**Vol 2 No 10** CANADA \$4.50 USA \$3.25 UK£I  $G(0)NM$  $\left( 0|\mathbf{D}\right)$ **COMPUTING INTERNATIONAL** The Independent Commodore Magazine

**SX-64** REVEALED

**ROBOTS** FOR YOUR **MICRO** 

**PROGRAMS** MACHINE **CODE AND BASIC** 

PEUS

 $rac{F}{F}$ F4 FO<sub>F7</sub>  $\bullet$ 

SOFTWARE AND HARDWARE FOR PET, VIC AND 64

BELGIUM FRISO FRANCE FRI8.5 **GERMANY 6DM** 

#### FROM AUDIO-COMPUTERS (SOLIDISK) THIS MONTH: NEW LOW PRICES ON VIC-20 HARDWARE ADD-ONS AND THE INTRODUCTION OF NEW SOFTWARE CARTRIDGES

If you have already bought a memory cartridge for your VIC-20 computer, we still have many exciting items to offer, under the heading<br>'FURTHER EXPANSION'. They are perfectly compatible with all Commodore and many other man

#### NEW LOW PRICE ON 16K MEMORY CARTRIDGE:

Any program sold for the VIC-20 with 8k or 16k extra memory will run with the SRC16.<br>The NEW PRICE of the SRC16 is now only £27.00, including VAT and manual.<br>It is important to know what else you can do with the SRC16 othe

#### FURTHER EXPANSION TO THE VIC·20 COMPUTER:

#### 1) 3 SLOT MOTHERBOARD:

for those for whom it's too late to buy a SRC16 cartridge or who want more than just memory. The 3 Slot MOTHERBOARD is not without special interest:

without special interest:<br>
a) A Memory Select System allows the user to add the memory capacity of 2 RAM cartridges — for example, an SRC16 and a<br>
Commodore VIC-1111 can be used together to provide 32k bytes.<br>
b) An option

either 4k EPROMs (2732) or 8k EPROMs (2764) in these sockets. Each EPROM can be activated individually exactly as if you had 2 extra<br>cartridges in your system!

#### 2) THE VIC EPROM PROGRAMMER: (uses 2764 Eproms)

We would need a whole page to describe this exciting peripheral for your VIC-20. Briefly, the cartridge works a little like a Disk. You<br>can insert the VIC EPROM PROGRAMMER (VEP for short) into the SLOT and activate it with

STO 33000<br>
On the VEP, you will find 4 EPROM sockets. Now type in 'C' to display the catalog. It will show what is in every EPROM. It could be like<br>
this:<br>
2. UTILITY<br>
2. UTILITY<br>
<sup>\*</sup>READING BIGBASIC<br>
2. AUTOSTART GAME<br>
\*R

- 
- 

The VEP does the loading of a 16k program in about 3 seconds with no loading error unless you have a bad RAM; it will then list out all<br>To put a program into EPROM, load it from tape or disk, activate the VEP and enter 'W

You can put Basic, utility or autostart games onto Eprom in a similar way. The VEP will work out where your program is stored and will<br>Scan the EPROMs to find enough space to put it.<br>You can also use it as a self contained

we supply a small manual together with the VEP showing how you can write an Autostart program, in Basic and in machine code. We<br>will also supply you with a free Blank EPROM and a free Blank Software Cartridge to get you st

A word of warning: we have developed this equipment to help users in materialising sellable software (we are very keen to buy) and<br>will disclaim any illegal use of it.

SOFTWARE CARTRIDGES<br>(insert directly into back of VIC, into Motherboard or SRC slot).<br>1) SCREEN CARTRIDGE: Sets the screen size within limits as small or large as you like. You can for example set the screen to 40 lines<br>1)

z) "SOOND CARTHIDGE: transforms your VIC into an electric organ. You can play music with the keyboard, add a second voice when<br>It plays the 1st, a 3rd when it plays back the 1st and 2nd etc, define ENVELOPE to create effec within basic program without slowing the speed of Basic. In short, the sound Rom makes the VIC as tuneful as the BBC micro or the<br>ATARI. Price: £10.00

These 2 cartridges are also available in chip form. You can use the chips in the Motherboard or in the X-ROM socket of your SRC16.<br>Price: £8.00 for either of the 2. These 2 can use of the of the 2.<br>The CERO for either of the 2.<br>3) MORE CARTRIDGES will be released. We would like to market your programs in cartridge form. Alternatively, we can supply blank<br>cartridges at very competitive

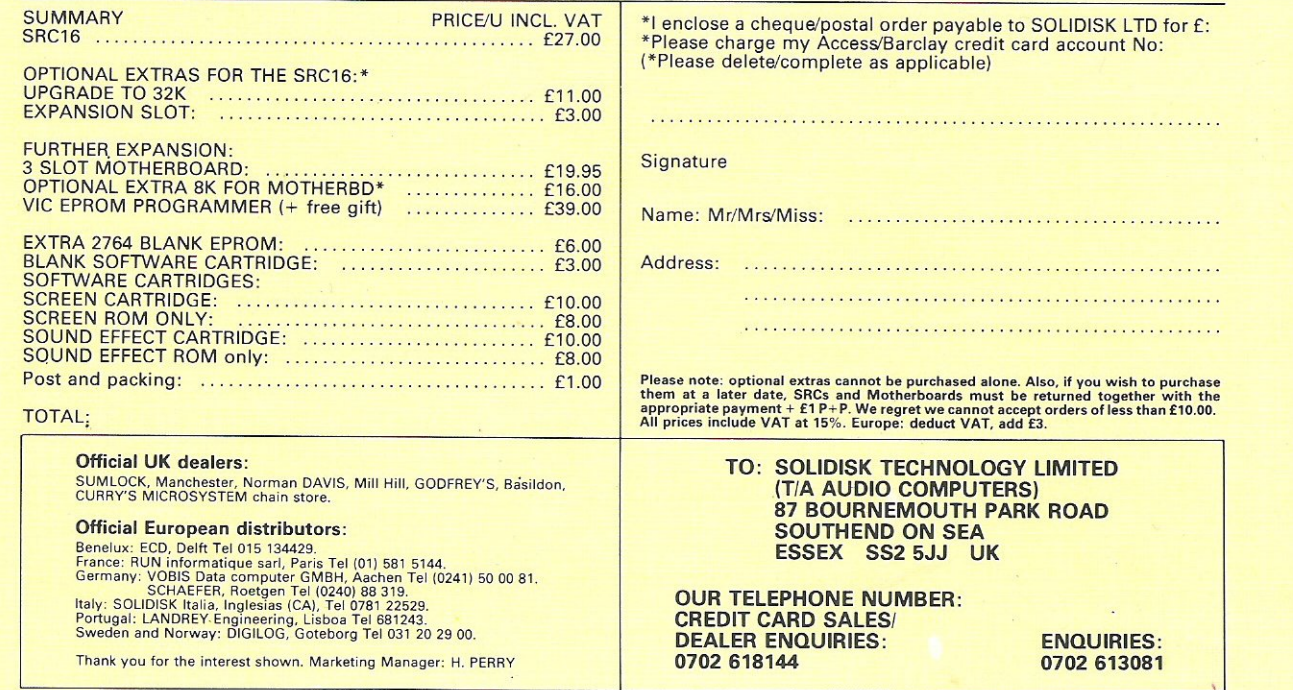

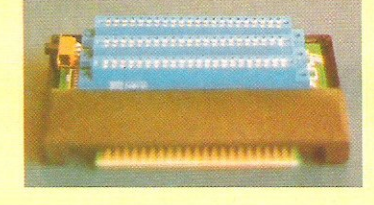

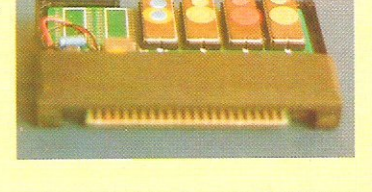

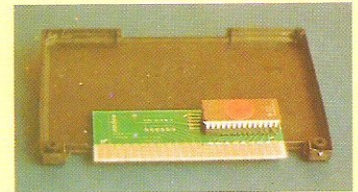

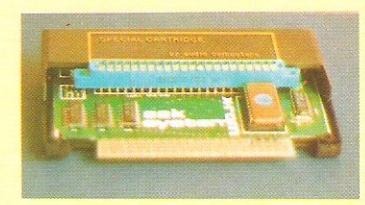

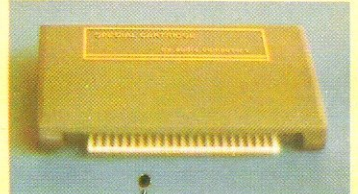

## $CGO$  $QUUUAT$ **COMPUTING INTERNATI**

#### **MARCH 1984**

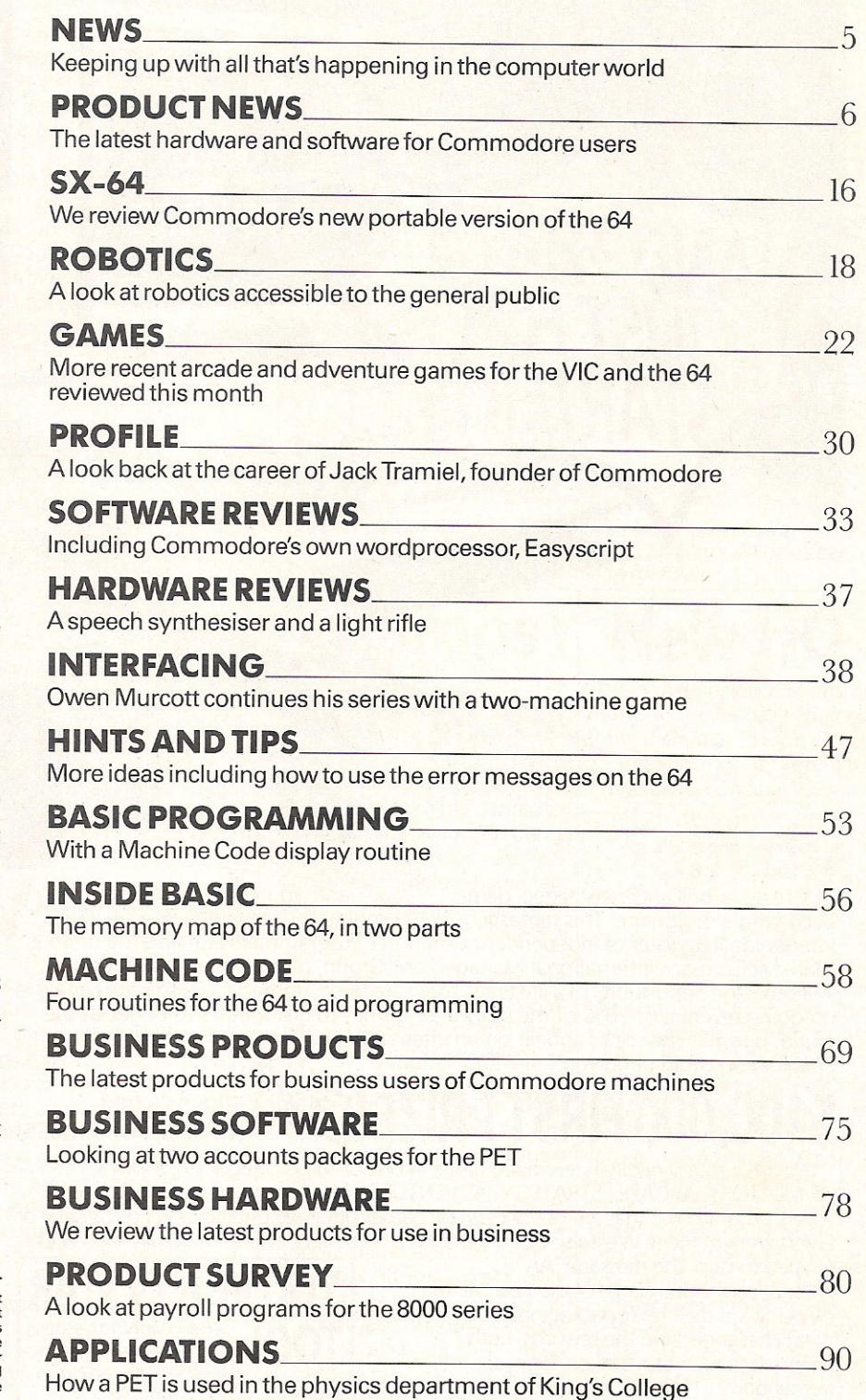

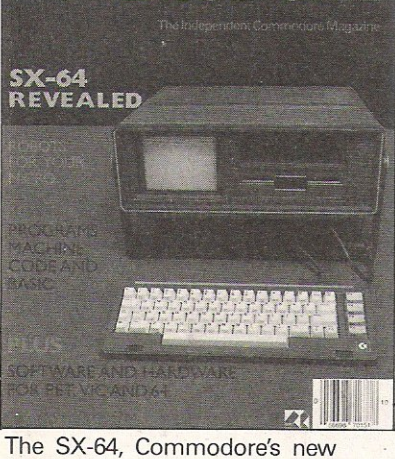

MMODORE

 $\mathbb{C}(0)$ 

portable version of the 64, is put through its paces in this issue. Published by Nick Hampshire Publications, 167-169 Great Portland Street, London W1. **Managing Editor** ............. Nick Hampshire **Consultant Editor** .......... Peter Arnott-Job **Assistant Editor** ....... . .. ..... SuePearce **Features Editor** ...................... Martin Bush Staff writer .................................. Sally Wood Technical Editor ............... Richard Franklin **Programmer** .......................... Carl Graham **Advertjsement Manager** Peter Chandler **Sales Executive** ' .... . .... Paul Fenton Telephone: **Editorial** 01-6366531

Advertising **Subscriptions**  01-6366408 01-6366354

Distribution by Magnum Distribution Ltd, Chronicle House, 72-78 Fleet Street, London EC4Y 1HY.

Printed by Ambassador Press, Radlett Road, Colney Street, Radlett, St Albans, Herts Al2 2EG.

© Nick Hampshire Publications 1963.

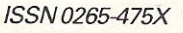

Commodore Computing International – an independent<br>magazine for Commodore computer users. – is not<br>connected in any way with Commodore Business Machines<br>J.K. Ltd. It is published 12 times per year by Nick Hampshire Publications Ltd. The Publishers do not accept liability for incorrect statements or errors contained in material from independent sources or authors which may be eproduced from time to time.

## THE INTERNATIONAL VIDEO GAME OF THE YEAR COMPETITION **HERALDS THE "NEW AGE" IN VIDEO/COMPUTER GAMES** S175.00010BEWON

CREATE A NEW VIDEO<br>CAME AND YOU COULD

MAKE YOURSELF A

MILLIONAIRE

Create a brilliant, new video game Create a brilliant, new video game<br>becoming a millionaire. This fantastic competition, organised by LR.P. (The **1 HOW TO ENTER** International Register of Independent Computer Programmers Ltd) and the famous Mark McCormack International Management Group, offers programmers and 1 Just send in your game, or games, inventors the opportunity of a life time. There are huge immediate cash prizes and the 1 programmed on cassette for inventors the opportunity of a life time. There are huge, immediate cash prizes and the programmed on cassette for any on-going revenue of 10% of the sales of all games to distributors throughout the popular home computer. on-going revenue of 10% of the sales of all games to distributors throughout the 1 popular home computer. Use t<br>world, plus the chance to appear on an international TV show. Your skill and<br>coupon, today, and we'll send world, plus the chance to appear on an international TV show. Your skill and coupon, today, and we'll send in international TV show. Your skill and coupon, today, and we'll send in international TV show. Your skill and cou

/i . ~ ~ ~/ **\,.v** '\~ /?;

## 100,000 FIRST PRIZE! PLUS FIVE \$15,000 PRIZES! CLOSING DATE FOR ENTRIES IS

Devise a totally original new video game in one of these categories: SPORTS,<br>
MULATORS, ARCADE, STRATEGY, ADVENTURE/FANTASY or a special section which Film Studios, Iver, Bucks, SIMULATORS, ARCADE, STRATEGY, ADVENTURE/FANTASY or a special section which covers programmes that are not necessarily games but have outstanding Educational or England. Entertainment merit. We'll also be announcing a number of 'MERIT' awards which will be entitled to carry the message 'An

International Video Game of the Year MERIT AWARD' on their retail packaging. It's a 1 Additional and the course of the course of the state of the course of the state of the state of the state of the state of the state of the state of the state of the state of the s Grand Contract Challenge. And the rewards, both<br>
Francially and in terms of prestige, are Imancially and in terms of presuge, are<br>
tremendous. This is the most exciting<br>
competition ever for creative computer and<br>
sportscular D/spocial That's tinancially and in terms of prestige, are<br>tremendous. This is the most exciting<br>competition ever for creative computer and spectacular TV special. That's **I**<br>**EQ1** 

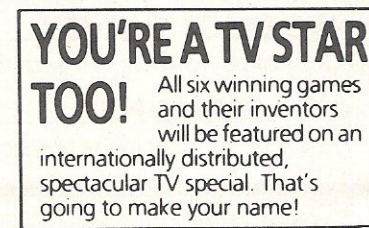

#### International Wideo Game of the

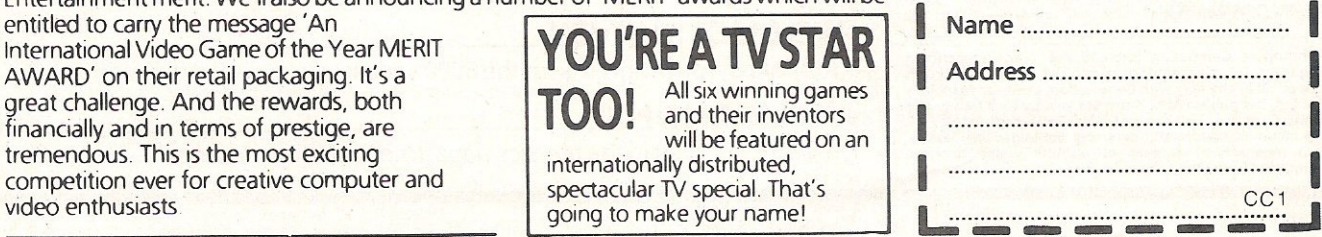

## **NEWS**

## **Record sales as Tramiel quits**

Just days after Commodore announced record worldwide sales for this calender year, the resignation of Jack Tramiel, founder and Chief Executive of Commodore was announced.

He will be succeeded by Marshall F. Smith, president and chief executive of Thyssen-Bornemisza Inc who took up the post on February 21, 1984. Mr Smith is known to be an excellent businessman and has a history of successful management in industries

both in the USA and Europe.

Worldwide, Commodore sales went up to \$1 billion this calender year compared to \$50 million seven years ago. Commodore (UK) contributed substantially to this and in 1983 they sold over 750,000 computers.

Jack Tramiel's long career with Commodore has seen phenomenal expansion and he will continue to assist the company as a consultant and adviser.

## **Pirate threat**  to software

It is estimated by the British Guild of Software Houses that for every single game sold, up to ten pirate copies are made. An estimate that is increasingly worrying software publishers, especially as the value in lost sales amounts to at least £100 million!

Most of the 300 or so British software houses are hit by this illegal competition and stand to suffer losses, so plans are afoot to devise ways of combating the problem.

For further information contact Nick Alexander, Virgin Games. Tel: 01-221 7535.

## **Debut for Mycomp**

A personal computer show, called Mycomp, is being held on November 1-4 in the Fulcrum Centre, Slough. Organised by Swan House, the Slough Corporation and the centre itself, the show is hoping to attract schools, families and businessmen.

*Contact:* Steven Mindel, Thames Meadow, Walton Bridge, SHEPPERTON, Middlesex. Tel: 0932 243866.

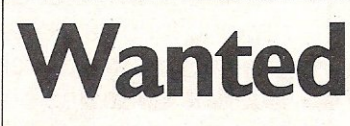

Now isthe chance for whizz kid computer game inventors to prove themselves. K-Tel, following the success of their initial launch into the computer software market, are looking for more ideas.

They are especially interested in games for the Commodore 64 and are looking for inventive, original and fun ideas. The best games will be selected for marketing. Interested parties should contact Mike Dixon, K-Tel International, 620 Western Avenue, LONDON W3 OTU. Tel: 01 992 8055.

## $f$ 14.95 and the other three are selling for £9.95. **Camps compute**

Six new games from America have been imported into the UK by Centresoft. Zaxxon, Pooyan and O'Riley's Mine retail at

Parents anxious to introduce their offspring to the computer 1----------- ---1 world should consider Camp Beaumont. Courses are designed for complete beginners as well as the eager expert and are supervised by professional staff.

Courses in the curriculum include Logo, Basic for Beginners, Intermediates and Advanced programmers, Machine Code, word processing etc. A number of sports and other recreational activities fill the gaps between computer classes.

The Camps are based all around the country and the prices range from £58 for 3 days to £118 for 7 days. Both prices exclude VAT.

Contact: Beaumont Computer Workshops, 73 Upper Richmond Road, LONDON SW1528Z. Tel: 01-8709866.

**NewHQ**  Recent expansion has promp-

ted Intelligence (UK) to move from their Wimbledon Offices to Network House, Ariel Way, Wood Lane, London W12.

## Join the **club**

Two new Commodore user clubs are the Wigan and North Gloucestershire Computer Clubs. They are both oriented to Commodore products; Pet CBM 64, Vic 20 and their peripherals. In the very near future, Commodore Computing International will be publishing a special feature on Commodore clubs in the UK and elsewhere and welcome any information people have on their own clubs.

Contacts: NORTH GLOS CLUB, RC Harvey. Tel: 0242 527588 and WIGAN CLUB, AF Owen. Tel: 0942 212662.

## **PRODUCT NEWS**

## Cross<sub>.</sub> **compile**

Cross Compilers for the CBM 64 and the 700 are now available from Oxford Computer Systems. The cross compilers enable programmers to generate object and source codes on the 8000 series from the CBM 64 and 700 series respectively.

For the 700 series, the two products involved are the 8 port, a version of Petspeed and the X-700, a version of the Integer Basic Compiler: Both are supplied on disk, retailing at £450 each.

The two cross compilers for the CBM 64 are the Portspeed, a suite of programs and the X-64, an integer compiler. Both are supplied on disk, retailing at £150 each.

Contact: Oxford Computer Systems, The Old Signal Box, Hensington Road, Woodstock, OXFORD OX7 1JR. Tel: 0993 812700.

## **Micro**  • **musIc**

Musically-minded 64 owners will be interested in the full size keyboard, retailing at £130 + p&p from Autographics Ltd.

No external power is needed for this 4 octave C-to-C keyboard. It has two user definable sliders and an expansion slot allowing for developments. The controlling software is menu driven and simple to use, giving the user complete control of all Sid Chip parameters. Envelope Parameters are graphically represented and sounds can be recalled and stored.

For use with a cassette or disk and additional programs are available including sequencing and tuition.

Contact: Autographics Ltd, 3A Reading Road, HENLEY, Oxon, RG9 1AB. Tel: 0491 575469.

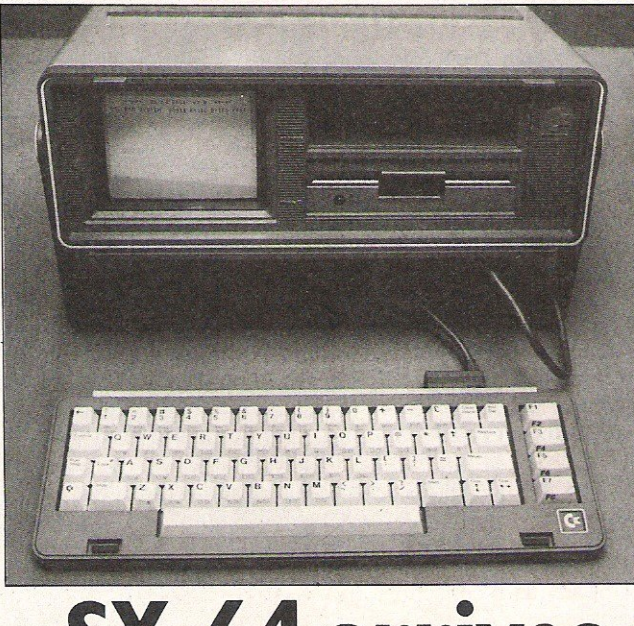

## **SX-64 arrives**

The Commodore SX-64 portable, the executive version of the 64 is now available in the UK. Aimed at the businessman, salesman, and anyone who has to travel, it costs £895 including four free software packages.

The SX-64 can be transported and set up any where with a mains power outlet. Incorporated into the set is a 5 inch colour monitor, a 51/4 inch floppy disk drive and the detachable keyboard doubles as a lid. Commodore claims that it could be used in the 'home', but although it has a port for paddles, joysticks, lightpens etc it has no cassette interface.

Demand for this product has outstripped its supply, but Commodore are flying them over from the USA on a monthly basis.

## **High score competition**

Livewire have produced three new games; Gridtrap, Jumpin Jack and Triad for the CBM 64, costing £8.95 each.

A 'High Score Competition' Entry form comes with each game giving players an extra incentive-to score points. Any claim should be submitted with the form for validation. First prize is a Commodore 1541 Disk Drive. Second prize is a Commodore 1520 colour printer plotter. Third prize is a Simons Basic package and the seven runner-up prizes are pro-ace competition joysticks.

The closing date for the competition is March 1 1984.

The three games will appeal to all age groups and 3D dimensional graphics have been used to inject the games with new perspectives. In October of this year Sumlockwill be introducing the Pro Ace Joystick designed for the Vic 20 and CBM 64. Costing £12.95, its 2 year warranty is some indication of its reliability.

Contact: Sumlock Microware, 198 Deansgate, Manchester M3 3NE. Tel: 061-834 4233.

## **Supercat info**

Two catalogues specialising in electronics, industry and research in general have been issued free by Supercat Electronics Ltd.

The January issue of the Electronics catalogue covers measuring instruments, leads, connectors, accessories and kit among other things. The direct mail catalogue deals with Multimeters, Oscilloscopes, Meggers and much more. The next issue will be coming out in the summer.

Contact: Supercat Electronics Ltd, PO Box 201, StAlbans, Herts, All 4EN. Tel: 0727 62171.

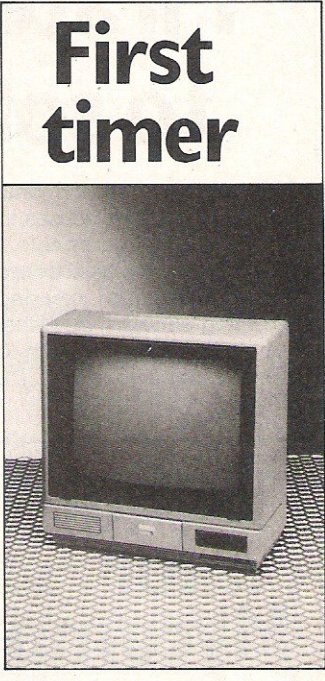

Micro Peripherals Ltd have brought out what they claim is the first all-in-one British built colour monitor - the CM14 for £199.

The 14 inch colour monitor is compatible with Commodore machines and can receive RGB, RGBY, PAL COMPOSITE and audio signals.

Contact: Micro Peripherals Ltd, 69 The Street, Basing,<br>RASINGSTOKE, Hants. Tel: BASINGSTOKE, Hants. 02563232.

# **More than fun and game**

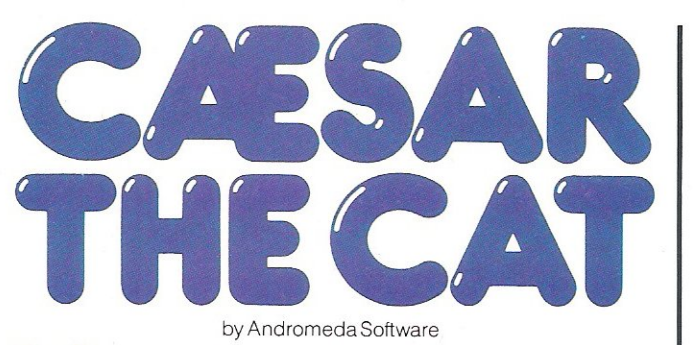

ou will have more than fun and games<br>when you meet Caesar, a cheeky your<br>cat on duty in a well-stocked vhen you meet Caesar, a cheeky young<br>cat on duty in a well-stocked<br>Ho's kept bug vebesing a

larder. He's kept busy chasing a gang of hungry mice eating the family's food. Playing against the clock, you guide

Caesar along crowded shelves to  $\overline{z}$ pounce on the mice.

A fast, colourful, all-action,

arcade-style game which is winning praise from reviewers.

'A marvellous, truly addictive game which also manages to be original, it has few peers.' Popular Computing Weekly

'It's not possible to compare this game with anything I've seen before . . . Excellent.' Soft

'Lovely graphics, and a fine entry into the market from Mirrorsoft.' Which Micro

> There's catchy music and a best-score record. Caesar the Cat is a challenge for high-scoring arcade addicts (has anyone reached a score of 10,000 yet?) as well as great fun for the novice.

Available on Cassette for the Commodore 64.

by Widgit Software

wo mind-stretching, space-age games to test mental arithmetic and nimble fingers.

In **Sum Vaders** alien robots invade the earth. Only quick thinking and· fast reactions can prevent them. Several levels of difficulty and a two-player game with a handicap option make Sum Vaders equally testing for all family members, from 8 years to adult.

Robot Tables challenges the young player to make a series of perfect robots. With a learning mode and a testing mode this

game is a fun way for early learners, In The and more advanced children, to master their multiplication tables. Available now on cassette for the Commodore 64 (and also the Spectrum 48K, BBC Band Electron).

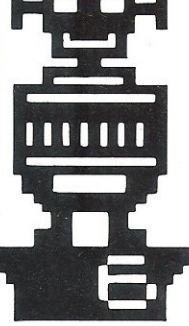

**Inches International** I

MIRRORSOFT programs are available from selected branches of W.H. Smith and Boots, and other leading software stockists.<br>Trade enquiries welcome: phone 01-822 3580.

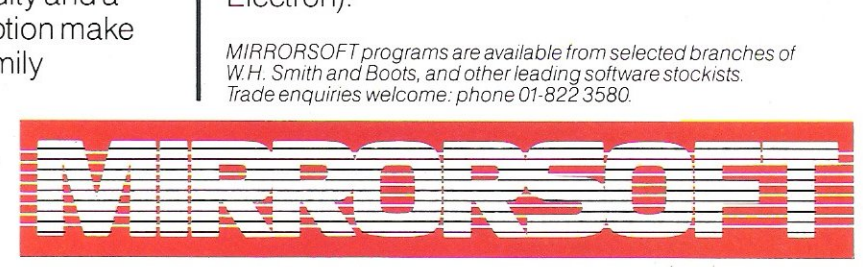

## **SOFTWARE FOR ALL THE FAMILY**<br> **AREQUISITY CONSUMING A REPART OF A REPART OF A REPART OF A REPART OF A REPART OF A REPART OF A REPART OF A REPART OF THE SUM OF EXAMPLE OF A REPART OF THE SUM OF EXAMPLE OF A REPART OF THE S**

I enclose a cheque/PO for £....................... made payable<br>to "Readers' Account: Mirror Group Newspapers Ltd". Please send me the following (enter I understand that my number required of each item in Electron CBM 64 remittance will be<br>(04) (05) held on my behalf in Spectrum<br>48K (01) BBC<sub>B</sub> remittance will be the space provided) Price the bank account<br>named above until Quick Thinking (QT01) £6.95 Caesar the Cat (CCO1) £8.95 Prices include VAT and post and packaging

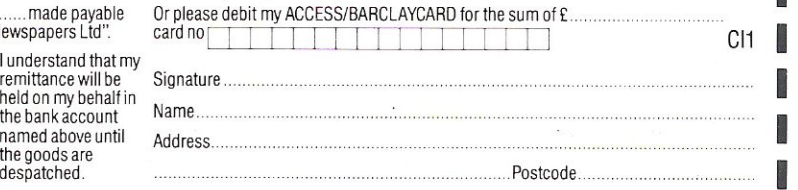

<sup>L</sup> Otter appl iei 10 Gre~1 BriUlo and Eire only Pleas~ allow up to 2S days lor de lr;eryln the UK. MIRRORSOFT IS' leglstere-d tr~de mar\( 01 MlrrorGroop Nel'oS~a~ers Ltd. co\_ Re~ . No 168600. Reg DI1ice' HOibOIn Coreus. LOIl(jOO Eel .J offerapplies to Great Britain and Eire only. Please allow up to 28 days for delivery in the UK. MIRRORSOFT is a registered trade mark of Mirror Group Newspapers Ltd., Co. Reg. No: 168660. Reg. Office: Holborn Circus, Londo

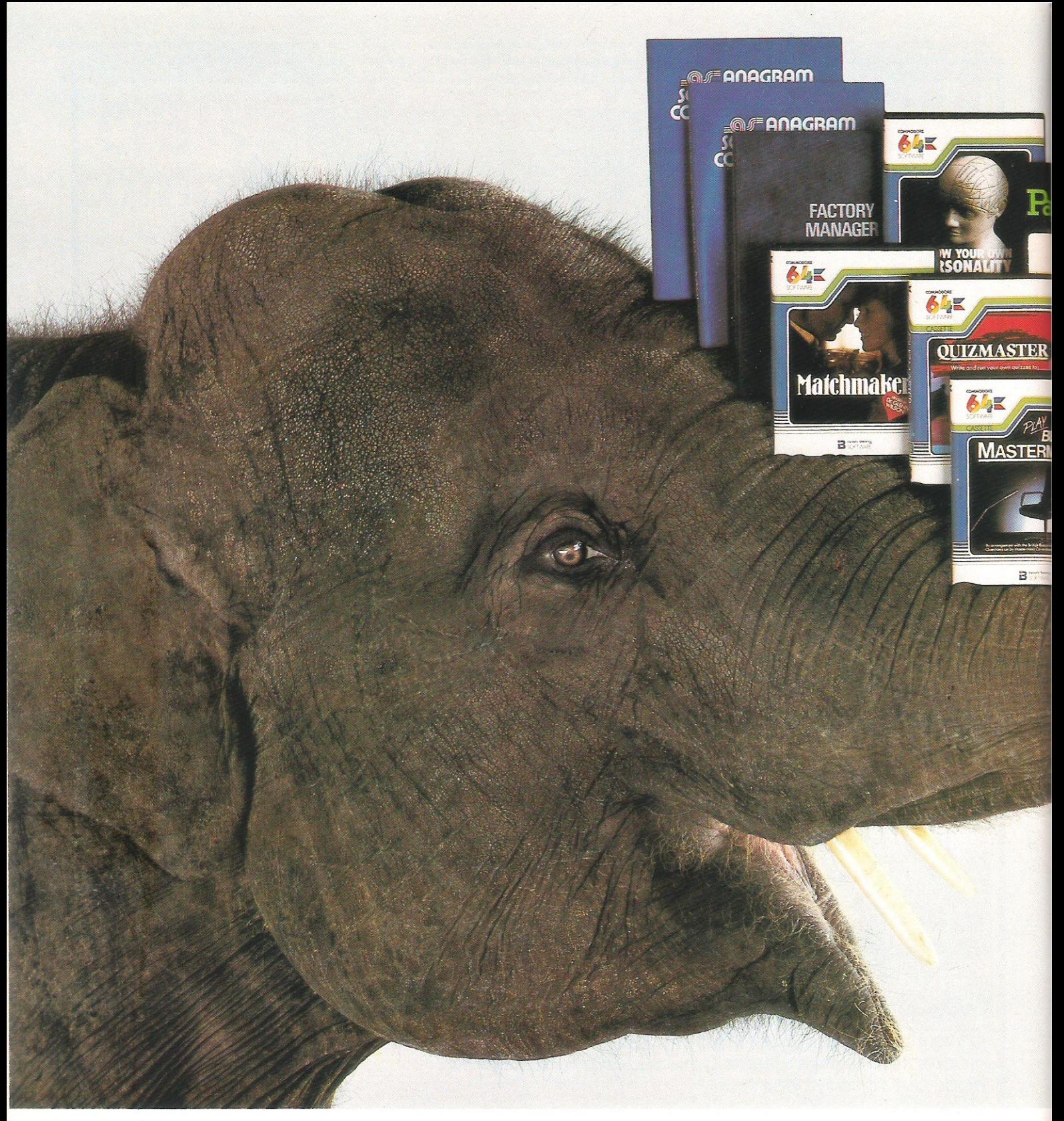

The problem with many home computers is there's often very little software to go with them.

Or all that is available is games, games and more games.

There's no such problem, however, with the Commodore 64. It has a more extensive range of serious software than any other home computer.

It also has an unusually large (in fact elephantine) 64K memory, as well as every peripheral you're ever likely to need.

All of this means you can run more interesting,

entertaining and complex programs.

You can teach yourself many different subiects, even computer programming. There are programs for the office and, when you're mentally exhausted, yes, there are even games.

However, we have to admit that in one respect the Commodore 64 does fall short of the competition. It costs

around £229, much less than any comparable machine.

And that's one fact we hope you'll never forget.

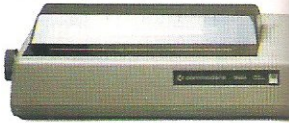

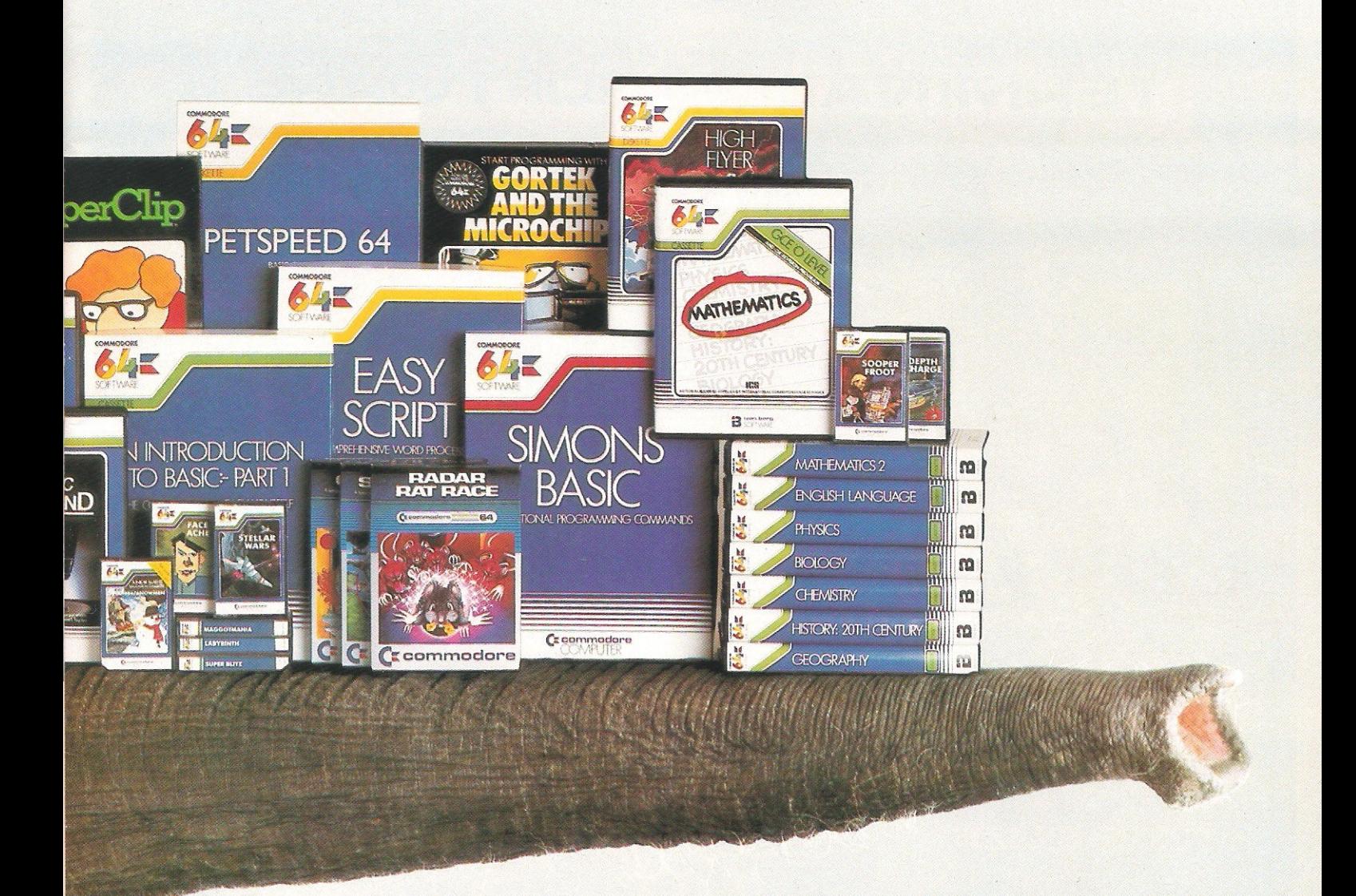

### **When you have an enormous memory there's no end to the things you can do.**

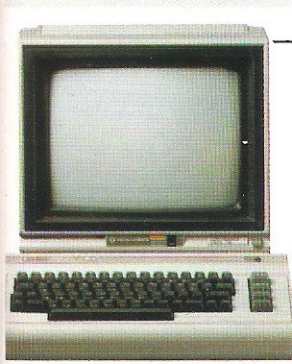

Please send me further information on: the 64 computer  $\Box$  64 software  $\Box$  disk drive  $\Box$  cassette unit  $\Box$  printers  $\Box$  monitor  $\Box$  Name (Mr. Mrs. Miss)

Address and the contract of the contract of the contract of the contract of the contract of the contract of the contract of the contract of the contract of the contract of the contract of the contract of the contract of th

Send to: The Commodore Information Centre, 675 Ajax Avenue, Slough, Berkshire SL1 4BG. Or telephone (0753) 79292.

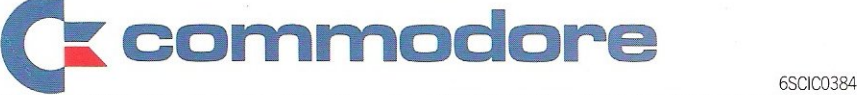

I

#### **SOFTWARE TERMINAL**

#### from the producers of

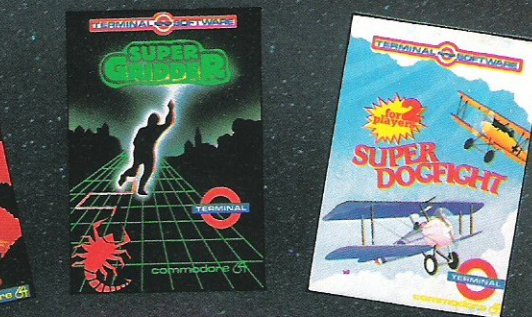

#### COMMANDO

padge by clearing the Galaxy of e Cosmic Kamikazes, Galactic ards like Space Minefields and Pirates and h **Meteor Storn** Fantastic 3-D t spective re 6 for £7.95 on the Commod

#### PLUMB CRAZY!

 $\bigoplus$ 

Stop the tank exploding by clumbing-in a relief pipe using your skill and ingenuity world the rocks and beware the ghost! Fun-action game for Commodore G

 $\overline{\phantom{a}}$ 

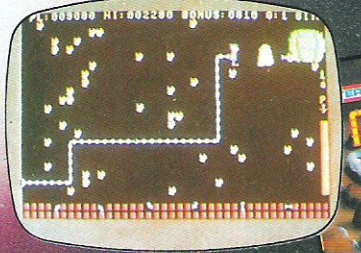

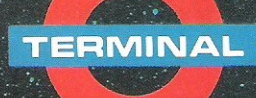

**TERMINAL SOFTWARE** 28 CHURCH LANE, PRESTWICH, MANCHESTER M25 5AJ. Telephone: 061-797 3635 or 061-773 9313

#### INTERNATIONAL

WICOSOFT-DUSSELDORF, TIAL-ALMHULT,<br>AASHIMA-ROTTERDAM, CARAT-KØBENHAVN, ZX AFRICA-SOUTH AFRICA, OZISOFT-AUSTRALIA, ALPINE-NEW ZEALAND, MICRODIGITAL-U.S.A.

Available from leading computer shops and distributors, including:-

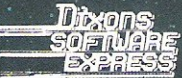

**CentreSoft** 

**WEST MIDLANDS** 

Selected Lewis's and Co-op<br>Stores

PCS **BLACKBURN,**  **替えことの** 

06006 MATTER

**SoftShop** nternation:

**FERRANTI AND DAVENPORT LTD** 

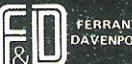

### **PRODUCT NEWS**

## **Making music**

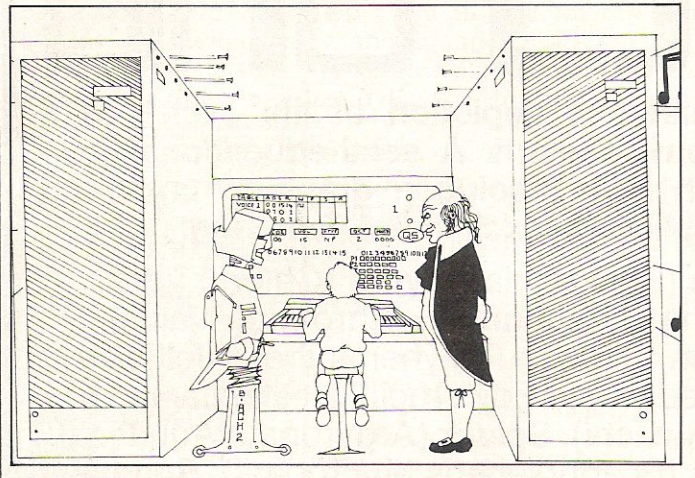

**Aspiring musical composers**  will welcome Ultisynth 64, **Quicksilva's new music proces**sor. Priced at £14.95 the pack**age includes an instruction manual.** 

**Musical programs can be composed note by note and all the sounds of the orchestral instruments can be synthesised - piano, strings, wood**wind, percussion etc. These sised – piano, strings, wood-<br>wind, percussion etc. These 1LL. Tel: 0703 20169.<br>The game has fifteen levels<br>The game has fifteen levels

**can be played alone or together: For dramatic effects trains, thunder, flying saucers**  can be added.

**Special features include four wave forms, modulation, synchronisation, editing facilities and three voices.** 

Contact: Quicksilva Ltd, 13 Palmerton Road, SOUTH-AMPTON, Hampshire SOl 1LL. Tel: 0703 20169.

## **Education offensive**

**Commodore has launched a campaign to monopolise the hotly contested Education market. By offering computer systems with substantial discounts to schools they hope to present themselves as the viable alternative to other products.** 

**This move coincides with the end of the Governments assisted purchase scheme which encouraged schools to introduce computers (what a**  coincidence!).

**The package comprises the**  CBM64, 1541 single floppy disk drive, LOGO (an advanced **computer-aided instruction language) and Simons Basic 1 (programming aid). They are offering** it to **educational estab**lishments for £299.99, a saving **of £170. The offer is open until**  April 30, 1984.

Contact: All approved **Commodore dealers in the**  U.K.

## **Hunchback**

**'Hunchback' the popular arcade game has been re**leased by Ocean Software Ltd **in program** format for the **C8M**  64. Retailing at £6.90 it can be **played with a keyboard or**  joystick.

**.of difficulty and Ouasimodo's** 

**aim is to rescue Esmeralda from imprisonment in the castle.** 

**Contact: Ocean Software**  Ltd, Ralli Building, Stanley Street, MANCHESTER M3 5FD.

Tel: 061 832 9143/7049 and all

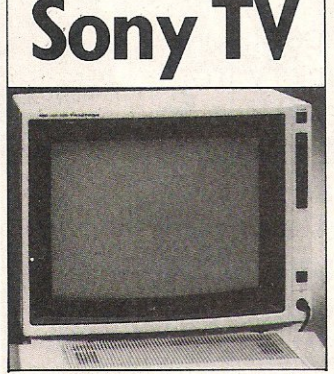

Sony have launched the KV1430, a 14 inch colour **television specially designed for use with the home compu**ter, retailing at £249.

**The computer unit can be**  plugged into the RF socket on **the front of the set and linked directly to the TV screen providing an instant connection for games etc. Vertical styling of the screen enables**  easier viewing.

The KV1430 is available from Sony dealers all over the **country.** 

#### **Sony TV | Petcomm Petcom**

**The Petcomm launched recently by Cortex Computer**  Systems Ltd enables one PET **to communicate with another on a local or remote basis.** 

**The package provides facilities for simple file transfer; error checking; file existence and disk capacity checking; relative and sequential file handling and file editing. The Petcomm is suitable for both**  floppy and hard disks.

**Three versions are available; the Starter Kit retails at £970 and contains an operating manual, a 12 month war**ranty, 2 floppy disks and 2 **interfaces. In addition there is the add-on package for** *ex***isting Petcomm users at £695 and a second configuration with software costing £265.** 

**Contact: Cortex Computer Systems Ltd, Cortex House, 5**  Union Street, BEDFORD MK40 2SF Tel: 0234 217721/2.

## **Printer/plotter**

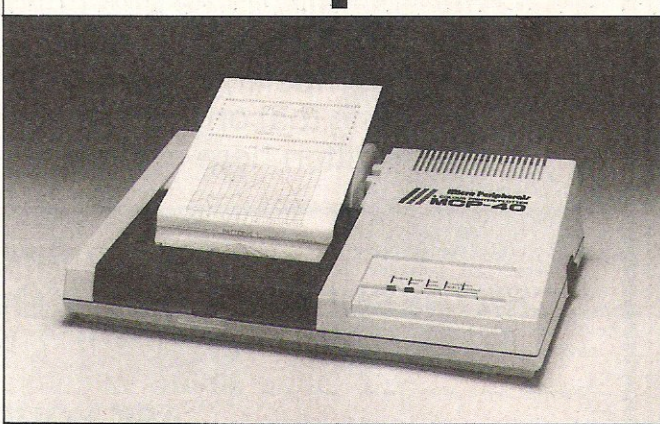

A printer/plotter, the MCP-40 **four colours. It has a 80 column has been designed by Micro Peripherals Ltd for the home computer. Priced at £113** *ex*cluding VAT.

By interfacing the MCP-40 to the CBM 64 the plotter can **print out graphs and charts in** 

**capacity and a printing speed of up to 12 characters per second.** 

**Contact: Micro Peripherals**  Ltd, 69 The Street, Basing, BASINGSTOKE, Hants. Tel: 02563232.

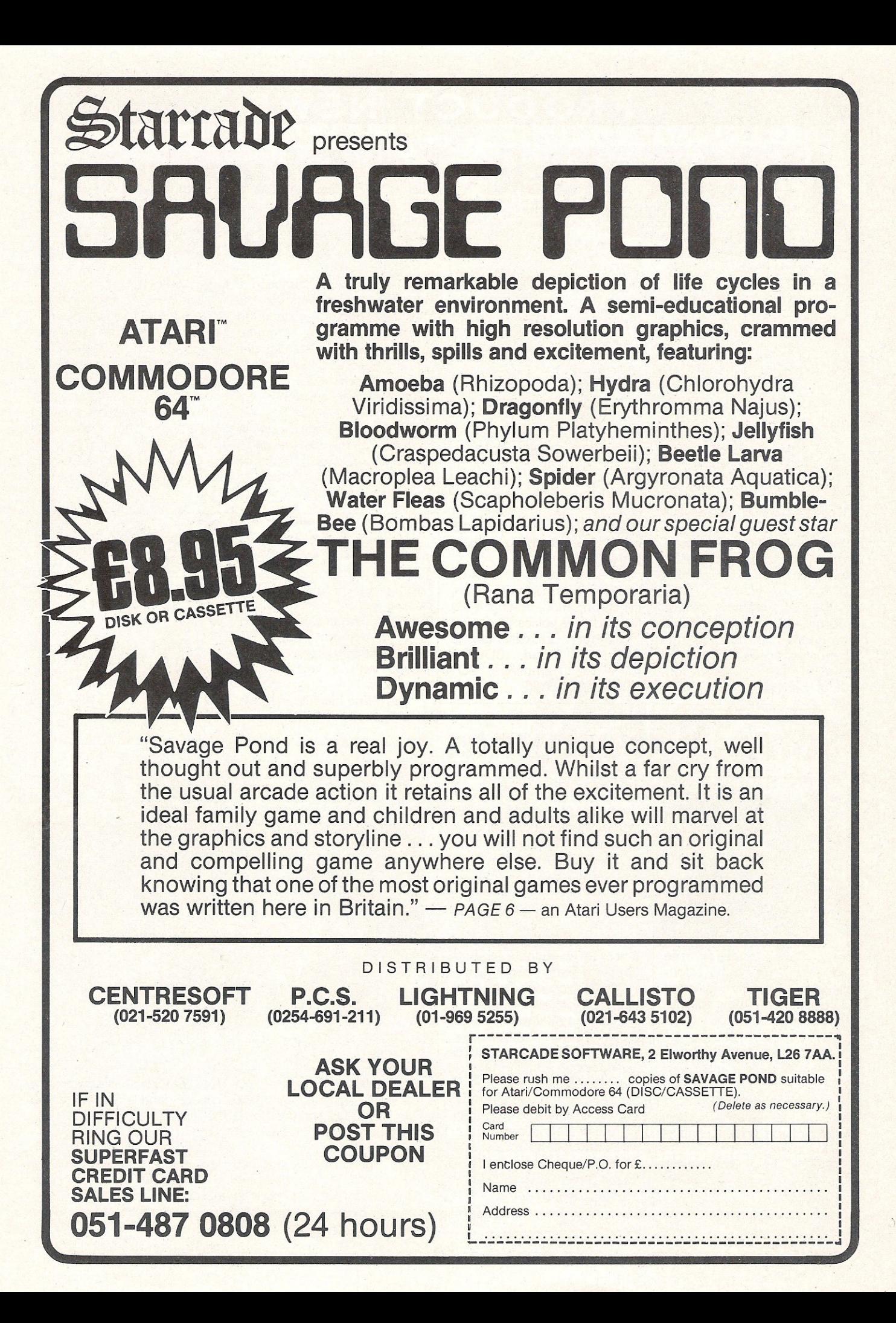

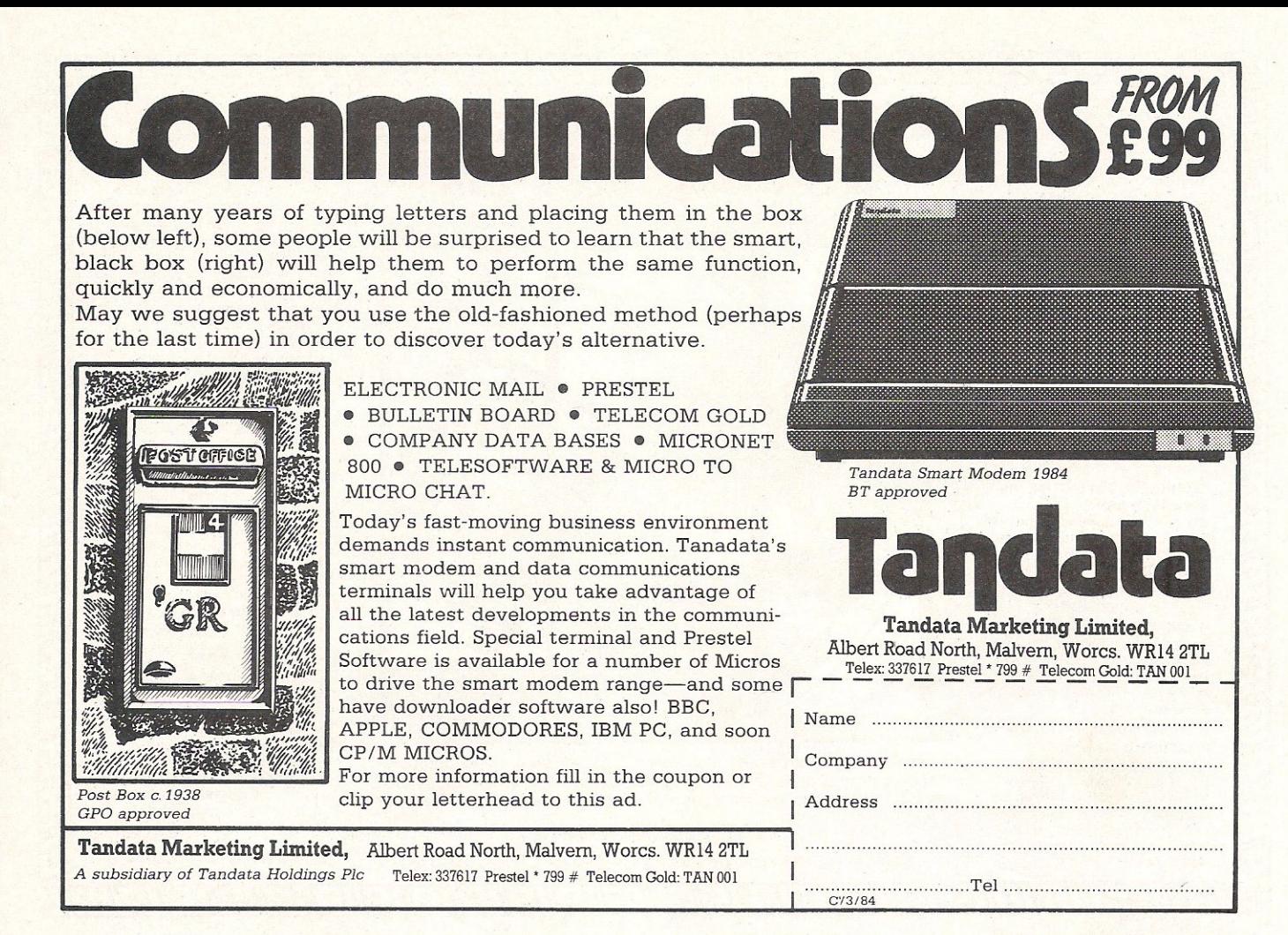

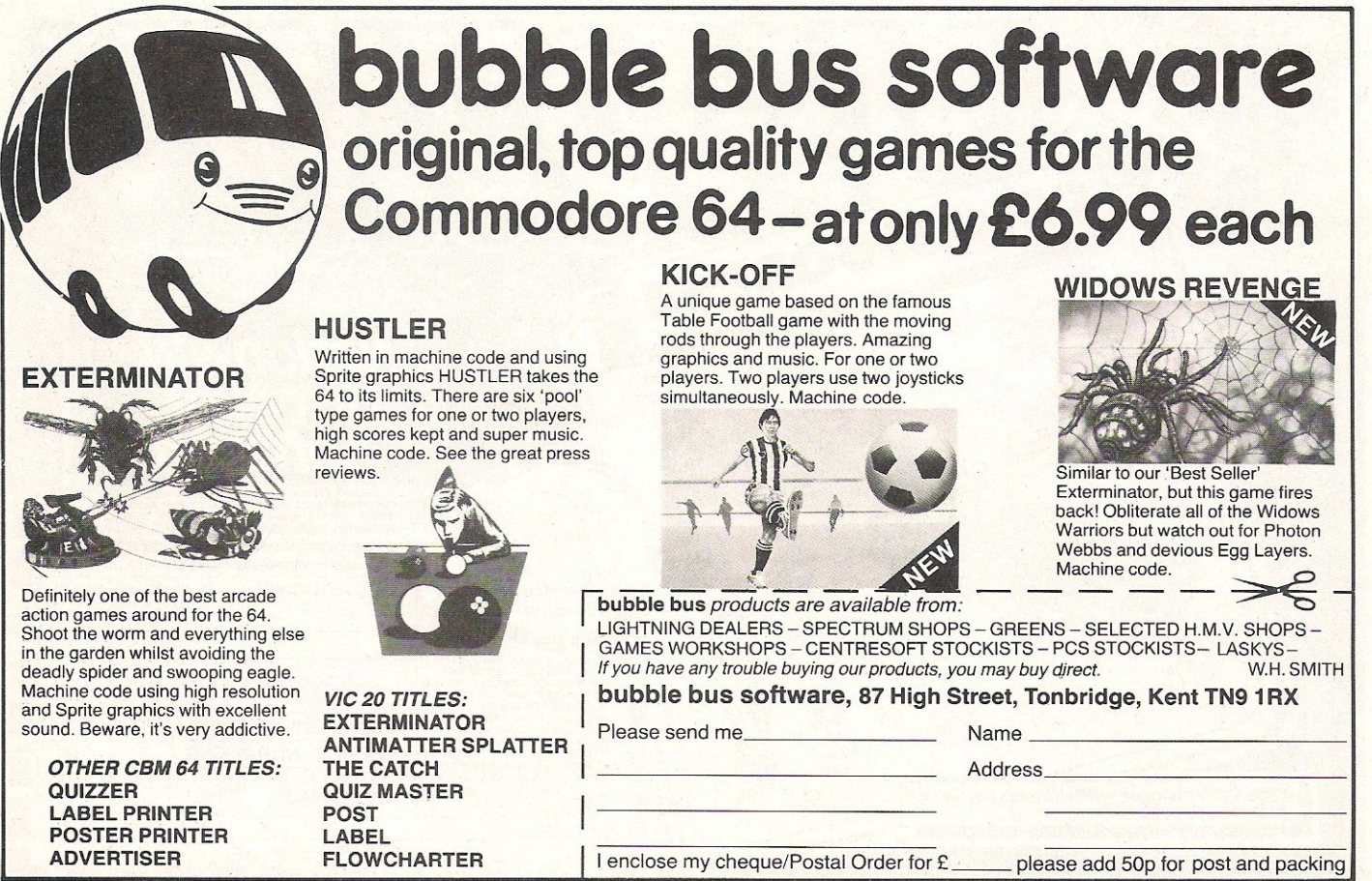

Level 9 Computing specialise in<br>hugh, pure-text puzzle<br>adventures with detailed scener s with detailed scenery ~ and a wealth 01 puzzles. AU games the am~unt 01 detail and .number have over 200 locations and a **LYNX** 48K **NASCOM** 32K **ORle** 48K **ATARI** 32K of locahons, and afe lab <sup>e</sup>to

been sabotaged and is heading for the sun in this giant game with 7000 locations.

THE LORDS OF TIME SAGA 7; LORDS OF TIME. Our congratulations to Sue Gazzard<br>for her super design of this new time travel adventure through the time travel adventure through the<br>ages of world history. Chill to the Ice-age, go romin' with Caesars legions, shed light on the Dark Ages. etc. etc,

## rgjImImImImImImImImImImImImImImImImImImImImImImIml!lf!J **LEVEL 9 ADVENTURES**<br> **BBC** 32K **COMMODORE 64 SPECTRUM** 48K response time, are spectacular in

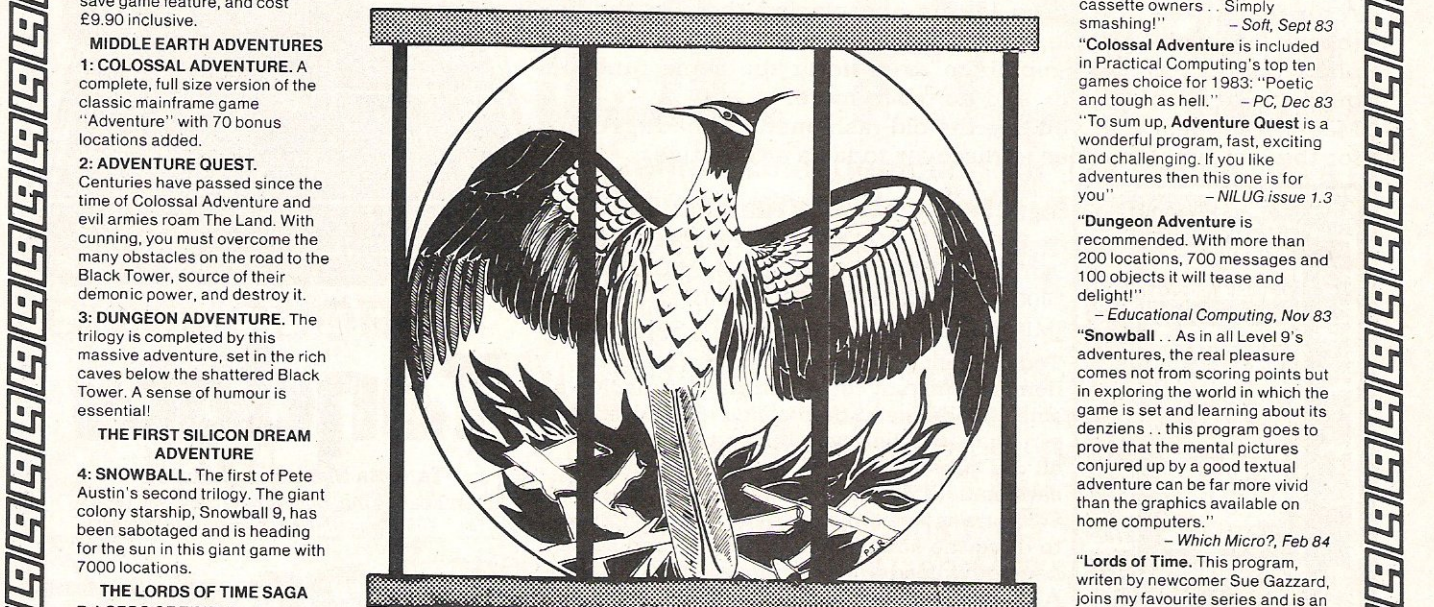

Level 9 adventures are available at £9.90 from good computer shops, or mail order from us at no extra charge. Send order, or SAE for catalogue, to the address below - and please describe your

#### LEVEL 9 COMPUTING

Dept  $I_7$  229 Hughenden Road, High Wycombe, Bucks HP13 5PG

#### **REVIEWS**

"Adventures which have a far e time, are spectacular i of locations, and are available to<br>cassette owners . . Simply<br>smashing!'' - Soft, Sept 83 adventures then this one is for

than the graphics available on

"Lords of Time. This program, writen by newcomer Sue Gazzard, joins my favourite series and is an extremely good addition to Level g's consistently good catalogue . As we have come to expect from Level 9, the program is executed with wonderful style - none of those boring "You can't dothat" messagesl Highly recommended.". - PCW, 1st Feb 84

 $\frac{2}{\sqrt{15}}$ 

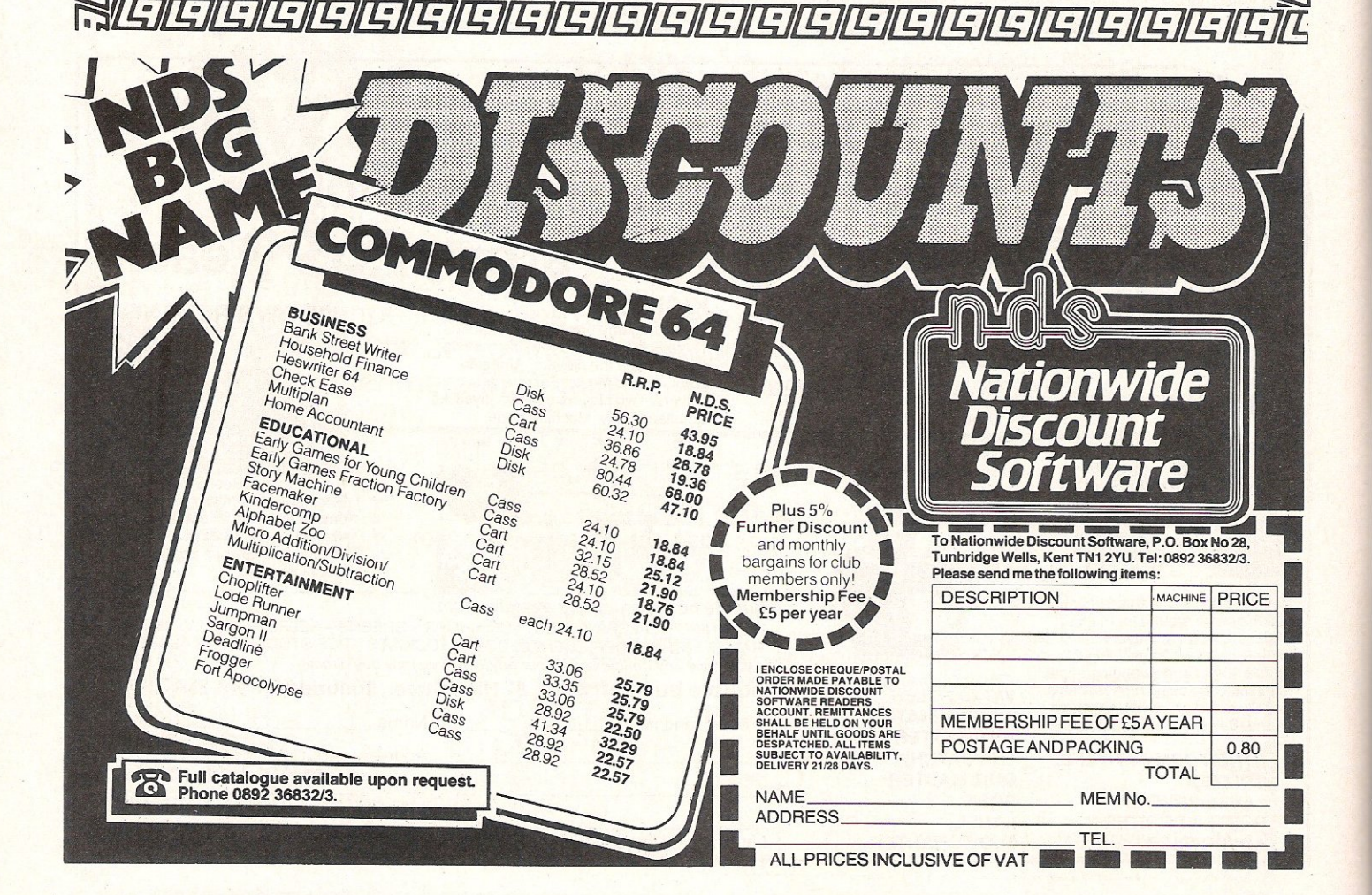

## IS POOR SOFTWARE KEEPING YOU POOR?

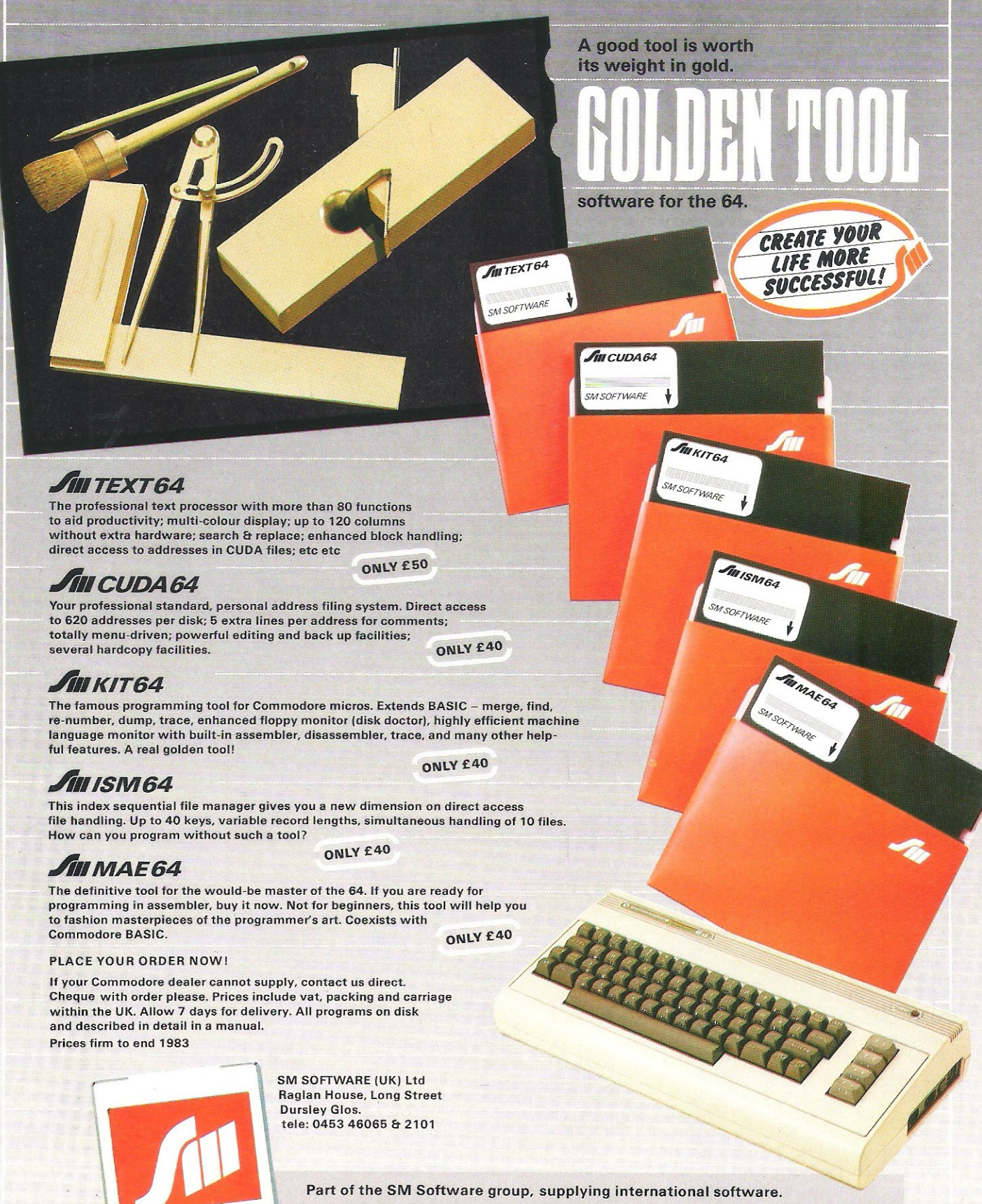

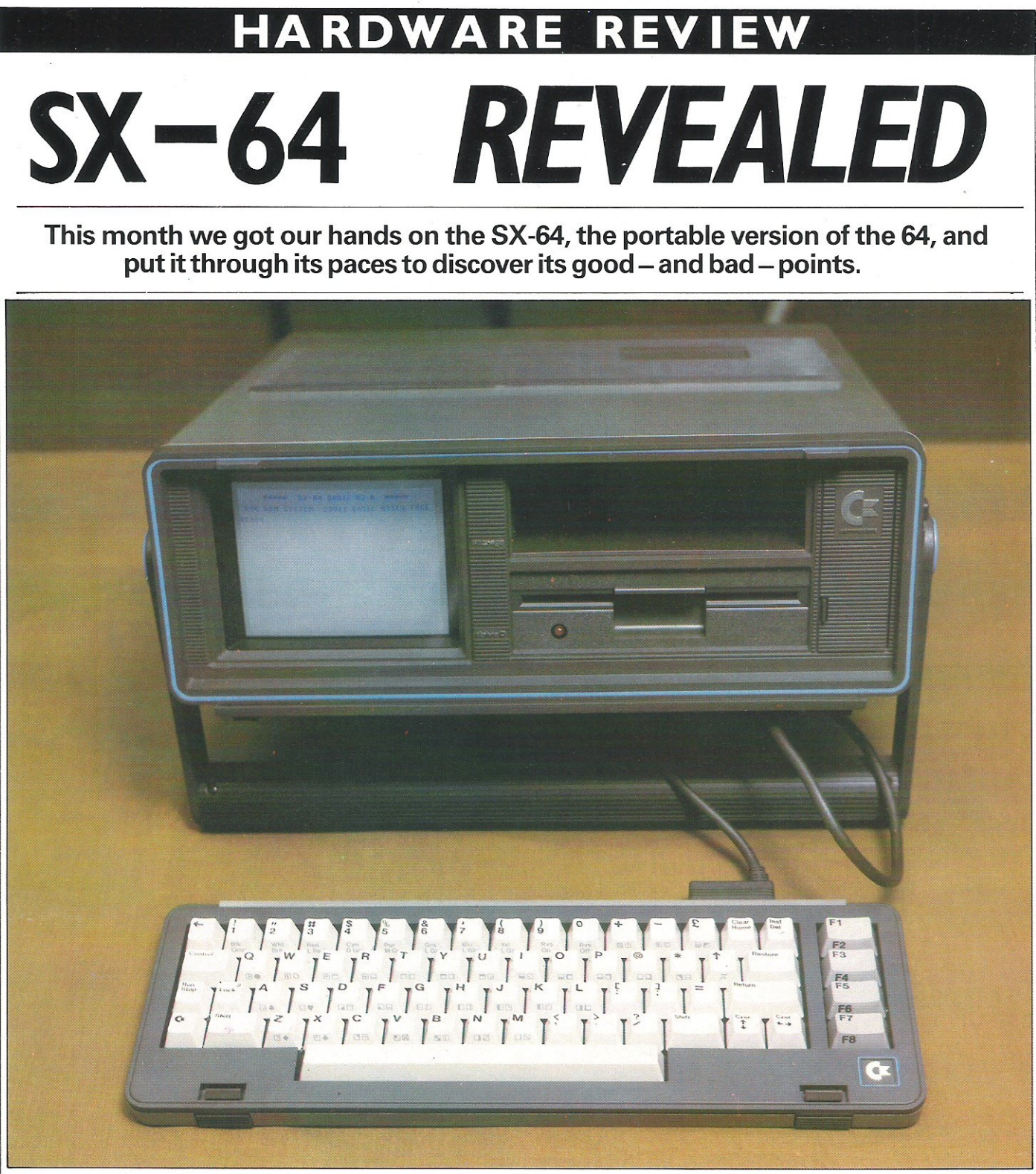

#### **Commodore Computing Path**

At last the SX-64, the portable version of the Commodore 64, has reached UK shores. It has, of course, been available in the US for some time - our thanks to those US readers who have had a chance to get used to the new machine and offered us their comments.

If you're expecting something that looks even vaguely like the full size 64, forget it. Apart from the Commodore logos here and there, at first glance there's nothing to indicate the two are even related. Those 64 enthusiasts who have developed an affection for the machine which even extends to the muddy brown colour might be offended by the dark grey colour of the SX-64.

It measures 14.5 inches square and is 5 inches deep and weighs approximately 10.5 kilograms. A carrying handle acts as a support when the computer is set up. The keyboard doubles up as a lid which covers the monitor screen and the disk drive slot. On our model we found the catches on the lid a little tricky and if you weren't careful, or on the other hand if you were a little careless, you might lose the lid. It is very simple to set up  $$ there's just one connection between the keyboard and the main body of the

#### **HARDWARE REVIEW**

computer through a 25-pin lead and apart from that all you have to do is to plug it in and switch on.

So far, so good. But now you start to encounter problems. None of the problems is, it is true, all that serious and many of them are inevitable - caused by restrictions imposed by the computer's portability. It's unfortunate that, since the 64 has already been fully reviewed, reviewers can only look at what's new about the portable. This means that many of the good points which are common to both machines get passed over while the bad points of the portable are highlighted.

Suffice it to say that we at Commodore Computing International are great supporters of the Commodore 64 and believe there's no better computer for the price. All the advantages (and disadvantages) of the electronics of the big brother are present in the portable.

Our office desks are not noticeable for their remarkable shine but the SX-64 keyboard displayed an irritating tendency to slide around. We also found the keyboard a little less easy to use than big brother's. It's a smaller keyboard, very compact and the 67 keys appear to be slightly closer together and less steeply raked.

The 5 inch screen, although a full colour monitor, must be regarded as purely functional. It would be unwise to buy an SX-64 with the idea of using the built in monitor all the time. It's far too small for any prolonged serious use but is good enough as a temporary stop-gap.

The screen shows the standard 40 column display but it can be used as a window to handle 240 columns. The colour capabilities of the SX-64 are exactly the same as the standard 64. Colour, contrast, brightness and vertical hold are controlled by buttons located on the right of the front panel. The volume control is also found here.

The disk drive is basically a built in  $1541 - a$  17K, 5.25 inch floppy disk drive. What we fail to understand about the disk drive is why it interfaces in the way it does with the computer inside that nice grey exterior. Apparently the disk drive interfaces with the computer in exactly the same way that the 1541 interfaces with the big brother 64. It seems to us that an opportunity was lost here to speed up the disk drive. As everyone who owns a 1541 knows it is notoriously slow. Above the disk drive is a large slot marked storage. It's useful for storing the leads and may, perhaps, be useful for storing disks.

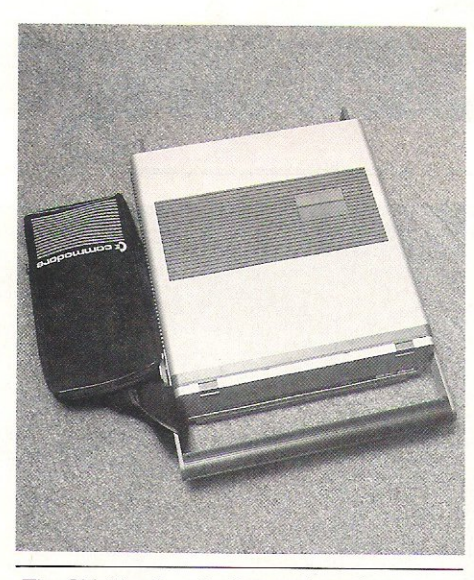

TheSX-64. all packed up and ready to go!

At the back of the SX-64 is the usual array of two DIN plugs, an edge connector for a printer; two A-O interfaces and, of course, the on/off switch. A ROM cartridge interface can be found on top of the machine.

Where, you may ask, is the cassette interface? The answer has surprised most people - there isn't one. But the SX-64 is, after all, a business machine. The vast majority of business software is on disk. Can any business software that's on tape only and not on disk really be serious? And businessmen aren't expected to play games on their  $#900$ computer. Unfortunately you do get the impression from the literature that the portable is a great idea because you can take it home with you the end of the day and the rest of the family can enjoy it.

While reviewing the SX-64 we began to question the whole idea of portable computers. The truly portable computers are a terrific idea. Tapping away at a keyboard on your lap in a crowded train compartment not only creates a great deal of interest (in the UK at least) it really does enable you to do work in circumstances which would usually be too inhibiting.

But there are a number of 'portable' computers which would more accurately be called transportable. They won't work without a mains supply and therefore cannot be used while you're on the move. The photographs that accompany the literature show scenes that give the impression that SX-64 is truly portable. There's a suitably macho man standing in the middle of a building site carrying his  $SX-64$  – and not an electrical supply in sight.

Who will use the SX-64 and computers like it? And why would they buy the SX-64 rather than the big brother 647 There are obviously the people around who want the machine since Commodore say they are selling well - they had 1,500 pre-Christmas orders.

We could not come up with one absolutely, undeniable, concrete reason why the portable was a better bet for any of us than the full size version. We had this nagging feeling at the backs of our minds that Commodore had not put a tremendous amount of research and development into producing a really good portable computer. It's rather as if they said to themselves: 'Hey  $-$  what if we stick the 1541 disk drive in a box with the computer parts of the 64. then add a little monitor, copy Osborne and put a keyboard in the lid? That'll give us a nice portable without all the bother of all that research and development:

#### SX·64 Modifications

We have made a comparison between the ROM's of the 64 and the ROM's of the SX-64. Following is a list of the differences between the two systems.

There are no alterations to the Basic ROM.

We have found that there are quite a few modifications to the kernal ROM however.

#### ADDRESS ALTERATION.

58489-58515 The Power up message has been altered to give sx-64 instead of commodore and v2.0 replaces v2. 58540Also in power up message.

58579-58588 Added routine replacing blank memory.

58677 New Cursor colour (Blue instead of Lt. Blue).

58748-58869 Set screen pointers routine. 58863 Input from keyboard routine (branch).

58868-58869 New address for SHIFT/ RUN-STOP

58914-58915 New address for retreat cursor routine.

59911-59922 Modification to clear screen line routine.

60633-60634 New default border and screen colours.

61332-61334 Jump from routine to added routine at 58579.

61656-61670 String for SHIFT/RUN-STOP: 'LOAD ":\*", 8 <ret>RUN<ret>' replaces the now useless command of '<ret>PRESS PLAY ON'.

62343 Modified branch in open file. 62647 Low byte of a jar in load routine. 62969 Branch in save routine.

#### **ROBOTICS**

# **Getting to grips**

Once every couple of months the media get hit by a massive dose of robot mania. Suddenly newspapers and TV programmes are predicting the end of manual labour for humans. The evidence for this rash prediction is usually the launch of an inordinately expensive bundle of plastic and wires that trundles around so clumsily that you'd never trust it with something as valuable as a Martini. With recent launches of robots that can be controlled by a home computer such as the 64 we thought it was time we looked at the sort of robotics that's accessible to the general public.

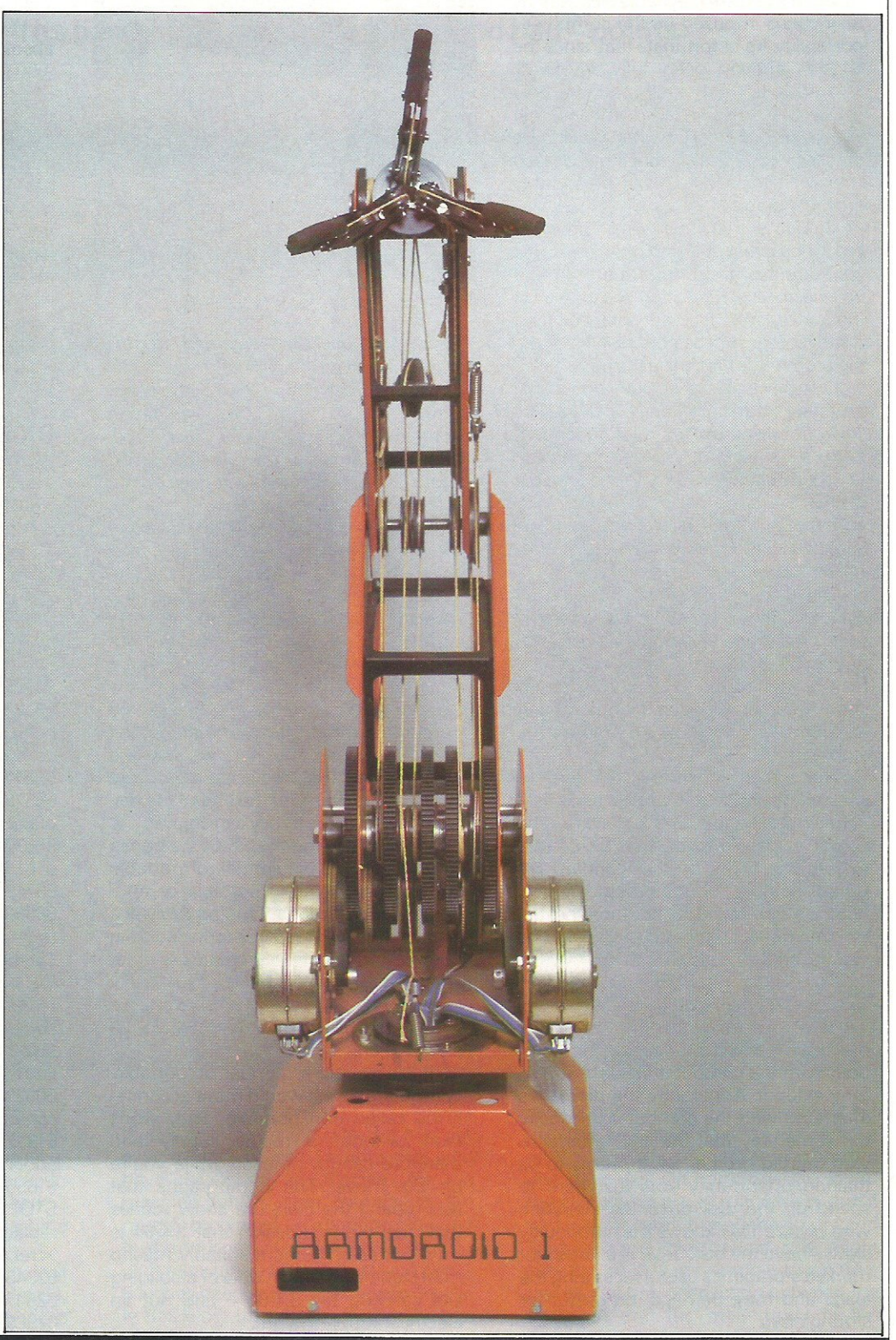

### **ROBOTICS**

# **with Robotics**

The public has been made aware of the current capabilities of robotics through news of manufacturers such as British Leyland using robots in the production line, and through robots used for promotional purposes at exhibitions. Even the Prime Minister recently came face to face with a robot at a conference hall where she was greeted by a bespectacled robot complete with bowler hat saying "Good morning Prime Minister, how nice to meet you."

People have also been given a tantalising futuristic look at robots through such lovable robotic characters as 5tarWars hero C3PO.

Techno-fear is an expression often heard when new technology is discussed, but it wasn't the reason behind the refusal of American casino chiefs to install a robot croupier. They were worried that it could learn to cheat customers!

Many people dream of having their own personal robot slave to perform all those tedious household chores and to wait hand and foot (should that be wheel?) on them. Unfortunately it will be many years before these dreams can be realized. However, less sophisticated forms of robotics are accessible to the public. Robot arms, for instance, are an interesting introduction to the world of robotics and a number of companies are coming out with robot arms that can be driven by popular micros like the 64, at a price within reach of the general public.

The brightly coloured robot arm pictured here comes from Colne Robotics and is available in kit form for around £400. Called Armdroid, it rather resembles a toy crane. It won't do the cleaning or make the tea, but it can be programmed by your computer to do simple tasks like picking up an object and moving it from A to B.

Colne Robotics' Armdroid is a relatively simple but ingenious robot arm. Perhaps it's a little beyond the pocket of the average micro owner but at around £400 for the kit it's ideal for educational purposes. Nearly everything is showing - all the cogs and gears are visible so it's easy to see how it works mechanically and, in spite of the brightly coloured sheet metal from which the casing is made, it does look, in some respects, a little like a string driven thing. But what looks like string is, in fact, special carbon

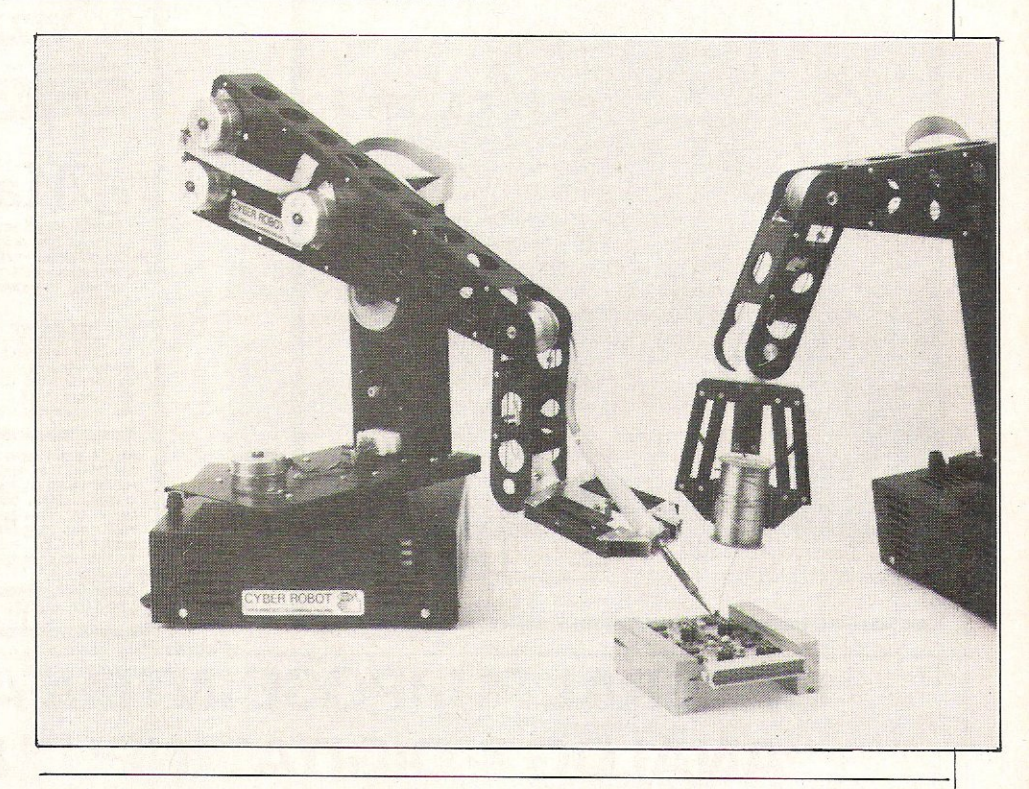

Cyber Robotics' robot arm, the Cyber 310, is pictured above demonstrating the accuracy to which a robot arm can be positioned. Operating along the same principles as Colne's Armdroid, Cyber Robotics' arm emulates a full-size industrial robot. It's operating system is an extension of FORTH which permits speed control. Slow movements allow close analysis or critical control.

fibre, enormously strong and almost impossible to stretch.

Like most examples of robot arms this one uses stepper motors which receive the instructions from the computer: The Armdroid has five such motors and on the printed circuit board that makes up the interface, hidden at the base of the arm, there are also five chips. Each chip send instructions to one of the motors. There is also some overall control of the arm.

Stepper motors, of course, move step by step. The size of each step is predetermined and the number of steps taken depends on the amount of current applied and the period for which it is applied.

Another robot arm on the market is the Cyber 310 from Cyber Robotics. At around £650 the Cyber arm is more expensive than Armdroid and uses an

extension of FORTH called ROBO-FORTH. This permits individual complex motions to be learned, combined and played back allowing the user to understand what is happening without the assistance of a computer expert.

Cyber 310 has five degrees of movement, a programmable gripper action and the ability to rotate the shoulder 300 degrees in the vertical plane to operate on the opposite side with the arm upside down, giving the robot greater flexibility.

One of the major setbacks with most robots is that they cannot 'see'. Move an object a few inches away and it won't be able to find it. Dr Peter Davey has developed a robot that can see, using a laser and tiny television camera in the 'business' end of the robot. The laser provides a brilliant flat illumination so the robot is not confused by varying

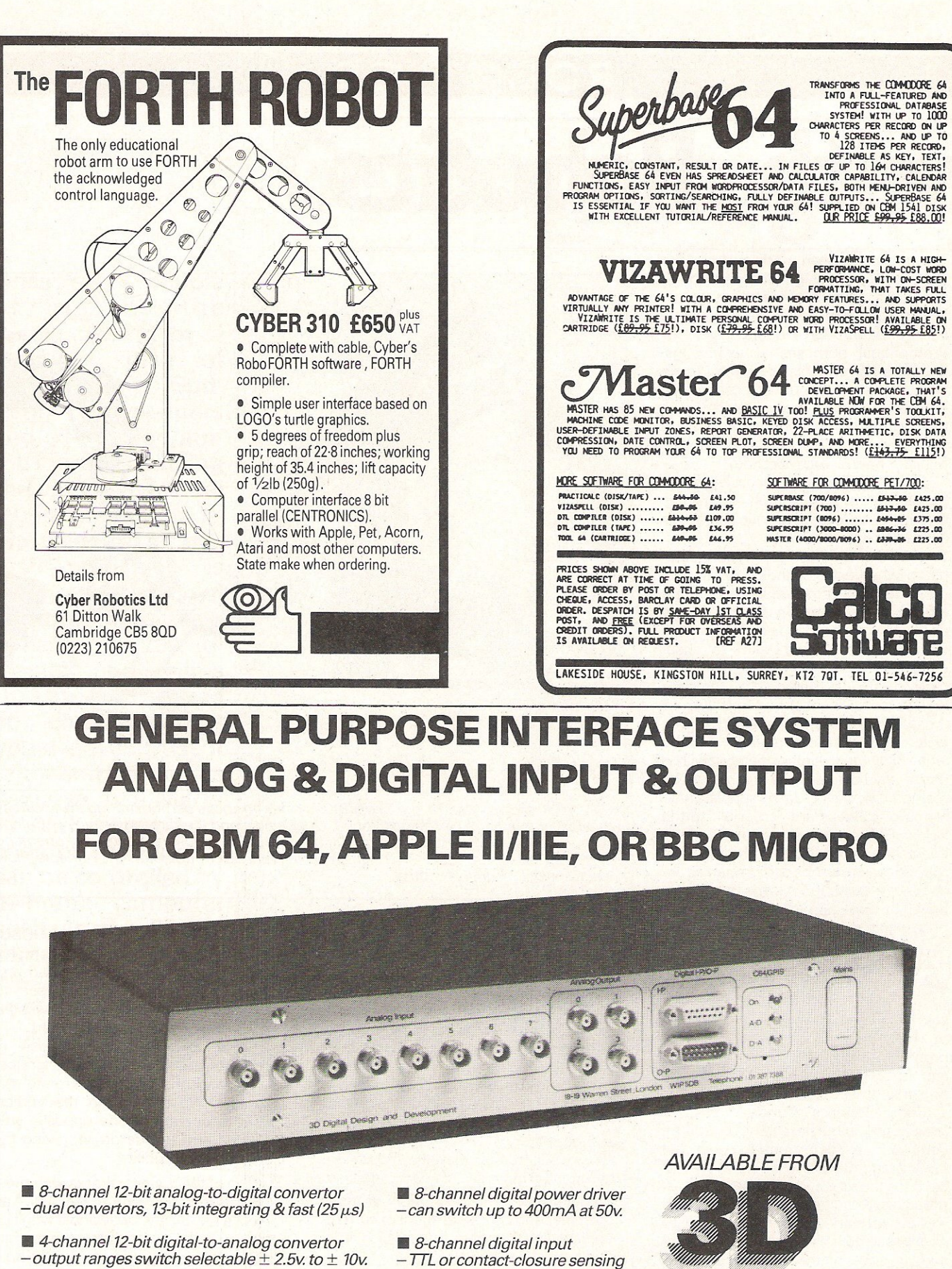

Manual, demo diskette, and cables included

**DEALER INQUIRIES INVITED** 

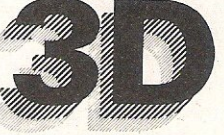

Digital Design and Development Ltd. 18/19 Warren Street. London W1P 5DB Tel: 01-387 7388 Telex: 8953742

#### **ROBOTICS**

shades. This is particularly useful in industry where the robot needs to remain on target. Davey is now programming the robot to inspect and touch up shoddy work.

There are robots on the market which do have the appearance people have come to expect from a robot. Not humanoid by any means, but with friendly looking 'faces', They perform some basic functions, but can really only be described as a very expensive toy out of the average man's financial reach.

Prism have recently launched two personal robots, Topo and FRED (Friendly Robotic Educational Device), Topa is three foot tall and will cost you around £1,500. He (she? it?) is controlled via a personal computer or joystick. A wireless infra-red communications link relays information from the computer to Topo. Topo is capable of speech and movement, but is by no means stable enough on its feet (in this case two independentally driven wheels) to carry your drinks to you without spilling a drop.

FRED looks more like Dr Who's trusty companion K9 and, at just over one foot high, performs on a table top or on the floor.

Retailing at around £200, FRED comes complete with a portable infrared remote control although it may also be operated via a personal computer.

A drawing pen attachment allows the user to create patterns on a computer screen which can then be translated onto paper by FRED. Like big brother Topo, FRED can speak. A 45 word vocabulary is optionally expandable.

Although primarily a toy at present, Prism's plans for the future include applications such as intruder detection, smoke detection, hoovering/ lawn mowing, and fetching and carrying for invalids.

Hoover have produced a remote control vacuum cleaner which is operated by a joystick similar to the ones used in playing computer games, and hope to be able to include a programming facility which will enable the machine to find its own way round the room. However, these are not likely to appear on the market just yet as even the remote control model would cost up to four times as much as the latest push-around models.

So keep dreaming about your own personal robot slave, but for now why not consider an introduction to robotics through the sort of robotics currently accessible to the public such as a robot arm.

The printed circuit board of Colne Robotics' Armdroid, pictured right, contains a userport compatible interface and the logic for controlling the direction of movement and the selection of which stepper motor is to be activated. It also contains the drivers to power the motors once it has been decided which way they are to move.

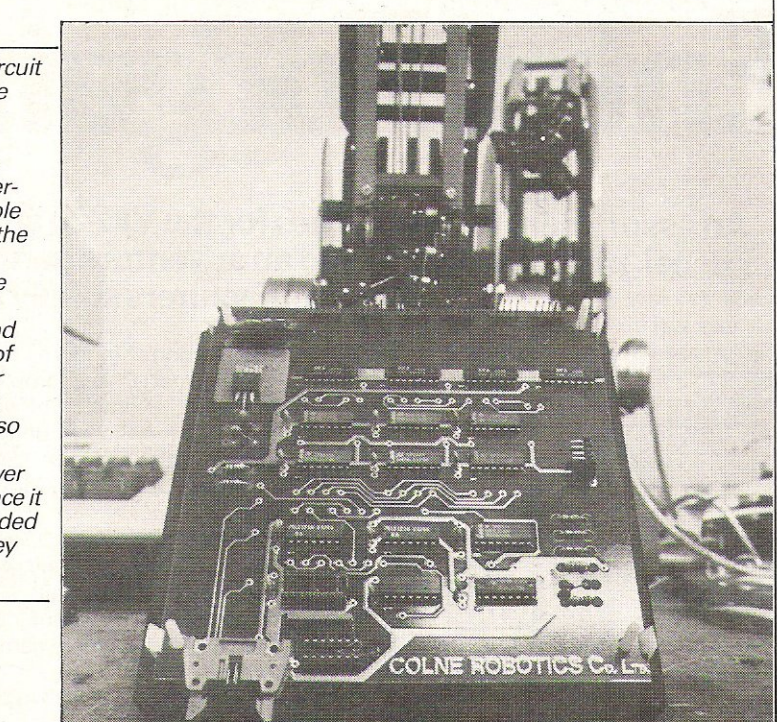

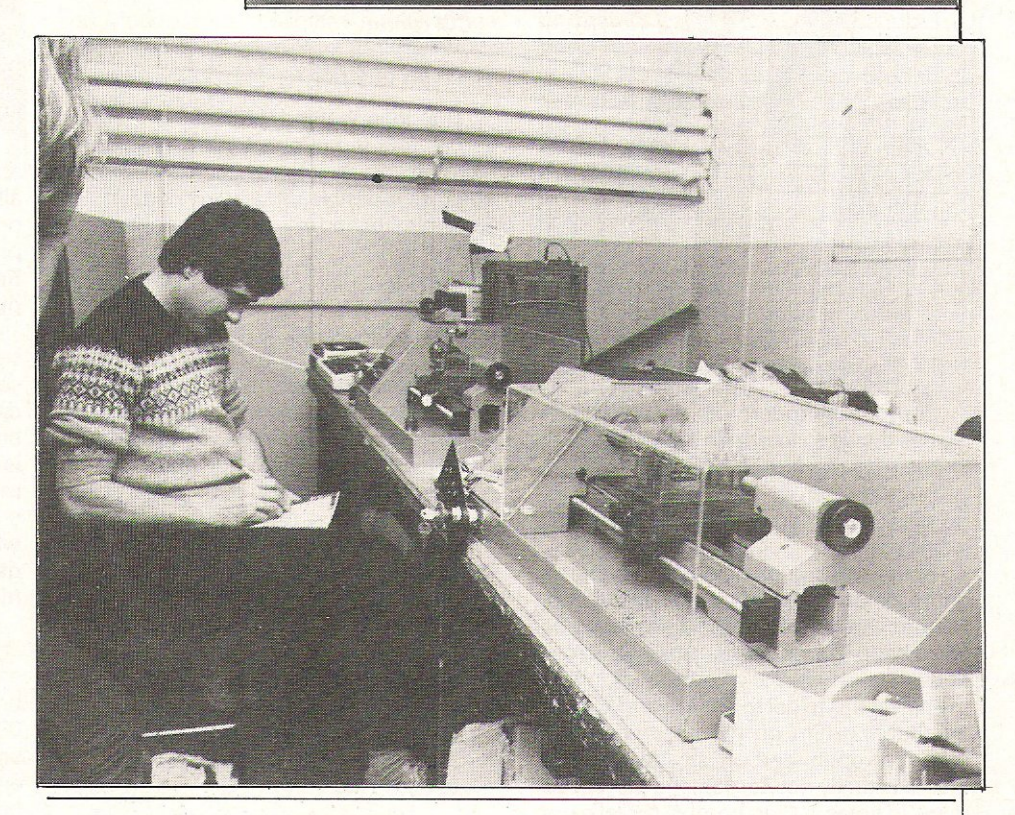

Colne Robotics' latest venture is a lathe. Once again it's designed especially for educational purposes. It can teach newcomers to the lathe how any lathe works but especially how a computerised lathe works. The piece to be turned can first of all be designed on the monitor and can be viewed as a three dimensional object. It is therefore possible to see exactly what the finished piece will look like before work starts.

The lathe is designed to interface to any parallel port 8-bit micro. The software that Colne Robotics supply provides a comprehensive range of G-codes and the facility to accept and retain complex cutting sequences. The lathe is the first in a planned range of educational machine tools.

#### **GAMES**

## I **Enter Zorgon's Kingdom**

#### An assortment of new games for the VIC-20 and the CBM-64 this month, from the usual 'zap! pow!' variety to an adventure game rumoured to be so hard that the manufacturers supply a free clue!

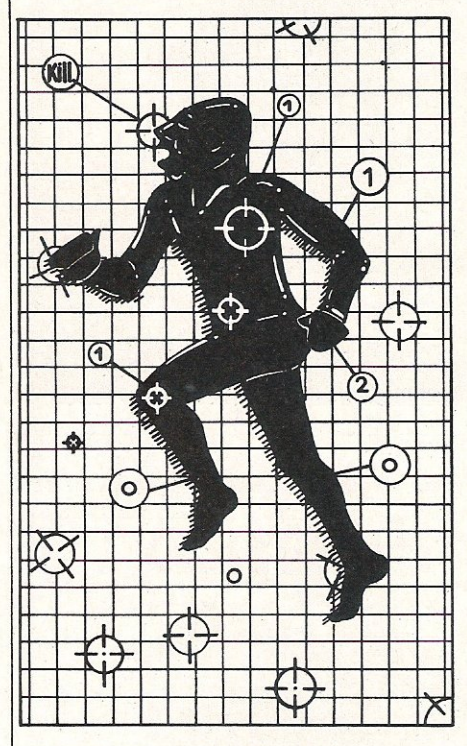

#### Zorgon's Kingdom

Zorgon's Kingdom is one of those games that is so frustrating the player has to keep on playing and playing until the game is mastered. This new game from Romik is played on the VIC with 8K or 16K expansion.

Zorgon's Kingdom is not an adventure game although the title suggests that it is. Neither can it accurately be described as an arcade game. It is really a cross between the two. It is an adventure in that the player has to get to Zorgon and kill him by shooting him on the nose when his mouth is open, and an arcade game in that to actually get Zorgon, the player has to avoid holes, rolling bombs, rockets and aliens.

The game itself is split into five sections and, naturally, to progress from one section to the other each screen has to be completed successfully.

The graphics are quite good although the movement of the sprite is sometimes a little slow.

Title: Zorgon's Kingdom Programmer: Chris Stamp Company: Romik Software, 272 Argyll Avenue, Slough, Berkshire Type of game; Arcade/Adventure Graphics: Quite good. Movement is a bit slow Hardware required: VIC with 8K or 16K, television or monitor, cassette player, joystick (optional) Description: Successfully complete the five sections of this game and kill

Zorgon Price: £6.99 including VAT, post and packaging

CCI rating: \*\*\*

#### Millie-bug

The idea behind Millie-bug, a new game for the Commodore 64 from Dk'tronics, is to destroy as many of the bugs as possible. It is very similar to Exterminator and imitation is the sincerest form of flattery.

Millie-bug has nine skill levels although the first five are not worth bothering with because the action is slow and rather boring.

The graphics are fairly good, especially on the introductory screen and the sound effects are quite realistic. These cannot and do not make up for the lack of excitement and speed in other areas of the game. To get the maximum enjoyment from the game the user should go straight to level nine and stay there.

The program is recorded on both sides of the cassette.

#### Title: Milie-bug

Company: Dk'tronics, Shire Hill Industrial Estate, Saffron Walden, Essex CB11 3AX, Telephone 0799 26350/222359 Type of game: Arcade Graphics: Average Hardware required: 64, cassette recorder, television and a joystick Description: Kill the catterpillars Price: £5.95 plus 50p for post and packaging CCI rating: \*\*\*

#### Snooker

Snooker is a machine code one or two player simulation game that runs on the 64. Control of the game is either by keyboard or by joystick and after the game has been loaded a check is run to see if a joystick is attached.

If there is not a joystick attached, it is assumed that the keyboard is the input medium with the cursor and the S key moving the cue and the cue ball. For firing use<sub>K</sub>.

It is possible to playa 15 or 10 ball game and the first break is made by positioning a '+' at a user defined position. This cross represents the line the cue ball will take to the target point. The actual strength of the shot is determined by the length of time the fire button is held down.

The best feature about this game is the ability to put spin on the cue ball. To do this all the player has to do is move the joystick or cursor in the direction of the spin, pressing the fire button at the same time. Release the fire button but continue to press the joystick.

Whilst putting spin on the cue ball is a very nice feature, the movement and sound of the balls leaves something to be desired. The balls often move quite slowly and when they actually touch, the sound is definitely not ivory or hard plastic. It is more like a fire cracker that has gone wild.

That is the only bad point of a game which includes all the features of a normal game of snooker and has some good hi-resolution graphics.

#### Title: Snooker

Company: Visions (Software Factory) Limited, 1 Felgate Mews, Studland Street, London W6 9JT Type of game: Simulation Graphics: Good

Hardware required: 64, cassette recorder, television and a joystick (optional)

#### Description: Snooker

Price: £8.95 including VAT and post and packaging CCI rating  $*$ 

#### **GAMES**

# I **-then** pot the **black**

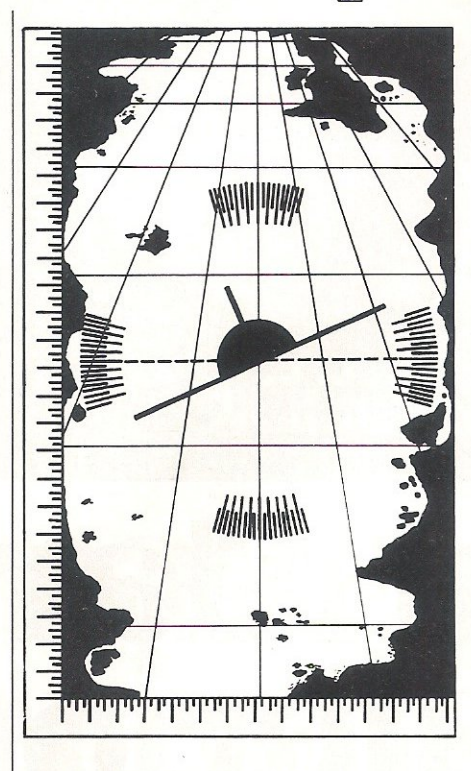

#### Flight Simulator

The object of the Flight Simulator from Anger Productions is to fly an aircraft from Heathrow to any of eight destinations within the UK. It is a pity that more was not made of the capabilities of the 64.

In all, there are three separate screens. All of the destinations are displayed on a map of the UK which can be displayed at anytime and there is a screen showing the current grid reference of the aircraft. The final screen is that of the actual cockpit and on this screen the player is presented with the compass controls and all the flight indicators.

There are three phases to this game, the first being the take·off phase where the player decides on the destination and must get the speed up to at least 130 knots. The second phase is when the aircraft is actually airborne and the user is given cockpit prompts and warnings - the worst thing that can happen is allowing the speed to fall below 60 knots which results in a fatal nose dive. When airborne, you must fly to the exact map reference before making any attempt to land.

The game makes quite an interesting diversion without being too taxing on the brain or reflexes.

Title: Flight Simulator Company: Anger Productions, 14 The Oval, Broxbourne EN10 6DQ telephone 0992 461156 Type of game: Simulator Graphics: Average Hardware required: 64, cassette recorder or disk drive, television, joystick (optional) Description: Fly the airplane! Price: £9.95 cassette, £11.95 disk CCI rating: \* \* \*

#### Ship of the Line

Ship of the Line is a new strategy game for the 64 which takes the player back to the days of the 17th century and many naval battles in the Mediterranean.

The whole point of the game is to gain promotion from midshipman to First Sea Lord. This is done by winning the favour of your superiors and winning as many naval battles as possible.

There are, however, other factors which must be taken into account. The player must ensure that there is adequate supplies of food, water, ammunition and enough crew to man the ship. If not, the player may be forced to surrender in the middle of a battle or be murdered by his own crew.

As the game progresses, the crew of the ship gets bigger as does the supply of ammunition. and enemy forces but a major disappointment in the game is the poor use of the 64's graphic capabilities. The basic screen is that of an horizon with a few clouds and enemy ships. The actual battles are graphically unexciting leaving a lot of room for improvement.

Title: Ship of the Line Company: Richard Shepherd Software, Elm house, 23/25 Elmshott Lane, Cippenham, Slough, Berkshire, Telephone 06286 63531 Type of game: Strategy Graphics: Poor Text: Average Hardware required: 64, television, cassette recorder Description: Wage war on the high seas and gain promotion Price: £6.50 including VAT and post and packaging CCI rating: \*\*\*

#### Snowball

Anybody coming across the game called Snowball for the first time might assume that the game was all about winter sports. Snowball is in fact a textual adventure game that takes place in space. It uses a massive 32K of the 64's memory and the aim of the game is to ensure that the starship Snowball docks safely with the target planet of Eden

The big question is how do you avoid the deadly nightingales as soon as you manage to get out of the coffin?

Level 9 Computing claim that the game has well over 7000 locations and 60 objects. The budding astronaut has to solve a large number of puzzles while finding his way to the main control room and saving the starship.

The dictionary that comes with the program is limited to 200 words and this is only sufficient enough to allow commands of three or four words to be input.

Movement is dictated either by compass directions or by left, right, up, down, forwards and backwards.

Unlike many other adventure games, the player does not score any points for collecting objects and storing them away. Points are gained by progress. For example the user will get points for getting out of the freezer coffin and assembling the space suit. It is also possible to lose points if the player is killed or caught by one of the dreaded nightingales.

This is definitely one of those adventure games that will take weeks to solve and possibly months. It is so difficult that Level 9 Computing are supplying the consumer with a free clue.

#### Title: Snowball

Company: Level 9 Computing, 229 Hughenden Road, High Wycombe, Bucks HP13 5PG, telephone 0494 26871

Type of game: Textual adventure Text: Good

Hardware required: 64, cassette recorder, television

Description: Find your way to the main control room and save the starship

Price: £9.90 including VAT and post and packaging CCI rating: \*\*\*

"Gobble"

Now that Atari **your cOInputer, 0**  Forget ghostly **a chost o** not darken your screens a **O** moment longer.

"Gobble"

Because now you can play Atarisoft™ games **on your own home computer.** 

**Pin-sharp graphics, quick slick movements**  - **games that really challenge your skills.** 

**Games so close to our** originals, it's **like having**  an "Amusement Arcade" in your own living room.

SINCLAIR ZX SPECTRUM: ALL AVAILABLE ON CASSETTE. OUT NOW-PAC-MAN,<sup>1</sup> MS PAC-MAN,<sup>1</sup> GALAXIAN.<sup>2</sup> OUT SOON-DONKEY KONG,\* DIG DUG,<sup>1</sup> POLE POSITION,A MOON PATROLA B.B.C. MODEL'B'/ACORN ELECTRON: ALL AVAILABLE ON CASSETTE. OUT SOON - MS PAC-MAN, DONKEY KONG, DIG DUG PPOLE POSITION. BATTLE ZONE.<sup>®</sup> COMMODORE VIC 20: ALL AVAILABLE ON ROM CARTRIDGE. OUT NOW-PAC-MAN,<sup>†</sup> DONKEY KONG,\* DIG DUG<sup>I</sup> OUT SOON-MS PAC-MAN,† GALAXIAN! POLE POSITIONA JUNGLE HUNT, MOON PATROL? STARGATE, OUSTO COMMODORE 64: ALL AVAILABLE ON ROM CARTRIDGE. OUT NOW-PAC MAN! DIG

FAC MAN, MS PAC MAN AND CHARACTERS ARE TRADEMARKS OF NAMCO LTD. 4 TRADEMARK OF NAMCO LTD. "TRADEMARK AND © INNTENDO OF AMERICA INC. 1982.1983. [DIG DUGIS CREATED AND DESIGNED BY NAMCO LTD. MANUFACTURED UNDER LICENSE BY ATA

"Gobble"

# **make games for r rivals don't stand**  a **chance We've written the .programs to suit your**

computer's exact requirements.

**Look at our extensive range of titles. We will be adding to this list so that you can expand your library of Atari games. After all why choose a** 

**ghostnowthat** ~ **youcanhave the real thing?** 

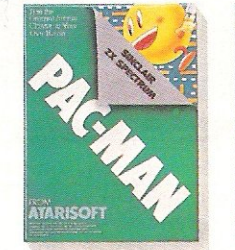

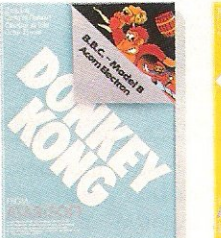

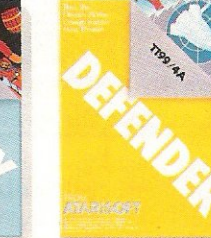

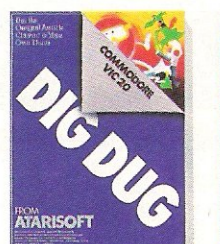

"Gulp"

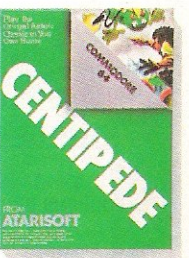

DUG<sup>I</sup> ROBOTRON.<sup>⊙</sup> CENTIPEDE." DEFENDER<sup>⊙</sup> OUT SOON - MS PAC·MAN.' GALAXIAN,<sup>\$</sup> JUNGLE HUNT,▽ MOON PATROL,◇ POLE POSITION,수 STARGATE,◇ JOUST.◇ TI 99/4A: ALL AVAILABLE ON ROM CARTRIDGE. OUT NOW-PAC-MAN, DONKEY KONG, DIG DUG, ROBOTRON, CENTIPEDE, DEFENDER, STARGATE

For further information, write to Atari International (UK) Inc., P.O. Box 407, Blackhorse Road, London SE8 5JH.<br>1982. У TRADEMARK AND © OF TAITO AMERICA CORP. O TRADEMARK AND © WILLIAMS ELECTRONICSING. 1982. "TRADEMARK OF

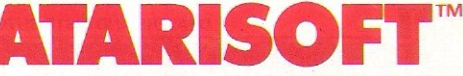

# GAMES MACHINE And now for something<br>completely different...

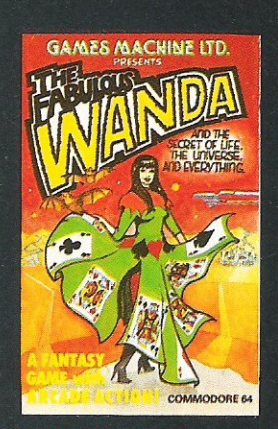

#### THE FABULOUS WANDA AND THE SECRET OF LIFE THE UNIVERSE AND EVERYTHING An adult fantasy game with Arcade Action

You are travelling far from home looking for good times around the Universe, when you are intercepted by the evil Brutus of the Federation.<br>Brutus forces you to go and seek the Secret of Life, the Universe and Everything - known only to the Fabulous Wanda, a hostess in the Spaced-Out Inn in<br>Highsville on the planet COPUS. You are teleported down to Highsville where the Customs man demands money for Teleport Tax.

There is a video game in the Terminal with 3 credits left.

Now you are on your own and you must decide how to proceed to Highsville Mainstreet to find the various establishments to enter and ...

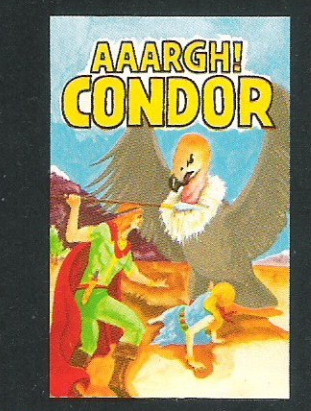

#### **AAARGH! CONDOR**

George falls into a day-dream whilst sitting comfortably in his armchair smoking his pipe.

A scene floats in front of him of a landscape with trees and a mountain in the background. A damsel lies helpless having fallen down the mountainside. A strange vulture-like bird is flying down to seize the damsel and carry her off. The damsel is now becoming hysterical and frantic with fear - George knows what he has to do.

George at once becomes the hero but he has many hazards to overcome including deadly arrows from the local warrior, deadly creatures and eggs carefully aimed from the air. Can George make it to the top of the mountain to take the spear and kill the bird? Will George finish the game before he drops his pipe and burns the house down?

£7.95

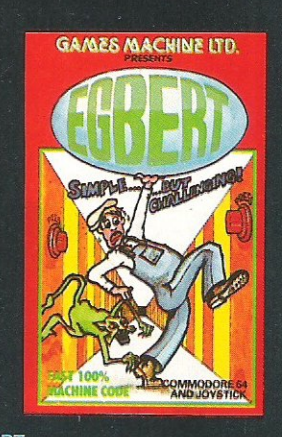

#### **EGBERT**

A fast Arcade Action Game for all the family to play Written in 100% Machine Code for super-fast action!

Egbert works on the production line at 'LEYSPACE'.<br>It was a comfortable life until the invasion of the TEBBITES from the planet TOR. Egbert's union has been exterminated and the Tebbites have left their deadly Pets running wild in the workplace. As if that wasn't enough, the evil invaders have forced Egbert to take care of an Egg - damaging the Egg will have<br>fatal consequences for poor Egbert. Egbert is now<br>on piecework - can he earn a decent wage? Can he even survive? WARNING! You may get an ulcer by playing this game.

SIX LEVELS OF SKILL

67.95

ANYBODY WHO CAN DO LEVEL 6 SHOULD WRITE **AND LET US KNOW!** 

£7.95

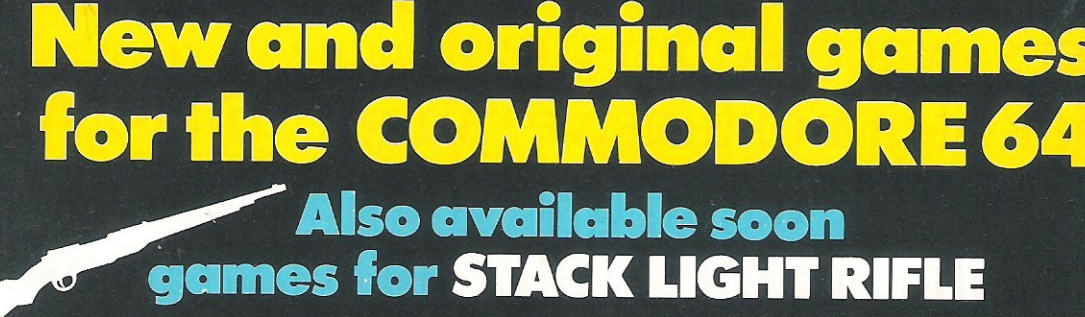

#### **GAMES MACHINE LTD.**

Business and Technology Centre, Bessemer Drive, Stevenage, Herts. SG12DX Telephone: (0438) 316561 Telex: 825824

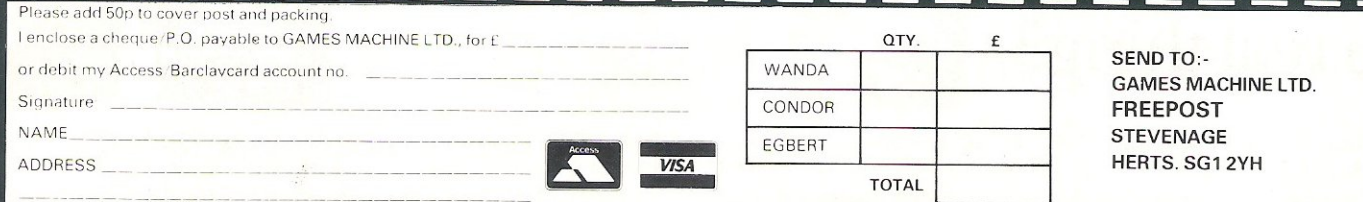

DEALERS AND DISTRIBUTORS REQUIRED. GAMES AND EDUCATIONAL PROGRAMMES WANTED FOR ANY HOME COMPUTERS

#### **GAMES .**

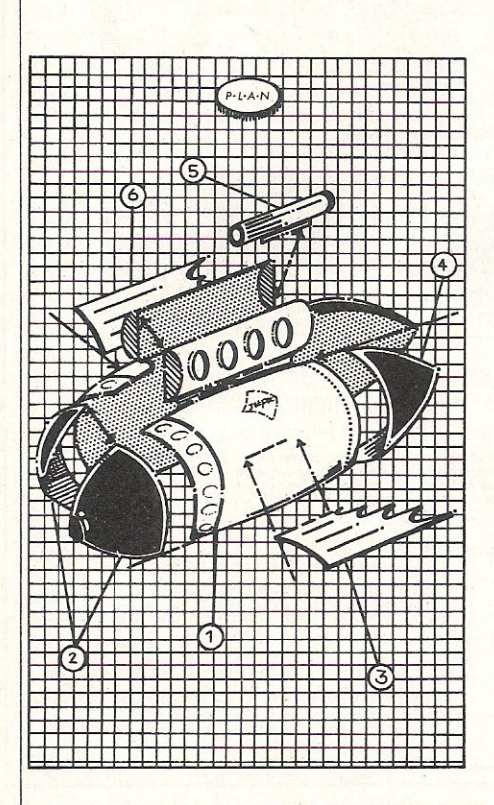

#### **Jetpac**

Imagine being transported to the outer reaches of the galaxy, being the richest person in the universe and a chief test pilot for the Acme Interstellar Transport Company. If you can imagine you could probably play Jetpac well.

This is a new game for the VIC with 8K expansion. The aim is to asssemble a number of rockets on several planets, collect priceless treasures and destroy as many aliens as possible.

The ship is initially divided up into three sections, each section being located at different parts of the planet, which the player reaches using the latest Hydrovac Jetpac. Once the rocket has been assembled and refuelled all the player has to do is enter the spaceship and then . . . liftoff! The player is transported to another planet where the task is exactly the same.

Control of the realistic looking astronaut is either via the keyboard or joystick, enabling the player to moonwalk and hover in mid-space. The graphics and sound effects are quite good considering the game is for the VIC and not the 64.

This is a one or two player game, with the number of lives left, high score and individual score being recorded at the top of the screen.

#### Title: Jetpak

Company: Ultimate Play The Game Address: Ashby Computers and Graphics Ltd., The Green, Ashby·De· La Zouch, Leicestershire LE6 5J0 telephone 0530 411485

Type of game: Arcade Graphics: Fair

Hardware required: 8K VIC, television, cassette player, joystick (optional)

Description: Travel the stars, assemble spaceships and gather the treasure

Price: £5.50

CCI rating: \* \* \*

#### Pedes and Mutants

The instructions to Pedes and Mutants are a little bit difficult to read but well worth preservering with. It is a new game for the unexpanded VIC from Romik and after reading the description provided on the cassette cover the game sounds like an ordinary 'shoot-the-aliens' creation.

This is exactly what it is but with some noticeable differences  $-$  and what differences they are! The game is split into two parts although there is no great difference between the two. The whole object of the game is to get as many points as possible although the action is so fast the player cannot tell exactly what is being hit or; for the first few games, what scores how much.

In the first part of the game the laser cannon is not stuck to the base of the screen but is positioned close to the top with the Pedes moving quickly towards it. To kill the Pede (which is worth 1000 points) it has to be shot about 10 times. There is so much happening and the action is so fast, the player has to keep moving and firing. Pedes are not the only aliens that have to be destroyed because fleas and ants make an appearance as well.

It is not until all the six Pedes have been destroyed that the player can progress onto the second screen. In this section of the game, the laser moves like an upside down pendulum and all the mutant invaders must be destroyed. Should one escape unharmed, the player will be back to square one on screen one.

Bonus points are awarded for destroying landing bases and motherships and an extra life is awarded at 10,000 points. The beginner to this type of game will be thankful for the choice of skill levels and for the fact that the action can be held.

The flashing multi-colour screen is a little aggravating to the eyes but on the whole the graphics are good with excellent explosive effects and some interesting use of sound effects.

Title: Pedes and Mutants Programmer: Pete Bradley Company: Romik Software, 272 Argyll Avenue, Slough, Berkshire Type of game: Arcade Graphics: Good Hardware required: Unexpanded VIC, television or monitor, cassette player and a joystick (optional) Description: Get as many points as possible by destroying the aliens Price: £6.99 including VAT CCI rating: \*\*\*

#### Jackpot

Mr Chip, who designed the excellent game Westminster (see volume 2 number 7) have now brought out two versions of the fruit machine simulation game Jackpot. One is for the VIC and the other is for the 64 and both are written in machine code.

There are some minor differences between the two versions. With the VIC version the player gambles with pennies rather than pounds and the layout of the screen is slightly different. Obviously, the 64 has much greater graphic facilities and these are used to their full extent. The excellent graphics are not hi-res but user defined character graphics!

On the 64 it is possible to reach a maximum total of 250. To reach the maximum total on each game there are several features. Whenever the player wins there is the option to gamble, the maximum and minimum amount available being highlighted by fiashing lights.

On the VIC version there are no numbers by the side of the fruit, the number of nudges being determined by the response of the player to the nudge panel at the bottom of the screen. On the 64 version, the number of nudges relates directly to the sum of the numbers to the right of the fruit. If this total is equal to seven the shuffle win comes into play. With this feature the reels spin a random win of 3 or 5.

When the number of nudges has been assessed, another handy feature is autonudge which is accessed by the function keys. Autonudge is only available on the 64 and means that the micro will automatically nudge the reels to the best available win with the available nudges.

Excellent use of graphics and colour.

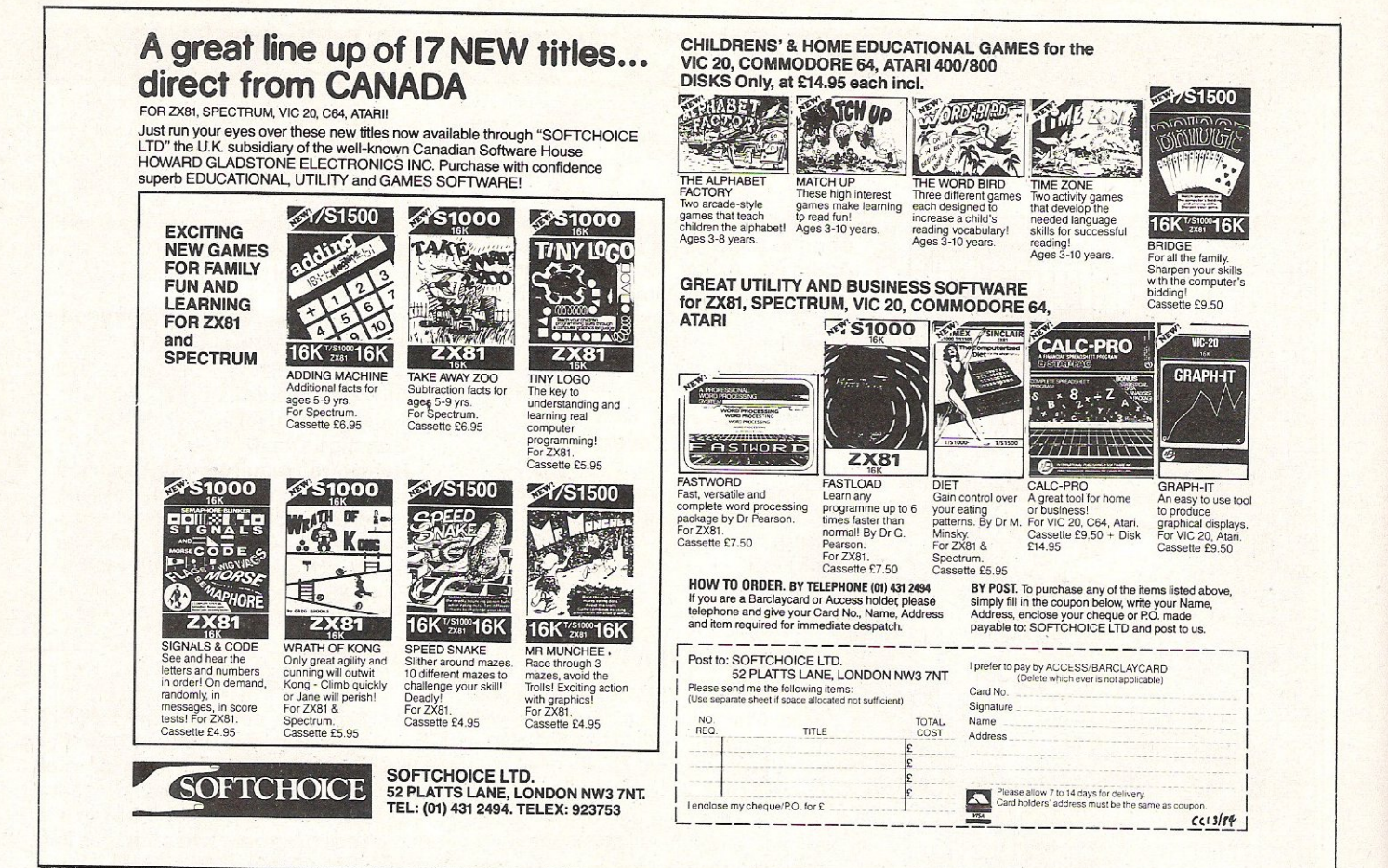

### **CBM 64 & VIC 20 CENTRONICS PRINTER INTERFACE VICSPRINT 2064**

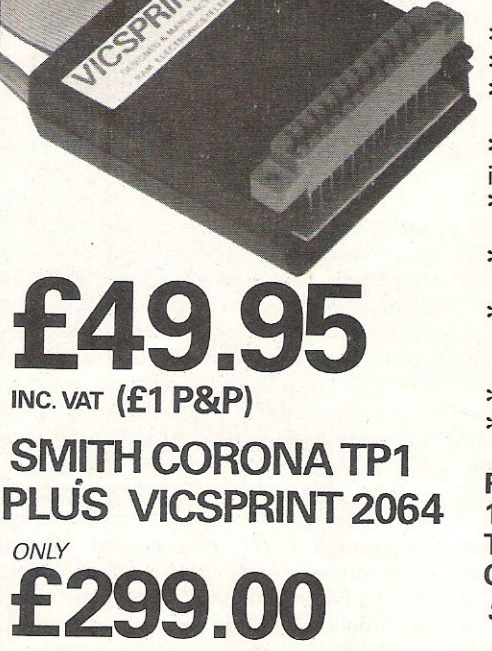

**INC. VAT (CARRIAGE £7.50)** 

\*\*\* A smart cartridge which plugs into the user port of either the CBM 64 or VIC 20, with a cable connecting the serial IEEE port on disc drive or computer plus a ribbon cable with 36 way centronics plug to plug into your printer.

- \*\*\* Looks like 'standard' CBM 64 or VIC 20 printer (without graphics).
- \*\*\* Leaves cartridge port free for cartridge based software.
- \*\*\* Totally 'system software transparent' (try using a ribbon cable adaptor with 'Vicwriter').

\*\*\* Works with 'Easyscript', 'Practicalc' etc. and a large range of printers including Juki 6100, CP80, Gemini 10X etc., etc.

- \*\*\* TWO YEAR GUARANTEE As manufacturers of this product we can offer a guarantee of two years with the utmost confidence.
- \*\*\* Please confirm your requirements and suitability with us before purchasing.
- \*\*\* Ribbon cable version available price £17.50 inc. VAT (£1 P&P) works with several packages but requires software adaptor tape to do listings etc.,  $(E7.95)$ .
- \*\*\* Overseas price (£43.43) add £3 P/P, or £1 for B.F.P.O. orders. \*\*\* AVAILABLE FROM THE MANUFACTURERS:

**RAM ELECTRONICS (FLEET) LTD., (CCI)** 106 FLEET ROAD, FLEET, HAMPSHIRE GU13 8PA Telephone: (02514) 25252.

Callers welcome Monday to Saturday (closed Wednesday) Send cheque or postal orders or pay by VISA or ACCESS.

**IDEAL FOR WORD PRO PRINTING, ETC.** 

#### \_ **GAMES**

#### **Dictator**

In Dictator, the player is placed in charge of a small banana republic called Ritimban. Many dictatorial regimes are based upon large support from the armed forces and a questionable relationship with the populace. Dictator is no exception.

The aim of the game is to stay in power for as long as possible by retaining the favour of the army, secret police and landowners and siphoning off money from the State into a Swiss bank account.

Dictators will often get assassinated and this is only one of the difficulties that the player has to avoid. There is the threat of invasion from neighbouring countries and revolution by the peasants.

The popularity of the dictator is indicated by several circles that appear on the police report. This report is influenced by the actions of the dictator. Support from the peasants will increase but support from the landlords will decrease when the peasants are given free education.

The game takes on an international dimension with the entry of the Americans and the Russians - their financial support is quite important when the bottom falls out of the banana trade!

This game is based completely on text and has practically 'no graphics at all which is surprising because the game is for the 64. Surely some improvements can be made in that area? Despite this, Dictator is an interesting and enjoyable game.

#### Title: Dictator

Company: Dk'tronics, Shire Hill Industrial Estate, Saffron Walden, Essex CB11 3AX. Telephone 0799 *26350122359*  Type of game: Strategy Graphics: Poor Text: Average Hardware required: 64, television, cassette recorder Description: Stay in power for as long as possible Price: £5.95 plus 50p for post and packaging CCI rating: \*\*\*

#### **Megawarz**

Travelling from Pluto to Earth is your mission in this game from Paramount Software. Between each planet, a group of aliens is waiting to ambush you and these have to be destroyed before you are allowed to continue to the next planet.

The aliens, instead of firing at you, simply have to touch you to ensure your annihilation and what's more are virtually indestructable. The only way you can progress on your mission is to wait for an alien to recharge its force field. Luckily you can see when this is happening as the alien, which is constantly changing colour, changes briefly white. It is in this brief period that you have the chance to destroy it.

This is the scenario in this very professionally put-together shoot-emup game. Your ship, joystick or keyboard controlled, is thus involved in a delicate cat and mouse game where you must keep close to the aliens to blast them, but far enough away for sudden changes of direction not to have you running into them.

Many other ships seem to have failed to get through as occasionally the body of an astronaut floats through the screen. These are well worth picking up for bonus points and to recharge your shield which allows an alien to pass through you without damage but at great expense to your energy reserves.

After each wave of aliens has been cleared, a bonus screen with several astronauts drifting about gives you a chance to refuel. On this screen, however, if you miss picking any astronauts up, they mutate in to particularly nasty aliens. Having survived this screen there is a delightful graphical trip to the next planet, which gives you time to catch your breath ready for the next onslaught. Of its kind a great game, and good value for money.

Name: Megawarz Programmer: Jason Benham Company: Paramount Software, 67 Blshopton Lane, Stockton, Cleveland. Type: Arcade Graphics: Good **Price: £7.50** CCI Rating: \*\*\*\*

#### Golf

Archdale Golf Club is an 18 hole par 72 course. You are asked to provide your handicap, and to admit to the worst feature of your game before beginning your round. Each hole is drawn randomly, and the distance to the hole and its par are given. At each stroke of the ball you have 13 clubs to choose from, each club will hit the ball a different distance.

All the expected hazards are presented, heavy rough, trees, bushes and the occasional stream are all to be

avoided. When you are on the green, a seperate display shows your ball in relation to the flag.

After getting around the 18 holes, your score has to be entered, and an appropriate comment. on your performance is given.

This game was a disappointment, the graphics were all standard Commodore keyboard characters, and the game looked as if it were on an unexpanded VIC rather than a 64. Your control over the ball's direction is minimal, you . merely have the option to fade or draw (whatever that means). There is no animation of the main screen and the ball simply disappears when struck by an invisible golfer, and reappears somewhere else. The program seems to have been written in very basic Basic as the delay between taking a shot, and the screen reporting back that you are 'on the fairway' or whatever is not inconsiderable. The most skilful stage is on the green where you have to judge how hard to hit the ball, but a white blob jerking along a featureless black line to a stationary flag doesn't exactly make for a great evenings entertainment. Name: Golf

Programmer: Ian Green Company: Anger productions, 14 The Oval, Broxbourne EN 10 6DQ **Type: Arcade/Simulation** Graphics: Poor **Price: £7.50** CCI Rating: \*

#### Ludo

A competent and accurate program true to the original game in every way. There is a nice touch about the dice as they are shaken in a 'hand' rather than just being dots flickering in a box as they mostly seem to be.

From one to four players can take part although there is no option to play against the computer. Obviously a great deal of thought has gone into this program, unfortunately putting a boring game onto a new computer does not stop it from being a boring game.

This was a review sample only so maybe it will appear as one of a compendium of games for the 64, in which case there may be some purpose to it. Anyone for computer tiddleywinks? Name: Ludo

#### Programmer: CPWhite

Company: C P White (Computers & Software). 52 Northfield Avenue, West Ealing, London W13 9SY. Graphics: Average CCI Rating: \*

### **PROFILE**

# **A Living Legend**

On January 13 Jack Tramiel resigned as president, chief executive and board member of Commodore. Tramiel has been the driving force behind Commodore for so long now· that his resignation caused more than a few raised eyebrows. After all, to many in the business. Tramiel IS Commodore. Not any more. He will, we are told, continue as a consultant to the company. But nobody seems completely convinced that this is the end of the matter. Here we take a look at Tramiel, the man, and Tramiel the father of Commodore. How did he give birth to Commodore and what's it been like bringing up the child?

All the cliches you can possibly think of - small beginnings... little acorns apply to Jack Tramiel. He was the soldier at Fort Dix who repaired the US army's broken typewriters. After leaving the army he used his army experience and set up his own typewriter repair business in New York's Bronx.

The groundwork for Commodore was laid in the mid· 1950's when Tramiel moved with his family to Toronto following the first of many successful business deals. It was around this time that Tramiel was developing the busi· ness skills which were to prove so useful later. The deal that took him to Toronto was a licence he negotiated with Czechoslovakia to assemble typewriters.

Although an entrepreneur himself Tramiel was a great believer in cutting out the middleman. It was this logic which led him to take over a typewriter manufacturing concern in Berlin. Why sell someone else's typewriters when you can sell your own?

Another of Tramiel's policies that led to his success is in keeping his ear to the ground. At this time he was quick to spot the growing trend for low-price mecha· nical adding machines flooding in from Japan and accordingly moved into the mechanical adding machine business.

In 1962, the company was of a sufficient size to go public, as Commod-

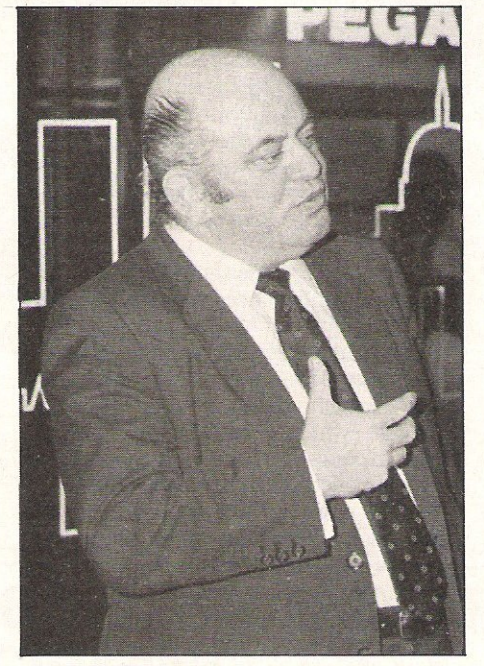

#### Jack Tramiel

or'e Business Machines, Canada, with Tramiel as President of the company.

The longstanding team of Tramiel and Irving Gould came about after a scandal involving Tramiel's first Chairman, C Powell Morgan. Morgan was condemned by a Canadian Royal Commission Investigation in 1965 for 'his defiance of all accepted business principles' and for his acts of 'repacious and unprincipled manipulation:

Tramiel was not indicted by the Commission, although the scandal did make bank financing hard to come by. It was at this time that a Canadian investor, Irving Gould, agreed to buy a large stake in the company and to become its Chairman.

Under pressure from Japanese im· ports, Tramiel visited Japan to get first·hand experience of his company's opposition. Here he saw the new electronic desk-top calculator and fore· saw the end of high volume sales of mechanical adding machines.

He switched Commodore compu· ter's strategy and when the first electronic pocket calculator appeared it was Commodore who took it to market.

Direct competition between suppliers taught Tramiel not to rely on outside suppliers for key components. Gould came to his rescue again personally guaranteeing a \$3m loan, giving the company the buying power to purchase MOS Technology, then a struggling manufacturer of calculator and other semi·conductor chips. This was fol· lowed by the acquisition of Frontier, manufacturers of C·MOS chips, and MDSI, a liquid crystal display manufacturer.

The acquisition of MOS Technology gave Tramiel more than just experience in a key technology. It also gave him Chuck Peddle, the engineer who is reported to have told Tramiel to forget about hand held calculators and go for desk top computers. In line with one of Tramiel's favourite mottos 'Commodore is geared to giving consumers products they don't yet know they need; he instructed Peddle to build a desk top computer: And so the PET was born.

The PET met with an enthusiastic response and as demand grew, Tramiel again decided to leave out the middle man and went direct to big retail chain stores. After the PET, of course, came the Vic-20 and the Commodore 64. And, as they say, the rest is history.

Tramiel's decision to resign 'for personal reasons' coincides with a record trading year for Commodore, with the company becoming the first microcomputer company to report sales of over \$1bn in one year, more than doubling the previous year's sales. Speculation that Tramiel's decision to resign was not entirely of his own choosing has been denied by Commodore's Software Manager, Gail Wellington, who said: 'Tramiel is just tired. Last time I saw him he was having breakfast with Mr Smith (his successor) and I've never seen him looking so happY.

And an interesting thought to end with. This is not the first time Tramiel has resigned. In 1982 he resigned his position but took it up again in a very short period of time ...

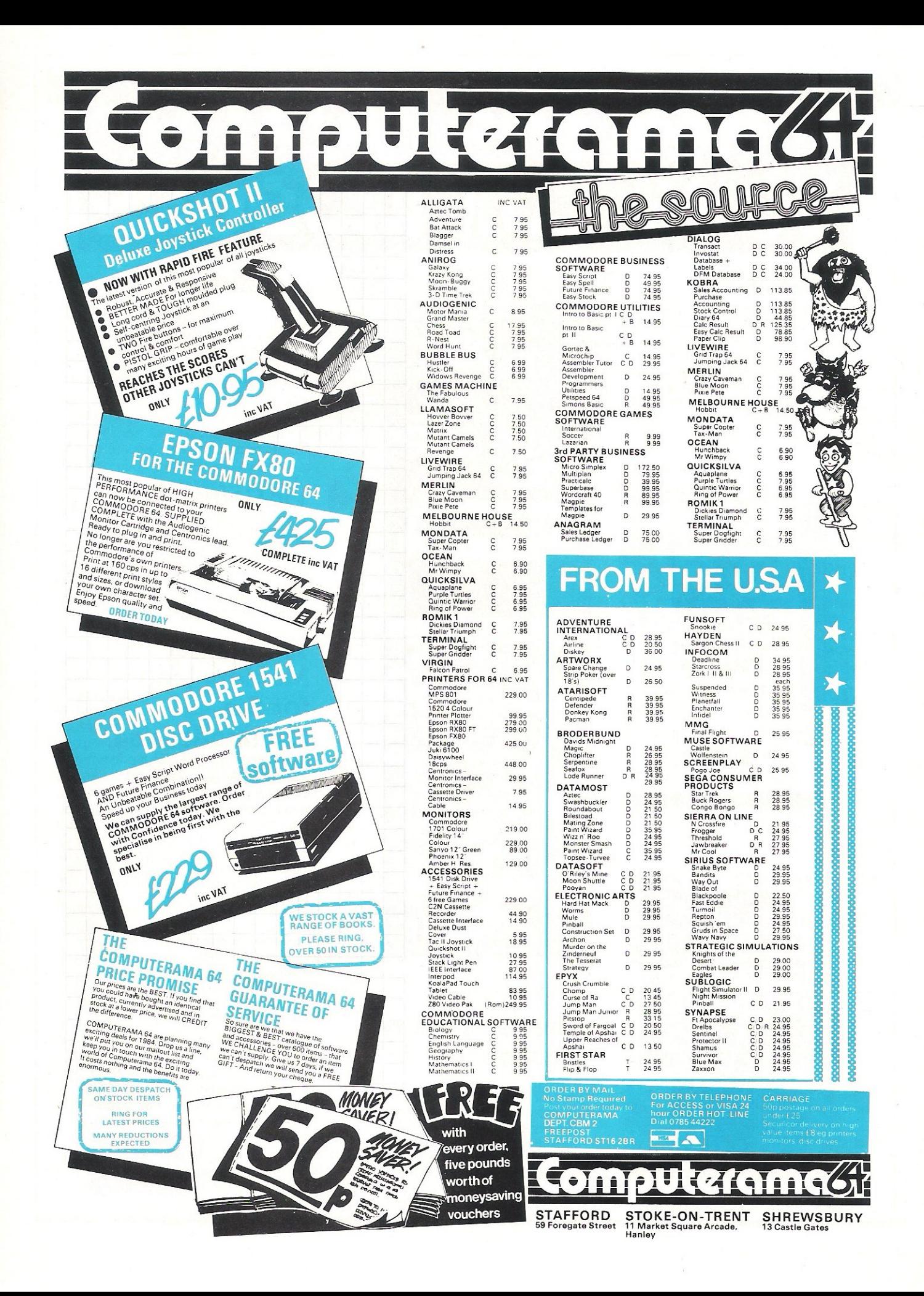

# **MAKE THE MOST OF** YOUR COMMODORE

#### **Vic Basic**

A step-by-step introduction to the VIC 20 computer and its<br>language, Vic Basic. Teach vourself how to use the Vic to create your own programmes,<br>music and art. Also included are puzzles, exercises and games programmes. 355 pages.

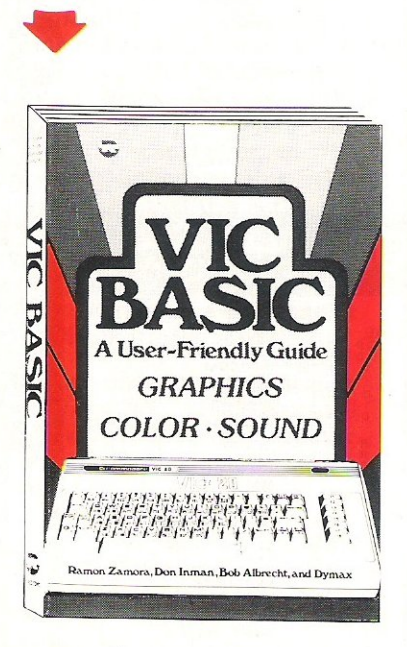

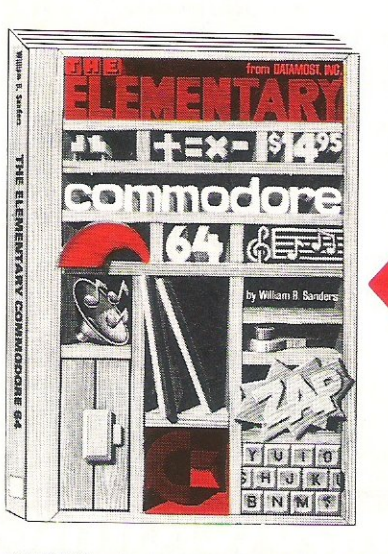

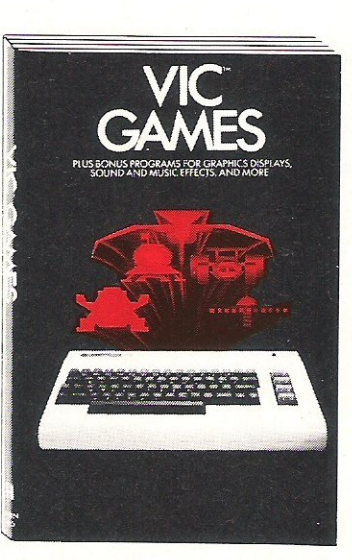

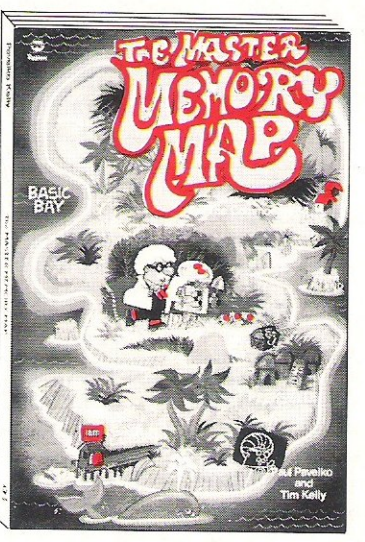

#### The Elementary Commodore 64

A beginner's step-by-step introduction to the Commodore 64, Basic and how to programme. Includes POKE and PEEK, secrets, formatting text, data manipulation, arrays, editor, graphics and helpful hints. 230 pages.

SOFTALK 16-18 Princess Victoria Street, Clifton, Bristol BS8 4BP. Telephone Bristol 0272 877245.

#### Our guarantee

- \* We offer books which provide clear and concise information about Commodore computers. written by experts.
- \* Prices to our customers (inclusive of p & p+) will always be lower than RRP
- \* Despatch within 14 days of receipt of order or money back.

### **Vic Games**

A collection of 36 arcade-style. strategy and educational word games for you to write and play. Create your own sound, music, utilities and graphics programmes that are real fun. A must for every Vic 20 owner. 183 pages.

#### **The Master Memory Map** for the Commodore 64

Full of useful explanations and examples. This book is a guided tour of all the memory locations places inside your computer that make it act in special ways. You learn lots of uses for the Commodore 64, including how to make music and how to create the special characters used in games. 185 pages.

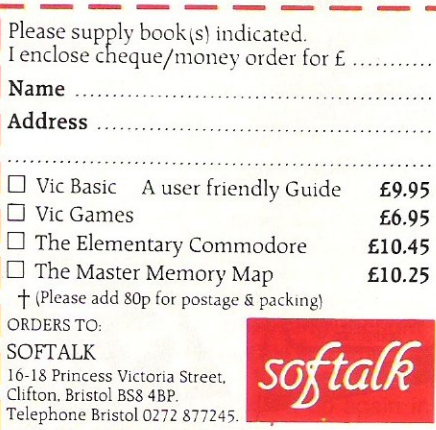

#### **OFTWARE REVI**

# **(8M's easy wordpro**

EASY SCRIPT is Commodore's very own word processor for the CBM-64. John Probert tests the product for us.

EASY SCRIPT comes well packaged in a stout box containing a couple of programmed disks - one is a thoughtfully provided backup copy - and a handsome blue book of about a hundred pages. This is the User Guide, and it is without doubt one of Commodore's best efforts; avoiding both the almost total inscrutability of the manual supplied with the (1540) disk drive, and the dreadfully overwritten instructions that come with its VIC Stock  $Control - this$  latter takes about twelve pages to tell you that the Stock Control program is a system for controlling stock!

The disks would seem to be an expedient to get the processor on to the market early, for the intention, so I understand, was for it to be provided on a cartridge. This would be much more convenient, for then you could just plug in and go; but from a company that changes its mind about four times a week, I would not rely on its ever appearing. Certainly I have not been able to discover if it would be possible to trade in the disks against the cartridge, should it become available.

While loading the disk the screen shows the program title in a variety of colour combinations, and when loading is complete you are confronted with a disappointingly drab grey and white display.

You are first asked to choose the width of screen text. This would normally be (for the CBM·64) 40 columns, but up to 240 colums can be selected for exceptional text formats. You can next choose to store your text on disk or cassette, but since you have just loaded the program from disk it would seem odd to wish to file the results on to tape, with all its inconvenience.

Finally you can choose from a list of printers the one you wish to use. This gives the program tremendous versatility.

Having made your choices the screen changes to put you into what is called EDIT mode. And the first pleasure is to discover that you are not stuck with the depressing initial colour scheme. By using

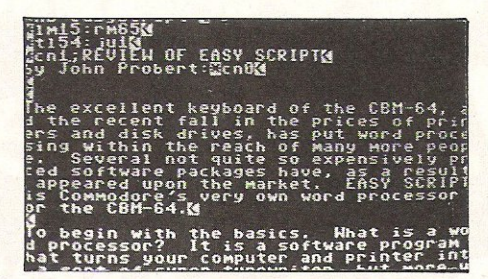

A screen shot showing EASY SCRIPT in the Edit Mode.

the CTRL key and keys 1, 2 and 3 you can change the border, background and text colour to suit your own taste and mood.

The manipulation of text is accomplished by the use of format instructions. These can be sprinkled throughout the text at convenient intervals, but the normal proceedure will be to bunch the main ones together at the beginning. The instructions will be displayed upon the screen, but, of course, they are not recorded upon the completed document. Each one is obtained by first using the function key F3, which places a reverse field asterisk at the start of the line. This is then followed by the format instruction.

This instruction can be one of many. It can give the document a title of your choosing, which can later be used for filing purposes. It can be used to set the margins of the paper; to justify the right margin; to centre a heading; create page numbers; decide line spacings, etc, etc.

You can make the format instructions as simple as you like for straightforward documents, and only with time and experience do you need to involve yourself in the complexities of all the rich and varied instructions that are (quite literally) at your fingertips. This means that you can put the program to use  $-$  after  $learning$  a few of the commands  $-$  from the very first day.

The topmost line of the screen display, the one above the first format instruction, is called the STATUS line, and this is entered by pressing the F1 function key. If you are tapping in text this will normally display EDIT MODE, and will also record the position of the flashing cursor in terms of lines and columns. A change of  $function - or *MODE*, as it is called  $-to$ , say,$ COMMAND mode to output to the printer is accomplished by pressing Fl; entering O for output, followed by P for printer.

Formatted text can also be displayed upon the screen, prior to printing, and if the print format is wider than the screen (which with a 40 column screen it almost always is) you can view the entire document by scrolling back and forth and down-but with EASY SCRIPT not up!

The command mode can also be used to erase text, delete text, (yes, there is a difference), file your document, load another document, etc. But for now, back to the EDIT mode and the entering of the text itself.

Using EASY SCRIPT the CBM-64 keyboard functions for the most part just like a normal typewriter keyboard, so a trained touch-typist, having first got used to the "feel" of the keys, should have no difficulty using it. The unshifted text is displayed in lower case letters: capitals and punctuation marks are obtained in the usual way by using the shift key.

The shift lock works just like the one on a typewriter, but as an added convenience the F5 key gives you capital letters without altering the function of the other keys on the board. This is a most useful asset. The major difference from typing on a typewriter is in using the RETURN key. You do not press this at the end of a line. You just carry on typing regardless, and the cursor automatically moves to the beginning of the next screen line.

Since this is done in the middle of a word if needs be, the result can look a little odd at first, but you soon get used to it. The true line ends are decided (in accordance with the format instructions) when the text is output to the printer or screen. The RETURN key is only used at the end of a paragraph or to mark a blank line.

The common alterations to text such as corrections to spelling, removal of typing errors, the adding, deleting or changing of odd words, are all easily accomplished by the use of the normal cursor controls together with the INSERT and DELETE keys. Words and phrases can be simply typed over on the screen, taking care not to use the RETURN key as when programming, for this would wipe out the remainder of the line!

This easy method of correcting is a great boon to an enthusiastic, but inaccurate typist like myself, for I can bash away at the keys as inspiration moves me, ignoring the mistakes as they happen,

# **Small Business** . **Accounts and Y.A.T. Returns**  made Simple

- 
- 
- 
- 
- 
- 
- 
- <table>\n<tbody>\n<tr>\n<td>★</td>\n<td>Simple step-by-step accounting for retailers and smaller businesses.</td>\n</tr>\n<tr>\n<td>★</td>\n<td>Records receives over 10 headings and payments over 50 headings.</td>\n</tr>\n<tr>\n<td>★</td>\n<td>Records Unpaid Bills and gives a list of amounts owed.</td>\n</tr>\n<tr>\n<td>★</td>\n<td>Based on Vyners Simplex Cash Book and recommended by them.</td>\n</tr>\n<tr>\n<td>★</td>\n<td>Automatically produces your VAT Return for Special Schemes A-F.</td>\n</tr>\n<tr>\n<td>★</td>\n<td>Cash and Bank Balances displayed on the screen at all times.</td>\n</tr>\n<tr>\n<td>★</td>\n<td>Summaries of all
- of Books.<br> **\*** Runs on the 64 with 1541 Disk and Printer or with IEEE Interface and 8000 Series<br>
peripherals.
- ★ User Club with many facilities available for small annual outlay.<br>★ Full Profit and Loss Account any time you like.<br>Shows Bank & Cash Balances on screen all the time.
- 
- 

## The Electronic **Cash Book**

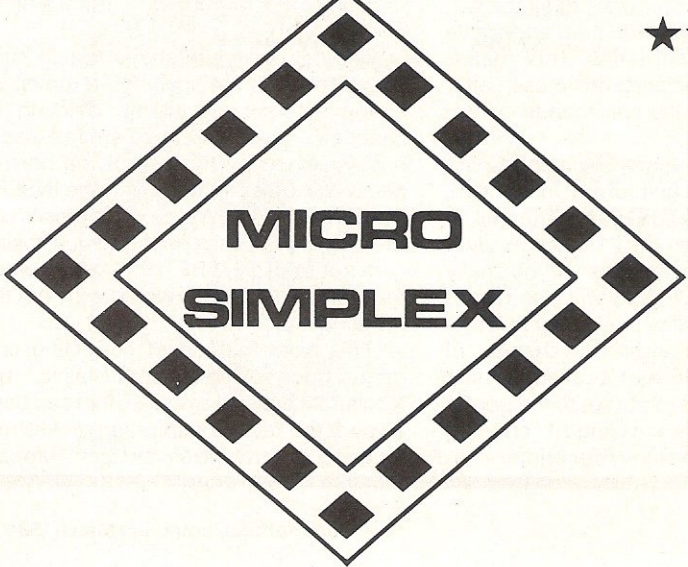

#### **\*\* Now on 64 or SX·64 \*\***

Post in envelope. No stamp required.

#### Micro-Simplex Ltd. **FREEPOST, Macclesfield,** Cheshire, SK11 6YA.

Please send further information to:

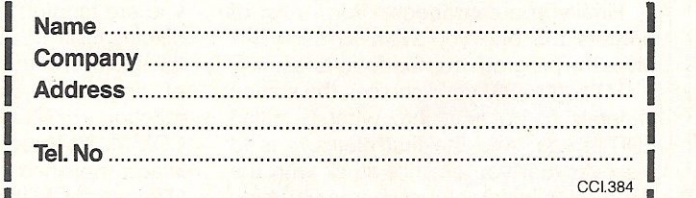

~------------- -~

### **SOFTWARE REVIEWS**

then returning later to tidy up the whole thing. I find the constant need to resort to the correcting ribbon on my electric typewriter an inhibiting and daunting distraction.

More major alterations of text such as the removal and replacement of whole sentences or even the swapping over of complete paragraphs are best performed by using format instructions, all of which are fully detailed in the excellent manual.

There are far too many facilities to detail here, but perhaps I should mention one or two. One is called MAIL MERGE, and this allows you to send a "personalised" letter to a group of people, drawing upon what is called a FILL FILE to provide names and addresses. Myself. I dislike to receive such "personalised" letters, and consign them, unread, into the wastepaper basket; but still, I can see that is a facility that a lot of people would want from a word processor: Forms can be filled in using the TAB function (both horizontal and vertical), or what are called MEASURED BLOCKS.

Your completed (or uncompleted, for that matter) text can be easily saved as a file on to disk. It can also, as we have said, be saved on to cassette. A few disks could accommodate a large amount of material and perhaps replace those dreary filing cabinets. One step nearer to the só-called paperless office. Though, ironically enough, since I computerised a lot of my own activities I seem to be using vastly greater quantities of paper than ever before.

The final presentation of your text depends, of course, upon the quality of your printer. My dot-matrix 1515 printer; though a good work horse, leaves something to be desired when it comes to correspondence. The lack of descenders, for instance give the print a decidedly odd appearance, and, I hear, causes distress to overworked and underpaid print compositors. (no boys, please don't send the pickets round, it was just my little joke!).

Since paper may only be tractor fed you are stuck with using the usual perforated stuff, which is hardly going to create much of an impression among the punters who are going to invest money in your business. But, encouragingly, a few daisy wheel printers are starting to emerge that, while hardly discount house material, are just a little less than the cost of a motor car. Illustrated is an example of the print obtained from the new JUKI daisy wheel printer priced at well under £500. (Courtesy of Taylor Wilson Systems of Dorridge).

EASY SCRIPT contrives to work the 1515 printer without the usual annoying and irritating need to blank out the screen,

though the printer does hang up occasionally; a hiatus that can only seem to be overcome by switching the printer off and on again. But this is presumably the design fault in the 64 (and one that has been strangely uncommented upon by the pundits in the magazines) and not a defect in EASY SCRIPT. One disappointment, however, is the inability of EASY SCRIPT to allow you to use any of the graphic symbols obtainable on the CBM-64 and the 1515.

To sum up. Do I like EASY SCRIPT? Yes I do, very much. Do I use it? Yes I do, all the time. I typed and corrected this article using it, and the memory of the 64 will retain it all without the need to resort to split files. One last facility to mention. Like the manual writer, throughout the review every time I wanted to type in the words EASY SCRIPT I typed in ES instead; then finally I used the SEARCH AND REPLACE command to substitute EASY SCRIPT for the abbreviation.

Any complaints? Well, for myself, only two. The inability to use the 64's graphics, which could be really useful for laying out some documents: and the price. I was relieved of £85 for my EASY SCRIPT. though I understand the going price is now £75. This is still far too much to pay for a couple of disks and a book.

I realise that development charges are heavy, but with the greater volume of sales that this program undoubtably deserves to achieve, perhaps Commodore will pursue its avowed policy of pricing to suit the pocket of a mass market.

P.S. Since writing the above paragraph, I have read that Commodore have announced one of their special offers. The price of the disk drive has been again reduced from £230 to £199, and they are throwing in EASY SCRIPT free! What can I say? Some people charge that for the word processing software alone. Go out and buy one, while, as they say, stocks last.

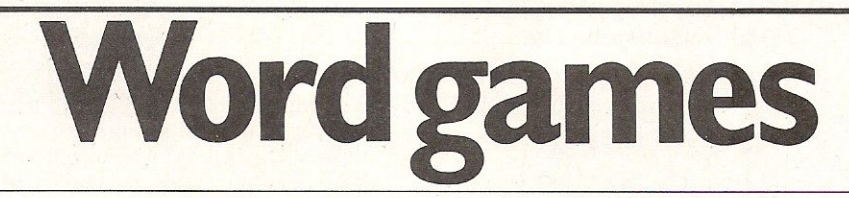

In spite of its name Wordpower is not just another wordprocessor. Produced by Sulis Software and distributed by John Wiley, Wordpower is an educational vocabulary and spelling package for the 64.

One of the main aims of CAL is to make learning fun. To this end Wordpower contains two games with different levels of difficulty. It is a menu driven program which makes it relatively easy to use but does presume that the user will be familiar with the words displayed on the menu.

Some of them are tough words and might challenge your average Sun reader! Menu options include, for instance, Opposites, Similies, Collectives, Synonyms, Adjectives and Nouns.

In each section of the program there is a choice between a 'game' or a 'writing' option. The game option is itself further subdivided into two choices -Lines or Shooting. Lines is a multiple choice game in which the user would be asked to match one word with another in a list of words. Britain, for instance would match with British. The Shooting game involves destroying the incorrect word by using the space bar to shoot it.

Throughout the program the screen displays are very simple. There's none of the spectacle of the arcade game though

there is an obvious attempt to emulate them. Children, or even adults with reading difficulties, may find the game reasonably entertaining.

But the vocabulary is limited to 1,200 words and we must question the idea that it's enough to provide learners with a simple game. Kids these days are used to playing the most sophisticated arcade games and Wordpower won't fool them for one minute. One can imagine a child resenting the attempt to trick him into learning.

Having said that, Sulis Software have made a very honourable attempt to make learning about language as enjoyable as possible. The vast majority of CAL software works along similar lines and within that context Sulis Software's Wordpower is good.

Name: Wordpower Company: Sulis Software, 4 Church Street, Abbey Green, Bath,Avon **Product:** Educational game **Applications:** Education **Documentation:** Poor leaflet. Most instructions are on the cassette **Minimum hardware:** 64, monitor and cassette player Price: £9.95 plus VAT

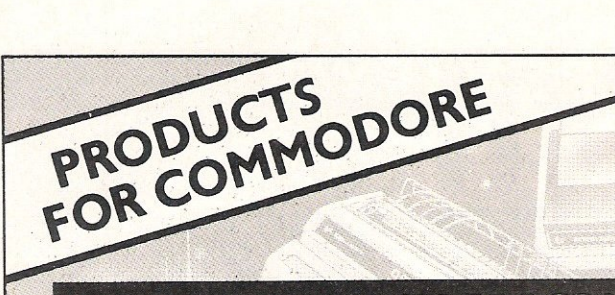

**SPEED UP ANY BASIC PROGRAM WITH OUR COMPILERS Up to 40 times speed increase. reduced program size. SPECIAL OffER** 

#### **BASIC COMPILERS**

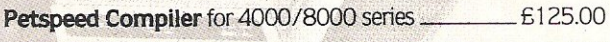

#### **CROSS-COMPILERS FOR BASIC**

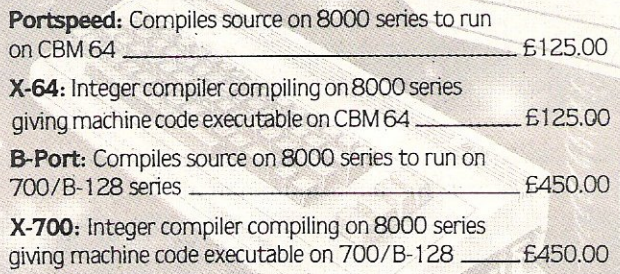

#### **GIVE YOUR VIC OR 64 FULL IEEE AND RS232**

**Not a cartridge. Compatible with any software.** 

Interpod: Free-standing interface giving IEEE488 and RS232C capabilities to CBM64/VIC20 \_ \_ \_ £99.95

Order 5 or more Interpod and get a free Portspeedl

All prices are exclusive of VAT. There is also a small charge for post and packing. Dealer discounts are available on all products except the 700 cross-compilers.

Integer Basic Compiler for 3000/4000/8000 series £75.00 Compilers are supplied ex-stock; Interpod supplied 7-days ex-stock.

#### Portspeed, Compiles sourte on 8000 series to nun **COMMODORE SOFTWARE**

Native compilers for the CBM 64 and the 700/B-128 are available only from Commodore.

Oxford Computer Systems (Software) Ltd. Hensington Road, Woodstock, Oxford OX7 1JR, England Telephone (0993) 812700 Telex 83147 Ref. OCSL

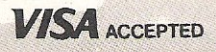

### **NOW AVAILABLE FOR YOUR CBM 64 HITANDRUN**

**CONTA** 

For all cricket fans, Sunday league cricket for your 64.

One or Two player games allows you to captain and select your team in a 40 overs innings match. 30 players available for selection which offers literallymillionsof permutations. Conditions vary from match to match. Includes run-outs, wides, no-balls, byes and leg-byes. Man of the match decision at end of each match. Captain of batting side has the opportunity to adjust his tactics at intervals of 7 overs or at the fall of a wicket. The captain of the fielding side can adjust his tactics at the end of each over. As in Sunday league cricket bowlers are limited to 8 overs and may not bowl two successive overs. Batsmen improve as their innings grows whereas fatigue can make bowlers and fielders less effective.

A very addictive game, excellentlv written bV David *T.* Coates. A must for all cricket fans.

On cassette only £7.95 On disc only £9.50 Please include 50p postage and packing. A large selection of software as available for your 64 including:

China Miner-£7.00 Metamorphasis-£7.95 Mission on-£7.95 Mothership-£6.96 Zyborian Terror (adventure) £7.50

**Please include SOp postage and packing when ordering these titles.**  SAE for complete list.

> **BVTEWELL**  203 Court Road, Barry South Glamorgan CF6 7EW. 0446-742491.
# **ARDWARE REV**

# **Stackaim high**

**Stack Computer Services have**  adapted the principle of light pens and developed a Light Rifle for use with CBM 64 and Vic 20. The rifie is made of plastic **and comes in a kit form. Included in the package are the necessary interfacing gadgets and a game cassette.** 

**The television screen must be so positioned that little or no extraneous light falls on the screen. This is due to the sensitivity of the light receptor in the rifle. The rifle reacts to the light coming from the television screen and can actually distinguish differences in the colours - white and red being the most visible and blues least, so the user must create a good colour balance prior to playing any games.** 

**Depending on the quality of picture**  the user will normally be able to play fast **and accurate games from 8 to 12 feet**  away from **the television set.** 

**The actual assembly of the rifle is a** 

**simple matter. The butt clips onto the**  pistol unit, which houses the touch **contact and light sensitivity device, just**  behind the hand grip. The rifle barrel **slips into and locks onto the pistol barrel for easy conversion. Without the butt the rifle becomes a hand gun.** 

The games supplied on the cassette are: High Noon Shootout, the aim of **which is to protect your land from being**  blown up by a gang of bandits; The **Glorious Twelfth, the man in the street's opportunity to go grouse hunting. And**  finally, Gallery, where the user has to **have fast reactions to shoot down a target as it bounces around in an open**  box.

**The games are reasonable but not sensational and one suspects that there is potential for much better games. Our rifle worked well and, once you get used to its little idiosyncracies - the sights**  weren't lined up quite correctly - it is surprisingly accurate.

All in all the package is a useful and **enjoyable addition to the enthusiasts collection of games paraphenalia.** 

Name: Stack Light Rifle. Company: Stack Computer Services, Derby Road, Bootie, Liverpool. Tel: 051933 5511. Product: Light Rifle. **Applications: Games. Documentation: Adequate**  leaflets. **Minimum hardware: Vic 20 or C8M 64, cassette recorder, television set. Special Features: Kit includes a cassette containing three games which will run on both**  the Vic 20 and CBM 64.

Price: £29.95 including VAT.

# **Micro's talk back**

**Adman's package looks very much like an expansion cartridge and fits into the**  expansion port at the back of the VIC. **Voice synthesisers such as Adman's**  package work by breaking language **down into its basic sounds. One of the problems is that there are far too many at these basic sounds, or allophones, to be stored in the memory of a home computer, even with a memory as big as the Commodore 64.** 

**The Adman Speech Synthesiser uses**  64 allophones altogether and combina**tions of these allophones produce the words. Not all allophones can be used with all others, of course. Many combinations of consonants, for instance, would be impossible in many languages. And more than three vowels**  together is **unlikely in English.** 

**Each key produces a sound and the sounds are strung together to produce a**  word when function key F3 is pressed.

**Lack of space in each operating block** 

**means that only 30 allophones can be**  coped with at a time. Bundles of 30 **allophones or less are therefore stored using string formats. It is possible to**  disable the voiceback by using the RUN/STOP and RESTORE keys or by keying in SYS41009, which stops the **repetition of individual keys. There are pauses of several lengths, lasting from**  10 milliseconds to 200 milliseconds, **which prevent words running into each other.** 

Allophones don't unfortunately al**ways correspond exactly to spellings. Split into Adman allophones, for instance, the word 'answer' becomes**  A/N/S/ERR. This would limit the pack**age's educational** value to **some extent.** 

**So what uses might Adman's Speech Synthesiser have? It might be useful for amateur games programmers and it can**  certainly be a great deal of fun. Like all **other speech synthesisers we have seen**  (or should we say heard?) it has its **limitations. This is obviously a field where a great research might produce some impressive results. There are universities where exciting work is being carried out in co-operative ventures between** computer departments and **linguistics departments.** 

**Meanwhile packages such as Adman's provide a useful entertainment and, for some, a useful tool.** 

#### **Title: Speech Synthesiser**

**Company: Adman Electronics, Ripon**  Way, Ripon Road, Harrogate, North Yorkshire HG1 2AU. Telephone (0423) 62642

**Product: Voice Synthesiser** 

**Applications: Education and games programming** 

**Documentation: Adequate manual w ith sample programs** 

Hardware: Unexpanded VIC (and now, we understand the 64) with TV Price: £49.95 including VAT

# **INTERFACING Double trouble with a**

Owen Murcott's practical feature about linking any two Commodore machines through their user ports continues with a two-machine game this month. If you missed the earlier articles in the series, you should write to Commodore Computing International for the back issues you need. You will then be able to start from the beginning with simple DIY instructions on how to make the connector, and how to control the user port from BASIC. You don't always have to write assembler programs to get two machines to communicate.

Looking back over this series, I see that i have only given you skeleton programs to demonstrate the principles of machine-ta-machine communication through the user port. Although perhaps instructive, they are a bit boring and not of immediate use. This month I thought I would liven things up a bit by giving you a game. It is not original, but is based on one of the first games which ever appeared for the PET, named 'Wrap Trap'. I bought a copy in 1978 with my first machine. Quite simply, you and the machine try to wrap a wall around each other, causing the other to crash. In my opinion, Wrap Trap still meets all of the criteria for a good game!

#### Double Wrap Trap

The original version of Wrap Trap on the PET ran as 'player vs machine'. I have modified it to give you a two-machine version: player vs player. It uses the VARUNK routine from last month's article to pass variables from one machine to the other; your machine displays your'opponent's moves on your screen. So you must load VARLINK first, and reset the memory limit to protect it, before you load the game.

Line 410 includes a relatively uncommon feature - the program prints an 'INSERT' character. Its function is to push the final dot into place on the screen for the matrix guide. You cannot enter an. INSERT character into a program by merely pressing that key. Try it, and you will see that it just opens a gap, as usual. To obtain this character in BASIC text:

- \* Type the line as listed, but with a space in place ofthe INSERT character;
- Press RETURN;
- \* Move the cursor back up to that space character, press RVS ON, type a shifted

't' character;

• Press RETURN. The reversed shifted 't', which is BASIC's encrypted 'INSERT', will remain in the text.

The listing includes alternative lines for different machines - leave out those which are not for your machine. You will see that I have suggested that you use number keys on PET, and function keys on VIC and CBM64, to control the wall-maker. The VIC function keys will not do this if you have a 'Super Expander' cartridge plugged in to expand the memory; you can only use a 3K RAM cartridge. Also you will need to adjust the layout of instructions to get a tidy appearance on the VIC screen. Use the alternative version of VARUNK (explained further on) which loads to location 7168, if you run the game on an unexpanded VIC, so that you will not run out of memory.

#### **Wait**

Look at lines 520/720 and 620/820 of DOUBLE WRAP TRAP. You will see that at one moment the machine is the master, at another it is the slave. The slave waits fOF the master and cannot go on until the master has communicated. Notice that the slave does not impose itself on the master; the master invites communication when it is free. From the slave's point of view, it has to wait until the master signals that it wants to talk, or that it is ready to listen.

#### Interrupting

Sometimes, either machine must be able to impose itself on the other, interrupt it, and demand attention. Neither is master nor slave; they are equal partners. This kind of system can best be implemented using the mechanism built in to the hardware of the microprocessor which permits it to be interrupted. The 6500 series of microprocessors used by Commodore will react to three different kinds of interrupt, created and controlled in different ways. Two of them affect data transfers on the user port, in addition to their other functions. The main one is known as IRO (Interrupt ReQuest).

## IRQ- What is it?

IRO interrupts are constantly being created within the machine, by the clock for example. 60 times per second, or so, the clock signals the microprocessor to interrupt your program. The operating system then does various pieces of housekeeping. One of them tests whether you are pressing a key on the keyboard. If you are, the code for the key pressed is placed in the input buffer. BASIC programs are constantly being interrupted - it all happens so fast that you never notice.

When an interrupt occurs the microprocessor will:

- Stop at the end of execution of the operation currently being obeyed in your assembler program (or in the interpreter if your program is in BASIC);
- \* Make a note of where it had got to;
- \* Stop any further interrupts happening until it has . . .
- \* Got the address of an alternative set of instructions (the interrupt routine) and executed them to their end.

The interrupt routine is built in to ROM. At the end of it is an RTI (ReTurn from Interrupt) instruction. Its effect is to send the microprocessor back to where it originally left off in the main program,

# **TERFACING two-machine game**

which continues as though nothing had happened.

### Interrupts spoil timing

There is a timing problem in assembler programs when the master machine wants to send (or get) bytes on the data link. It has to wait until the slave is listening and ready to communicate. The handshaking during this waiting period has to be very carefully timed; last month's timing diagram explained the problem. But interrupts will spoil it. Execution of the built-in interrupt routine takes an appreciable amount of time  $$ this causes delay. If an interrupt happens at the wrong moment, the machines get out of step, and may hang up.

### Don't interrupt until I've finished!

You can prevent the microprocessor from recognising an IRQ interrupt, and thereby you can eliminate the delays. The instruction to use in an assembler program is SEI. This sets the interrupt flag in the status register. (The microprocessor will also set it quite automatically when an IRQ interrupt occurs.) The normal purpose of this flag is to prevent any further interruption until the IRQ routine has been executed. Otherwise it might just go round in ever-decreasing circles! So, by setting the flag, you will disable the IRQ interrupts, and by clearing it with CLI you will re-enable them.

## NMI and the Commodore 64

There is a second kind of interrupt which cannot be disabled by an SEI instruction. It is called NMI (Non-Maskable Interrupt). It has a higher priority than IRQ. Even though an IRQ interrupt may occur at the same time, NMI will take precedence. Unfortunately, the user port interface chip on the Commodore 64 can cause NMI interrupts, and SEI doesn't stop them.

Later in this article, I explain how to enable the user port to cause interrupts. On the Commodore 64, NMI interrupts from the user port chip can sometimes be enabled by routines in the operating system in ROM. You must disable them at each entry point, to ensure that they do not happen during your assembler program and introduce delays into the handshaking. The procedures for disabling are similar to those for enabling, explained later:

1(1 reM double wrap trap w.owen ",urcott dece",ber 1'783 11 reM------ ------ --------------- --- ---- --------------- - ---- \_\_\_\_ \_\_\_\_\_\_\_\_\_ \_ \_\_\_ \_ \_ \_ 2. d <sup>a</sup> ta 10,7,29,17,O.1.22,-l,O,60.1,O,62.0,-1,30:reM pet 20 data 10,7,29,17,0,1,22,-1,0,60,1,0,62,0,-1,30:rem pet<br>21 data 144,240,31488,160,102,46,40,39,24,32768: rem pet<br>pet 22 data 0,2,48,50,56: rem<br>
23 poke 59468,14: rem 23 poke 59468,14: rem  $30$ reM-------- ------------ - -------------------------------\_ \_\_\_\_\_\_\_\_\_\_\_\_\_ \_ \_ \_ \_\_\_ \_ data 5,4,16,18,0,-1,30,-1,0,60,1,0,62,0,1,22: rem vic<br>data 788,121,7168,160,160,46,22,21,22,7680: rem vic 3! 32 33 34  $40$ <br> $41$ data 0,1,132,30720,2,6,133,136: reM vic po~ <sup>e</sup>36879,8: print. chr\$(14)"{YELLOIolJ": reM vic reM------------ -------- - ----------------- ----- -------- - ----- \_\_\_\_\_\_\_\_\_\_\_\_\_\_\_\_ \_ data 10,7,29 , 17,0,-1,30,-1,0,60,1,0,62,0,1,22: reM cb",6"1 " " 13 po~ <sup>e</sup>53280,11: poke53281,1i! print. chr\$(14)" ( YELLOIolJ ": reM c <sup>b</sup> M6"1 44 reM-------------------------------------------- --\_\_\_ \_\_\_\_\_ \_ \_\_\_\_\_\_\_ \_ \_ \_ \_\_\_\_\_\_ \_ dat.a 788,240,39936,160,160,"16,40,39,24,102"1: re", cb",6"1 da t. a 0.1,132,55296,2,6,133,136: re", cb",64 '' | Fractional start this machine first (y/n)?<br>80 gosub 9000:if a\$<>"y" and a\$<>"n" then 80<br>91 ifa\$="y" thenfg=1:z\$="upper":u\$="YOU":c\$="HE":goto 100<br>91 fq=2:z\$="lower":u\$="HE":cs="YOU":c\$="HE":goto 100<br>99 rem-----------100 print "CCLSD" CRUSD W R A P A R O U N D T R A P "<br>
120 print "CDDThe object of the game is to trap your "<br>
121 print "opponent, Your wall-maker starts in the";<br>
122 print  $x^4$  " part of the screen.<br>
123 print "Contro  $p \rho t$ pet<br>pet 125 print "2 - down (1994) is respectively. The set of the pet<br>
126 print "Control it with the function keys": rem (1994) vic & cbm64<br>
127 print "f1 - up f3 - left": rem (1994) vic & cbm64<br>
128 print "f7 - down f5 - right" 131 print"{D}F=Fast M=Medium S=Slow Q=Quit<br>134 print"{D}At the game end the winner restarts the same way." 135 if fg "' l then fori"'1t.o3000:ne <sup>x</sup> <sup>t</sup> <sup>199</sup>I' eM---------------- ------------- ----------- ------- --- --- - - -------------- \_\_\_ \_  $200$  for  $i=1$  to 4: read z! next 210 dim x(4),y(4),c(4)<br>211 for i=1 to 4:read x(i),y(i),c(i): next 220 read in 230 read z: for i=1 to z: p\$=p\$+".": next<br>240 read v1: v2=v1+7 241 if fg=2 then z=ul: ul=cl: cl=z:rem  $250$  read  $ul,cl,p$ 260 read f, mx, my, s, z, l, n 270 read sc:,uc,cc: reM 260 read kl,kh 2913 p()ke ir,peek(ir)+3: i f fg"'2 t hen 350 l'e",------------------------------------------------------------------------ ,et vic & cbm64 299 ren-300 print"{D){RVSJSpeed? (f/M/S/q,) 310 311 312 313 31<  $315$   $t1=-1$ 320 sys v2,tl:goto 400 ~J50 print"{DJ{RVSJOpponent sets speed 360 sys v1 399 rem-'00 410 420 ud=3: cd=2: c=0 430 restore: read UX, UY, CX, CY 440 ua=s+ux+f\*uy: ca=s+cx+f\*cy<br>450 get a\$:if a\$<>"" then 450 '" '199 <sup>i</sup> f f03=2 then 720 reM---- - ----------------------------------------------------- - ----- ------- 500 get a\$:if a\$<chr\$(kl) or a\$>chr\$(kh) then 520 510 d=(asc(a\$)-n)/l:if int(d)=d then ud=d 520 sys v2,ud 530 gosub 9070 540 gosub 9040 620 sys v1<br>630 gosub 9080 650 on c+1 goto 5130,1000,11130,12013 l'eM------------ - - - ------ --------------------------- ---------------- ------- 699 rem--720 sys v1 .<br>800 get a\$:if a\$<chr\$(kl) or a\$>chr\$(kh) then 820<br>800 get a\$:if a\$<chr\$(kl) or a\$>chr\$(kh) then 820 B10 820 sys v2,cd 830 gosub 9080<br>840 gosub 9040<br>---B50 o n c+1 goto 720,1000,1100,1~00 re",- -------- ----------------- ----------------- - ------ --------------------.-- B99 gosub 9000<br>if a\$="f" then tl=0:goto 320<br>if a\$="m" then tl=70:goto 320<br>if a\$<>"q" then tl=150:goto 320<br>if a\$<>"q" then 310 s':!s v1 reM----------------------- -------------- ---- ------ --- ----- ---- ------------. <sup>i</sup> f tl"'-l then poke ir,peek(irl-3: print."{ CLSJ" : end print "{CLS)";p\$;pS;pS:p\$ :left.\$(pS,MX)"{LJ{INSJ.'·:  $d=(asc(a*)-n)/1$ :if  $int(d)=d$  then  $cd=d$ 

## **IERFACING**

## A mistake

The intent of this series of articles is share my discoveries and the results practical experiment. But because it about experiments, it is also abo mistakes.

In last month's versions of MEMLIN and VARLINK the interrupts are disable while the master is awaiting the slave Then they are re-instated so that the STOP key can be detected durin execution of those machine code routines. This permits you to use the ke to quit the machine code if necessar When writing the Double Wrap Tra game for this month's article, I found th it would generally work, but wou occasionally hang up. I could pres STOP and abort the program, but then couldn't continue. Eventually I traced th problem to the occurrence of a interrupt during the transfer of the byte of a variable. It caused the handshaking to get out of step.

#### MEMLINK and VARLINK

Both MEMLINK and VARLINK a affected by the interrupt timing probler but not my earlier PROGLINK routin This month, I have given you a revise version of these two routines which w not hang up. There was no point wasting space by giving the load again, so I have omitted it and have ju given the DATA statements. You can use the same loader as before.

There are two revised versions of VARLINK for the VIC. One will sit alongside MEMLlNK, as in the previous version. The alternative version loads to the same locations as MEMLINK. (The first number in each group of statements is the start address of the routine; the second is a sumcheck.) I have provided the alternative version to use with 'Double Wrap Trap' on an unexpanded VIC.

#### **Precautions**

My conclusion, after fixing my mistake, is that it is a wise precaution in assembler programs to disable the interrupts for the whole duration of a data transfer on the user port. You need to:

\* Disable IRQ interrupts with SEt;

Stop the chip from causing further interrupts by storing the appropriate value in the Interrupt Enable Register (defined later).

Using SEI has the unfortunate side-effect of making the machine slightly less responsive to the keyboard. You may have to hold keys down for a moment,

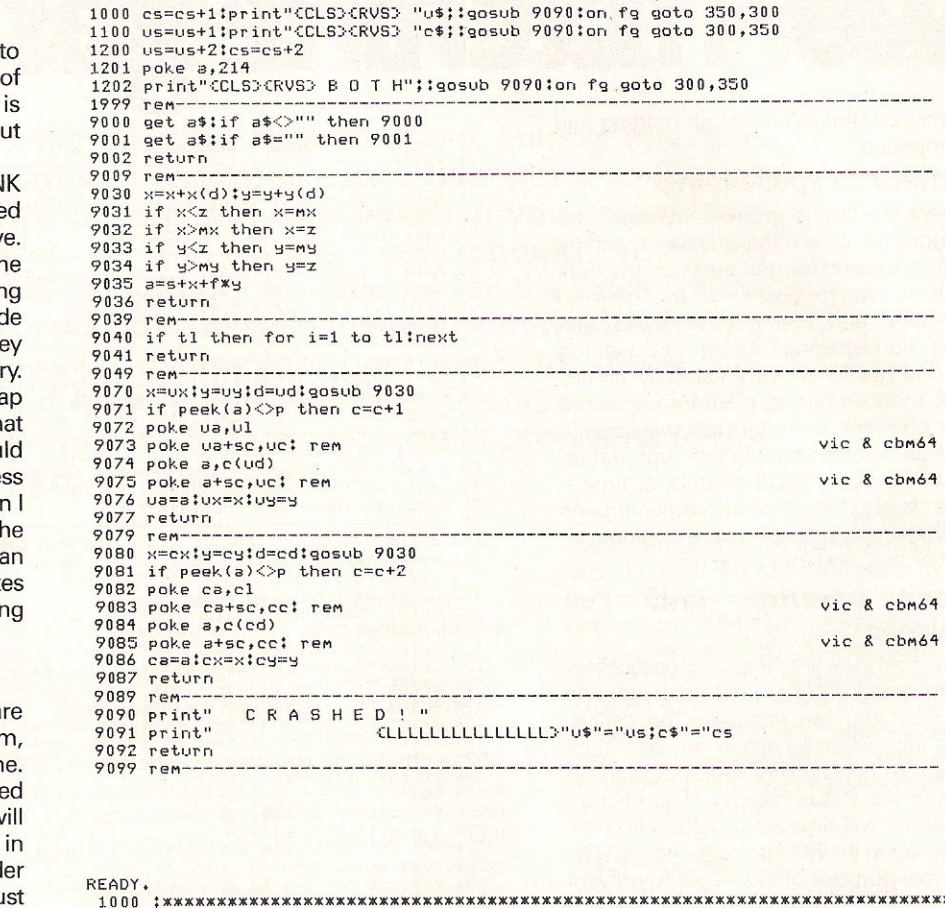

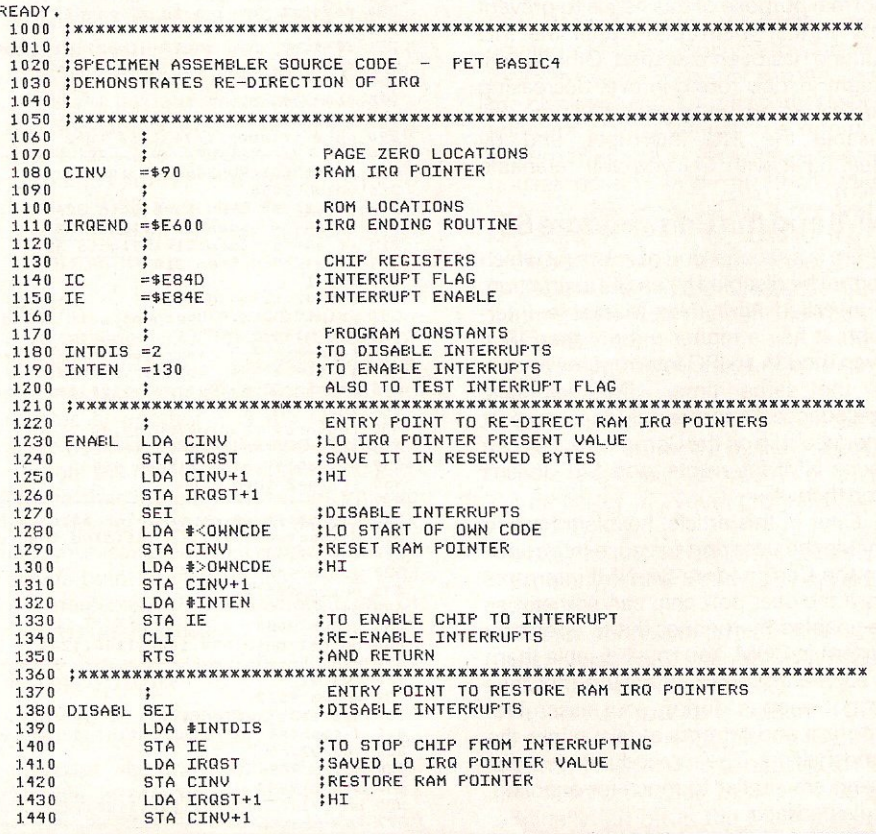

# **IERFACING**

rather than just touching them. Also, the STOP key won't work. If a 'STOP' feature is necessary in your assembler program, it must test the key periodically itself. You cannot depend on the keyboard scan included within the interrupt routine in ROM, because it will never be entered. Instead, you must use the entry points which that routine uses. Your assembler program should perform the following subroutine calls (true for PET, VIC and 64):

- \* JSR \$FFEA Updates TI clock and gets keypress
- , JSR \$FFE1 Tests STOP key pressed and, if so, sets the Z flag. BEQ to your STOP<sub>exit.</sub>

### The User Port can interrupt

It is possible to enable the user port interface chip to create an interrupt when the chip receives a handshake signal. By doing this, you can remove the need for your program to await the signal. Instead, the program will get on with something else, and will only be interrupted when a handshake is received, signifying that the other machine wishes to communicate. At this point, further interrupts will be disabled by the microprocessor, your own interrupt routine will be entered, and this will handle the data transfer imposed by the other machine.

One example of how you could use the ability to interrupt is to permit two machines to share a disk drive. One machine is connected directly to it. The other accesses the disks through the first machine, and communicates via the user port. When the extension machine requires to write to a disk, it interrupts and transfers its data to the main machine. Your interrupt routine in this machine then writes to the disk. The main program is temporarily halted while this happens, and as soon as the transfer is finished it continues from where it left off.

#### Enable and disable

To enable the chip to interrupt the microprocessor when a handshake is received, you have to set certain bits in the Interrupt Enable Register (IE for short). By clearing them, you will disable this ability. Here are the addresses and values to store:

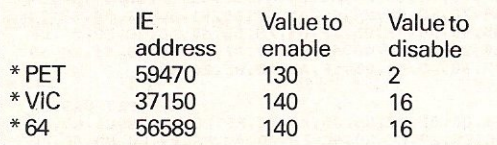

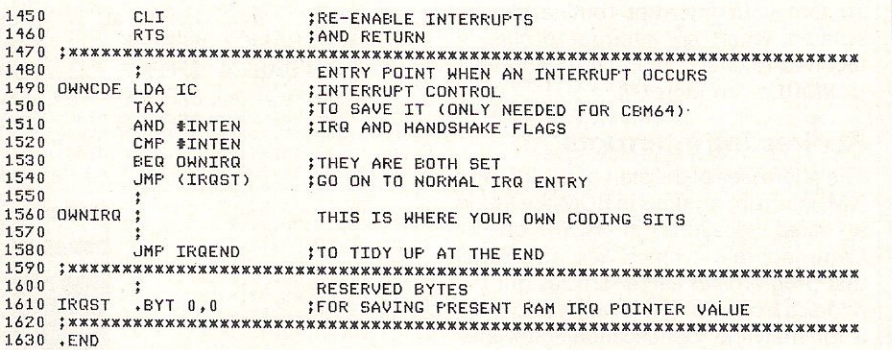

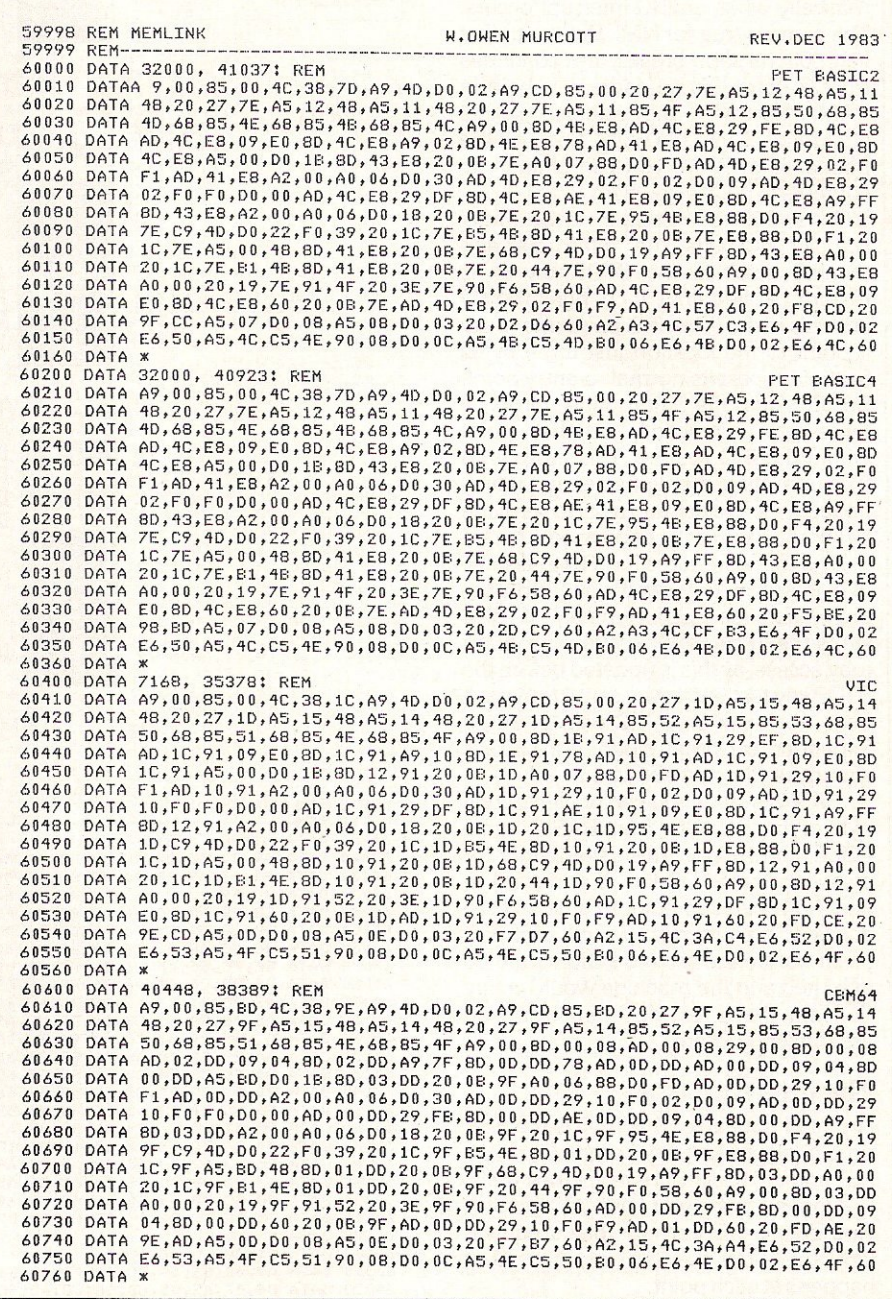

# **TERFACING**

You also need to do some other things so that your interrupt routine can be entered when an interrupt occurs. It involves re-directing IRQ (PET and VIC), or NMI (Commodore 64).

### Redirecting interrupts

The addresses of the start of the IRQ and NMI interrupt routines in ROM are found at fixed locations in ROM on all Commodore machines. You may recall that programs in earlier articles got the address from the IRQ location and used it for machine identification  $-$  it varies from machine to machine. The microprocessor is constructed to get it automatically when an IRQ interrupt occurs. The same is true for NMI. But the trail of instructions soon breaks, and continues from a point Whose address is held in RAM. Normally the address points straight back into the ROM. Because the pointer is in RAM, you can change its contents to point elsewhere.

Line 290 of 'Double Wrap Trap' actually redirects the interrupts and thereby disables the STOP key (it is restored at line 400). It changes the LO address in the RAM IRQ pointer to make it point to the location just three bytes further on past its normal re-entry point. So it skips the subroutine jump, a three-byte instruction, at that point within the IRQ routine. This jump is to the subroutine, mentioned earlier, which updates the TI clock and tests to see if the STOP key is currently depressed.

The trick of re-directing IRQ to disable 'STOP' seems to work for all Commodore machines. Unfortunately it also stops the TI clock, which your program may access, as this is updated before the STOP key test and in the same routine. It does not work on a VIC with a 'Super Expander' cartridge plugged in. IRQ is already re-directed elsewhere.

BASIC is slow. You can only alter one byte of the IRQ point from BASIC with a POKE command. This is enough for disabling the STOP key. If you tried to alter both bytes to point to a new LO-HI address, an interrupt would probably occur before the second POKE could be executed and the machine would crash. So you have to do that from an assembler program.

## The interrupt trail

I pointed out earlier that NMI is the user port interrupt on the Commodore 64. PET and VIC use IRQ. Here are their trails. I suggest that you use a monitor cartridge, or 'Extramon' (or its equivalent) to follow the trail and see what happens at each point:

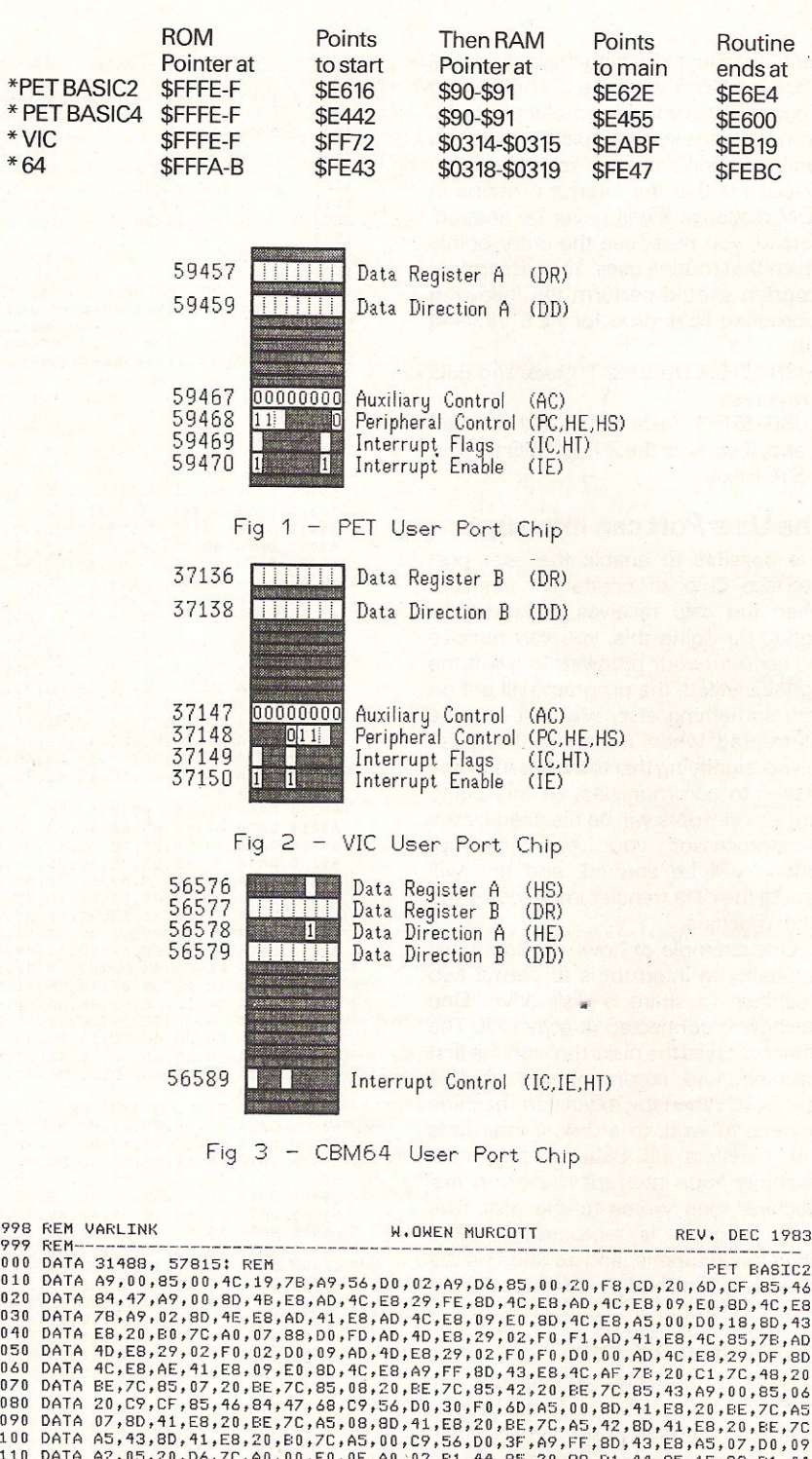

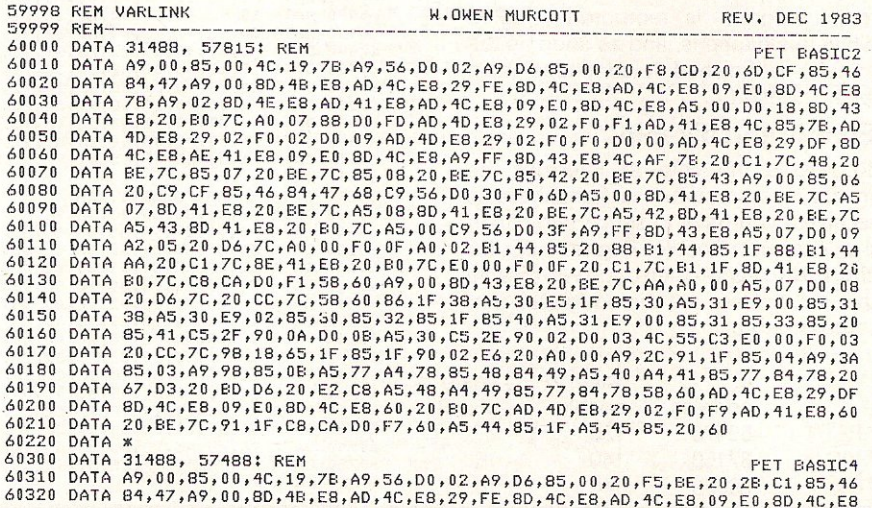

## **IERFACI**

### Add your own

You can change the RAM pointers to point to your own user port routines, written in assembler, which will then be executed each time an interrupt occurs. When you change the pointers, you must disable IRQ interrupts first. using SEI. It would be disastrous if an interrupt happened before the change was completed. 8e systematic and preserve the present content of the pointers so that they can be restored. Then reenable interrupts with CLI.

I have given some sample code, labelled 'IRQLINK', at the end of this article which shows how to do it. It allows your own interrupt routines to be enabled/disabled at will by using alternative entry points 'ENABL' and 'DISABL'.

Beware of cassette tape transfers. They sometimes have a nasty habit of not working if the IRQ pointers do not have their normal values at the start. Also they reset the pointers back to their normal values at the end. Then your interrupt routine will never be entered. So avoid cassette tape usage if you alter the pointers, or make sure that you reset them before and after tape transfers. I have not yet had a chance to find all of the 'nasties' which lie in store for you with NMI pointers on the CBM64.

## 'What to do on interrupt

Once you have redirected the interrupt trail to run through your own routine, remember that all interrupts will follow it. You need to be able to distinguish those which have come from the user port interface chip, and those which have arisen from other sources. The latter must be immediately redirected back to the normal interrupt processing inROM.

If the interrupt has stemmed from the user port interface chip, bit 7 of the Interrupt Flag Register (Interrupt Control Register on the Commodore 64) will be set. When it is caused by a handshake, the appropriate interrupt flag will also be set in that register. Logical AND, using the value for enabling the interrupt (see above), will detect it (look at label 'OWNCDE' in my sample code with this article). You can then take action accordingly, and when it is complete go on to the interrupt end address in ROM where the stack is tidied (given above).

6030 DATA  $P_5$ ,  $P_9$ ,  $P_6$ ,  $P_6$ ,  $P_9$ ,  $P_1$ ,  $P_6$ ,  $P_9$ ,  $P_0$ ,  $P_0$ ,  $P_0$ ,  $P_0$ ,  $P_0$ ,  $P_0$ ,  $P_6$ ,  $P_0$ ,  $P_1$ ,  $P_6$ ,  $P_0$ ,  $P_1$ ,  $P_6$ ,  $P_1$ ,  $P_6$ ,  $P_6$ ,  $P_6$ ,  $P_6$ ,  $P_6$ ,  $P_7$ ,  $P_6$ ,  $P_7$ ,

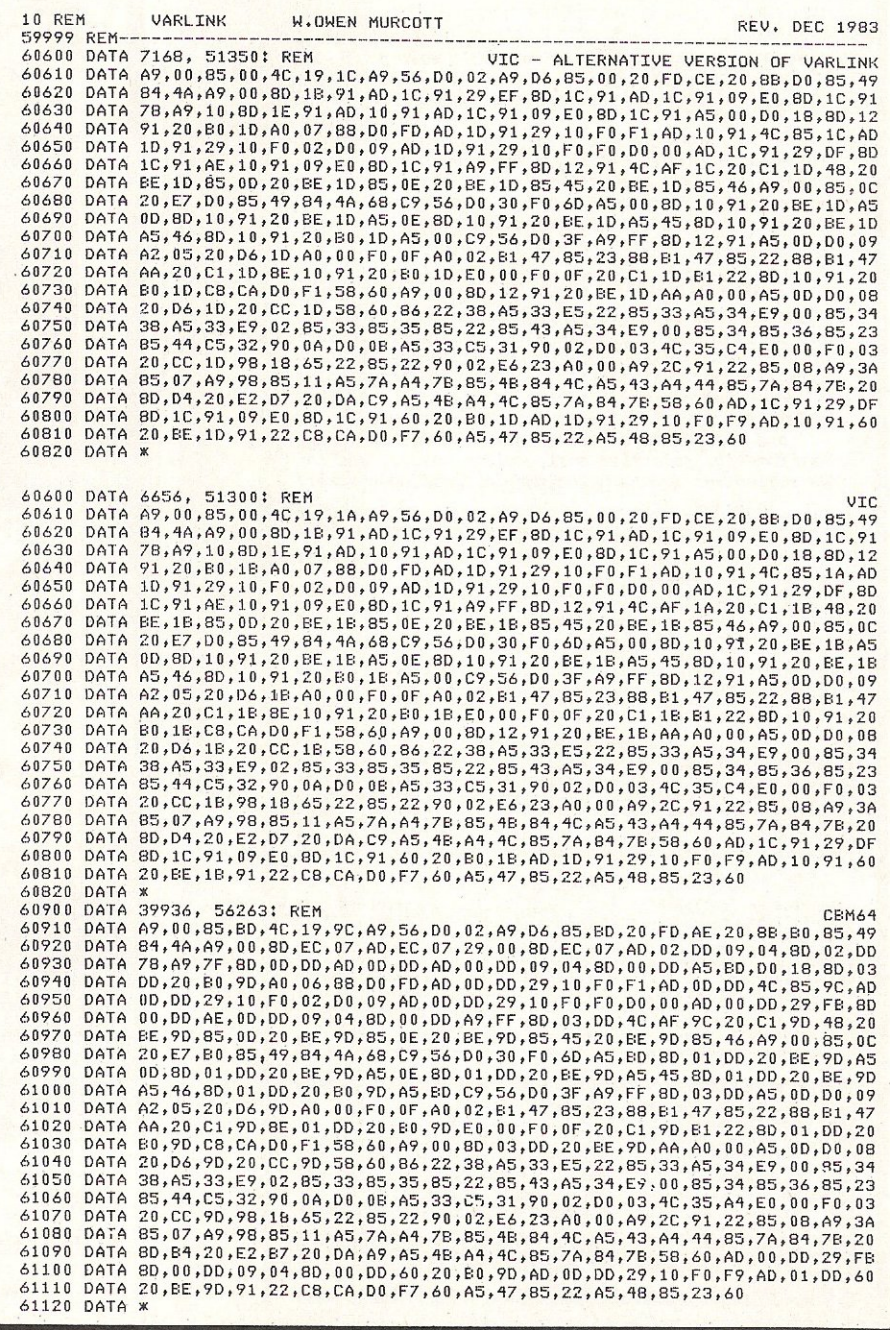

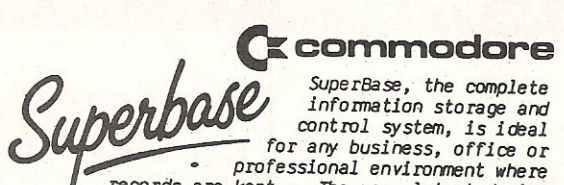

records are kept... The very latest design techniques make SuperBase the last word in database technology, with all the power you need to control today's information, for tomorrow's needs! That's why SuperBase is...

## The Ultimate CBM Database Manager

Key SuperBase features include fast key access, large record size, user-definable inputs, outputs, record formats... multiple screens, multiple selection criteria... word processor links, sorting, calendar, calculator... program or menu control, on-line or batch processing, transaction linking... and it's<br>available NOW for Commodore models 700, 8096 and 641

Superscrip

A Commodore enthusiast wanted a word processor that was simple, fast, and easy to use. He wanted to handle up to 20,000

characters of text, to use a wide screen format of up to 240 characters, with full window scrolling in all directions, and be able to use the screen while printing. He wanted a word processor at<br>a reasonable price. The enthusiast, Simon Tranmer, couldn't find one, so he wrote...

#### The Ultimate CBM Word Processor

SuperScript does everything he wanted... and much more. It provides a complete document preparation and<br>storage system, making optimum use of memory and disk space. In short, it provides all the advantages of a dedicated professional word processor... And now<br>SUPERSCRIPT II is available for Commodore models 700 and 8096, with a host of new features including arithmetic, selective sort, column move... and the 700 series version even includes a spelling-checker!

#### **FASTEST SERVICE - LOWEST PRICES!**

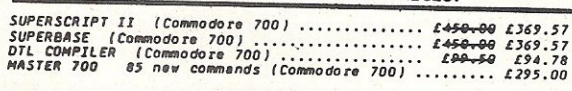

#### COMMODORE 8096

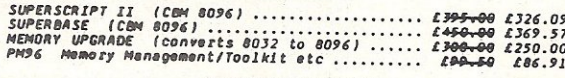

#### COMMODORE 2000/8000

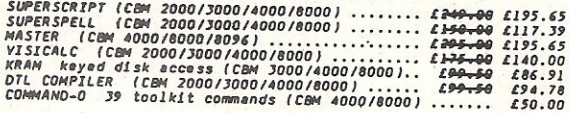

#### COMMODORE KA

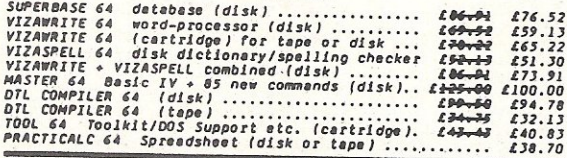

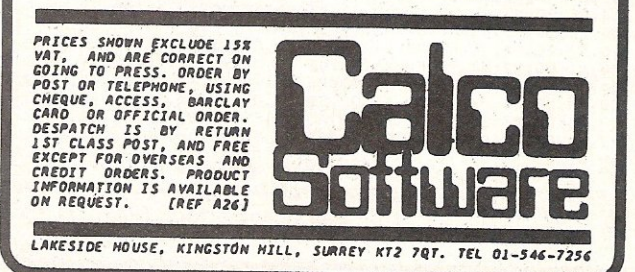

# **GAMES ADVENTURES MACHINE CODE AIDS**

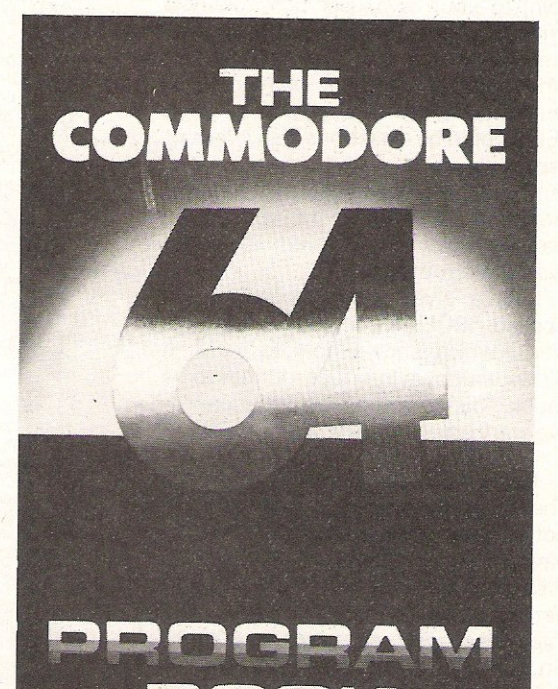

This sparkling collection of programs uses the full colour and sound capabilities of your 64. Seek treasure in the 'Forbidden City' pilot yourself with 'Flight Simulation' use a versatile assembler/disassembler.

### £4.95

All good bookshops or from

## JEN **PUBLISHING ASSOCIATES** 14 VERNON ROAD BUSHEY **HERTFORDSHIRE WD22JL TEL WATFORD 32109**

#### £4.95 plus  $55p$  P&P

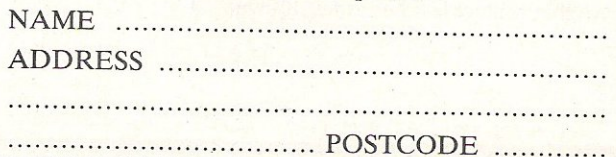

## For VIC 20 and **CBM64 Users IP ACCOUNTING S**

**Highly comprehensive** program designed for 16K. 24K, VIC20 & Printer, 40 col VIC20, CBM 64. Makes an ideal introduction for you and your staff to the world of computer accounts.

#### Features include:

- Menu driven simplicity to use!
- $\bullet$  Up to 250 accounts per tape **O** Day book
- 
- Sales and purchase ledger (or just 1 type)<br>• Invoice print module available as extra.
- Statements print<br>
(for all or just one company)
- 
- Overdue account statements (as above)<br>• End period carry on to next data tape
- Cash summary debitors and creditors<br>● VAT entry (net or gross)
- 
- **O** PLUS many, many more features - all in ONE program.

 $\begin{tabular}{l|c|c|c|c} \bf SiP/AC20 & VIC20 & 16/24K Tape Based \\ \bf SIP/DC20 & VIC20 & 16/24K Disc Based \\ \bf SIP/AC44 & VIC20 & 16/24K+40 column card \\ \bf SIP/AG64 & CBM64 Type Based \\ \bf SIP/DC64 & CBM64 Disc Based \\ \end{tabular}$ 

Tape Version £24.95 + VAT Disc Version £29.95 + VAT Price includes comprehensive manual<br>(+data tape for tape versions).

Telephone: 01-250 1978.<br>1515/1525/1526/GP 100 VC printer required for all programs. Telex: 943763 Ref. SHM

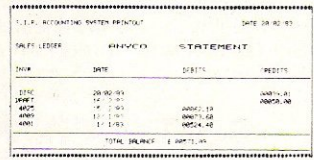

#### **Printer plinths**

The primary of the state of the state of the state of the state of the state of the state of the state of the state of the state of the state of the state of the state of the state of the state of the state of the state of SIP/P1515 for VC 1515 and GP 80 £17-95 £12.95 +<br>SIP/P1525 for VC 1525 and GP 100 £18-95 £13.95 + **INVOICE PRINT MODULE** 

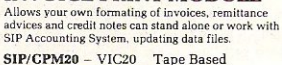

SIP/CPM20 - VIC20 Tape Based<br>SIP/DPM20 - VIC20 Disc Based<br>SIP/CPM64 - CBM64 Tape Based<br>SIP/DPM64 - CBM64 Disc Based

Disc Version £29.95 + VAT

Available direct or from leading Software dealers.<br>Send your orders or for further<br>information please write or telephone:  $\bullet$ 

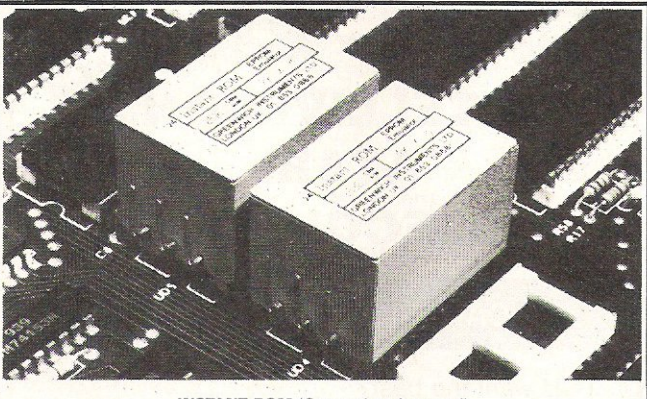

#### **INSTANT ROM (Commodore Approved)**

Greenwich Instruments' ROM/EPROM Emulators are non-volatile memory modules which plug into any ROM/EPROM socket. When the power is switched off, data is retained for up to 10 years. Emulators from 2 Kbytes to 32Kbytes are available. In the PET, a 4Kbyte Emulator can be fitted in the 9000 or A000 socket, and used for fast program development. Basic or Machine-code programs can be stored permanently.

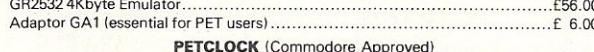

PETCLOCK plugs into any Commodore machine with User-Port, and gives time  $(hour/$ 

minute/second) and date (year/month/date/day of week). Battery backup-accuracy is maintained when the power is off. GCC1 PETCLOCK................................ 

#### **G-ROM E**

A 4 Kbyte EPROM which runs, at switch-on, any Basic or Machine-code program stored in INSTANT ROM, eliminating the need for tape or disc. Basic programs can be stored with a few key-strokes.

Some powerful utilities are included for program revival. PET's power-up memory test is made non-destructive, and UN-NEW us provided. A program for reading Date and time from PETCLOCK is also included. 

Postage (£1.00) and VAT are extra. Leaflets are available.

**GREENWICH INSTRUMENTS LIMITED** THE CRESCENT, MAIN ROAD, SIDCUP, KENT DA14 6NW Telephone: 302 4931 - Telex: 896691 Attn. GIL

#### **IBM 80 CARD**

Expand the capability of your IBM PC with our CP/M 80 second processor card.

- True CP/M 80 not an emulation.
- Built in Corvus hard disk interface with multi user capability.
- O Drive "M" utility makes RAM behave like a super fast disk drive.
- Files generated under CP/M 80 and 86 are identical in structure and are interchangeable between operating systems.
- File transfer utility between PC DOS and CP/M

## 

The SOFTBOX allows the PET to run under the world's most popular operating system CP/M 80. Built in RS232 and CORVUS hard disk interfaces.

- Operates with any 2000, 3000, 4000, 8000 system.
- 280 cpu running at 4 MHz with no wait states.
- 

C64K RAM, full documentation, free copy of CP/M 80.

Will run any standard CP/M 80 software.

### **IEEE-488 INTERFACES**

#### **B300**

Г

П

П

P.

Г

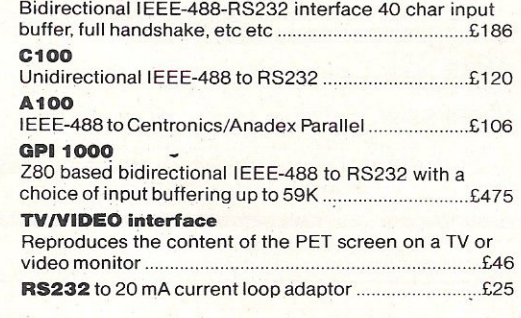

#### **PET HARD DISKS** 1495

The HARDBOX is the intelligent controller that lets you add a CORVUS hard disk drive to your Commodore computer

PET DOS 1 and 2 compatibility.

- Multi-user capability with file and record locking, passwords
- 16 Mb max file size and up to 65535 records per relative file.
- 2000 files on 6 Mb drive.

Access to 6, 10, 20 Mb drives with video tape backup.

#### **SIRIUS/VICTOR 9000 CARD**

This card now being manufactured under licence by Sirius Systems Technology allows the Sirius/Victor to run any standard CP/M 80 program without modification. Specification as per the IBM 80 CARD

6 MHz version ... ..........£199

#### **DEVELOPMENT TOOLS**

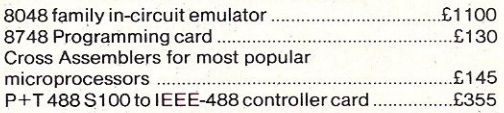

Small Systems also carry a comprehensive range of microcomputer software. For detailed information on this or any of the above products ring 01-328 7145.

#### **DEALER ENQUIRIES WELCOME**

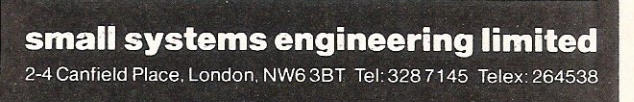

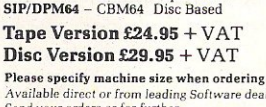

Shore Industrial Plastics Ltd. dept c c<br>1-13 Corsham Street, London N1 6DP.

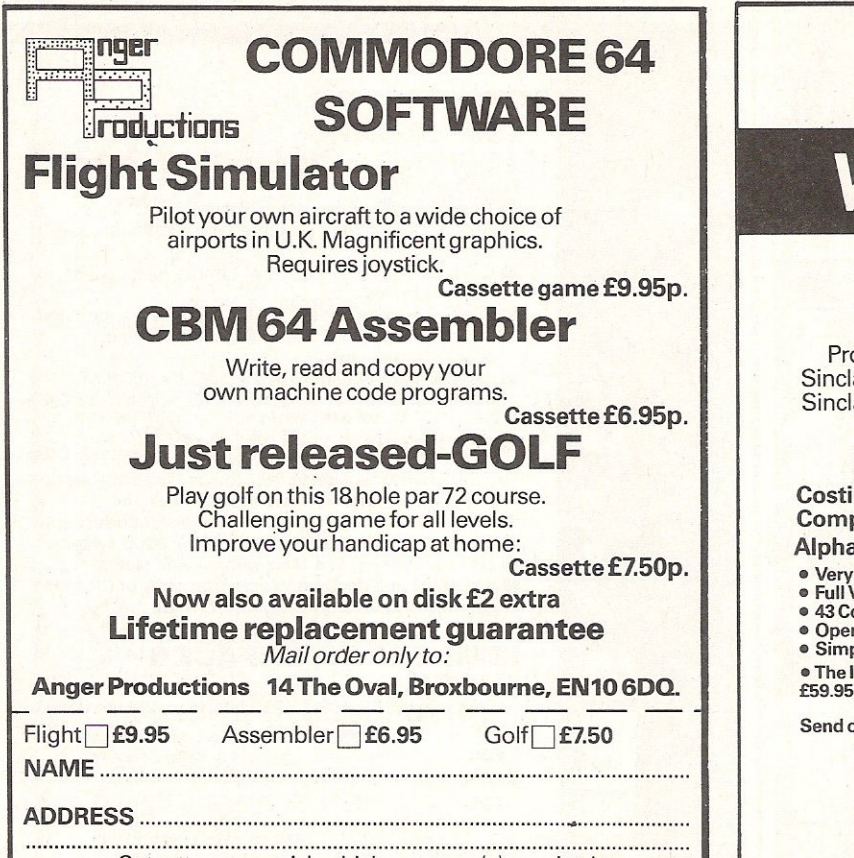

Cut out coupon, tick which program(s) required and send to us with remittance

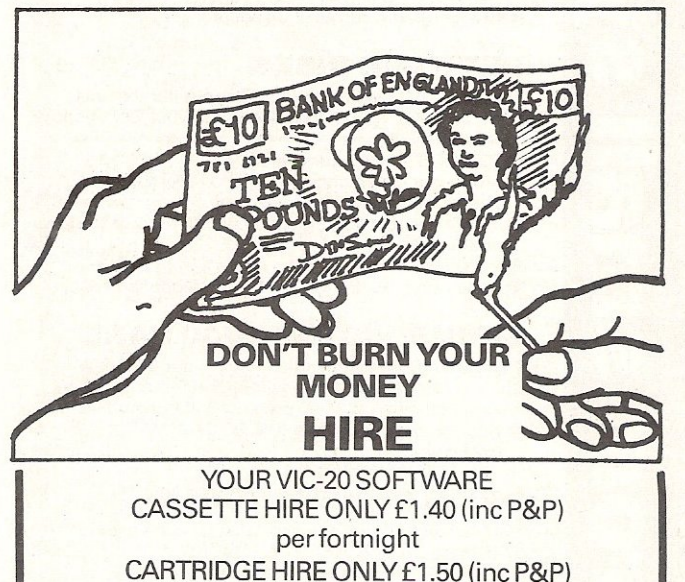

per fortnight MEMBERSHIP FEE ONLY £10.00 FOR 2 YEARS Send Membership Fee on FULL money back approval or

send large SAE for catalogue and further details.

To: VIC-20 USERS SOFTWARE LIBRARY (Dept. C.C.) 11 NEWARK ROAD, BREADSALL ESTATE DERBYDE24DJ.

# VIC PRINTER

## VIC-20 CBM-64

#### FOR ONLY £68.95

Probably the world's cheapest VIC/64 Printer! Put a Sinclair ZX Printer (order Printer and Power supply from Sinclair or many High Street stores-R.R.P. £48) on your VIC/64 using the

## **SOFTEX PRINTERFACE**

Costing only ... £19.95+£1 P&P. Complete system ... £68.95+£2.95 P&P.

- Alphacom 32 Printer System ... £79.90+£1 .95 P&P
- Very high resolution graphics (higher than VIC/64).<br>• Full VIC/64 character set+user-defined graphic characters.<br>• 43 Colomn Printer with superb formatting facilities.
- 
- Operating commands same as Commodore VIC/64 printer.
- Simple to use! No extras required.
- The Interface also fits the new Alphacom 32 printer (RRP £59.95)

Send orders/enquiries (dealer enquiries welcome) to:

SOFTEX COMPUTERS Dept C4, 37 Wheaton Road, Bournemouth 8H7 6LH. Tel: 0202 422028

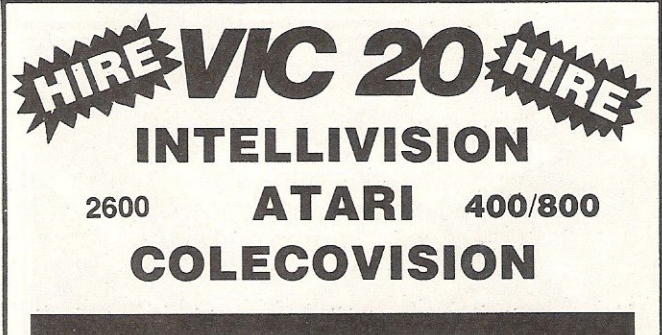

## CARTRIDGE LIBRARY

Do YOU want the best?

Then get it with M.D.M. the fastest growing cartridge library in the country  $-$  now read on.

 $\star$  Hire charges from 17 $\frac{1}{2}$ p per  $\star$  Members eligible for day.

 $\star$  Latest arcade-type games from America.

- $\star$  New titles added regularly.
- $\star$  Fast reliable service.

and software).<br>  $\star$  Hire what and when you<br>
like.  $★$  High score charts.<br>  $★$  No cartridge is unobtain-

generous discounts (hardware

★ Life membership now £10. able.

JOIN NOW on money back approval send S.A.E. or ring 0282 697305 to:

> MOM Home Computer Services, dept 6. 20 Napier St., Nelson, Lancs. BS9 OSN.

#### 'S A N D

# **Features of the 64**

More useful ideas and information about the Commodore 64, including how to use the built in error messages of the 64 and interesting effects created by the SID chip. But first, how to use the interrupt generated by the Raster Compare register.

When writing machine code routines, you sometimes require an error message to be displayed if a check in your program creates one. Most of the Basic and Kernal routines will create their own messages if certain values are not to their liking. But you may want to test values and give error messages out of bounds. There are some routines that are there for displaying certain messages but not all.

Here we will list all of the error messages and how to send them. It must be noted that there is no error number zero. Any error message above \$1E will be displayed as a weird character and any error number above \$7F will be ignored. To display a certain error, the machine code is as follows: LDX #number **JMP \$A437** e.g. LDX #\$14 **JMP \$A437** Will display the message:

?DIVISION BY ZERO ERROR

The address given for each message is the address in memory where the start of the message appears.

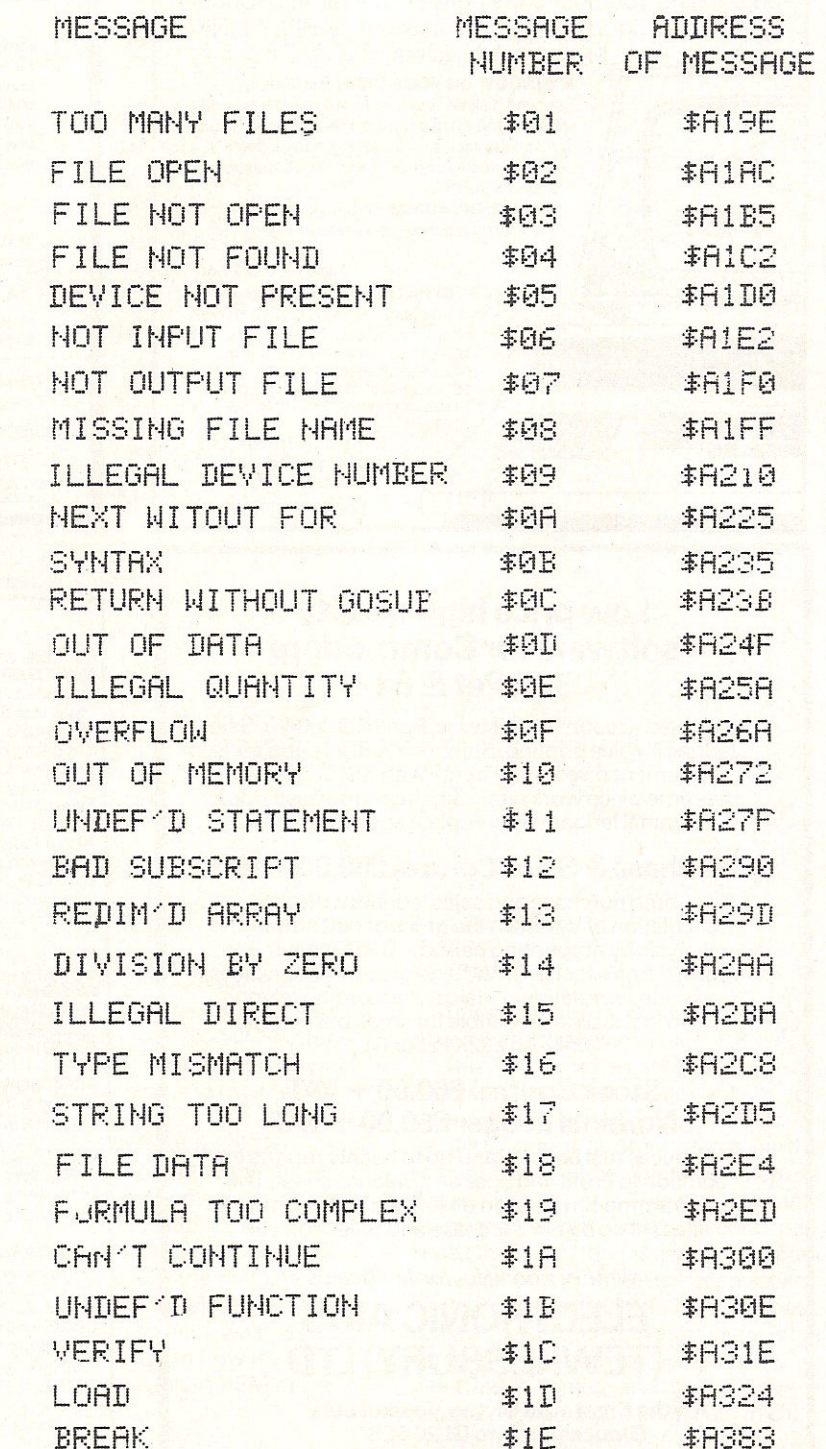

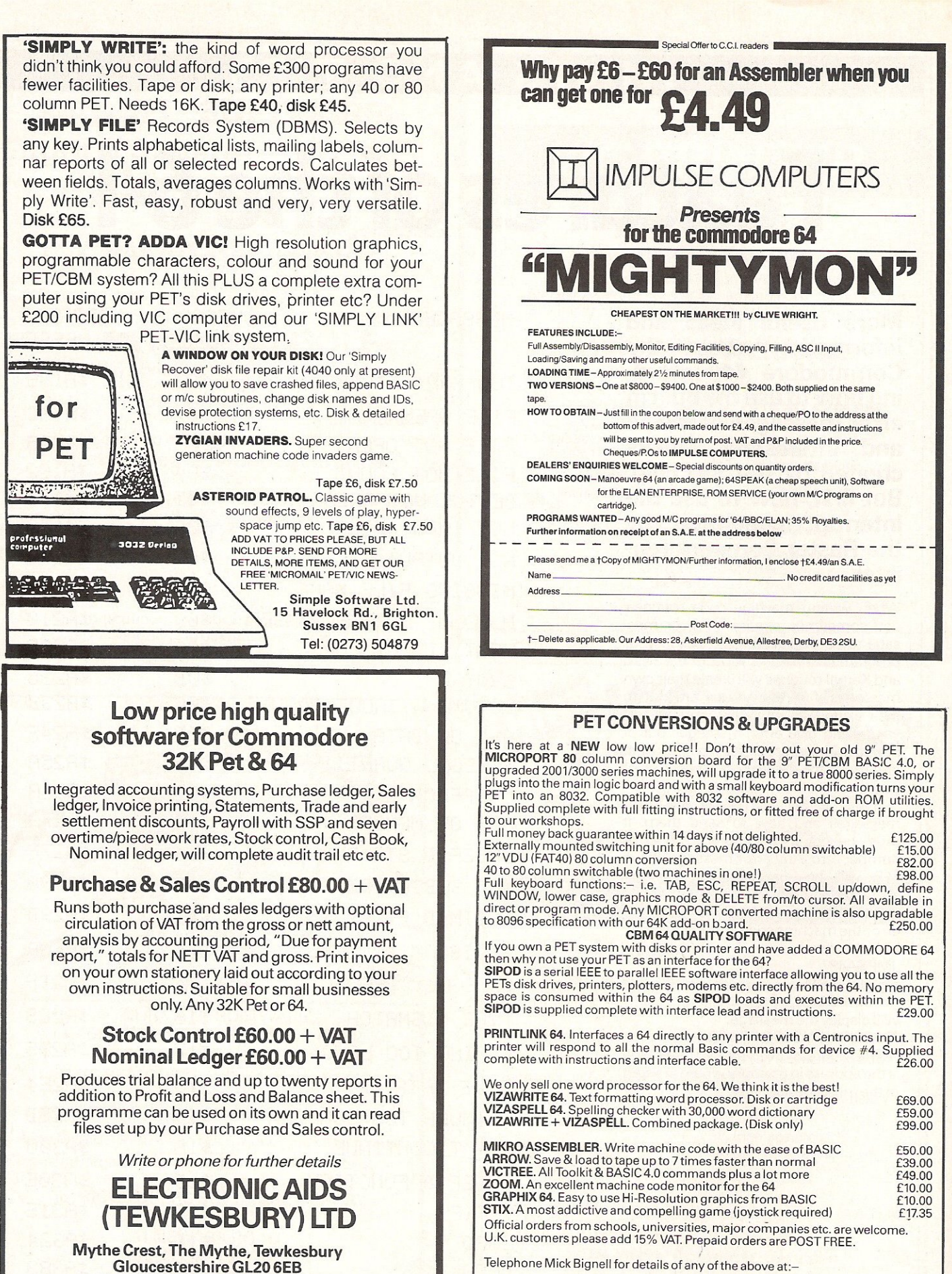

Gloucestershire GL20 6EB Tel: *0386831020/0684 294003* 

MICROPORT 7 Clydesdale Close, Borehamwood, Herts. WD6 2SD. Tel: 01-953

## NTS AND TIPS

5 GOSUB11000 10 POKE53280, 2: POKE56334, PEEK(56334) AND254 20 SYS49152: POKE49206, 1 30 I=50:GOSUB100 40 R=PEEK(56320) 50 IF((AAND2)=0)ANDI<210THENI=I+2 60 IF((AAND1)=0)ANDID50THENI=I-2 70 GOSUB100 80 IF(AAND16)=0THENPOKE56334, PEEK(56334)OR1:END 90 GOTO40 100 POKE49232, I: POKE49211, 40+1: RETURN 10000 DATA120, 169, 34, 141, 20, 3, 169 10010 DATA192, 141, 21, 3, 173, 17, 208 10020 DATA41, 127, 141, 17, 208, 169, 151 10030 DATA141, 18, 208, 173, 26, 208, 9 10040 DATA1, 141, 26, 208, 88, 96, 169 10050 DATA1, 44, 25, 208, 208, 3, 76 10060 DATA49, 234, 173, 33, 208, 41, 15 10070 DATA201, 2, 208, 21, 169, 1, 141 19080 DATA33, 208, 169, 90, 141, 18, 208 10090 DATA169, 1, 141, 25, 208, 104, 168 10100 DATA104, 170, 104, 64, 169, 2, 141 10110 DATA33, 208, 169, 50, 141, 18, 208 10120 DATA76,63,192,-1 11000 1=49152 11010 READA: IFA=-1THEN11050 11020 POKET, A: I=I+1 11030 T=T+A 11040 GOT011010 11050 IF T<>9433 THEN PRINT"XIDATA ERROR:"T, T:END 11060 IF I<>49239 THEN PRINT"XNUMBER OF DATA ERROR": END **11070 RETURN** READY.

## **Raster Interrupts.**

A very useful part of the 64's VIC chip is the way that interrupts can be caused by the raster register. This can be very useful for producing 'Split Screens' as in The Hobbit.

The raster scans down the television screen and puts onto the screen the information sent to it by the computer. There are two registers that affect the raster. These are locations \$D012 (53266) which is the low byte of the raster position, and \$D011 (53265) which holds in its highest bit the high bit of the raster position. These locations can be read to get the current raster position.

The raster value goes between 0 and 320 (it is very hard to find the maximum value) but the only values that are actually on the screen are between 51 and 251 not including the border. This

means that for most purposes the highest bit is never needed.

There is a use, however, for the highest bit: A lot of games boast the fact that they have flicker free sprites and graphics. The high bit can be WAITed for in Basic to produce flicker free displays. The method of doing so is to use the line following:

WAIT53265,128: WAIT53265,128,128

This first waits for the high bit to become 1 and then for the high bit to become zero. Just waiting for it to become 1 will not work and the wait will be about halfway down the first line on the screen. A short program to test the usefulness of the screen wait is as follows. If you want to see how it would look without the wait, insert REM at the beginning of line 20. 10 FORI=0TO15

20 WAIT53265,128: WAIT53265,128,128

30 POKE53281.I 40 NEXT 50 GOTO10

This program just changes the screen colour using the screen wait.

This is fine when you just wish to intercept the raster at the top of the screen but in some cases, it could be useful to stop it at other places on the screen. This is where the raster interrupt comes into being. The two registers mentioned earlier have a second purpose, that of setting a raster compare value. When this value has been set and bit 0 of location \$D01A (53274) has been set to a 1, each time the raster value is the same as the raster compare value, an interrupt is forced and if you have a routine 'wedged' into interrupts to carry out this interrupt, it can be used. The way to test if it is a normal interrupt or a raster

## **COMMODORE 64 Fast and Powerful** Assembler/Disassembler

Lets you program using 6510/6502 mnemonics as easily as if it were Basic. Just enter the line number followed by the statement.

LABELS allowed with all branch and jump instructions. VARIABLES let you refer to data or memory locations by a name.

**COMMENTS** are allowed anywhere. All function keys defined to execute commands. SIX POWERFUL PSEUDO OPS

ASCII BASE BIT BYTE END WORD<br>SIX CONTROL COMMANDS SIX CONTROL COMMANDS LOAD SAVE DISPLAY STOP ERASE CONVERT Disassembler will dis-assemble any area of memory TAPE AND MANUAL ONLY £9.99

Overseas £13.99 £9.99

VIC 20 ASSEMBLER (MIN 16K) Labels variables and pseudo ops

A manual containing descriptions and addresses of all the Basic Interpreters and Operating systems 450 routines £4.99

SAE for details MICRO POWER BCM8713 LONDON WC1N3XX

# 64-ST **ATSPOWER**  STATISTICS PACKAGE

Now available for the Commodore 64, a most sophisticated statistical package. With the aid of 64-STATSPOWER you can become a statistics expert in a matter of hours. Ideal for forecasting, business, home use, schools, students, research workers, hobbyists, marketing, sales, administration, scientists.

The possible uses of 64-STATSPOWER are limited only by your own imagination. Comprehensive manual (with numerous worked examples) guides the hovice user through the use of the various sttistical techniques - invaluable to students of statistics. In addition, the programs themselves are extremely user-friendly.

64-STATSPOWER has numerous advanced features not to be found on other much more expensive statistical packages. Contents include: ascending data sort; means (arithmetic, geometric, harmonic, quadratic); median; quartiles; semi IQ range; variance; S.D.; mean<br>(absolute) deviation; max and min values; range; measures of skewness & kurtosis; deseasonalisation of data (weekly, monthly, quarterly); logreciprocal time trend estimation; moving averages (user-defined length); linear and constant-growth rate time trend estimation; chisquare test (one-way classification & contingency tables); sophisticated multiple regression program (options include: dummy variables; userspecified data transformations; user-defined artificial variables; data alteration); regression coefficients; standard errors;  $R^2$ ; Durbin-Watson; von-Neumann (with calculated asy. mean & variance); F-statistic.

Only  $£14.95$  (including p&p) Available on cassette or disc ·(£2 extra). Cheques & P.O.'s to:

## SCIENTIFIC SOFTWARE

BALGlASS HOUSE, 39 MAIN STREET, HOWTH, CO. DUBLIN, EIRE. Phone 326703. Trade enquiries welcome.

## BREAK AWAY FROM BASIC!

*650216510* EDITOR-ASSEMBLER for the serious user of the

## VIC-20 and C-64

At last - a really professional software package written in machine code, for writing and running your own ASSEMBLER language programs/subroutines.

FREDITOR lets you write the assembler language program ("source") or any other text you want to process. The screen automatically scrolls across a 255 character width, and up and down any length of file . . . Beautiful to use, with FIND/REPLACE feature, Tabs, Disk Management Commands. upper and lower case. MOVE blocks of text around ..

**OSIRISAN** is then used to Assemble your "source" producing a "listing" output which can be printed out or stored, whilst the machine code can go into memory ready for running or can be stored. Use symbols, labels, expressions and comments in the source text. OSIRISAN generates a SYMBOL TABLE. You can CHAIN files together. If you Assemble from disk onto disk you can handle files of any length regardless of the memory size of the computer.

Both FREDITOR & OSIRISAN can print out onto 1515 or 1525 printers, or to a FAST printer by using the PARALLEL PORT. Connection data and all other information appears in a comprehensive MANUAL.

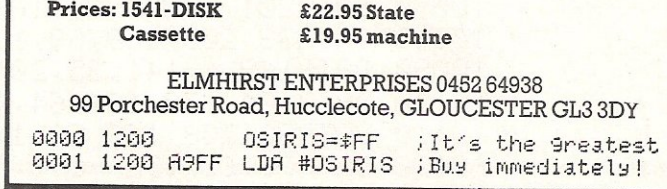

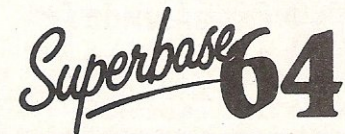

TRANSFORMS THE COMMODORE 64 TRANSFORS THE COMPODE 64<br>
INTO A FULL-FEATURE DATA<br>
PROFESSIONAL DATABASE<br>
SYSTEM! WITH UP TO 1000<br>
TO 4 SCREDNS.... AND UP TO<br>
128 ITENS FR RECORD.<br>
TO 4 SCREDNS... AND TO<br>
DEFINABLE AS KEY, TEXT, PROFESSIONAL DATABASE<br>SYSTEM! WITH UP TO 1000<br>CHARACTERS PER RECORD ON UP

WERTER, CONSTANT, RESULT OR DATE... IN FILES OF TIMELE AS KEY, TEXT.<br>SUPERBASE 64 EVEN HAS SPREADSHEET AND CALCULATOR CAPABILITY, CALENDAR<br>FROGRAM OPTIONS, SORTING/SEARCHING, FULLY DETINABLE QUIPUTS... SUPERBASE 64<br>TO SESS

VIZAWRITE 64 IS A HIGH-<br>
NOVANTAGE OF THE 64'S COLOUR, GRAPHICS AND MEDICAL TON THIM ON-SOCIETY WAS FULL AND MONART AND FORMATIONS. WITH TAKES FULL<br>
TRIVIALLY ANY FRIMER! WITH A COPPREHENSIVE AND REATTING, THAT TAKES FULL<br>

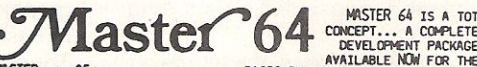

WASTER MAS B NO COMPROSITY ON A COMPLETE PROGRAM CONCEPT... A COMPLETE PROGRAM CONCEPT... A COMPLETE PROGRAM CONCEPT... A COMPLETE PROGRAM CONCEPT. THAT'S A MATLABLE NOW FOR THE CBM 64, MOCHLINE ONE MANTLABLE NOW FOR THE C

MORE SOFTWARE FOR COMMODORE 64:

....c ,, ~t (OISol/TOII[) ........... '''.M n1Ul'[U (0150:) ••••••••• \_ Uf." Oil Cl:Wl\.U 101\$11) •••••• \_ UII'.OO 011. Cl:WIlU 01«) ...... \_ 'M." lOCIl '" (CAlTRIIlCit) •••••• -.... UII."

SLFTWARE FOR COMMODORE PET/700:<br>WPERBASE (700/0096) ..... E<del>517.60</del> £425.00 -':1I5Q1" CM) • •••••• • \_\_ &.on.oo \$lft1SCll1" CION) ••••••• \_ ,,,,.aD ~lI5Ql" ( \_\_ 1 •. \_ ~.DO MSttl (\_'IODO}lO") •• \_\_ un.DO

PRICES SHOWN ABOVE INCLUDE 15% VAT, AND<br>ARE CORRECT AT TIME OF GOING TO PRESS,<br>PLEASE ORDER BY POST OR TELEPHONE, USING<br>CHEQUE, ACCESS, BARCLAY CARD OR OFFICIAL L'HENRE, MULLESS, BRINCLANT L'AND UN UFFICIALE<br>POST, AND <u>FREE</u> (EXCEPT FOR OVERSEAS AND<br>POST, AND <u>FREE</u> (EXCEPT FOR OVERSEAS AND<br>CREDIT ORDERS), FULL PRODUCT INFORMATION<br>IS AVAILABLE ON REGUEST,

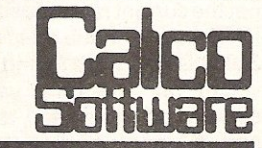

LAKESIDE HOUSE, KINGSTON HILL, SURREY, KT2 70T. TEL 01-546-7256

## **HINTS AND TIPS**

one is done at SPLlT1 in the disassembly following. If it was not caused by the raster, a jump to the normal interrupts is done, but if it was caused by the raster, then our own routine is carried out.

When the change has been done, a 1 is written to the VIC interrupt register and return to normal operation.

In the routine, there are two parts depending on the present screen colour, one changes the colour of the background at the top of the screen and the

other changes the colour at the halfway point on the screen. This is the easiest form of split screen use where the screen background colour is actually two colours, red at the top and purple at the bottom. This could easily be changed to, say, two different text screens, a text screen and a hi-res etc.

One last point to mention about the split screen routine is that with the standard keyboard scanning routine still working, the split is slightly untidy especially when a key is pressed.

The basic program included has the data for the machine code routine and a little program that allows you to change the top and bottom coordinates of the raster compare using the joystick. When running, the keyboard has been switched off so that the lines are neat and to exit the program, press stop restore or the fire button on the joystick. Experiment with the directions on the joystick for moving the split.

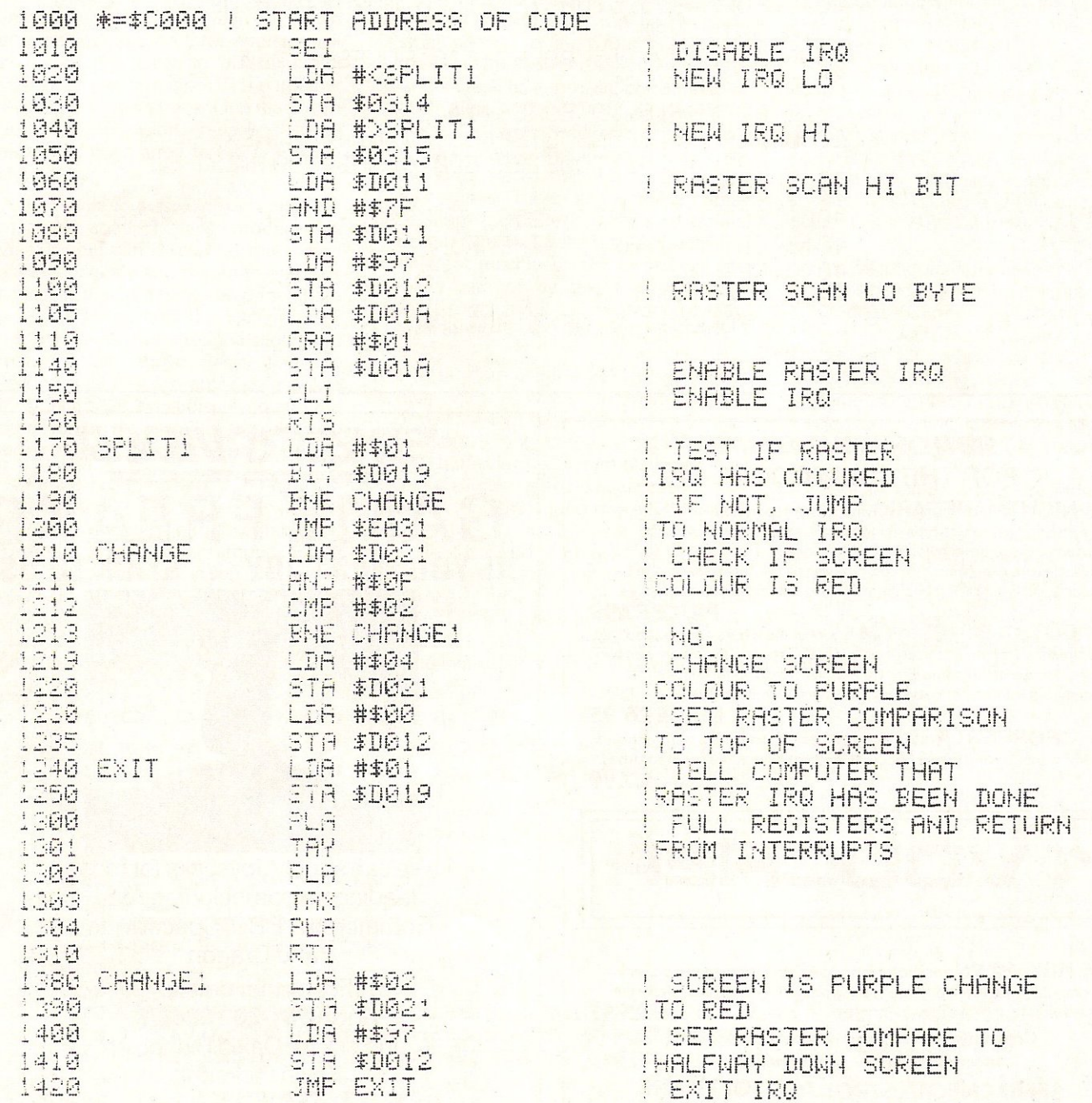

# HINTS AND TIPS

This program shows how the sync and ringmod bits in the SID chip control registers can be used to produce interesting sound effects. They are both done by setting a single tone into voice 3 and scanning up and down the scale for voice 1 with the ring-mod or sync set for voices 1 and 3.

- 10 8=54272
- 20 GOSUB63000
- 30 PRINT"CPRESS KEY FOR REQUIRED SOUND:"
- 40 PRINT" MUNUMED II: TARDIS (DEMO OF RING MOD)"
	- 50 PRINT"XXXXDDDDBC: DEMO OF SYNC"
- 65 PRINT"XKKKKKKKKKKKADDDHIT ANY KEY TO CHOOSE ANOTHER"
	-
	- 90 ONVAL(A\$)GOTO1000,2000
	-
	- 1010 POKES+4,21
	- 1020 POKES+15, 19: POKES+14, 136
	- 1030 FORK=0T065535STEP1500:GOSUB4000:NEXT
	- 1040-FORK=65535T00STEP-1500-GOSUB4000-NEXT
	- 1050 GOTO1030
	-
	- 2010 POKES+4,35
	- 2020 POKES+15, 19: POKES+14, 136
	- 2030 FORK=0T065535STEP600:00SUB4000:NEXT
	- 2040 FORK=65535T00STEP-600:GOSUB4000:NEXT 2050 GOT02030
	- 4000 POKES+1, INT(K/256): POKES, K-INT(K/256)#256
	- 4010 GETA#: IFA#<>""THENRUN
	- 4020 RETURN
	- 63000 FORI=0T024
	- 63010 POKES+1,0:NEXT:RETURN
	- **REATH**

## **NEW ORIGINAL GAMES FOR THE COMMODORE 64**

• NIGHTMARE PARK is in fact a compendium of 14 games. The task of the user is to gain as many points as possible travelling through a maze beset by obstacles at every turn. These infuriating obstacles are overcome by a combination of skill, sharp reflexes or by sheer good luck making Nightmare Park a suitable game for all ages.

#### **PRICE £7.99**

• DOTS & BOXES is an intelligent game where the user and the computer take turns in completing boxes by drawing a line between two dots. The aim of the game is to win the most boxes whilst skilfully minimising the number of boxes given away to the computer.

#### **PRICE £6.95**

• CHOPPER LAND Your chopper is chartered to transfer goods from your base and land SAFELY. An exciting new game full of surprises. **£700** 

VOUCHE

• HEXAPAWN For strategic and persistent play. The opponent (computer) has no initial strategy but is programmed to learn from the user's wins to improve its own strategy. £5.95

> Order any of these games and send 2 youchers to receive your free copy of Hexopawn.

**SEND CHEQUES/PO: A.R. SOFTWARE** 86, Avonbrae Crescent Hamilton Scotland Tel: 0698 282036 **DEALER ENQUIRIES WELCOME** 

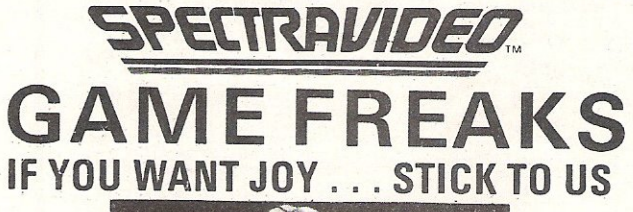

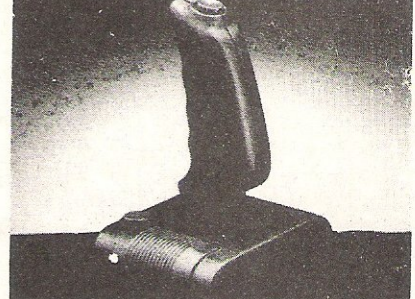

We can supply Joysticks for most leading micros including Atari, Commodore, BBC, Spectravideo and Dragon

For further details phone 01-203 6366/7 and ask for David Bishop or **Kevin Pickering** 

**ELECTRONICS LTD** 

The UK's leading **Joystick Distributor** 

# **BASIC PROGRAMMING**  Speedier utilities

This month we have a program to display track and sector on disk. The slow routines have been written in Machine Code to speed up the process.

The utility disk supplied with Commodore disk units contains a program that displays, in hexadecimal form, the contents of specified sectors on disk. Unfortunately, as the program is written entirely in Basic, you feel you have enough time to eat a three-course meal in the time it takes to display a full screenful of information! The parts that take up all of this time are the read from disk and conversion of decimal numbers, held in an array, to hex and ASCII characters.

By rewriting these slower sections in machine code, I have produced a version that can display to the screen almost instantly and output to a printer as fast as the print head can print. There are two main parts to the machine code; the first reads the specified block into memory just above Basic, and the second (this has two entry points, one for the first 128 bytes displayed and the other for the second 128) displays it to either the screen or printer.

As the program needs 256 bytes of memory that is safe from Basic (for the block). the End of Basic pointer has been lowered so that only around 6K is available to Basic. I have set it this low to maintain compatibility between 8, 16 and 32K machines - so you will have to reset the computer after you have finished using the program (or alter

locations 52/3 back to their original values).

Both Basic 2,0 and Basic 4.0 are catered for without changes (a check is made at lines 210-240). and disk units 3040, 4040 and 2031 can be used. A small change to line 470 should allow the use of the 8050 and 8250 drives. (I say 'should' as I have no way of testing this out!) Alter T>35 to T>77 for the 8050 and to T> 154 forthe 8250.

This change should allow access to the extra tracks that are available on these units. There is no check in the program for the amount of sectors the user enters as these vary between the different machines; any errors will be taken care of by the disk operating system which will halt the program with error 66 (ILLEGAL TRACK OR SECTOR).

If you are using a 2031 single drive then enter 'S' when prompted for the drive number as this will tell the program to set up the address for the disk buffer in the correct place for this unit - all dual drives use address \$1100 while the 2031 (and the 1541) uses \$0300.

To exit the program type 'x' (+ return) when asked to enter the next track number. Typing 'x' in response to 'SECTOR' will take you back one step to 'TRACK'. Also, the space bar may be used instead of 'Y' (for 'yes') when asked

if you want to continue to the next track and sector displayed. The 'bomb proof input' subroutine at line 810 prevents dropping back to Basic on the PET/CBM (or accidently continuing, without having entered anything, to the next statement on the CBM-64).

The program has been liberally sprinkled with REMs to help users understand how it works. The "1" part in line 400 is only really needed for the older 3040 drive as all the later ones automatically initialise themselves as soon as a disk is inserted; but don't miss out the OPEN15,8, 15 as it is needed for all drives.

The second listing shows the modifications needed to enable the program to run on the CBM-64. The changes are mainly the removal of drive number references, not needed for the single drive 1541; and the relocation of the machine code section. The PET/CBM version has the machine code in the first cassette buffer while the 64 version has it above Basic.

Also an extra routine is added to make up for the lack of a hexadecimal number output routine; this is part of the m/c monitor in the PET/CBM and totally missing in the 64. This version should also run on the Vic providing it has got the full 29K expansion, but the screen display will be rather ragged due to its 22 . columns.

#### M/C DISPLAY T & S

100 REM \*\* DISPLAY T & S (MACHINE CODE VERSION) - D. VINER - JAN 1984 \*\*<br>110 REM \*\* FOR USE ON BASIC 2/4 PET/CBM (8-32K) PLUS 3040/4040/2031 DRIVES \*\* 110 REM \*\* FOR USE ON BASIC 2/4 PET/CBM (8-32K) 120 130 REM \* ADJUST MEMORY POINTER \* 140 POKE52,0:POKE53,30:POKE59468,12IPRINTCHR~(142):CLR 150 160 REM \* SET UP MACHINE CODE \* 170 A=640 180 READB:IFB=999THEN220 190 POKEA,B:A=A+l:GOTOI80 200 210 REM \* CHECK FOR BASIC 2 OR 4 \* 220 IFPEEK(65534)=27ANDPEEK(65535)=230THENPOKE767,117:POKE768,231:GOT0270 230 IFPEEK (65534) =66ANDPEEK (65535) =228THENPOKE767 ,34: POKE7 68,215:GOT0270 240 PRINT" DOOGS ROM TYPE NOT RECOGNISED ": STOP 250 260 REM \* SCREEN DISPLAY \*

# BASIC PROGRAMMING

270 PRINT" DOUBLE 280 PRINT" BIDISPLAY TRACK & SECTOR MM 290 V=17:REM \* SET START OF DISK BUFFER (GETS CHANGED TO 3 FOR 2031) \* 300 PRINT"MMORIVE : 01"; : GOSUB810: D\$=LEFT\$(X\$,1) 310 IFD\*="S"THENV=3:D\*="0":GOTO330:REM \* ENTER 'S' FOR 2031 \* 320 IFD\$<>"@"ANDD\$<>"1"THEN270 330 PRINT"MADISPLAY ON SSUCREEN OR SPURINTER" 340 GETJ\$: IFJ\$=""THEN340 350 IFJ\$="S"THENOPEN4, 3: GOTO400 360 IFJ\$="P"THENOPEN4,4:GOT0400 370 GOT0340 380 : 390 REM \* OPEN FILES TO DISK \* 400 OPEN15,8,15,"I"+D\$:GOSUB770:REM \* INITIALISE (ONLY NEEDED ON 3040) \* 410 OPEN2, 8, 2, "#"+"0": GOSUB770: REM \* RESERVE DISK BUFFER 0 \*  $420:$ 430 REM \* GET TRACK & SECTOR \* 440 POKE158, 0: PRINT" MTRACK: ";: GOSUBB10: T=VAL (X\$) 450 : 460 REM \* IF 'X' OR NON-VALID TRACK NO. IS ENTERED THEN PROGRAM EXITS \* 470 IFT=00RT>350RX\$="X"THENPRINT#15,"I"D\$:CLOSE2:CLOSE4:CLOSE15:PRINT";"+END 480 PRINT,, "ISECTOR: ";: GOSUBB10: IFX\$="X"THEN440 490 S=VAL (X\$) 500 IFJ\$="S"THENPRINT"TRACK"T"SECTOR"S"M" 510 IFJ\$="P"THENPRINT#4, "TRACK"T"SECTOR"S  $520:$ 530 REM \* GET BLOCK INTO MEMORY \* 540 PRINT#15, "U1:2, "D\$; T; S: GOSUB770: REM \* READ BLOCK FROM DISK TO BUFFER \* 550 PRINT#15, "B-P:2,1": REM \* SET BUFFER POINTER \* 560 PRINT#15, "M-R"CHR\$(0) CHR\$(V) 570 GET#15, A\$: A\$=A\$+CHR\$(0): REM \* GET 1ST BYTE OF BLOCK \* 580 POKE7936, ASC(A\$): SYS640: REM \* READ REST OF BLOCK INTO MEMORY \* 590 : 600 REM \* DISPLAY BLOCK ON SCREEN OR PRINTER \* 610 CMD4: SYS659: REM \* DISPLAY FIRST HALF OF BLOCK \* 620 IFJ\$="P"THEN640 630 GETZ\$: IFZ\$=""THEN630: REM \* AWAIT KEYPRESS IF DISPLAYING TO SCREEN \* 640 SYS667: PRINT#4: REM \* DISPLAY REST OF BLOCK \* 650 : 660 REM \* GET NEXT TRACK & SECTOR \* 670 T1=PEEK (7936) : S1=PEEK (7937) 680 IFT1=0THENPRINT"MOEND OF FILE": GOT0440 690 PRINT"MNEXT TRACK, SECTOR: "; T1; S1 700 PRINT"DO YOU WANT THE NEXT TRACK AND SECTOR?" 710 GETZ\$: IFZ\$=""THEN710 720 IFZ\$="Y"ORZ\$=" "THENT=T1:S=S1:GOTO500 730 IFZ\$="N"THEN440 **740 GOTO710** 750 : 760 REM \* CHECK DISK ERROR CHANNEL \* 770 INPUT#15, EN, EM\$, ET, ES: IFEN=0THENRETURN 780 PRINT" DISK ERROR "EN, EM\$, ET, ES: CLOSE2: CLOSE4: CLOSE15: END 790 : 800 REM \* BOMB PROOF INPUT ROUTINE \* 810 OPEN9, 0: INPUT#9, X\$: CLOSE9: PRINT: RETURN 820 : 830 REM \* MACHINE CODE DATA \* 840 DATA162, 2, 32, 198, 255, 160, 1, 32, 207, 255, 153, 0, 31, 200, 208, 247 850 DATA76, 204, 255, 169, 31, 133, 2, 169, 0, 133, 1, 165, 1, 32, 254, 2 860 DATA169,32,32,210,255,169,58,32,210,255,169,32,32,210,255,160 870 DATA0, 177, 1, 32, 254, 2, 169, 32, 32, 210, 255, 200, 192, 8, 208, 241 880 DATA160, 0, 169, 58, 32, 210, 255, 169, 32, 32, 210, 255, 177, 1, 201, 32 890 DATA144, 12, 201, 96, 144, 10, 201, 160, 144, 4, 201, 224, 144, 2, 169, 32 900 DATA32, 210, 255, 200, 192, 8, 208, 228, 169, 13, 32, 210, 255, 24, 165, 1 910 DATA105, 8, 133, 1, 201, 0, 208, 1, 96, 201, 128, 208, 158, 96, 76, 999 READY.

# **BASIC PROGRAMMING**

FOR THE COMMODORE-64 REMOVE LINES 210-240 AND 290-320 AND REPLACE ALL THE FOLLOWING :-110 REM \*\* FOR USE ON CBM-64 & 1541 DISK DRIVE 140 POKE55,0:POKE56,112:PRINTCHR\$(142):CLR 170 A=28672 180 READB:IFB=999THEN270 400 OPEN15,8,15:GOSUB770:REM \* OPEN ERROR CHANNEL \* 440 POKE198,0:PRINT"lQTRACK : ";:GOSUB810:T=VAL<X\$) 470 IFT=00RT>350RX\$="X"THENCLOSE2:CLOSE4:CLOSE15:PRINT";":END 540 PRINT#15, "Ul:2, "; 0; T; S: GOSUB770:REM \* READ BLOCK FROM DISK TO BUFFER \* 560 PRINT#15. "M-R"CHR\$ (0) CHR\$ (3) 580 POKE30720, ASC(A\$): SYS28672: REM \* READ REST OF BLOCK INTO MEMORY \* 610 CMD4:SYS28691:REM \* DISPLAY FIRST' HALF OF BLOCK \* 640 SYS28699: PRINT#4: REM \* DISPLAY REST OF BLOCK \* 670 Tl=PEEK(30720):SI=PEEK(30721) 830 REM \* MACHINE CODE DATA \* 840 DATA162,2,32,198,255,160,1,32,207,255,153,0,120,200,208,247 850 DATA76,204,255,169,120,133,181,169,0,133,180,165,180,32,126,112 860 DATAI69,32,32,210,255,169,58,32,210,255,169,32,32,210,255,160 870 DATA0,177,180,32,126,112,169,32,32,210,255,200,192,B,208,241 880 DATA160,0,169,58,32,210,255,169,32,32,210,25S,177,180,201,32 890 DATA144,12,201,96,144,10,201,160,144,4,201,224,144,2,169,32 900 DATA32,210,25S,200 , 192,8,208,228,169,13,32,210,255,24,165,180 910 DATA105,a,133,180,201,0,208,1,96,201,128,208,158,96,72,74 920 DATA74,74,74,32,150,l12,170,104,41,15,32,150,112,72,139,32 930 OATA210,255,104,76,210,255,24,105,246,144,2,105,6,105,58,96,999 READY.

## INDEPENDENT COMMODORE PRODUCTS USER GROUP

An Independent User Group for all Commodore

*owners.* \* Public domain libraries and programs \* *Newsletter* 6 *times a year* \* Opposite is a short list of some of our Regional Groups. For information about your nearest Group \* Local and regional groups and meetings

#### CAN YOU AFFORD NOT TO JOIN???

Annual Subscription for membership in UK is only  $- **E**10.00$ 

Details from: ICPUG Membership Secretary -Jack Cohen, 30 Brancaster Road, Newbury Park, liford, ESSEX IG2 7EP. TEL: 01-5971229

RG095-South East, Wing CDR Mick Ryan, 164 Chesterfield Drive, Riverhead, Sevenoaks, Kent (0732) 453530. Meet 3rd & 4th Thursday each month.

RG102-Scotland. J. Smith, 19 Brewlands Road, Symington, Kilmarnock, Ayreshire (0563) 830407. Meet 1st & 3rd Thursday each month.

RG085- Wales. F. Townsend, The Hill, Rhydowen, Uandyssul, Dyfed (05455) 5291.

RG111- Merseyside. G. Jones,41 Virginia Avenue, Lydiate, Merseyside (051) 526-4813. Meet alternate Wednesdays.

RG112 - West London. M. Franks. 196 Castellain Mansions, Castellain Road, London W9. (01) 286-0650 or (01) 839-7811.

24 Ashton Road, Wokingham, Berkshire RG11 1HR.

# **IDE BASIC**

**64 Memory Map** 

**Due to popular demand we are publishing the memory map for the 64. This will come in two parts. The first part, which follows, is a description of the memory location below Basic programming memory. Next month we will publish the explanation of the ROM routines.** 

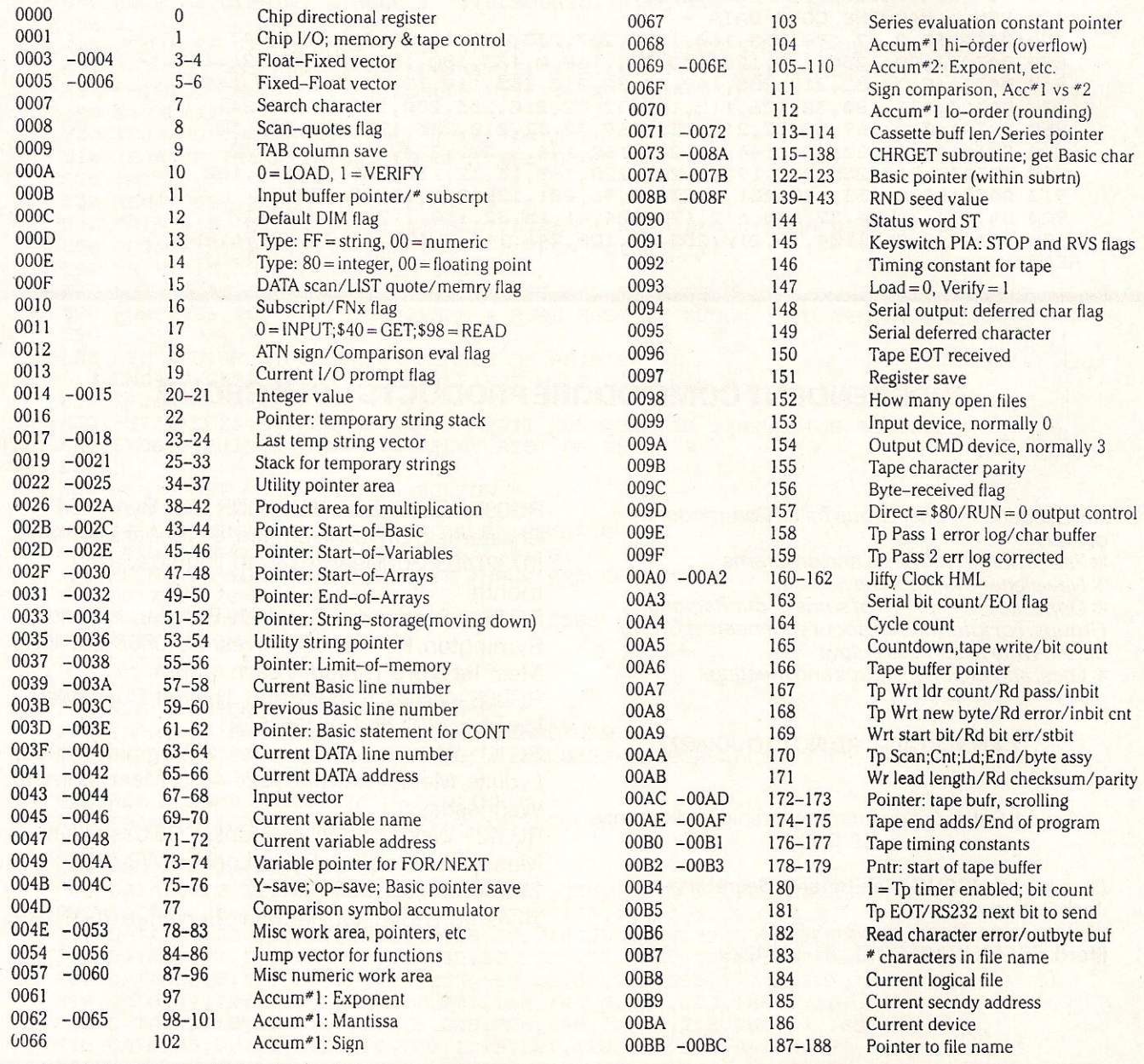

# INS **IDE BA SIC .**

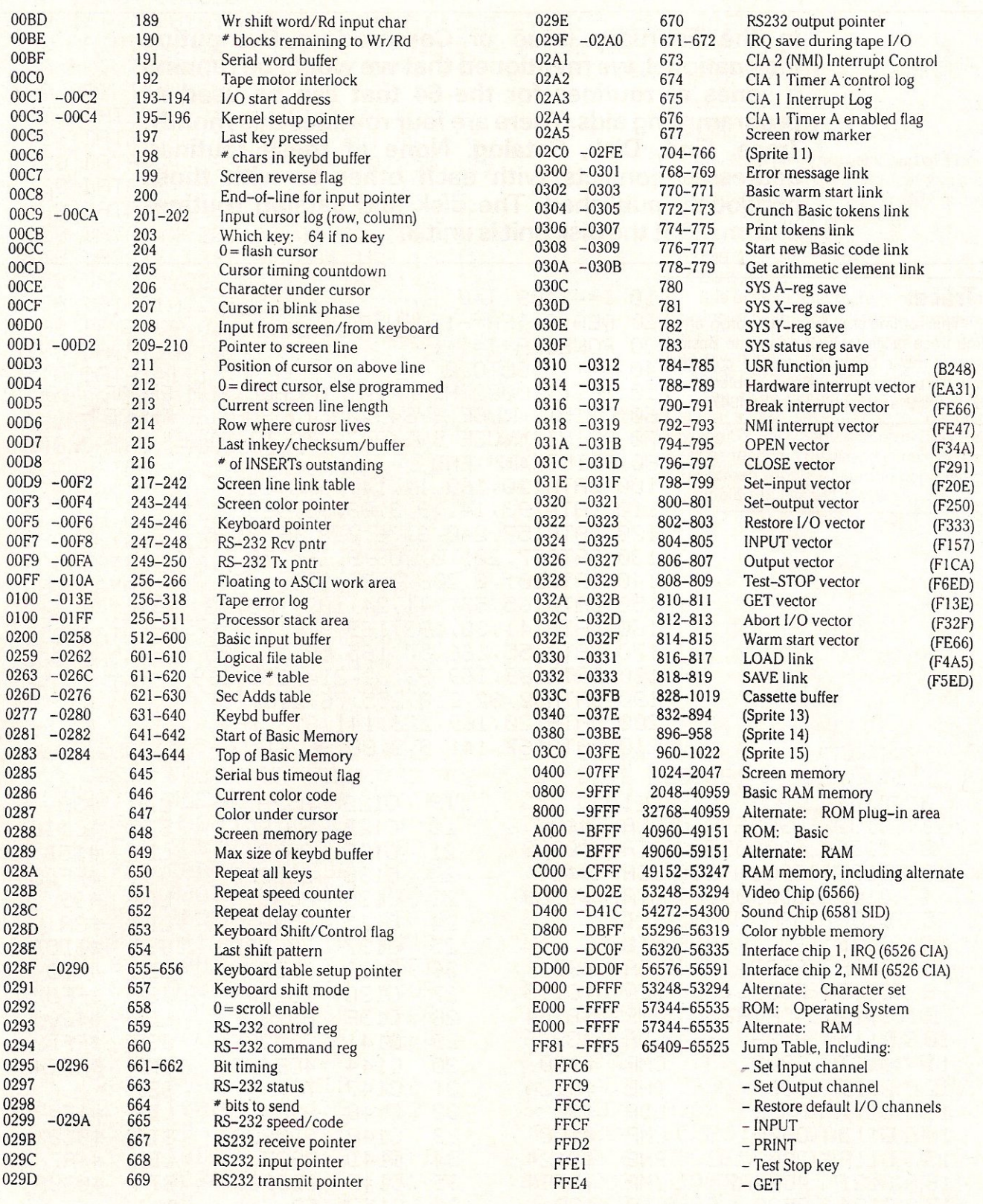

In the February issue of Commodore Computing International, we mentioned that we would be running a series of routines for the 64 that can be used as programming aids. There are four routines this month: Trace, Find, Disk, Catalog. None of these routines' addresses conflicts with each other or with those previously published. The disk and catalog routines assume that the disk unit is unit 8.

 $102.7.40.48.7.7.7$ 

## Trace.

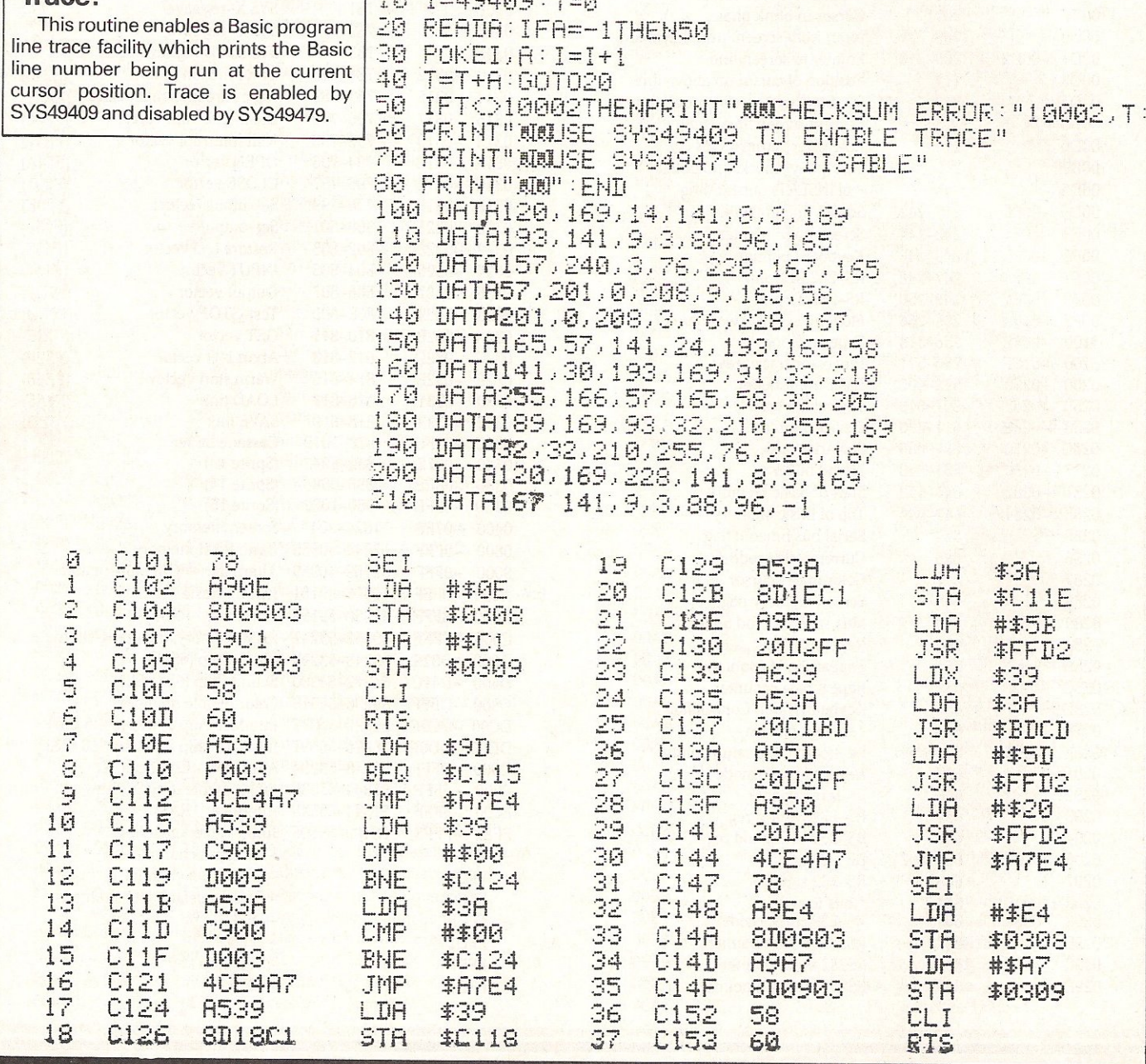

10 1=49772:T=0 20 READA: IFA=-1THEN50 30  $POKET, A: I=I+1$ 40  $T = T + H : GOTO20$ 50 IFT<22816THENPRINT"WOCHECKSUM ERROR:"22816,T:END 60 PRINT"MAUSE SYS49772 TO READ DISK ERROR" 70 PRINT"XXXUSE SYS49772"CHR\$(34)"XX"CHR\$(34)" TO SEND DISK COMMAND" 80 PRINT"N":END 100 DATA32,121,0,240,3,76,226 Disk: 110 DATA194,169,0,133,183,32,176 This routine is the major part of a dos 120 DATA194, 169, 13, 32, 210, 255, 169 (disk operating system) aid, it allows the 130 DATA18, 32, 210, 255, 162, 15, 32 user to send dos commands without the 140 DATA198, 255, 32, 207, 255, 72, 165 OPEN 1,8,15 on the beginning. 150 DATA144,208,7,104,32,210,255 An example of this is: 160 DATA76, 138, 194, 104, 169, 15, 133 SYS49772"I" will replace: OPEN15,8,15,"I" 170 DRTR73, 32, 204, 225, 169, 146, 32 It is obvious that there is not a lot of 180 DRTR210, 255, 169, 13, 32, 210, 255 saving of typing but when the complete 190 DATA169,0,76,198,255,32,201 Basic aid is published, the sys calls will 200 DATA194, 141, 155, 194, 141, 234, 194 be given Basic command names e.g. 210 DATA141, 134, 194, 133, 184, 169, 15 SYS49772 will be replaced with DISK. The other use of this sys call is to 220 DATA133,185,169,8,133,186,76 return a disk error message. By just 230 DATA193, 225, 169, 15, 166, 152, 224 typing SYS49772 the disk error channel 240 DRTR0, 240, 16, 221, 88, 2, 208 will be read and displayed in reverse on 250 DATA6, 56, 233, 1, 76, 203, 194 the screen. Again when the completed 260 DATA202,240,2,208,240,96,201 basic aid is published, just DISK. 270 DATA34,240,3,76,8,175,169 280 DATA15, 133, 73, 32, 204, 225, 32 290 DATA115, 0, 165, 122, 133, 187, 165 300 DATA123, 133, 188, 162, 0, 32, 99 310 DRTA194,240,11,201,34,240,7 320 DATA232,32,93,194,76,0,195 330 DATA134, 183, 32, 176, 194, 169, 13 340 DRTA32,210,255,76,116,164,-1  $\mathbb{R}$ **C260** 207900 JER  $21$ **C29C** \$0079 8549 STR 事件日 **C26F**  $\ddot{+}$ 22 **C29E EEG \$C274** 20CCE1 FØ03 **JSR \$E100 City** 23 0271 \$C2E2 ·40E202 JMF C2A1 **A992** LDA 井丰日ご 0274 LDA 24 20D2FF **A900** 井丰印刷 C2A3 **JSR** \$FFD2 25 **C2R6**  $4$ 0276 85B7 STA **\$B7 A90D** LIFI **#\$0D** 5 C278 **20B002 JSR \$C2B0** 26 **C2R8** 20D2FF **JSR** \$FFD2  $\sqrt{2}$ C27B **A90D** LIA #丰田口 27 C2AB **A900** LDA #\$00 7 C27D 28 **C2AD** 20D2FF **JSR 本円円刀2** 4CC6FF JMP **#FFC6**  $\mathbf{S}$ C280 29 **A912** LIA #本12 C2B0 200902 JSR **\$C2C9** 9 C282 30 20D2FF **JSR \$FFD2** C2B3 **SD9BC2** STA **\$C29B** C285 **SDEAC2** 1日 **A20F** LDX **#\$0F** 31 C2B6 STA **\$C2EA** 11 32 **C287 JSR C2B9 2006FF \$FFC6** 8D8602 **\$C286** STA 12 **C28A** 33 C2BC 20CFFF **JSR \$FFCF 85B8** STR **\$B8** 13 34 **C28D** C2BE  $48$ FHA **R90F** LDA #\$0F **C28E** 35 14 **R590** LIA 丰田町 **C200** 85B9 **STR** 丰田县 15 C290 DØ07 **BNE** \$0299 36 C2C2 A908 **#\$08** LIA 16 C292 **FLA** 37 C2C4 68 85ER **STA 李日日** C293 17 38 20D2FF **JSR \$FFD2 C2C6**  $4CC1E1$ JMP **丰日1日1** C296 JMF 18 4CSAC2 **\$C28A** 39 C2C9 **A90F** LDA #\$ØF 19 C<sub>299</sub> 68 **FLA** C2CB 40 **A698** \$98 LDX 20 · C29A **H**SEIF LEIH 特速时间  $41$ C2CD 医树脂 CPX 井宇田田

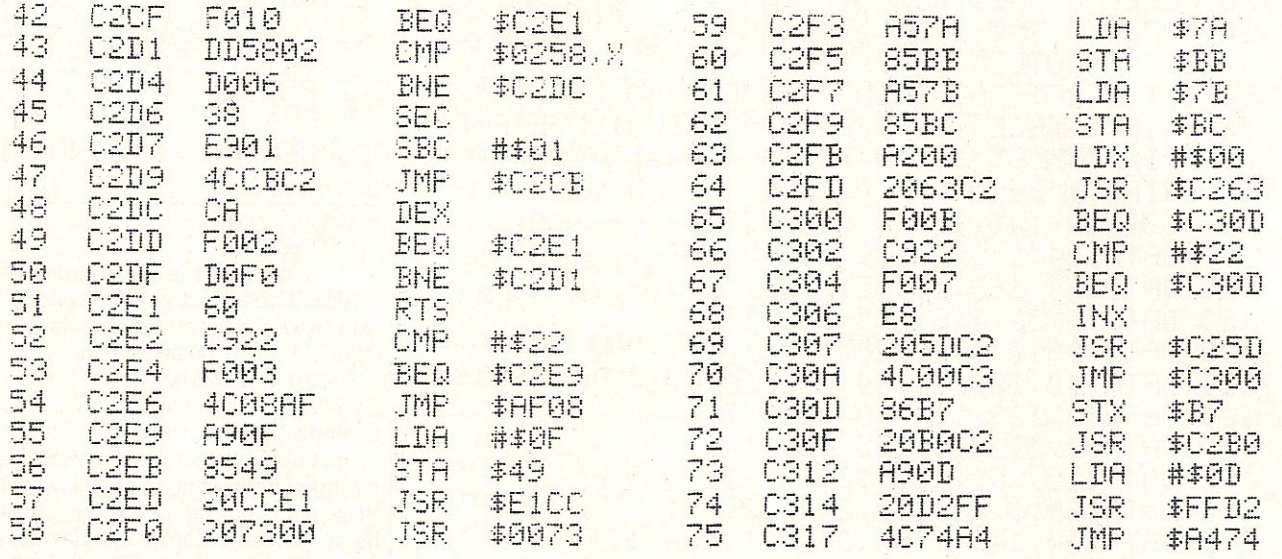

 $10$   $1 = 49946:7=0$ 

20 READA: IFA=-1THEN50

40 T=T+A:GOT020

50 IFT<>29730THENPRINT"XWCHECKSUM ERROR:"29730,T:END

60 PRINT"WWWSE SYS49946,0 FOR DIRECTORY LISTING"

70 PRINT" OF DRIVE 0 AND SYS49946,1 FOR DRIVE 1"

80. PRINT"MU":END

100 DRTA32, 253, 174, 32, 121, 0, 240 110 DATA11, 201, 48, 240, 7, 201, 49 120 DATA240, 7, 76, 8; 175, 169, 48 130 DRTR208, 2, 169, 49, 141, 235, 195 140 DATA169,2,162,234,160,195,32 150 DATA189, 255, 169, 14, 32, 203, 194 160 DATA162, 8, 160, 0, 32, 186, 255 170 DATA32, 192, 255, 144, 10, 72, 165 180 DATA184, 32, 195, 255, 104, 76, 249 190 DRTR224, 160, 3, 132, 183, 166, 184 200 DATA32, 198, 255, 32, 207, 255, 133 210 DRTA87, 32, 183, 255, 208, 114, 32 220 DATA207, 255, 133, 88, 32, 183, 255 230 DATA208,104,164,183,136,208,224 240 DATA132, 183, 32, 207, 255, 72, 32 250 DATA183,255,170,104,224,0,208 260 DATA84, 164, 183, 192, 80, 176, 78 270 DATA153,0,2,170,240,4,230 280 DATA183, 208, 227, 32, 204, 255, 166 290 DATA159, 224, 3, 240, 5, 166, 158 300 DATA32, 201, 255, 166, 87, 165, 88 310 DATA32,205,189,169,32,32,210 320 DRTA255,160,0,185,0,2,240 330 DRTR6, 32, 210, 255, 200, 208, 245 340 DATA169, 13, 32, 210, 255, 32, 204

## Catalog:

The last routine this month is a routine that displays the directory of a disk to the screen. The advantage of this routine over LOAD"\$",8 is that the load loads the directory into memory and then you must list it. This routine will display the directory straight to the screen and not load over your program.

To display a directory, enter SYS49946,0 for drive 0 and all single disk owners and for the lucky ones who have double disk drives connected to their 64's, SYS49946,1 will display the directory on drive 1.

350 DATA255, 32, 225, 255, 240, 16, 32 360 DATA228, 255, 201, 32, 208, 5, 32<br>370 DATA228, 255, 240, 251, 160, 2, 208 380 DATA155, 32, 204, 255, 165, 184, 32 390 DATA195, 255, 76, 123, 227, 36, 48, -1

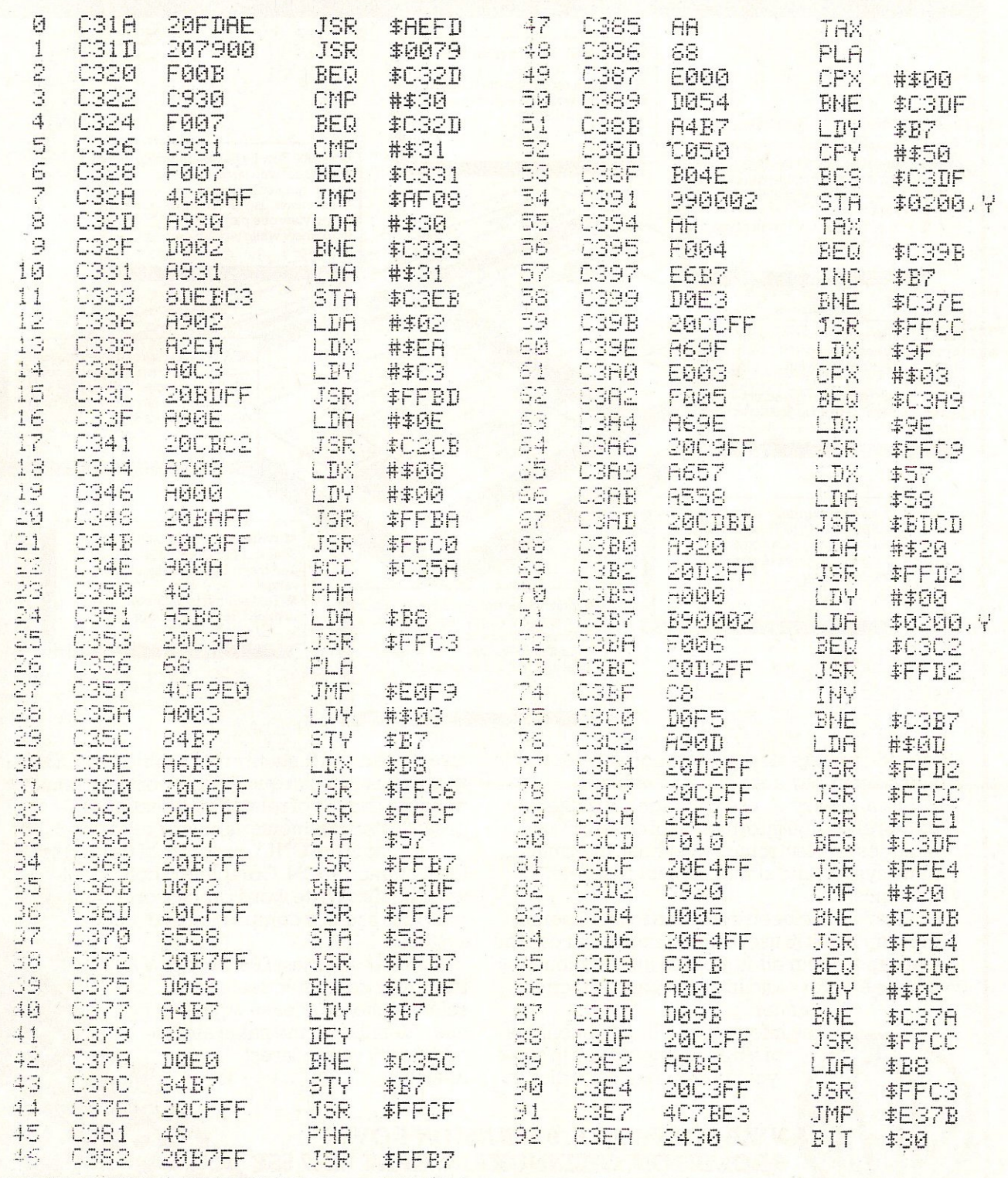

## VIZASTAR THE INFORMATION PROCESSO **Spreadsheet Database Graphics**

**D** One word menu lines for easy selection of facilities. **• The high resolution grid pattern** frames the worksheet giving an easy-to read display.

**Extract from your information files** and include them into the worksheet for fast, powerful calculations and easy reporting.

**• Instant, on-screen design of your** information records.

**• Add or remove items from your** records without having to reconstruct your existing information records.<br>Records up to 1,000 characters

long with each item up to 250 characters .

A 1000 Row by 64 Column wide worksheet with large memory capacity and efficient usage.<br>Extensive use of 'Windows' allows youto view one part of the worksheet while working on another.

**B** Supports virtually any printer -CBM, EPSON, JUKI, BROTHER,<br>OLIVETTI and many others. **D** Parallel printers require ONLY a low-cost cable.

> **Include information directly into** the Worksheet from VizaWrite and almost any other system. **• Simultaneous display of work**sheet and line or bar graphs.

**Worksheet manipulation lets you** Search, Sort, Copy, Move, Delete and Insert by row, column or a range.

**• Advanced spreadsheet features** include individually variable column widths. protected cells, a programming facility plus a wide range

 $\blacksquare$  Text editing facilities for letters, invoices, report headings etc.

ofmaths functions.

VizaStar integrates three important electronic aids to your business or home office,

A fast and easy-to-use package - VizaStar is a comprehensive information processor that includes an electronic worksheet, information filing system and simultaneous on-screen graphics.

VizaStar has been designed to incorporate the very latest in user-friendliness - so now you can handle your all-important information in many new ways and in a quick and effective

The information filing capabilities of VizaStar enable you to store your information onto disk in

an ordered and instantly retrievable form. This means that you can quickly pick out individual or entire groups of related information to create lists, statements; labels or reports.

VizaStar is the ONLY program of its kind on the Commodore 64. Completely consistent with the VizaWrite word processor, VizaStar provides a totally comprehensive office system.

VizaStar costs just £99.95 (incl. VAT) from your computer dealer and selected stores. Please write for more details and the name and address of your nearest dealer.

VIZA SOFTWARE, 9 MANSION ROW, BROMPTON, GILLINGHAM, KENT ME7 SSE TEL: MEDWAY (0634) 813780 Dealer enquiries welcome.

**OFTWARE** 

 $10$   $I = 49492 : T = 0$ 20 READA: IFA=-1THEN50 30 POKEI, A: I=I+1 40  $T = T + H : GOTO20$ 50 IFT<D32027THENPRINT"XXXCHECKSUM\_ERROR:"32027.T:ENT 60 PRINT"WWWSE SYS49492./STRING/ TO FIND STRING" 70 PRINT"XXX":END 100 DATA32, 253, 174, 32, 99, 194, 133 110 DRTR89, 162, 0, 32, 127, 193, 32 120 DRTR157, 193, 120, 169, 23, 141, 8 Find: 130 DATA3, 169, 194, 141, 1, 3, 88 This routine will find any and all 140 DATA32, 171, 193, 32, 24, 194, 32 occurrences of a string or command in a 150 DATA177, 193, 76, 115, 193, 76, 8 Basic program. When the comparison 160 DATA175, 32, 93, 194, 246, 248, 197 has been found, the line on which it was found will be listed to the screen and it 170 DRTR89, 240, 13, 157, 128, 191, 232 will search for the next occurrence. 180 DRTR224,64,208,239,162,23,76 To call the Find routine, use 190 DATA55, 164, 169, 0, 157, 128, 191 SYS49492, dstringd. This will find all 200 DATA134, 34, 96, 165, 43, 24, 105 occurrences of string in the program, d is 210 DATA2, 133, 87, 165, 44, 195, 8 a delimiter character that marks the start 220 DATA133,88,96,162,0,160,2 and the end of the find string. This can be 230 DATR132, 35, 165, 1, 41, 254, 133 any character that is not in the string. The usual character to use is '/' but if the 240 DATA1, 177, 87, 221, 128, 191, 8 string 'PRINT' was to be found instead of 250 DATA165,1,9,1,133,1,40 the command, use the " character as d. 260 DATA208,7,200,232,228,34,208 270 DRTR229, 96, 230, 35, 164, 35, 162 280 DATA0, 177, 87, 240, 3, 76, 177 290 DATA193, 165, 67, 56, 233, 2, 133 300 DATA87,165,88,233,0,133,88 400 DATA141, 106, 194, 165, 38, 141, 107 310 DATA160,0,177,87,133,89,200 410 DATA194, 169, 145, 32, 210, 255, 177 320 DRTR177,87,133,88,5,89,240 420 DATA87, 133, 20, 200, 177, 87, 133 330 DATA16, 165, 89, 24, 105, 2, 133 430 DRTR21, 32, 19, 166, 32, 201, 166 340 DATA87, 165, 88, 105, 8, 133, 88 440 DRTR173, 104, 194, 133, 34, 173, 195 350 DATA76, 171, 193, 104, 104, 32, 33 450 DATA194, 133, 35, 173, 106, 194, 133 360 DATA194,120,169,139,141,0,3 460 DATA87, 173, 107, 194, 133, 88, 230 370 DRTR169, 227, 141, 1, 3, 88, 96 470 DRTA35, 164, 35, 162, 0, 96, 230 380 DATA160,0,165,34,141,104,194 480 DRTR122, 208, 2, 230, 123, 160, 0 390 DATA165, 35, 141, 105, 194, 165, 87 490 DATA177,122,96,0,0,0,0,-1 **C175 20B1C1**  $44$ JSR **本C1B1** Ø C154 20FDAE **JSR 李日巳日** 15 0179 **407301** JMF **\$C173** LEB456789 C157 206302 **JSR \$C263** 16 C17C 4008AF JMP 丰丹日日日 **C15A** 8559 STA \$59 17 **C17F 205DC2 JSR \$025D** C150 **R200** LDX #李丽府 18 C182 FØFS **BEG** \$C17C **C15E 207FC1** JSR **\$C17F** 19 C184 C559 **CMF** 本马中 C161 209DC1 JSR **\$C19D** 20 C186 FØØD BEQ **\$C195 C164** 78 SEI  $\mathbb{Z}1$ C188 **SDSØBF** STR \$BF80,X C165 A917 LIA #\$17 22 **C18B** E8 THE C167 **SD0003** STA \$0300 23 C18C **E040 CPX** #\$40 C16A **R9C2** LDA **#\$C2**  $24$ C18E DØEF **BHE \$C17F** 1回 C16C 800103 STA \$0301 25 C190 A217 LDX ##17 11 **C16F** 58 CL I 26 0192 4C3784 **JMP \$R437**  $12$ C170 20ABC1 **JSR \$C1AB** 27 0195 8900 LDA 计主印刷 13 C173 201802 **JSR \$0218** 28 C197 *<b>GDBBF* STR \$BF80.X

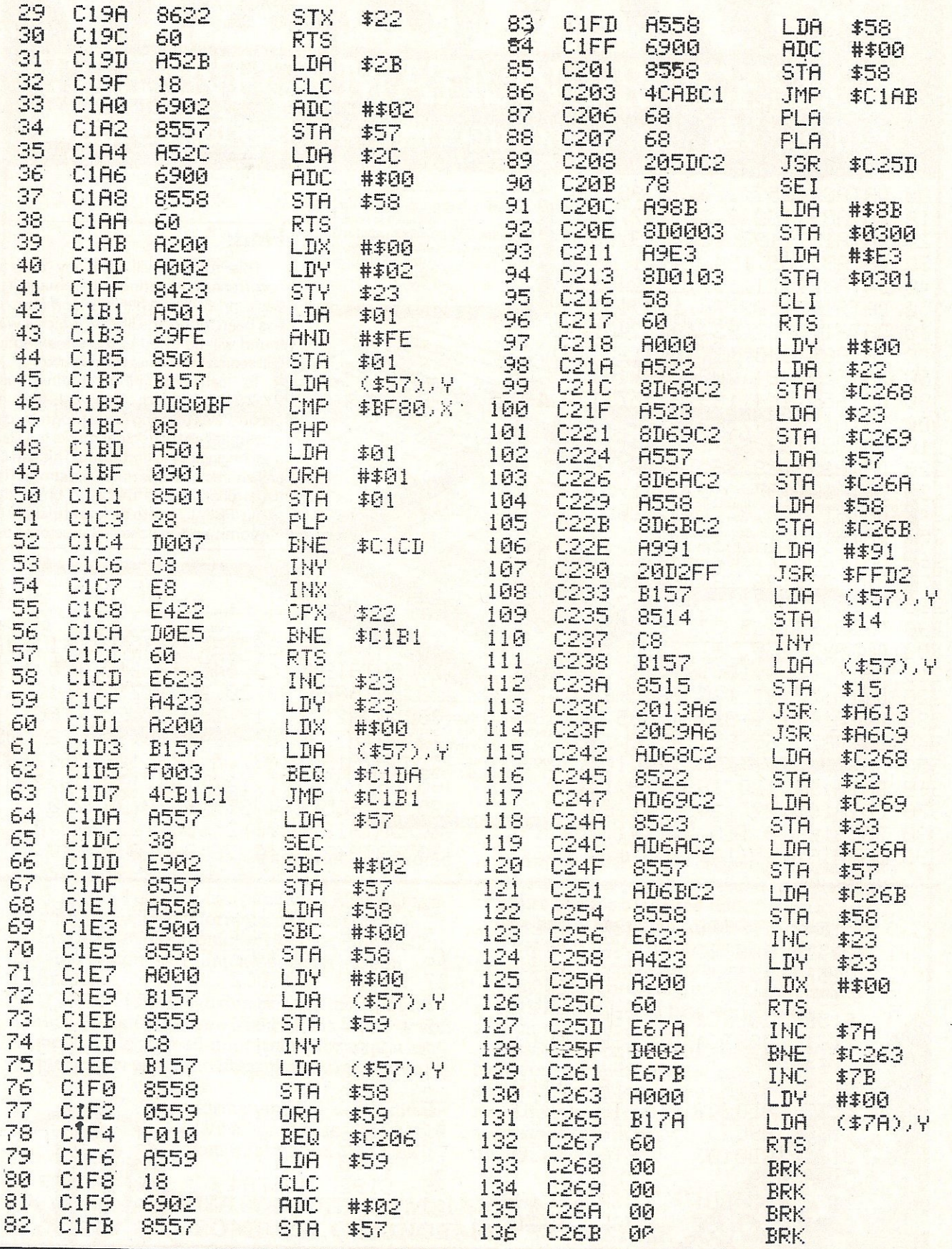

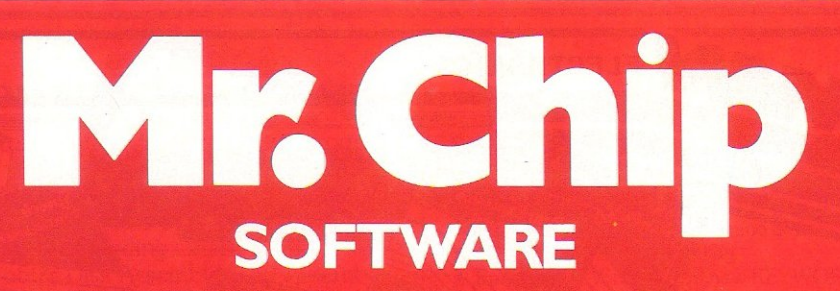

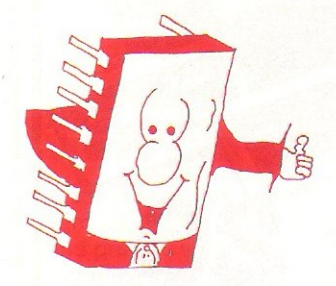

#### VIC 20 GAMES AND UTiUTIES

#### JACKPOT :

This is it, the ultimate fruit machine for the VIC with nudge, hold and respin, 100% machine code. "Overall jackpot is a beautifully written simulation giving superb graphics, animation and use of colour. In fact, this programme makes Commodore's fruit machine cartridge look unbelievably cheap and nasty." Home Computing Weekly No. 20 19th July 1983..... ............... ............................... . ...... £5.50

#### KWAZY KWAKS:

Accuracy and speed are required for this shooting gallery, superb use of colour and graphics in this new and challenging game from the author of" JACKPOT", 100% machine code program, to the same high standard, joystick or keyboard control. Forthe unexpanded ViC................ . ................. £5.50

**PACMANIA:** Choose your own game from the following options -difficulty 1-3, speed 1-3, size of maze 1-3, visible or invisible maze, still or moving power pills, define your own key controls, any combination, if this isyourtype of game, then this is the one for you, for the 3K expanded VIC only, ........... £5.50

BUGSY (Joystick Only) This is a Minefield with a difference! As you step on the stones whilst collecting purple boxes which give you both time and points, they disappear from beneath your feet. DO NOT DESPAIR! "BUGSY" will randomly replace the stones but avoid bumping into him or its sudden death ! An original, compulsive and challenging game ...................... £3.50

MINI-ROULETTE-PONTOON-HI-LOW Three great games of chance for the VIC, try to beat the computer; hours offun, full colour, sound effects and tunes.. ..................... . ... **£5.50** 

#### **Full documentation with all utility programs**

Other software for the VIC 20 and Commodore 64, send large envelope SAE for free colour orochure, including

#### RABBIT SOFTWARE at £5.00

#### COMMODORE 64 GAMES AND UTILITIES

#### JACKPOT 64:

At last its here, specially written for the 64, by the author of "JACKPOT" the ultimate Fruit Machine program for the VIC (available from 1 st Novl............... . ...... £5.50

#### WESTMINSTER:

A game for up to four players, can you lead the party of your choice and win the general election, you tourthe 60 consituencies (seats) buying votes, when you can, (just like the real thing!), this must be one of the first board type games specifically written for the computer, why play on your own, have fun with your family and friends playing WESTMINSTER ............................................................................ ······ £5.50

#### RED ALERT:

A game for 1-4 players, with sound and graphics. Make money in casinos, commit robbery, hide from the police, hire secret agents, (some of whom can be treacherous), negotiate for weapons, find and attack the secret rocket base to launch the missile, and watch the havoc and destruction caused. There's noturning back from "RED ALERT' ......................... £5.50 (available from 1st Nov)

#### WH££LER DEALER:

A game for two to twenty players, become a tycoon of the motor trade, you must obtain gearboxes, tyres and engines to produce cars for sale. Form syndicates, buy and exchange parts, buy dealerships, but be careful, you may become bankrupt and have to liquidate, find out what you're made of, have you got what it takes to become a WH££LER DEALER ··· ··· · ··· ···· 6\_

#### LUNAR RESCUE:

Our new version, avoid the asteroid belt, to rescue the stranded scientists, then fight your way back to the mother ship, fast reactions are required to safely land and dock your lunar module ................ ........................................................ £5.50

#### CHIPMON:

Contains a 11 or *2J* Pass Assembler Disassembler and Monitor, a programming aid for the development of machine code programs and routines on the CBM 64 Tape Version ................ ....................... . ......... £12.50

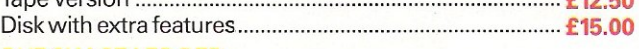

#### PURCHASE LEDGER:

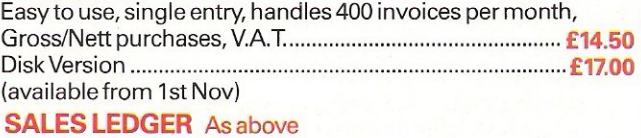

Send Cheques'PO's to: MR. CHIP SOFTWARE DEPT CC, 1 NEVILLE PLACE LLANDUDNO, GWYNEDD LL30 3Bl. TEL: 049279026

All our programs are now available on disk. Please allow£2·50 extra. DEALER ENQUIRIES WELCOME

**WANTED** - High quality software of all types for export and UK distribution.

#### **ELECTRONICS**

## Add on the Adman way

The Vic 20 really can speak ... but you use an ADMAN SPEECH SYNTH It's word power is endless as there is no set vocabulary. Yet operation is simple. The 64 elements of English speech are pre-programmed to let you put your own words together as soon as you switch on. Just imagine...program adventure games with<br>characters that can actually talk!

Also for your Vic 20 there are 8K and<br>16K RAM PACKS and the ADMAN 3<br>PORT EXPANSION MOTHER BOARD.<br>With proven designs of the highest quality

# elements of English speech are pre-pro-<br>together as soon as you switch on. Just<br>imagine...program adventure games with<br>characters that can actually talk!<br>Also for your Vic 20 there are 8K and<br>16K BAM BOCKS and the ADMAN 3 Net a specifier as soon as you switch on. Just<br>characters that can actually talk!<br>Also for your Vic 20 there are 8K and<br>RGK RAM PACKS and the ADMAN 3<br>PORT EXPANSION MOTHER BOARD.<br>With groven designs of the highest quality 16K RAM PACKS and the ADMAN 3<br>With proven designs of the highest quality<br>they are the best value for money around. Available from Spectrum, Dixons and other major computer accessory shops I Please send me information on Adman Vic 20

**Accessories** 

Prices around:

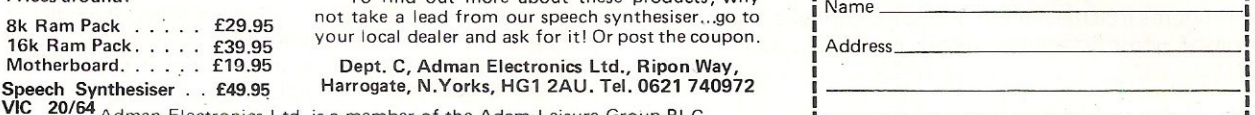

To find out more about these products, why not take a lead from our speech synthesiser ... go to your local dealer and ask for it! Or post the coupon.

Harrogate, N.Yorks, HG1 2AU. Tel. 0621 740972

Adman Electronics Ltd. is a member of the Adam Leisure Group PLC

## HOTEL SYSTEM

We are pleased to introduce our NEW HOTEL ACCOUNTING SYSTEM incorporating:-

This system was designed by a hotelier for hotels. Terms are posted automatically on each date change along with any morning tea or newspaper orders. GUEST BILLING features Automatic Tariff and a price look-up for 1000 items.

STOCK CONTROL keeps full records of Stock and Sales and will produce Stock Lists, Low Stock Reports, Order Forms etc.

Full GUEST RECORDS are stored, showing Name and Address, last Arrival and Departure Dates, Last Room Occupied, Amount of Last Invoice, Number of Stays and the Total Amount Spent.

These can be viewed when necessary.

The WORD PROCESSOR can be used for producing Daily Menus, Wine Lists, Memos, Arrival and Departure Lists and Circular Letters.

Information from the main GUEST RECORDS or FILING SYSTEM files can be automatically inserted into Letters. The price forthis complete system, the computer, floppy disk drives. printer, first 2000 bill sheets and staff training is from  $£2745 + \text{VAT},$  depending on choice of printer.

Now available on Commodore 700 series from £3250+ VAT

Forfurther information please contact Paul Southcott on 0323843737.

Our reservation package is now available-

only on 700 at present.<br>^ Southcott <sub>c</sub> Soft ware **VICES** 

4 Glyndley Manor, Hankham, Pevensey, East Sussex BN24 5BS<br>\* Telephone: (0323) 843737 Telex: 877440 Ref. SSS

# JFODISK 64

## the friendly data- base for home or office.

• Records up to 2400 characters and 180 fields . Up to 9 screen pages per record . Report generator . 19 function calculator . Almost instant retrieval of any record • Links to most word-processors • Six ready-to-run applications and single disk utility included • Very easy to use •

## All for £75 (USA: \$89.95)

:~~ : I I

**VTHESISER**<br>AVAILSISER

VAILABLE<br>MODOBLE AVAILABLER<br>CEAMODORE ICE MODORE

 $6<sub>4</sub>$ 

 $\frac{\partial W^N \lambda}{\partial \Omega^N}$ 

## INFOTAPE

• store up to 3000 data items (fields\*records) with this totally flexible and versatile tape system which includes a 19 function calculator and report generator for creating mailing labels and tabular reports...£16.95 (\$ 29.95USA)

UK prices include VAT; MD residents add  $5^\circ$ , tax. P & P included

Dealer enquiries welcome UK & USA

To, BEAVER SOFTWARE SYSTEMS UK: Stathern. Melton Mowbray. Leics. LEl4 4HJ USA: PO Box 88. Cabin John, Maryland 20818 Please send further details about lNFODISK 64/1NFOTAPE

Name. ............ Add ress .....

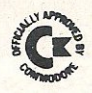

## **EPROM PROGRAMMER MK3**

**This advanced version** of our **Mk.2** Programmer will **program**  the popular industry standard 2516, 2716, 2532, 2732, 2564, 2764, and27128 EPROMS. Disk-based software with all the essential functions for fast and reliable EPROM programming. 14 functions including Check-Empty, Program, Verify, etc; plus 6502 Disk Assembler and Assembler Hex-File loading (CBM or JCL Assemblers). With built in **power supply and new custom case, this is the Programmer**  Commodore use at Slough! Price £299+VAT including 2716 personality card.

#### **IEEE BUS·ADAPTOR FOR VIC 20 AND CBM 64**

**A superior adaptor at a reasonable price. This brand-new**  item allows you to use standard CBM/PET IEEE disk drives and printers with your VIC or 64. Many advanced features **including:** 

- 
- 
- \* Selectable default device<br>number for load/save
- $\begin{array}{l}\star \text{ MINI-DOS support} \\ \star \text{ Batch file loading} \\ \star \text{ Gold-plateed edge connector for long term reliability}\end{array}$
- **number for load/save** \* Multi-user bus sharing and **simultaneous use of the serial bus.**

**Supplied with instructions detailing these features plus many**  more. Price £59+ VAT

**JCL SOFTWARE** Phone 0892-27454 **47 London Road. Southborough. for data-sheets or and <b>- Funbridge Wells. Kent. for data-sheets or and a sheets or - Contact your nearest Commodore dealer.** 

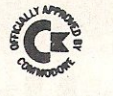

## **JCL 700 WORKSHOP**

Superb NEW cartridge for the CBM 700. Your programs will **become faster, more reliable, smaller and much easier to** 

- 
- 
- 
- $\begin{array}{l} \text{write!}\\ \text{\# 10 TOOLKIT-type programming aids.}\\ \text{\# Bi-directional screen scrolling.}\\ \text{\# Ehhanced BASIC with 39 new KEYWORDS.}\\ \text{\# Comprehensive data input systems with efficient file Interfacing.}\\ \text{\# DOS-SUPPORT available all the time.}\\ \text{\# ASCII-editor for text and assembler files.}\\ \text{\# Elementary word processing facilities.}\\ \text{\# BANK-SYS, Kernel in every bank.}\\ \text{\# Design and add your own BASIC extensions.}\\ \text{\# Extra RAM in system bank.}\\ \text{\# Comprehensive manual.} \end{array}$
- 
- 
- 
- 
- 
- 
- **Available now, price £120.00 + VAT.**

#### **BUSINESS ROM**

The BUSINESS ROM for *4000/8000* Commodore Machines adds 25 additional keywords to BASIC. Super **screen management & input systems coupled with efficient**  easy-to-use relative file handling . . . and more. Includes DOS-support. Used by many major UK companies who require the best! Price £80.00 + VAT.

#### ROM PAGER

ROM PAGER boards for *3000/4000/8000* machines give 8 extra expansion sockets for ROMs or EPROMS, easy to fit, leaves user port free. Price £45.00 + VAT.

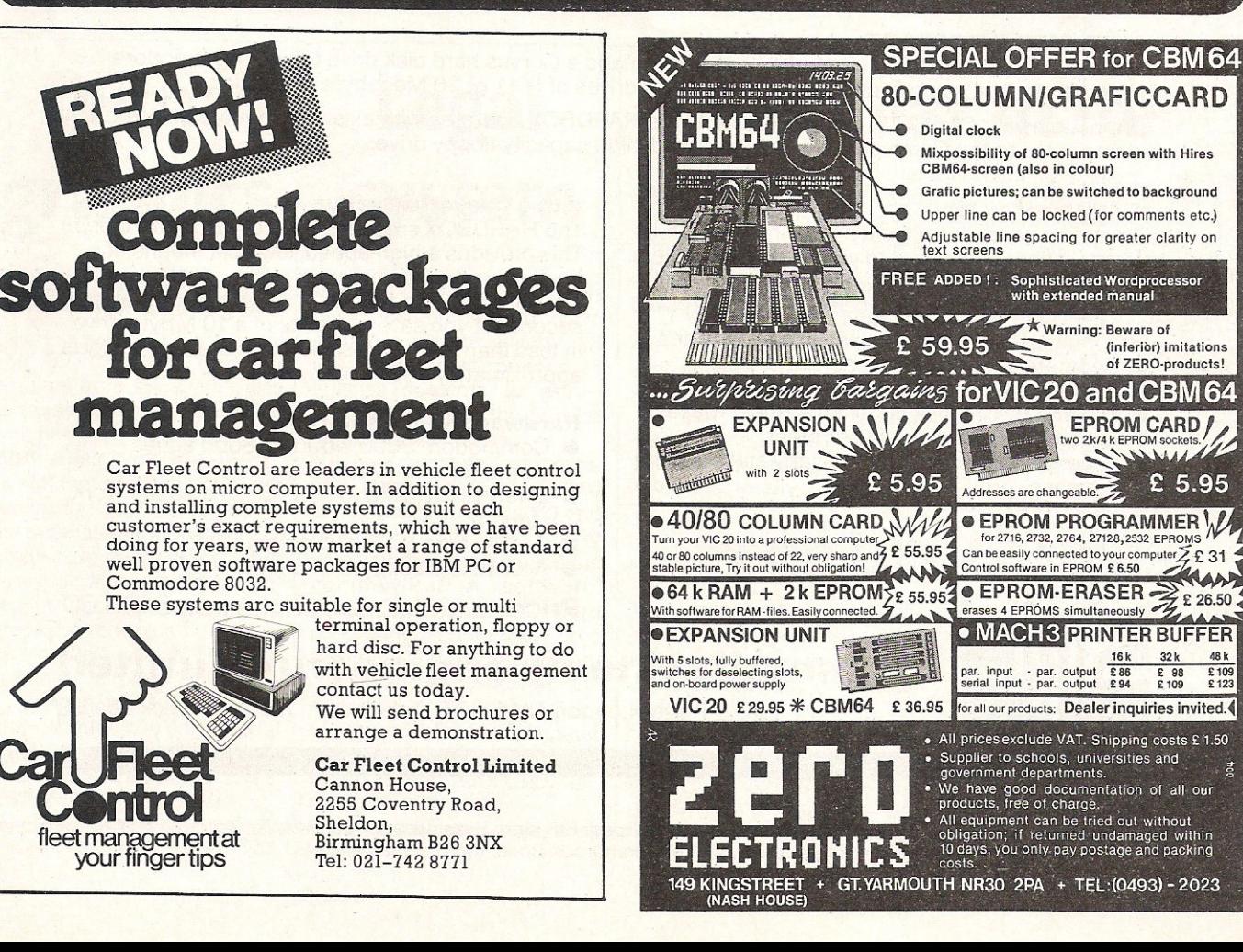

# NOW AVA U.A.B.E.UTTHE UTTHE STATE OF LIBEAU THE OF LIBEAU TO **HARDBOX-Hard Disks for**  $\%$

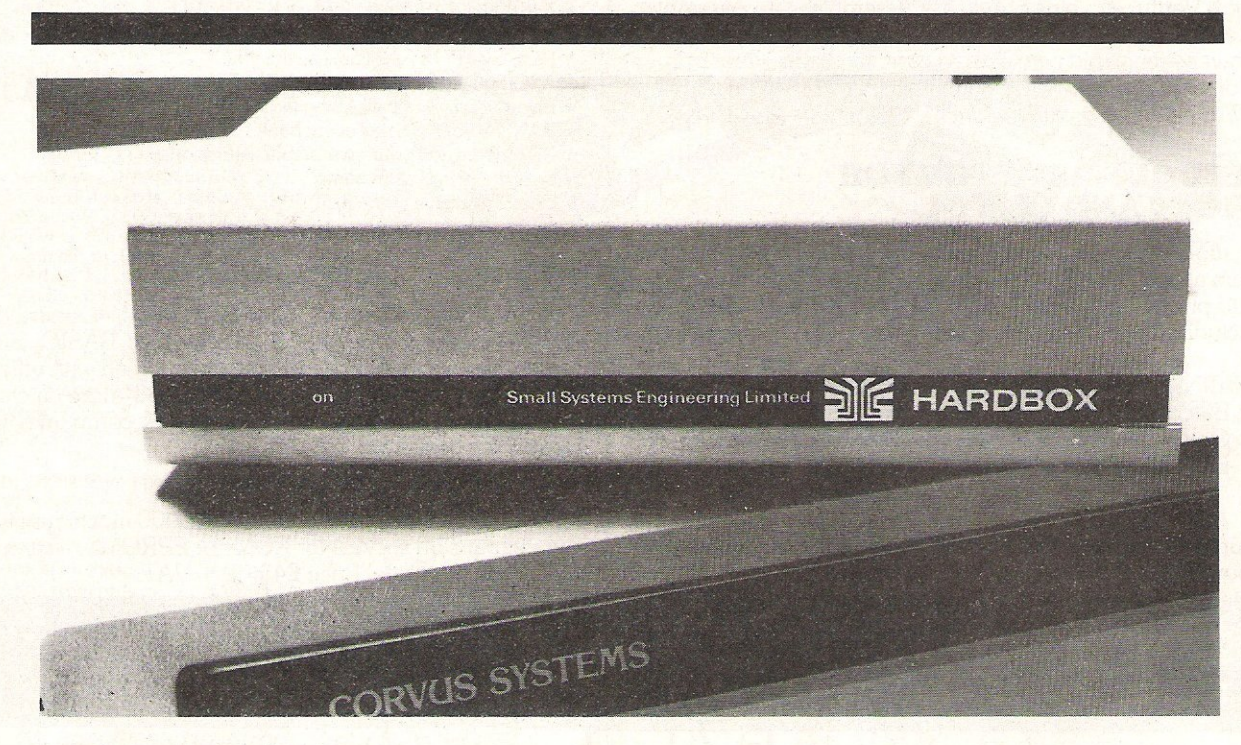

#### **HARD DISK INTERFACE**

HARDBOX is the intelligent controller that lets you add a Corvus hard disk drive to your Commodore computer. In fact, you can chain up to 4 hard disk drives of 6, 11 or 20 Megabyte capacities.

Compatible with CBM DOS versions 1 and 2, the HARD BOX operates with existing Commodore programs and appears to the Commodore as a high speed, high capacity floppy drive.

#### **Multi-User System**

Create a multi-user network by adding the Corvus Constellation multiplexer to your hard disk system. With a HARDBOX at each work station, up to 64 **users can simultaneously access the same drive.** 

As a multi-user system, the HARDBOX provides:

- **Separate user areas on each hard disk.**
- **Multi-user work areas for shared programs.**
- **File and record locking for shared databases.**
- **Password protection of user areas.**
- **Access to any user area from any station using** the password.

#### **Video Cassette Backup**

The HARDBOX supports the Corvus Mirror Option. This provides a high-speed, low cost means of backup, using a commercial video cassette recorder. Backup speeds of 7<sup>1/2</sup> kilobytes per second let you save contents of a 10 MByte drive **in less than 20 minutes. Video cassette capacity is**  approximately 100 Megabytes.

#### **Hardware Requirements**

- Commodore 3000, 4000, or 8000 series computer with BASIC 2 or 4.
- **One HARDBOX and PET-IEEE cable per work station.**
- Corvus bare drive and ribbon cable.
- Access to a floppy disk or cassette.

**Price** \_\_\_\_\_\_\_\_\_\_\_\_\_\_\_\_\_\_\_\_\_\_\_ \_\_\_ \_\_\_\_\_\_\_\_\_\_\_\_\_\_\_ £495.00

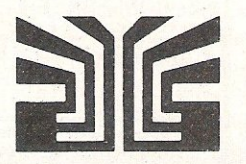

## **small systems engineering limited**

2-4 Canfield Place, London NW6 3BT, Telephone: 328 7145 Telex 264538

**Distributed in the UK by:** 

**Carfleet Control, Ltd ., Cannon House, 2255, Coventry Road, Sheldon, Birmingham 826 3NX. Tel: 021-742 8771 . Computer Sales and Software Centre, Ltd., 190/ 192, Cranbrook Road, IIford. Essex IG1 4LU. Tel: 01-554 3344.** 

# **BUSINESS PRODUCTS**

# **ISG expand**  • **service**

**To cope with a growing demand for the after-sales servicing of computers and related products, ISG Data Sales have expanded their technical services and maintenance departments. Centres have opened in Manchester and Birmingham.** 

**ISG currently provide an independent 24 hour service for Commodore micros as well as a range of printers, terminals and disk drives. Emergency call outs and contract service work are** dealt with.

Contact: ISG Data Sales, **Wellington Industrial Estate, Basingstoke Road, Spencers**  Wood, READING RG7 1AW. Tel: 0734884666.

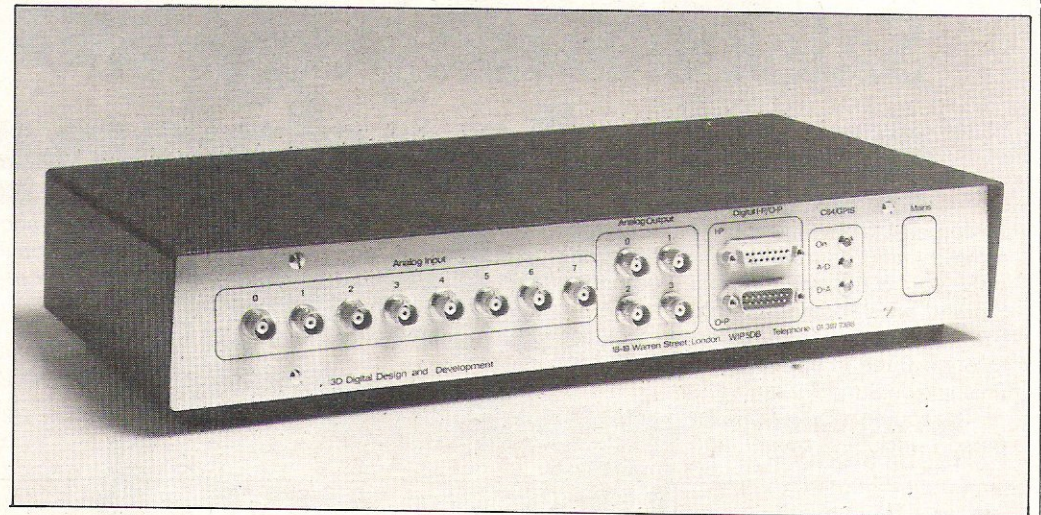

# **3D's industrial interface**

**Digital Design and Development (3D) have introduced the**  GPIS (General Purpose Inter**face System), an interface designed specifically for low budget industrial applications.**  It retails at £700 + VAT.

**It offers a combination of** 

**analogue inputs and outputs**  with 12 bit resolution. In **addition there is an 8 bit port for digital inputs and one that provides an open collector Darlington stage. The system is self-contained with integral power supplies, connectors,**  **indicators and a ribbon con**nector to the CBM 64 memory **expansion port.** 

Contact: 3D Digital Design and Development, 18/19 Warren Street, LONDON W1P 5DB. Tel: 387 7388.

# **Qume graphics terminal**

The *OVT* 211 GX, a Oume terminal from ISG Data Sales **combines graphics capabilities with normal business computing** features. It **retails at £950.** 

On the adjustable 14 inch screen, the *OVT* 211 can display **the separate and independent graphics memory at the same time as its alphanumeric memory. It has its own built-in graphics mode plusa menu set up mode instead of Dip switches.** 

Contact: ISG Data Sales Ltd, Wellington Industrial **Estate, Basingstoke Road,**  Spencers Wood, READING, RG71AW. Tel: 0734884666.

# **Legal system**

**Cortex Computer Systems**  have just introduced Law**comm, a system suitable for use in a small practice. It enables solicitors to extract information from the Eurolex**  legal database.

**The complete configura**tion, designed for the 8000 **series, costs under £4000 and**  includes 2 MB disks, daisy **wheel printer, modem and the communication software. Other functions include word processing, budgeting, time recording and accounting soft**ware can be used on the **system.** 

**Contact: Cortex Computer Systems Ltd, Cortex House, 5**  Union Street, BEDFORD. Tel: 023421772112.

# **Modular mate**

**A modular version of their accounting system. The sysofficeMate Accounting software has been developed by the Micro Computer Centre. The modules vary in price, but**  the full system costs £1700.

The Modules include the Cash Book, Sales Book, Purch**ase Ledger, Nominal Ledger,**  and a Payroll. Altogether there are 382 different modules. Each of these can be bought **individually or linked to provide a totally integrated** 

**tem can be tailored to fit the customers needs.** 

**Only one working disk is needed as all the modules can be incorporated onto the original disk. The software is menu driven and includes a main menu and the appropriate sub-menus.** 

**Contact: Micro Computer**  Centre, 28 Sheen Lane, LON-DON SW14. Tel: 878 7044/5/6/7.

# **Free brochures**

The Computer Supplies Com**pany are giving out free colour brochures on fire proof safes, cabinets and computer accessories.** 

Floppy disks and magnetic **tapes are becoming increasingly popular as the media on which important**  **business information is stored, but fire is a threat and years of work could be wiped out in minutes.** 

Contact: Unit 23 Henlow Industrial Estate, HENLOW, Bedfordshire, SG16 6DS. Tel: 642813511.

# **BUSINESS PRODUCTS**

# **Sales training course**  for dealers

Systemate Ltd have launched a<br>sales training course, specifisales training course, specifi **cally for computer dealers. Starting on a Friday morning,**  the delegates are taken **through three intensive days, finishing on Sunday evening.** 

The course price of £250 per **person includes meals and** 

**accommodation. Wives (or**  husbands) and children are **accommodated free of charge and the courses are held in the most convenient Holiday Inn for all the participants.** 

**The basic selling skills are**  . taught along with role playing **exercises. Emphasis is laid on**  **the pre-approach work and after sales service. Professional presentation and customer relations are also discussed.** 

Contact: Systemate Ltd, 77 Laleham Road, STAINES, Middlesex. Tel: 078462588.

# **Monitor**

**Microvitec's new Universal**  Monitor was launched recent**ly\_ It is a colour monitor**  compatible with other equip**ment and capable of accepting inputs in different signal for-** $\frac{m}{T}$ 

**The Colour Monitor accepts**  RGB and PAL-encoded signals **direct from the C8M 64 so that it can produce quality pictures and sound from a camera or videorecorder. Two screen sizes are available - the 14 inch model with the audio facility**  retailing at  $£259 + √AT$  and the 20 inch model with three **power inputs** at £385 **+ VAT** 

**Contact: Microvitec Ltd,** Futures Way, Bolling Road, BRADFORD, BD4 7TU, West Yorkshire. Tel: 0274390011.

# **Consult Zebra**

**Zebra Computer Services have set up a Computer Consultancy with full technical maintenance services to serve the**  East Midlands and East Anglia.

**Large and small companies are dealt with and Commodore compatible hardware and software is supplied.** 

**Contact: Zebra Computer** Services Ltd, 9-10 St George Street, STAMFORD, Lincolnshire PE9 1BT. Tel: 0780 54695.

# New modems **from Scicon**

**Scicon Ltd have introduced two new Modems, expanding their range of data com**munication products; the V21 **Buzzbox retailing at £70 + VAT** and the four function 2123 GT at £498 + VAT.

**The Buzzbox operates at a**  speed of 300 bps and enables **Commodore users to communicate with other computers and to access into a range**  **of information networks - Viewdata, Electronic Mail for instance,** 

The 2123GT. a more soph**isticated model operates at**  speeds of up to 9600 bps and **has a number of facilities including error correction and**  auto dial.

Contact: Scicon Ltd. Tel: 01 5805599.

# **Long distance driver**

Data transmitted over dis**tances of more than 30m tends to corrupt or deteriorate in quality, so Inmac developed the Datadriver which could solve the problem. Two versions are available; a pair powered from the mains, re**tailing at £349 and a self **contained pair powered from pins 9 and 10 of the computer**  at £289.

**One datadriver is plugged**  into the RS232 socket and the **other is attached to the peripheral. A thin flexible cable**  links the two. The peripherals **can be located up to a mile**  apart.

Contact: Inmac (UK) Ltd, Davy Road, Astmoor, RUN-CORN, Cheshire, WA71 QF. Tel: 0928567551.

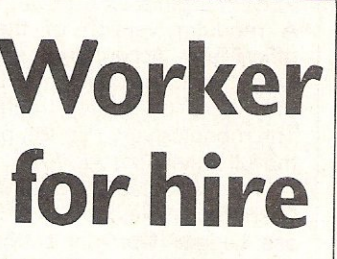

**A service providing specialist workers for the data processing industry has been started**  by Tangent.

**Systems analysts, programmers, project managers and business analysts can be hired for use on projects or as temporary replacements for absent staff. In addition they**  will provide a project team to **help clients augment a Data processing system .** 

Contact: Tangent Compu**ter Services Ltd, Fairfield**  House, Fairfield Road, BRENT-WOOD, Essex CM14 4LR. Tel: 0277 255755.

# **Paper handlers**

**Swingline, an American Company have produced four paper handling devices specifically for data processing; an upright**  and Table Top model for both **the Decollator and the Burster. The size, weight and length** 

of the sheets that the equipment can handle varies for **each model.** 

Contact: Swingline, 32-00 **Skillman Avenue, Long Island**  City, N.Y. Tel: 11101/212 729 9600.

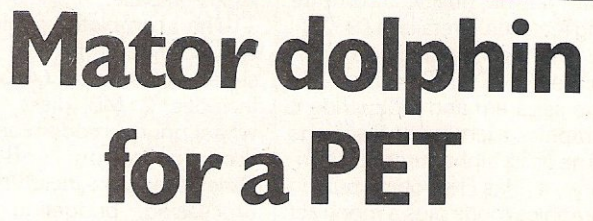

**Mator Systems have added the Dolphin 3 to their range of Protocol Converter Systems.** 

**The equipment, costing under £1000, enables users to**  link PET micros with IBM **mainframes using 3780 and** 

**2780 protocols. The unit also provides a simple plug-in IEEE** 488 connection to the PET.

**Contact: Mator Systems**  Ltd, 134-140 Church Road, HOVE, Sussex. Tel: 0273 720451/2.

# **The greatest** eet sinc a C S Commodore User Magazine

Clear and easy to use

2000 cells (600 in 16K VIC 20)

Global column width adjustment

Variable individual column width

Insertion or deletion of rows and columns -

Save, load and merge capabilities.

22 mathematical and statistical functions

In America, Practicalc has swept to the top of the software charts. Commodore User Magazine described it as "storming American Vics as the greatest spreadsheet since Visicalc."

And no wonder since this program from Computer Software Associates provides 16K VIC 20 and Commodore 64 users with a real business spreadsheet to Formatting by cell - or whole sheet

Fast alpha numeric search

Comprehensive - numeric search<br>
- numeric search<br>
- instruction manual

> Replication across columns and rows

Horizontal and vertical - titles can be fixed

Graphics facility to display your results

Powerful alpha numeric sort, highest to lowest and lowest to highest

use at home. Sales forecasts, budgets, cashflow projections, financial modelling, are easy with Practicalc.

BRAS.

Now it's being stocked by Britain's leading computer stores like Boots, W.H. Smiths, Curry's Micro C, John Lewis and Spectrum dealers,

Call in and ask for a demonstration or dip the coupon for full details.

## **AILABLE IN U.K. FROM** '16K VIC 20 cassette.

FOR THE COMMODORE VIC-20

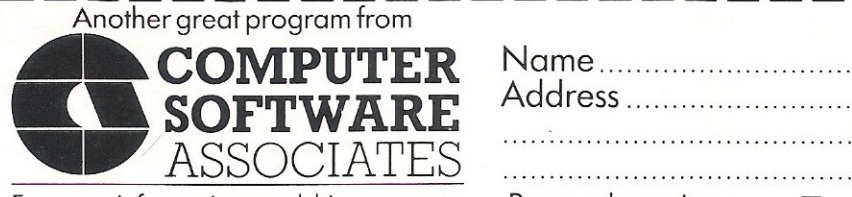

For more information send this coupon to:

Personal enquiry (please tick)  $\square$ 

Dealer enquiry (please tick)  $\square$ 

Marketing Micro Software Ltd. Goddard Road, Whitehouse Ind. Est., Ipswich, Suffolk IP1 5NP.

 $\epsilon$ 

# DEALERS DEALERS DEALERS **FRAME YOUR WAY INTO BIG BUSINESS**

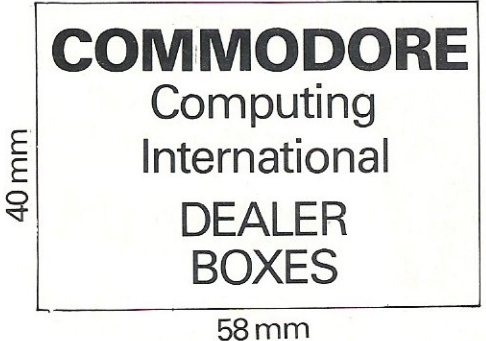

Dealer boxes at only £20, means you advertise to the *right* people though the *right* magazine. Only Commodore computing can help you advertise to a local and international Commodore audience.

To make your booking telephone  $01 - 6366615$  NOW

Future editorial will be directed towards new and potential Commodore owners as well as more experienced and business users. Therefore by advertising yourself as a dealer our readers will know where to buy their hardware and software.

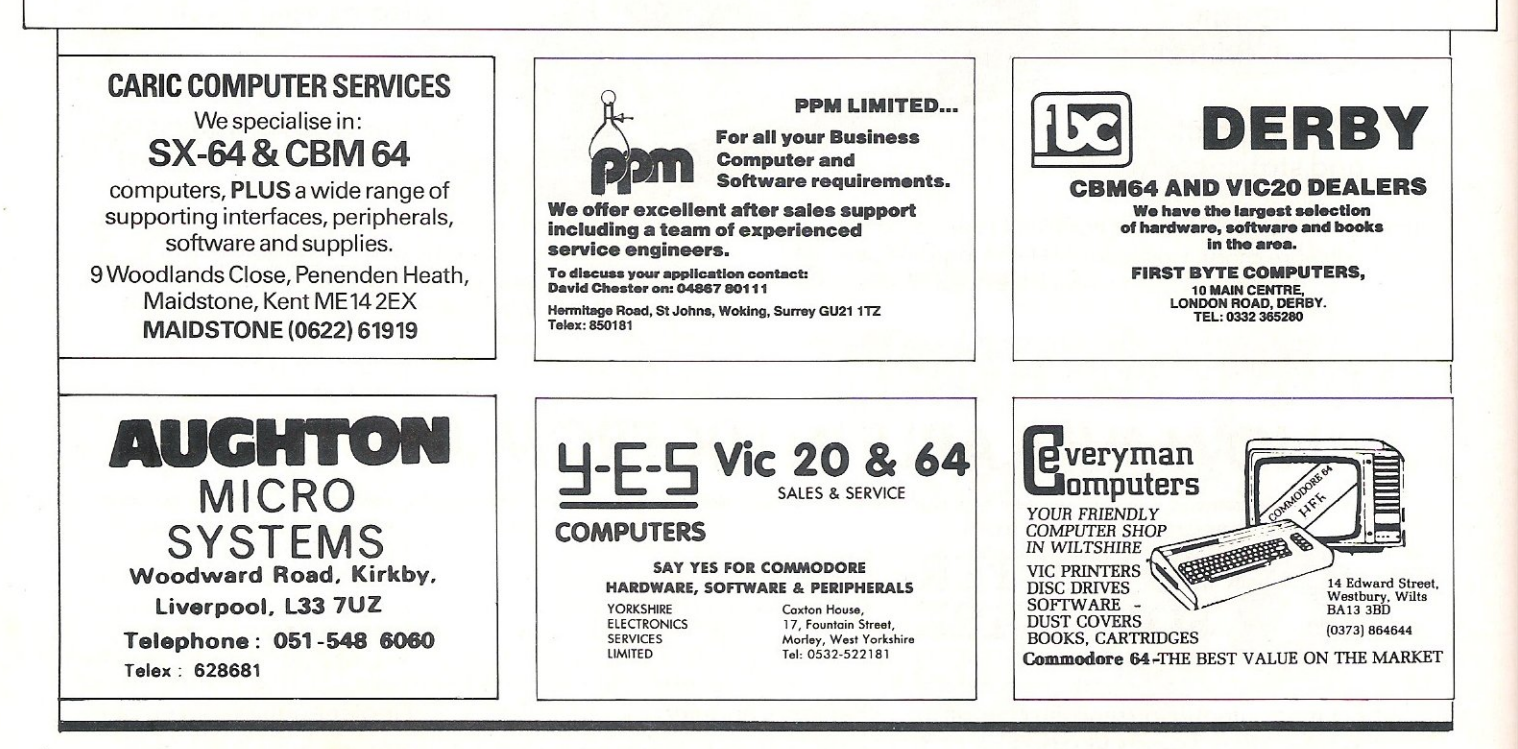
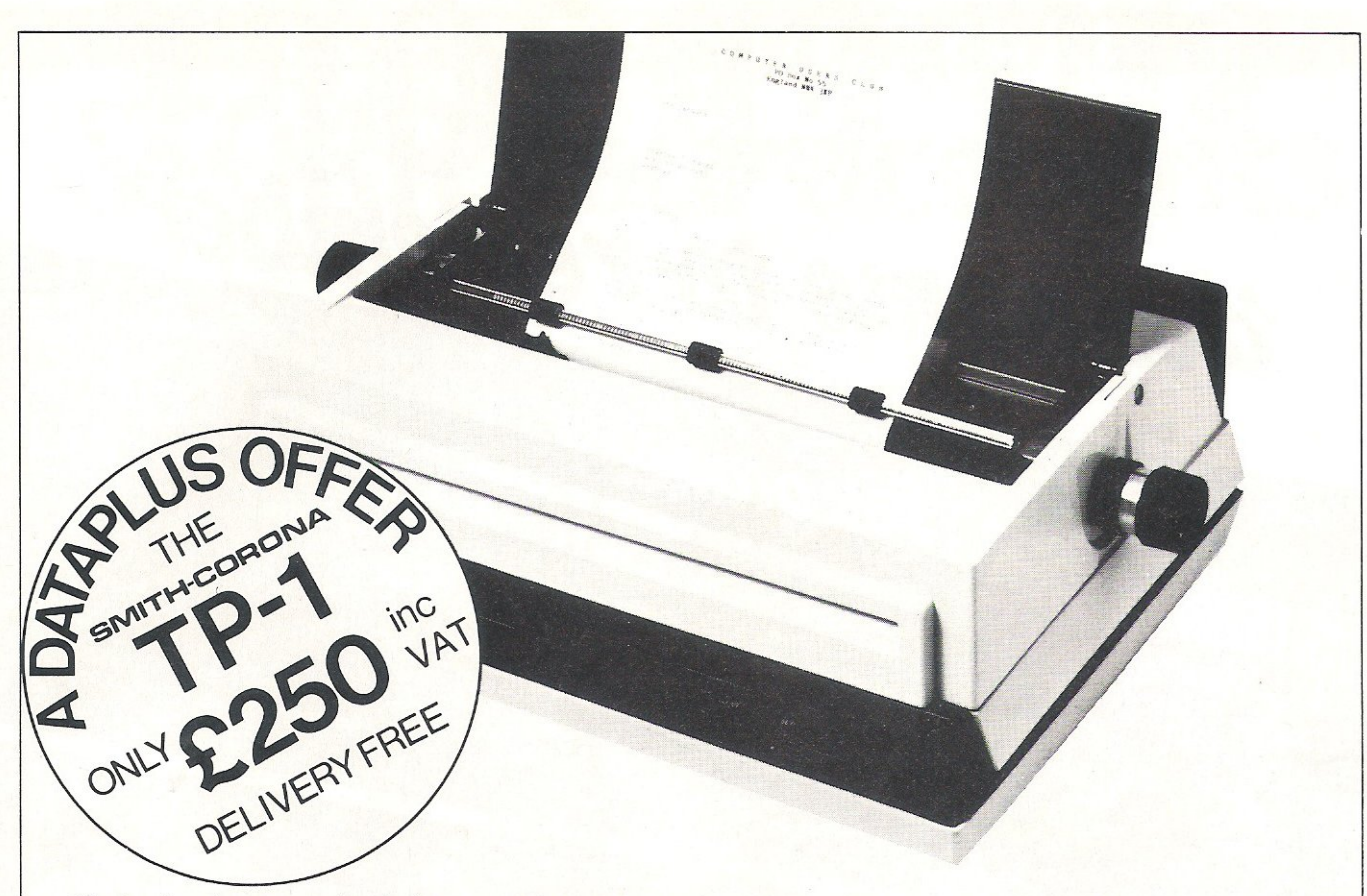

'Dataplus have made their name supplying computer peripherals at competitive prices. I believe that we have now found the best price/performance daisy wheel alternative to dot matrix. The ideal printer for both data and word processing, Truely, a high quality machine at an affordable price. As Managing Director, I guarantee you won't buy better.' montrey benef.

So make the most of your CBM64 and turn it into a quality printing system for home correspondence, documents, short stories and business use. The special interface kit required is available, see coupon.

Use standard stationery or, for ONLY £79 (if  $\cdot$ ordered with your TP1) we will supply a tractor feed so you can use continuous or fanfold paper.

This is just one offer you can't miss. To avoid disappointment RING NOW on our 24 hour answering service 0242 527412 to place your order quoting your Access/Barclaycard No., expiry date and full name and address OR complete the coupon below and POST TODAY

Please allow 28 days delivery. If not completely satisfied return goods in original packing within 10 days of receipt and we will replace or refund your money in full.

For technical queries telephone our Expert Hotline 0242 37373 or visit our showroom at 39-49 Roman Road, Cheltenham.

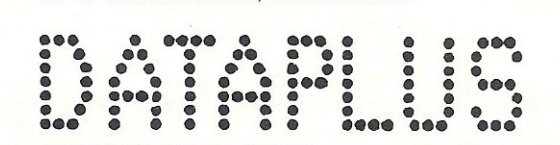

#### SPECIFICATIONS

Print Speed: 120 wpm Character set 128 ASCII 88 printable Character spacing: 12 CPI Printing: Unidirectional Paper width: 13" max. Writing line: 10.5" 126 character line Line spacing: 6 lines per inch Paper Feed: Friction, single sheet or fanfold. 240 volts, 50Hz

Dimensions: (H) 6.4" (W) 19.5" (D) 12.4"<br>Weight: 18.5 lbs

Operator Controls: Power on/off, top of form, impression controls (5 levels)

#### INTERFACES

Parallel Centronics compatible, 7 bit parallel data. 3 control lines (data, strobe, busy, acknowledge)

> I I I I I I  $\mathbf{I}$ I I I I

#### Serial

RS232C compatible. 50·19200 BPS. parity and character bit length all switch selectable.

Dataplus·PSI Ltd 39·49 Roman Road Cheltenham GL51 800. Reg. No. 1715271 England. Offer open to UK only while stocks last.

To DATAPLUS-PSI Ltd 39-49 Roman Road Cheltenham GL51 8QQ Please send me:-

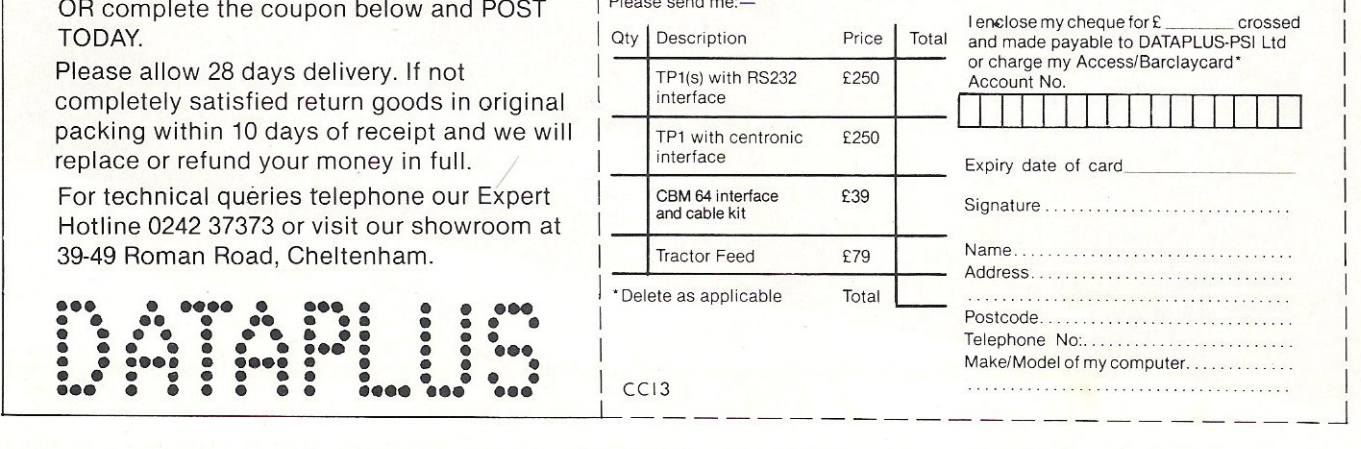

# SUPERSOF the name to remember ans year

# 001730

for games For only £8.95 you can buy a game that's exciting. soothing, and frustratingly addictive – all at the same time! STIX looks so different and sounds so different from all those other games that it will seem like being in another dimension when you sit down to play.

HALLS OF DEATH EB.95

**COLSULTED FOR THE READ** 

 $\frac{12.88}{20.88}$ 

200 200 29 209 90

ART CASH FLOW 108:34 108:31 112:42

 $\frac{1}{20}$  :  $\frac{2}{60}$ 

CRAZY KONG E8.95

WILDFIRE E6.95

**TION WASHINGTON**  $a_1^1$ <sub>0</sub>-c<sub>16.d2</sub> urant

**ENDITURE** 

 $\frac{1}{2}$ 

ood<br>10thes<br>etrol

BCARRIED OVER 186.31

for business Show your computer who's master with BUSICALC!

Show your computer with smaller with bosit that businesses are to juggle with figures, prepare reports and so on. Some are very powerful indeed. The problem is that they're difficult to Very powering models file problem is the they're unneat to

> ់តែម **Theory**

Whether you choose BUSICALC 1, BUSICALC 2, or BUSICALC 3<br>you'll get a program you can understand – and one that almost seems to understand you. Use<br>it in the home wealth for together wealth at Work it is used that almost a Whether you choose BUSICALC 1, BUSICALC 2, or BUSICALC 3 you II get a program you can understand – and one that almost seems to understand<br>it in the home, use it for teaching, use it at work – it'll save you time and money. **BUSICALC series.** 

BOCKIN

**ASSENSER CONDEERS SER** signs appears i suppe

MARY REGISTS REQUIRE SHOWELLOGREDLOGS

for programmers MIKRO is a full 6502/6510 ASSEMBLER with the power that professional programmers need, yet so simple to use that We recommend it to beginners! The MIKRO cartridge has We recommend it to beginners, the minimum cardings and a marry other racings mercrang conting con-<br>machine language monitor, all for £57.50.

There's much more for the 64 in the SUPERSOFT catalogue. Ask your computer dealer for a copy, or phone 01-861 1166.

The Best Gt Software SUPERSOFT, Winchester House, Canning Road, Wealdstone, Harrow, Middlesex, HA3 7SJ Telephone: 01-861 1166

### **BUSINESS SOFTWARE STORR your accounts**

This month we look at two accounting packages: Storr from TM Software Systems and the Integrated Accounts System LB13 from Electronic Aids. Both operate on the 8032 with an 8050 disk drive, although the Integrated Accounts System will also run on the 8096, with a version for the 700 under development. Both have similar features (and similar drawbacks), the main difference being in price. The Electronics Aids package at £400 plus VAT, costs £350 less than TM Software' package despite having extra facilities.

#### **STORR**

STORR is the stock control and accounting system for the 8032 developed by TM Software, whose business philosophy is 'seeing is believing'.

Hardware requirements are an 8032 with an 8050 disk drive and a Commodore printer: The program was written for the 8024 printer, but by changing the secondary address to seven it should be possible to use the 8023 or 8026.

Computer jargon is thankfully lacking in the manual which accompanies STORR, making it ideal for businessmen who want a quick and easy introduction to office automation.

After plugging in the dongle and loading the two disks (one containing the program, the other a demonstration disk), the first step is to enter the current date. This is simple, but it would be helpful if the cursor jumped from one input area to another rather than having to put a comma between each set of figures. However, this is the only area in the program that requires punctuation. One unnerving feature of STORR, which is common to many accounts packages, is that between the entry of the date and the screening of the main menu the screen blanks out for a seemingly long period.

There are 15 options to choose from on the main menu and, as with most systems, it is best to go through the program ' chronologically. If the user goes straight into some parts of the system, he will not be able to get any further due to a lack of information.

The first option on the main menu contains the system parameters, most of which are user amendable. Bypassing this option, the first major step is to create all the business records the

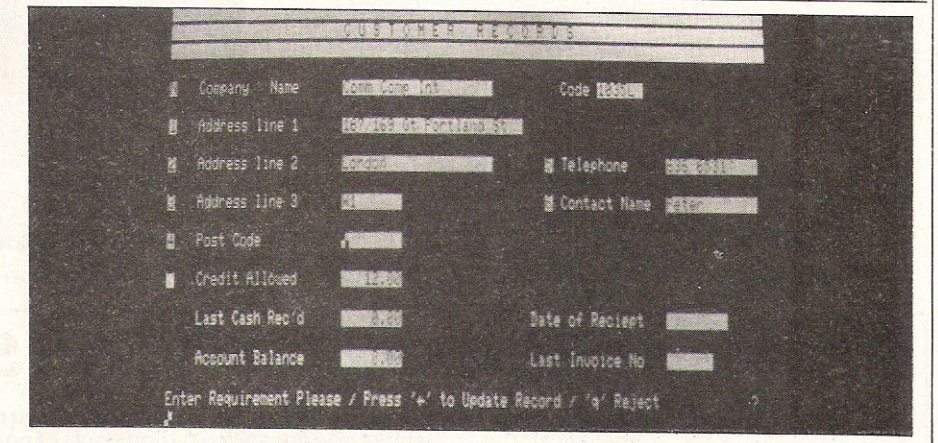

format for which is provided on the demonstration disk. The records are protected by programmer-defined security which can be overriden by the master password.

Errors made before data is saved onto disk are not easily amended. As the cursor can not be moved around the screen at the will of the user, the prefix of the line must be entered before any corrections can be made.

As this is an integrated system with data being updated as trading progresses, not all of the display is ammendable. However, this part of the system is not free from errors. In the supplier records section of this program an error in the screen layout has resulted in two locations being labelled 'number seven' - telephone numbers and credit. This means that data entered as a telephone number enters the location allocated for the amount of credit which could lead to all kinds of problems!

Once saved onto disk, data can be updated by entering the relevant account number and calling up an account.

A discount structure provides four separate price levels. Stock records also show the actual location of stock in the warehouse and the amount of VAT per item. VAT is one of the user-defined parameters in the system, which has four available VAT codes.

The number of records which can be catered for by STORR is limited by the size of the disk. However, any number of disks can be used depending on the nature and size of the business. Typical storage would be 2000 stock accounts, 500 sales accounts, purchase accounts, invoices, cash received and paid entries. and delivery blocks.

Product: Accountancy package; Price: £750 plus VAT; Documentation: Jargon-free manual;

Applications: Business;

Capabilities: VAT, stock control, credit control;

Minimum hardware: CBM 8032, 8050 disk drives, *8023124125* printer;

Company: TM Software, Address: 105 Uxbridge Road, Hanworth, Middx. TW13 5EH. Tel: 01-7550713

### "Our payroll used to take over 7hours! Now, using a LandSoft it takes only 35 minutes!'

#### SAYS ESTHER OF PACEDENE.

*(One of Europe's leading screen printers and display houses)* 

Hasn't *your* accounts department got enough to do without spending so long on the payroll?

LandSoft payroll programs are available for the IBM and COMMODORE (CBM) microcomputers.

Insist on seeing one of these exceptionally friendly programs before deciding on a payroll package. It would be most frustrating to purchase another system and become aware of the LandSoft excellence afterwards!

Descriptive leaflets and name of nearest dealer from:

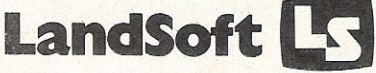

28 Sheen Lane London SWI48LW Tel: 01 -878 *704417* 

All LandSoft payrolls are written to the Inland Revenue Specification for computerised payroll systems

### A NEWERA IN BUSINESS SOFTWARE

If you have been frustrated looking for software that supplies ALL the facilities you require, in an integrated package that is realistically 'user-friendly' and doesn't cost thousands of pounds, read on ...

First Class Integrated Software at UNBEATABLE PRICES for the Commodore 8032 is now available. officially tested and approved

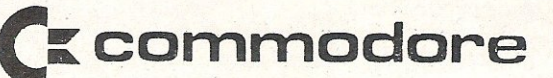

#### - FOR ALL BUSINESSES

'STORR' is an easy to use, step by step, complete Stock Control and Accounting system. No previous computer experience is required to make full use of this comprehensive system which comes with an extensive, easy to use instruction manual and unequalled telephone support. 'STORR' is invaluable in the following areas: \* \* Open Item Sales and Purchase Ledgers \* V.A.T. \* Cash Book \* Stock Control \* Audit

Trail  $\star$  Stock Movements Trail  $\star$  Reconciliations  $\star$  Active Credit Control  $\star$  Prints of Invoices, Ledgers, Transactions, Stock Movements, Re-order levels, Overdue Accounts, Analysis  $\star$  Full screen displayed ledger transactions for instant enquiry  $\star$  Cash flow control  $\star$  A four level password code ensures complete security. PRICE: £750.00

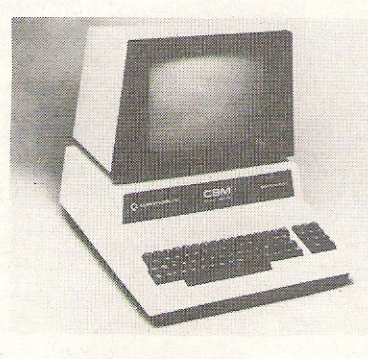

#### '? ? ?'-FOR YOUR BUSINESS?

Contact us if you thought a tailor made system written for your company to suit your purposes would be financially unviable - you wil l be pleasantly surprised.

#### OUR GUARANTEE

If you select one of our systems for your company but require an addition to it tell us and we will modify it immediately. If the change enhances the system for other users this service will be provided absolutely FREE!

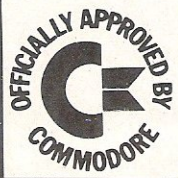

For further details write or telephone: -

TM SOFTWARE SYSTEMS LTD. 105 Uxbridge Road, Hanworth, Middlesex TW13 5EH 01-7550713

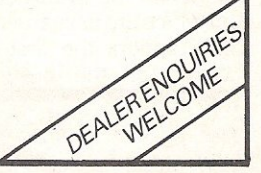

#### **BUSINESS SOFTWAR**

#### INTEGRATED ACCOUNTS SYSTEMLB13

Emphasis on data security is one of the major advantages that Electronic Aid's Integrated Accounts System LB13 has over similar packages. In addition to a dongle which contains all of the security, it is impossible to enter the system without the correct password. And even when the user is into the main system, there are several other passwords needed before the user can enter the different sections provided by the main menu. These passwords are written and stored in code at a secret location on the disk.

Once the program has been loaded the user encounters the same problem seen in this stage of the STORR package. That is the screen is left blank for a short period and the user wonders if anything is happening.

With the disk formatted, the user has to set up the reports, invoices and ledgers, then decide on the number of accounts required before any data can be entered into the system. In this respect the program is quite large and it is possible to put 600 customer or supplier records onto one 8050 disk with a maximum of 40 invoices per record.

Again the first data to be entered is the date followed by the accounting period. The built-in calender facility displays the correct day on screen as a final check to ensure that the date entered is correct.

The next step is to set-up the invoices and ledgers. The ledger system is simply a series of records of transactions relating to the financial affairs of the business. With purchase ledgers, transactions are related to the name of the supplier, whereas with the nominal ledger all transactions are analysed between accounts where the name matches that of the transaction.

The nominal ledger includes records of money which has been borrowed or loaned and the sales ledger records invoices between the company and the customer. Because of the double entry principle operated by the ledger system, totals· of unpaid purchases and sales should equal those of the opening balances on the other ledgers.

Fixed costs such as overheads, profit and loss are pre-set reports in the nominal ledger. On loading the nominal ledger program, the user gains immediate access to ledger reports enabling him to examine the audit trail, print the balances and access the cash book and nominal journals.

Customer records can be updated in each of the three ledgers and lists of records can be printed out.

Keeping track of current stock levels is catered for to a certain extent, but the stock control routine is not completely integrated with the rest of the package due to lack of memory. Instead, it is accessed direct from the main menu. (In order to make this routine fully integrated the user would have to sacrifice a number of nominal accounts and possibly encounter a reduction in the operating speed of the system. Therefore Electronic Aids recommend that the 700 version should be. used if full integration is required.)

The stock record can be. amended at this stage. When data is being amended the cursor appears at the bottom of the screen and the line number has to be entered before amendments can be made. Payroll is another area of business financial management which cannot be ignored which is incorporated in this accounting package. This routine includes all the features generally found in a payroll program. It does not, however, have any facility to erase employee records should an employee leave before the end of a tax year. The user must wait until the end of the tax year and then mark the files as vacant so that it can be used for further employees.

Another interesting section of this program is the utilities option which appears on the main menu. This option is selected when a new disk is being formatted or a backup copy is being made. Directories can be viewed on screen or printer (any Commodore printer should suffice) and the same applies to the other files.

Product: Business accounting; Price: £400 plus VAT;

Documentation; Good manual; Applications: Business Management; Hardware requirements: C8M 8032, 8096 or 700 with 8050 or 8250 disk drive and any Commodore printer;

Company: Electronic Aids, Address: Mythe Crescent, The Mythe, Tewkesbury, Gloucestershire GL20 6EB. Tel: 0386831020.

#### Stock control

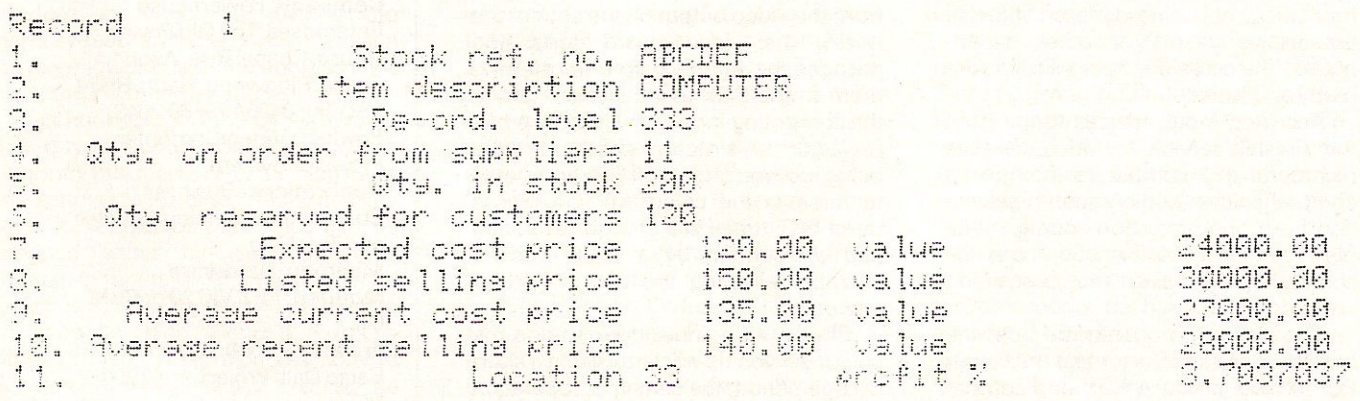

#### **BUSINESS HARDWARE**

# **Business projections**

This month we look at two very different products for the business market. The GPIS from 3D is a useful tool for anyone who wants to feed normally unacceptable signals into a computer while the Powerhouse projection systems enable a huge display of the information that appears on the monitor screen.

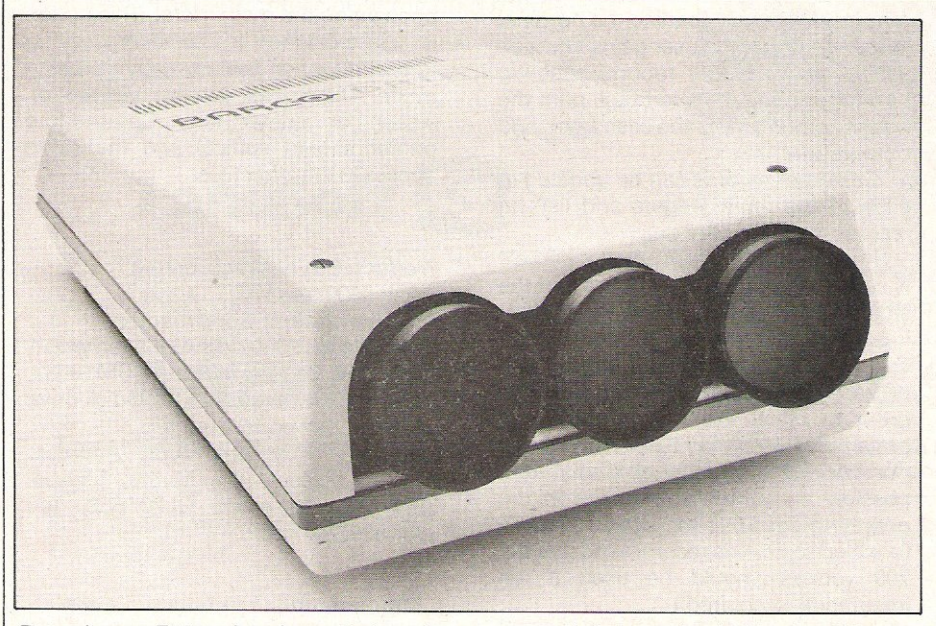

Powerhouse Enterprises have designed a video projection system for use in business. Used with a wide range of computers. including the Vic 20 and 64. The Barco Data Projector and PCP 1000 system allow the office user to produce more efficient business presentations to prospective clients or other departments. The occasions for application are many and varied.

Accepted input sources range from the Prestel service to video cassette recorders and computers. To give a comprehensive audio/visual presentation from one projection source, multiple sources of information can be combined by using the processing switch.

The external processor on both the b/w Barco Data Projector and the colour PCP100 will produce RGB and composite video signals. Users in the U.K. are

assured the standard PAL signal input (which has 625 lines per screen) will be acceptable, as will the NTSC (European and American) and the French system Secam.

Taking the composite video signal from the video output on the back of the micro, the video board sorts and decodes the signals before transferring them to the RGB input. Newcomers to the computing industry will find the b/w projector the simplest to set up, there being just one projection CRT compared to three in the colour version. These three CRT tubes are of high resolution and surrounded by a liquid cooling chamber allowing the use of greater power.

Should a beginner decide upon the colour version he will find, within a short useage period, the setting up operation to be a simple matter. With all projectors

focusing is the most important aspect to be considered.

To gain the best possible effect when making a presentation with one of these machines the designers have set up a test grid consisting of the three spectrum colours.

The lines forming the grid must be matched perfectly to ensure the legibility of the projected presentation.

These projectors are hooked up to the back of a Vic 20 or a CBM 64 via an interface, (which in the case of this review was provided by Small Systems Engineering - many thanks). The interface converts the monitor output from the computer to a standard PAL signal forthe projector.

The Barco Data Projector and the PCP 1000 are already used by such companies as IBM, ICL, the Wellcome Foundation, Cancer Research, BP and Shell. These machines could also be used in a teaching environment.

Name: Barco Data Projector and the PCP 1000. Company: Powerhouse Enterprises, The Old Power House, Chapel Rise, Avon Castle, Ringwood, Hants BH24 2BL. Tel: 04254 79569/2043. Product: Video/Computer Projector System. **Applications: Business** Conferences, Training Courses and Teaching. Minimum hardware required : PET, VIC 20 or CBM 64 Price: PCP 1000; £10,500 + VAT Barco Data Projector; £7,900 + VAT.

### **USINESS HARDWA** From AtoD

The interface reviewed here is the General Purpose Interface system from 3D Digital Design and Development, designed for use with the Commodore 64. It can also be used with the Vic-20, although this requires a different set of interface cables.

3D's General Purpose Interface System is a sophisticated piece of electronics which converts information from analogue signals to digital signals and vice versa. Until the advent of computers such conversions were hardly ever necessary, but since computers can really only understand numbers it is essential that any information to be fed into the computer is digital.

This particular interface system has been put to some interesting applications. One of 3D's OEM customers is using the General Purpose Interface System at the heart of an automatic fermentation rig, the idea being to carry out work in bio-genetics. The company experiments with different strains of fermentation germs under different conditions and monitors their growth. It has to have the ability to monitor and control both analogue and digital signals and this is where the interface system comes in.

The system is also used by the engineering department at Oxford University, and 3D says that its General Purpose Interface System is appropriate in any production or laboratory conditions where it is necessary to monitor and control both analogue and digital signals.

This interface occupies eight memory locations which are divided into memory-read and memory-write, with the three lower bits of the address lines providing the memory address.

It is hooked-up to the 64 via two 25 way d-type ribbon connectors which plug into the memory expansion port, one connector for digital input and the other for digital output. Input can be provided either by eight analogue differential inputs or 16 analogue channel inputs. These signals can be bi-polar or uni-polar. The General Purpose Interface System can, of course, convert  $signals$  both ways  $-$  digital to analogue and analogue to digital.

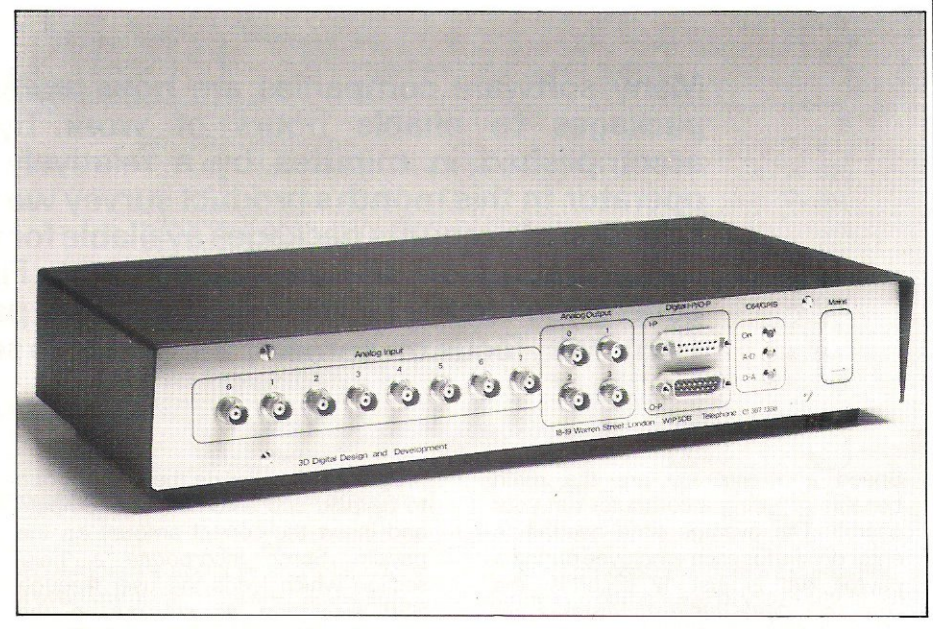

With the analogue to digital converter there are just two configurations. The first of these is the convertor reference voltage. Voltage to this convertor is controlled by a multi-channel potentiometer (pot) which acts as a sensitivity control. Once it has been calibrated, it is possible to set 10 conversions per second without using the on-board oscillator on the convertor. When the oscillator is used, the speed can be increased to as much as 30 conversions per second.

When digital information is being converted to analogue data, the output voltage is switch selectable from a range of 0-10 volts. Each convertor associated with the five switches has three pots which perform various functions. Two of these set the value sent to the convertor as 4095 (which provides full scale output) and 0 (which provides minimum output). The inclusion of the third function on the unit will, however, eliminate the voltage scale specified on the original unit as it enables the maximum output value to be exceeded.

The two convertors in the interface can be programmed using BASIC, 6502 or 6501 Machine Code. All the user has to do is to Peek and Poke the specified memory locations. However, because all the analogue signals pass through a multi-plexer before reaching the convertor the required channel must be selected before the data can reach the convertor:

Three data lines leading from the micro are used for channel selection, while a fourth is used to select which of the convertors will supply the data to the micro.

The front panel of the unit houses the eight analogue input channels, each of which has a five-way switch to select the output voltage. Each channel is capable of handling 50 volts and 400 mega amps so it is possible that the system could be used to drive motors.

In addition to the analogue input channels, there are eight digital input channels that allow the user to monitor eight digital inputs.

A comprehensive manual accompanies the General Purpose Interface System, giving a full description of the configuration of the system and the necessary connections to the micro. There are also several sample programs showing how to send analogue and digital signals.

The unit, which also runs on the SBC and Apple, has not been officially tested by Commodore, but has been rigorously tested by customers of 3D. In conclusion, 3D's General Purpose Interface System is a very useful piece of equipment for specialist applications.

#### **PRODUCT SURVEY**

8000 ways **to get your** 

Many software companies are now producing accounts packages to enable hours of work by hand to be accomplished in minutes by a relatively inexperienced operator, In this month's product survey we take a look at a selection of accounts packages available for the 8000 series, concentrating on the payroll element. First we take a general look at the facilities provided by a payroll program. Then we focus on some of the available software.

Speed and accuracy are the main benefits of letting a computer run your payroll. The average time needed to enter details for each employee during a payroll run is just 12 seconds, the computer does the rest. Mistakes are completely eliminated as, given the correct data, a computer will always get its sums right and never looks up the wrong code number, week number or tax table. Another benefit is that a . computer can provide useful statistics such as the cost of labour, hours worked, and monthly or end of year analyses.

When choosing the payroll program most suited to your business, one of the first considerations to be made is the choice of format. Programs are available on cassettes, floppy disks and hard disks. Unless you are prepared to invest in more hardware, your choice must be limited to software developed especially for your existing system.

Requirements for a payroll program will vary for different businesses, but the fundamental requirements are the same. Any payroll program should be flexible enough to accommodate differences in basic pay, tax, overtime and other variables. Statutory Sick Pay is now a legal necessity so SSP calculations are another essential feature.

Most payroll programs allow hourly, weekly and monthly paid staff to be mixed on to the same disk in any order. Overtime rates are generally set by the user, with some packages catering for anything up to 11 different rates.

The treatment of Statutory Sick Pay varies slightly but in general a payroll program will calculate the amount due to be paid and automatically compute and insert the correct amount on the payslip. Some incorporate a 'help' section which leads the user through SSP legislation as set out in the Employer's Guide to SSP The SSP paid total is held and overall totals forthe year to date are provided.

When tax codes change, the user just enters the changes for each code and then the computer automatically amends each employee's tax code. Changes in tax rates however, aren't quite as simple. Any change in legislation will require either an updated disk or a program which updates the payroll disk. (Check the service provided with individual packages).

A choice of payroll run method is offered by some programs. For example, payslip printed out after each entry; all entries made first, then continuous print run; immediate payslip run without entries; or a selection of individual employees. Payslip stationery varies with options of plain or pre-printed payslips, and pre-perforated sheets. Some packages allow you to design your own print formats. Payslips and copies are generally produced side by side so that employers' copies can be kept in a continuous strip for convenience.

To allow for the fact that a computer may suddenly be required for another use, some programs incorporate an interrupt system whereby in the middle of entering pay run information the whole system can be closed down at the

touch of a key. On re-running the Pay Run program it will automatically go back to the point of the close down so that entering can continue.

For cash payments, programs can offer coin analyses indicating the required notes and coins for pay packets. Others automatically print Giro slips or cheques for employees that have been designated to be paid in that manner.

All payroll programs offer several analyses ranging from an analysis after each pay run and such liabilities as tax, National Insurance and refund of SSP at the end of each month, to a summary of the whole year's operation together with all forms required for annual returns printed automatically.

Any necessary amendments to data (change of name, bank details, rate of pay, etc.) can easily be made by those with access to the system. In the event of an employee leaving, some programs allow the user to delete the employee from the system, displaying P45 details. Others have no routine for deleting an employee until the end of the tax year. Files of employees who have left can then be re-used for a new employee.

While there is a limit to the capacity of each data disk, many systems allow the analyses from disks to be combined making the system capacity almost limitless.

Payroll packages can also cater for businesses with more than one company, all running separate payrolls. A company's name and details of how the payroll is to operate are kept on the payroll data disk, and not with the

#### **PRODUCT SURVEY**

# payroll sums right

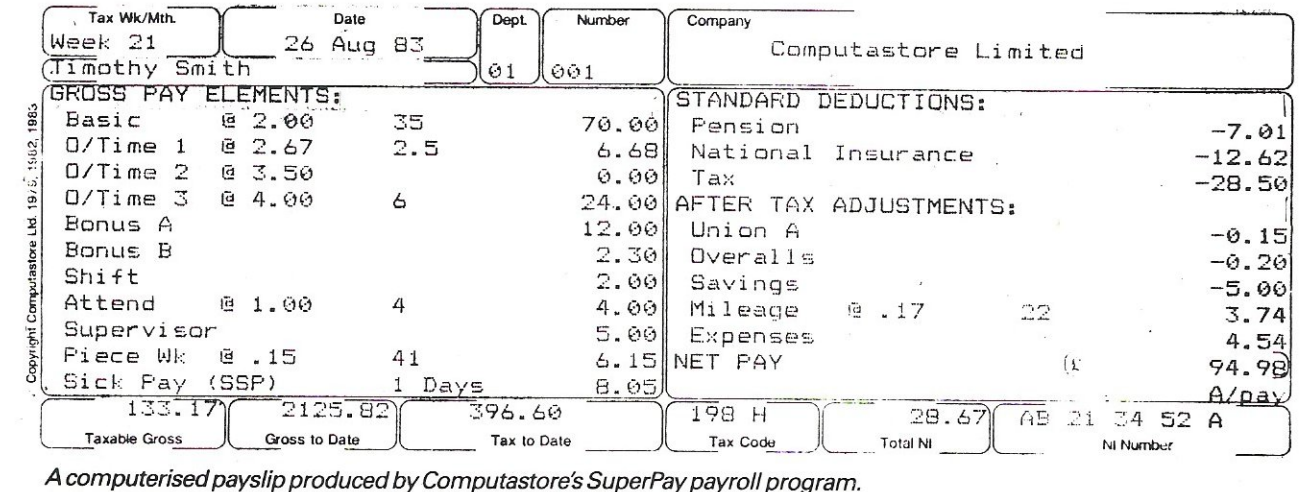

program. This means that each company's details can be set up along with the employees' data and run using the same program.

Operation of a payroll program is always easy, but this does not mean that records can easily be tampered with. Access to data is only possible with a security password or code which can be changed when required. As a further security, some programs will only operate when a security key (provided with package) is fitted to the computer.

In conclusion, by running a computerised payroll a company can perform the essential function of paying employees with more speed and accuracy than is possible by hand. It is simple to operate and payroll records are in less danger of being tampered with than they are in a locked filing cabinet.

#### **Officemate**

Micro Computer Centre has developed a modular version of its OfficeMate accounting software system which includes a payroll module.

Designed to the Inland Revenue's Specifications for Computerised Payroll, the program covers hourly, weekly and monthly paid staff on one disk.

All tax and NI codes are covered. There are five pre-tax adjustments with descriptions and five after-tax adjustments with descriptions, two of which can be pre-set in both cases. Three rates of overtime are available and total hours of overtime at each rate are calculated.

Four options are given for running the payroll: payslip print-out after each entry; all entries first and then continuous print-out; immediate payslip print run without entries: or a selection of individual employees.

Payslips are printed out on plain paper together with a copy. Employee cost analysis in up to nine cost centres are provided. At the end of a year, the program automatically zeroes titles and P35 listings are provided. The program is suitable for contracted-out employment and mixed employment.

In the event of new legislation, Micro Computer Centre offers a service providing all the payroll updates regardless of how many there are in a year, for a fee of £50, or £25 for each payroll update required.

#### **SuperPay**

Computastore's SuperPay payroll program is designed for newcomers to computers, with memory screens guiding the user through the system.

All tax and NI codes are covered by the program which automatically calculates tax and NI for each employee for weekly, fortnightly, monthly or irregular payment periods. Up to 11 Gross Pay elements are available and five after-tax adjustments for each employee. SSP is calculated.

Pension contributions are calculated either as a percentage of gross pay or as a flat rate contribution. Flat rate or percentage Holiday Pay accruals can be accumulated and the tax week for either the whole payroll or individual employees can be advanced when holidays are taken. Holiday pay stamps which are taxable but not subject to NI can be entered.

Individual and departmental coin analyses are printed for those emplovees paid in cash. For those paid by credit transfer, SuperPay prints giros and summary listings. An employee's net pay can be rounded up or down to a convenient amount. SuperPay can also calculate each employee's net pay without stopping between payslips.

Totals for up to 20 rates of pay or adjustments (user-defined) are printed for up to 99 departments.

Year-end documents (P60, P11, P35) are printed for all employees including leavers.

In the event of budget increases, SuperPay automatically updates each employee's tax code by a fixed amount. PAYE and NI update disks are sent automatically to end-users for a small charge. All new versions of Superpay include Autopay as standard to cope with the major banks new regulations. 600 employees can be stored on a single disk.

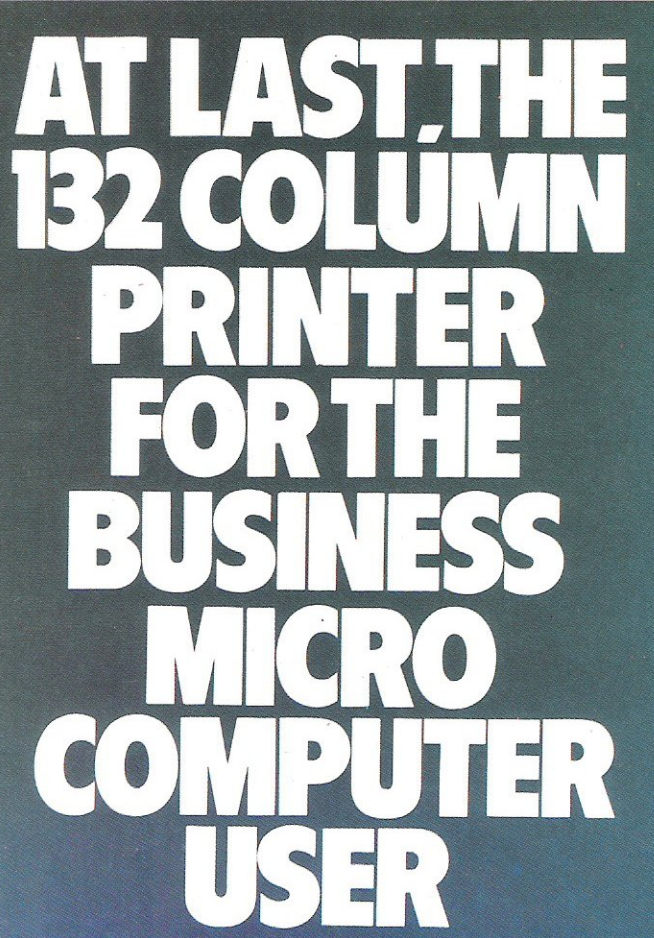

The MT180 matrix printer is setting the standard in price/ performance for the business micro user. The 160 cps<br>gives you high throughput whilst its standard 132<br>column width is ideal for the latest accounting and spread sheet software.

With the MT180 you can easily use your word processing<br>package. Just one code stream sets the printer to 40 cps correspondence quality and all codes associated with a daisy wheel printer.

#### And all these extra facilities are standard to the MT180

Bar charts and graphics print-out for business reports.<br>Letter heads handled by friction and print-outs by tractor mechanism.

Problem free interfacing - buffered serial and industry standard parallel.

At Mannesmann Tally we just do not believe in the word option.

For the user we have the on-going support only a manufacturer can totally provide.

For the dealer we've set up an operation based entirely on your requirements

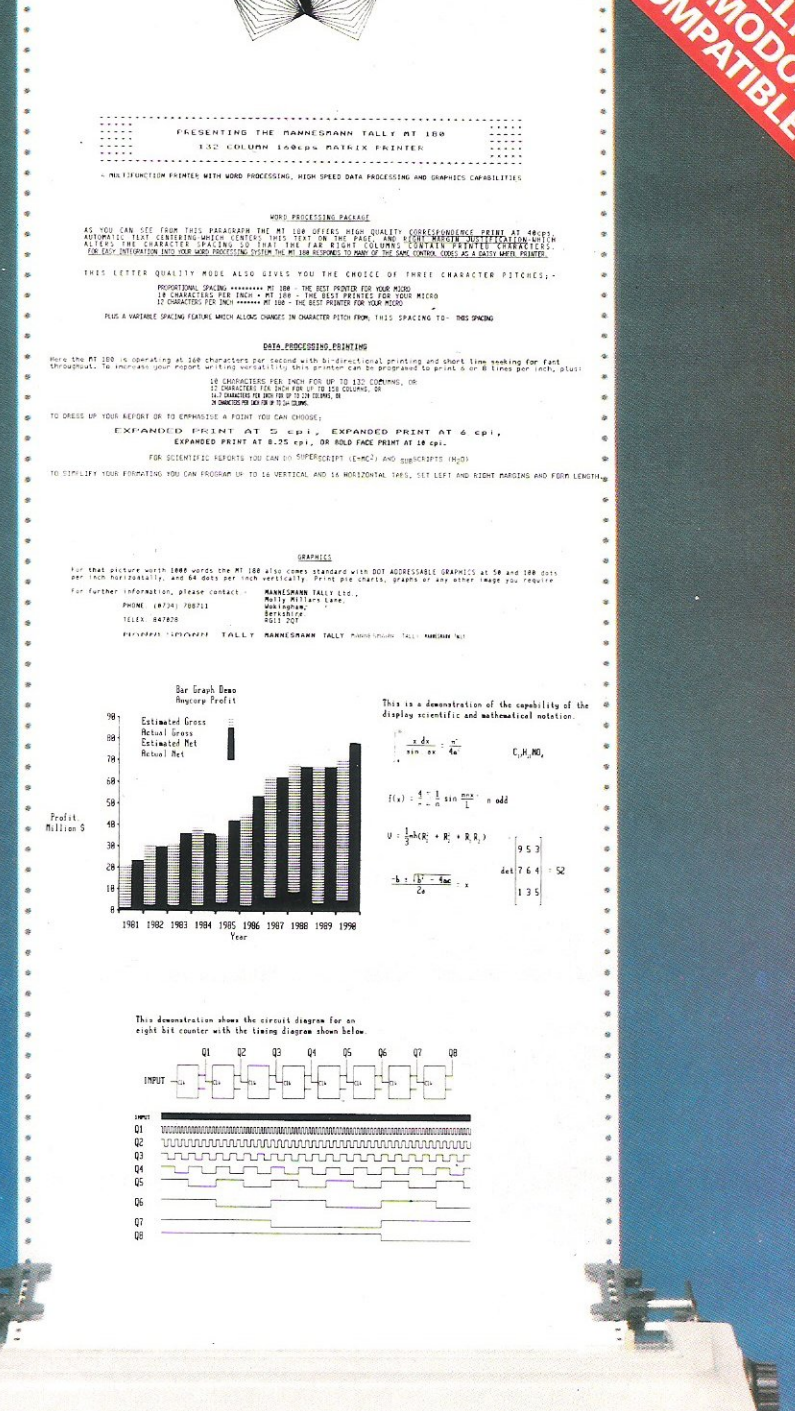

### THE MT180 FROM MANNESMANN TALLY **MANNESMANN**<br>TALLY

Molly Millars Lane, Wokingham, Berkshire RG11 2QT<br>Tel: (0734) 791868 Telex: 847028

Note to microcomputer dealers - if you would like to<br>handle these products then ring Geoff Thomas or Terry<br>Bell on the M-T Direct lines - Wokingham (0734) 791619 and 791533

#### **PRODUCT SURVE**

#### **Integrated Tabs Payroll**

Raindrop Computer's Integrated TABS **payroll can be used as a discrete unit, or can be integrated with the Nominal**  Ledger and Job Costing modules.

**The system covers nine pre-tax pay schemes. These have a number of overtime rates, bonus rates and other additions and deductions, all of which are user-defined.** 

**There are also nine post-tax schemes, which each have five post-tax adjustments. Some of these values can be over-ridden by entries in the employee file, providing an additional choice.** 

**Automatic calculations for tax and National Insurance are calculated according to government regulations. A**  choice of three types of payroll station**ery is offered for payslip format. Details**  required to complete P45, PGO, P35 and P11 forms are also available.

The payroll module includes the **option to make alterations to records where operator errors are detected.**  Statutory Sick Pay is not catered for by this module, but Raindrop has an SSP **module which can be used as a discrete**  module or linked to the Payroll. All **functions necessary to administer the Government scheme are included in the module.** 

#### **Electronics Aids Integrated Accounts System**

**The Integrated Accounts System from Electronics Aids incorporates a payroll program which is accessed from the pay menu. It caters for seven overtime rates defined by the user. There are two pre-tax adjustment rates and also two after-tax adjustment rates.** 

**Deduction cards are in a similar style to the manual deduction sheets issued by the Inland Revenue. There is a choice of payroll run method; individual**  employee payroll run, or a full payroll **run. A coin analysis is provided for cash payment. The program also provides a pay run cost analysis.** 

National Insurance, **tax and Statutory**  Sick Pay can all be updated after any **Budget changes, but only jf there is no change to the** *tax* **system or to free pay**  tables.

**Summaries of pay, tax and National Insurance are also available. The program does have a routine for deleting an**  employee who has left the company.

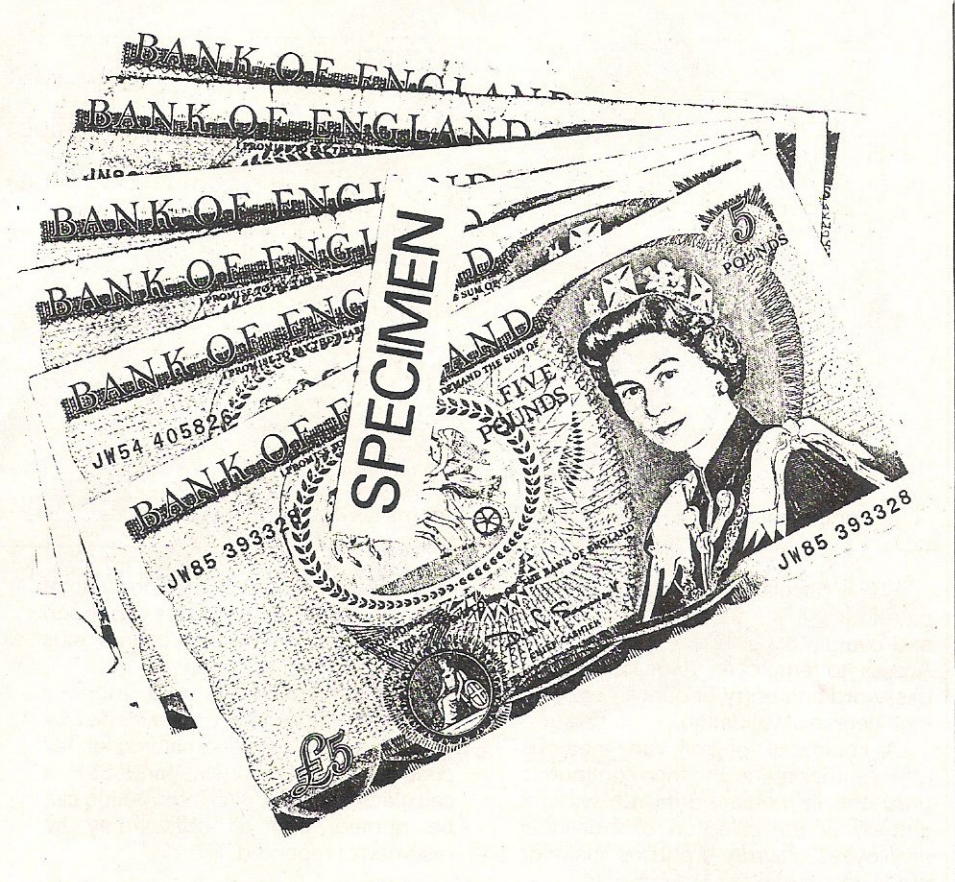

**The employee data must remain in the program until the end of the tax year;. when it can be deleted and the vacant file used for another employee.** 

**It is impossible to access the program without the correct password. This can be changed when required. A dongle is**  also provided.

#### **Payroll Plus**

Landsoft have two available payroll **programs, Payroll Plus being the original program and less sophisticated than its**  big brother Payroll 2.

**Written to Inland Revenue specifications for computerised payrolls, it covers**  all tax codes and all NI codes. Hourly, weekly and monthly paid staff can be **mixed on the same file disk in any order.** 

**Three rates of overtime are covered, either as a percentage ofthe basic hourly rate or as an** amount. It **offers five pre-tax and five after-tax adjustments, of which two of each can be pre-set to avoid the necessity of re-entering each payday.** 

**Access to data for manipulation is under a security password or code which can be changed when required.**  All employee data is easy to change.

**Four choices of payroll run are offered: payslip printed out after each entry; all entries made first and then a continuous print run, immediate payslip** 

**print run without entries; or selection of individual employees. Payslip and copy are produced side by side. Analysis after payrun is provided in each of up to 26 groups or departments, including the amount the employment has actually cost, total overtime, overall tax, NI, etc., and also a note and coin analysis.** 

**P35 listings can be provided. At the end of the year totals can be automatically zeroed** ready for the **new tax year.** 

**Landsoft offers an Update Service at**  a cost of £25 plus VAT a year. Whenever **legislation requires, an updated program disk is dispatched which also includes any program improvements that may have been introduced.** 

Big brother to Landsoft's Payroll Plus **program, Payroll 2 offers extra features while retaining the simplicity of operation** of the **original program.** 

**Again the program covers all tax**  codes and all NI table letters. Hourly, weekly and monthly paid staff are mixed **on the same disk. Three rates of**  overtime can **beset** by the **user.** 

**Four of the five pre-tax adjustments**  (including SSP) can be pre-set, while all **five after-tax adjustments can be pre-set if required. Tax code changes can be**  globally changed.

### **PRODUCT SURVEY**

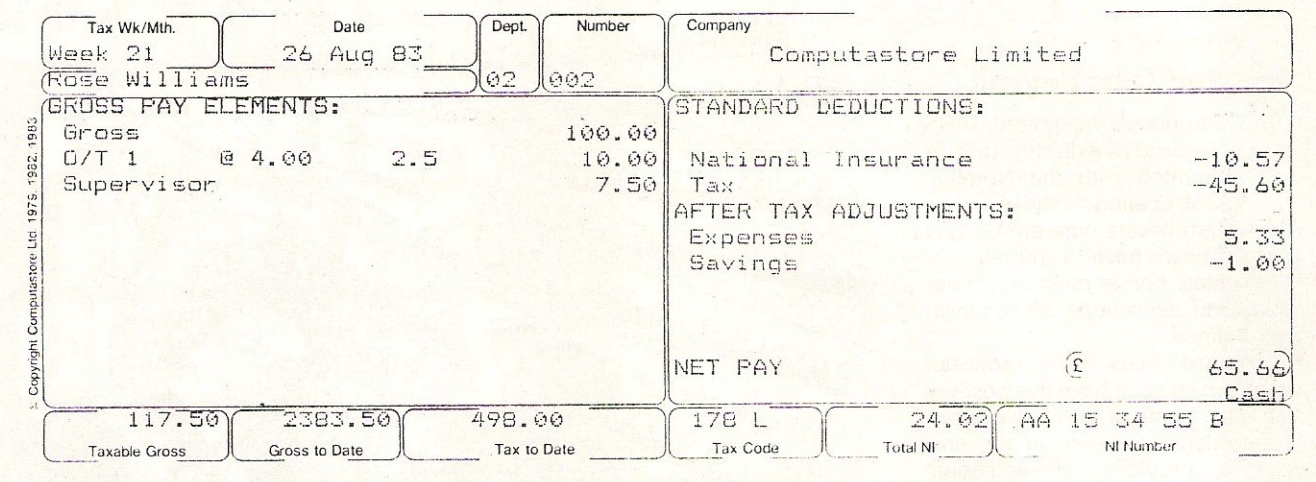

Computastore's payslip lists each item which makes up an employee's wages.

SSP is calculated and printed on each payslip copy. The SSP paid total is held and overall totals for the year to date. Access to employee data is under a password and entry of data is to a very high degree of validation.

A choice of payroll run methods offers entries made and then continuous print out; immediate print run without entries; or the selection of individual employees. Payrun produces plain or pre-printed payslips.

Payrun analyses after each print run are provided in up to 26 different groups, which can be combined with other analyses to produce a final combined analysis.

Giro slips and cheques can be printed automatically, but if the user prefers to write cheques manually, the schedule makes the job easier.

P14, P60 and P35 listings are obtainable and at the end of the year grand totals and individual employee totals can be globally zeroed.

The system also incorporates an interrupt system whereby the computer can be used for other purposes before returning to the point of close down to continue entering. Landsoft's Update Service is also offered for Payroll 2.

#### **Sky Software Multi-user Payroll**

Sky Software, which has recently changed its name from Comsoft Associates, offers a multi-user management accounting package including a payroll program which can be operated on its own or as part of the package.

It is designed to make payroll runs as easy as possible, but provides facilities for complicated pay structures and full manual intervention if necessary.

There is no limit to the number of employees and up to 21 rates of pay and standard adjustments are covered, plus 12 occasional adjustments.

Weekly, four-weekly and monthly paid staff may be held on the same disk and sub-contract staff are catered for. Tax codes are easily updated and SSP is calculated. P60 and P45 information can be printed, and all prints may be restarted or reprinted.

Holiday pay and holiday stamp schemes are also catered for, as are any retention monies.

Correction of payment is allowed, with reports corrected for reprint after error correction. A control list is produced for checking payments before pay slips are printed.

Payment can be made by credit transfer, with a credit transfer list printed. Cheques can be printed and if paying in cash, the payroll provides a coin analysis.

A departmental analysis of costs can be produced and the whole system has password protection.

#### **Pegasus Business Software Payroll**

Pegasus Business Software's accounting system enters 1984 as one of the UK's top selling systems. It includes a payroll module which will operate alone or as part of a totally integrated accounting system.

With the Pegasus payroll system, the user designs his own payslip. It caters for up to 17 user-defined payment types and up to 17 deduction types, also userdefined. Statutory Sick Pay is catered for by this payroll system. If an employer pays staff by cash, a coin analysis is

provided indicating the notes and coins required for each wage packet.

Payslips, Giros, cheques and employee's record cards may be printed at any time either for the whole file, a single employee, or a range of employees. End-of-year forms, P60's and P35's are all provided at the end of the year. Full departmental analyses are available and also an overall company analysis.

Up to 500 employees can be entered onto one disk. Employees may be removed from the file at any time, but their details will be retained until year end for statutory reports.

Pegasus' payroll module can be integrated with the nominal ledger and job costing. In this instance, any data entered onto the payroll program will automatically update related information in another module.

#### **SPECTRUM PAYROLL** 8000

Spectrum's Payroll 8000 system is part of a comprehensive accounting suite of software. It reflects all Statutory (SSP) and Bank (Giro) regulations.

Up to four pre-set payment amounts per employee are catered for, with up to five hourly rated entries per employee. Up to five pre-set standard deductions for each employee are available, plus an override for 'one-off' bonuses or deductions.

One data disk handles weekly, 2 weekly, 4 weekly and monthly payrolls.

The program automatically calculates PAYE and NI for employee and employer, for all different classification and codes. SSP is also calculated.

Pension contributions can be entered as either a fixed amount or calculated as a percentage of a gross pay or basic pay.

#### **RODUCT SU**

Holiday pay can be paid either for the entire payroll or to selected employees and holiday accruals can be accumulated by an employee as a percentage of a weeks gross pay or as a fixed amount.

Payment can be made by Cash, Bank Giro, Cheque or a mixture of the three. Individual and overall coin analysis is available for cash payment. Payslips, Bank Giro and Giro Schedules, Cheques and statutory Year End Forms are all produced automatically.

Departmental analysis for an overall analysis is also automatically produced. Access to the program is limited to authorised personnel.

#### Payroll Master

M & M Software is to launch a payroll package very shortly, called the Payroll Master. Four versions of this package will be available  $-$  V1 with a 600 file capacity and V2 with a 1800 file capacity, both of which feature manual SSP calculations; V3 with a 140 file capacity and V4 with a 500 file capacity, both featuring automatic SSP calculations.

Designed and written to comply with Inland Revenue Specifications, Payroll Master caters for all Tax Codes and NI codes (including contracted·out). Hourly, weekly and monthly paid staff can feature on the same disk.

There are three overtime rates of pay, and four pre-tax and after-tax adjustments which may be pre-set. SSP is calculated automatically.

Payroll Master provides individual and total cash analysis and cost analysis for up to 26 groups or departments.

#### Contractors Payroll System

FCG Computer Systems offers a payroll system designed with building contractors in mind. It operates around conventional timesheets, with time worked for each employee entered and labour costs posted to the contract cost ledger.

The system is set up in accordance with National Working Rules to automatically calculate overtime pay, sick pay, travel money, fares allowances, HWP stamp allocation and proportion of GMB. However it does accommodate variations from the NWR.

Individual sub-contractor records contain the expiry date of the C714 certificate and calculate tax at zero or 30% as appropriate. Reminders are produced three weeks in advance of expiry.

There are 26 pay elements, 10 of which can be user-defined, such as pension and court orders. PAYE is calculated and payslips are printed with a complete analysis of the pay make-up. A coin analysis is provided and also a payslip analysis summarising all payslip entries.

For each payroll run, a contract cost analysis shows cumulative and current week costs and hours worked for each trade on each contract. An employee contract analysis lists the time spent by each employee on each contract, plus the resultant cost of his labour.

At the end of the year P35 and P60's are printed out and end of year totals are automatically zeroed (pay, tax, NI, etc). Any updates in rate of pay or tax codes are globally updated.

Weekly payrun totals are printed and also the current and past months Tax and NI deductions detailing both gross (including SSP) and nett NI figures (useful for PAYE payments).

Statutory changes in Tax and NI are under user control. Instructions and data are forwarded to each user if required. Any record on file can be viewed, altered, deleted, or printed out at any time. Password protection is available if required.

#### **Bonus**

Intex Oatalog's Bonus payroll system is menu-driven. Weekly, multi-weekly and monthly paid staff are all on one disk. The payroll can be for one, a range or all employees. Calculations can be reversed and the payroll re-run for selected employees.

 $\sum_{i=1}^n$ 

SSP is calculated and an extra SSP module determines eligibility and calculates sick pay even in complicated cases. When tax codes change, the relevant data has to be entered just once and each employee's code number is automatically amended.

Changes in tax rates necessitate changes in the program itself. When changes are due, Intex Oatalog provide a program which automatically updates the payroll disk. Holidays are payable in advance either by allocation of hours or accrual.

BONUS has 20 company additions/ deductions before/after  $tax - 10$  per employee. These can be standard if required. Eleven overtime rates can be catered for, five per employee. It also has a piece-work facility. Pay rounding and cash analysis is optional and Giro and cheques can be printed.

Monthly and year-end summaries are provided and end-of-year forms are printed out. Departmental analyses are a:so provided. BONUS Print formats can be designed by the year. has a two·level password protection and the program will not operate without a security key being fitted to the computer.

#### **PRODUCT SURVEY**

### **Product survey data**

Product: Spectrum Payroll 8000 Manufacturer/Supplier Spectrum Business Services, PO Box 199, Spectrum House, 27 East Parade, Bradford, West Yorkshire BD1 15R. Telephone 0274 308188. Price: £300 Comments: Available on diskette as, part of accounting suite.

Product: Payroll Master

Manufacturer/Supplier: M & M Software, Wych Elm House, The High. Harlow, Essex. Telephone 0279 39576 Price: £150-300 depending on version required Comments: Separate program on diskette

#### Product: BONUS

Manufacturer/Supplier: Intex Datalog, Eaglescliffe Industrial Estate, Stocktonon-Tees, Cleveland T516 OPN. Telephone 0642 781193 Price: £400 plus VAT Comments: Separate program on diskette

Product: FCG Contractors Payroll Manufacturer/Supplier: FCG Computer Systems, Hamilton House, Mabledon Place, London WC1H 9BD. Telephone 01 -388 7345 Price: £1100 Comments: Separate hard disk program. Diskette version also available

Product: Payroll Plus Manufacturer/Supplier: Landsoft, 28 Sheen Lane, London SW14 8LW. Telephone 01-878 7044 Price: £150 plus VAT Comments: Separate program on diskette

Product: Payroll 2 Manufacturer/Supplier: Landsoft, 28 Sheen Lane, London SW14 8LW. Telephone 01 -878 7044 Price: £375 plus VAT Comments: Separate program on diskette

Product: Multi-user Payroll Manufacturer/Supplier: Sky Software, 13 New Road, Bromsgrove, Worcestershire B602JG. Telephone 052736299 Price: £350 for payroll program, £500 for multi-user package Comments: Separate program or part of package on hard disk

Product: Pegasus Business Software **Payroll** Manufacturer/Supplier: Pegasus Business Software, 20/22 Station Road, Kettering. Northants. Telephone 0536 522822 Price: approximately £350 per module Comments: Separate module or part of accounting suite on hard disk

Product: Integrated TABS Payroll Manufacturer/Supplier: Raindrop Computers, 46 Cadogan Lane, London SW1. Telephone 01-235 6286 Price: £250 Comments: Separate module, or integrated into accounting package, on diskette

Product: Integrated Accounts System Manufacturer/Supplier: Electronics Aids, Mythe Crest, The Mythe, Tewkesbury, Gloucestershire GL20 6EB. Telephone 0684 294003 Price: £400 plus VAT Comments: Part of accounts package on diskette

Product: Officemate Manufacturer/Supplier: Micro Computer Centre, 28 Sheen Lane, London SW14. Telephone 01-878 7044 Price: £325 plus VAT Comments: Payroll module on diskette

Product: Superpay Manufacturer/Supplier: Computastore, 16 John Dalton Street, Manchester M2 6HG. Telephone 0618324761 Price: £395 plus VAT. Comments: Separate program on diskette

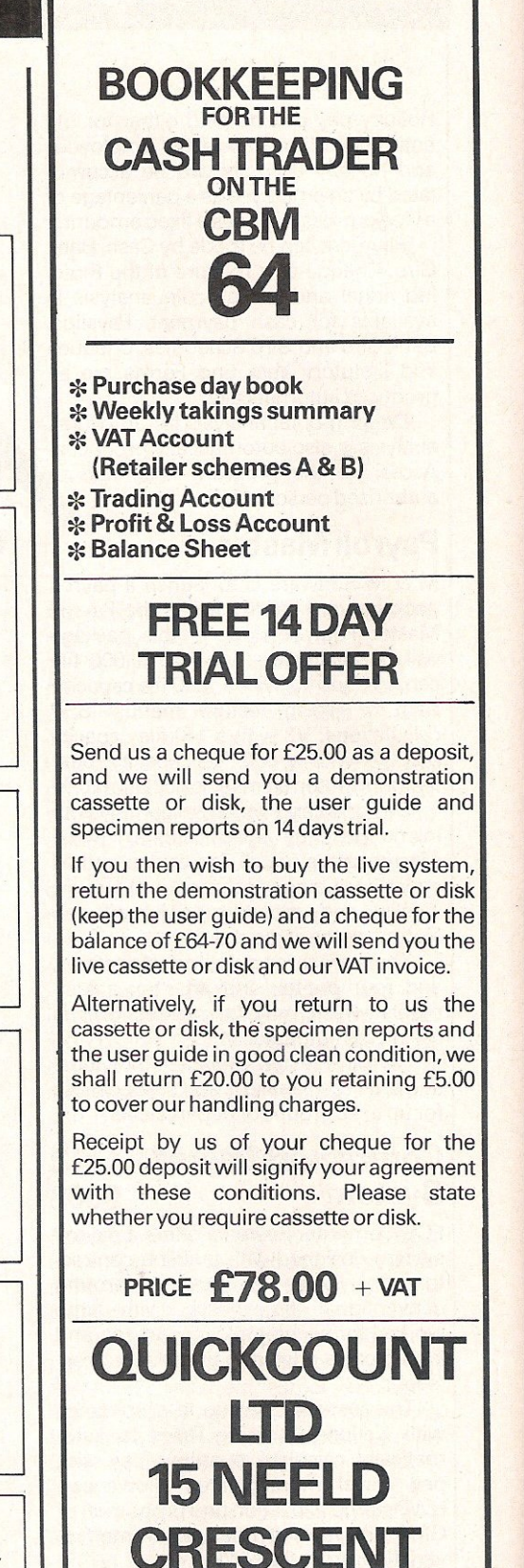

**LONDON NW4** 

**01·2025486** 

#### ORDANIAN **ITHE PROPERTY** COON RECT system for

Company of the company of the company of the company of the company of the company of the company of the company of the company of the company of the company of the company of the company of the company of the company of t

Reported Moughing

on any oriental

FAST ACOESS

 $\bullet$ 

a<sub>k</sub>

Usir<br>Calc

Joyogan C

a Nuntage Text

size up to

S

ony by pour equipment

A do many diamonder<br>List of 15th diamonders<br>Summ leaving the and min as<br>Summer Help over initials

The World Famous Commodore 64.

Ca commertare

**SERIOR RE** 

**POLITICAL RE** ROCKET RESIDENCE

S. Martin St. March 2010.

Castro dentro de Vizago de La Castro de Vizago de La Castro de Vizago de La Castro de Vizago de La Castro de L

NEOST ROCKETT

antar State Land Range

NESS REGISTRATIONS

e desemble de la compagnie de la compagnie de la compagnie de la compagnie de la compagnie de la compagnie de

STORE ROOMS IN THE STATE OF THE STATE OF THE STATE OF THE STATE OF THE STATE OF THE STATE OF THE STATE OF THE STATE OF THE STATE OF THE STATE OF THE STATE OF THE STATE OF THE STATE OF THE STATE OF THE STATE OF THE STATE OF

HOLLID AT

Décha

**England River Report** 

Dominion S

Contractor

 $\bullet$ 

**LATING ROOM** 

- TOP PRIMERS

POST CONTROL

Marcon Marian

All Carpenter Cape

**SAMPLE TO BE ANNUS ANNUS ANNUS ANNUS ANNUS ANNUS ANNUS ANNUS ANNUS ANNUS ANNUS ANNUS ANNUS ANNUS ANNUS ANNUS A** 

Altri Magnetica Real Concern Concern

All Marian Rock of Children Rock of Children

Render

All Maria Carpenter

Į.S

NEW REPORT OF LOW PARTY AND RESIDENCE OF LOW PARTY AND CONTROL CONTROL CONTROL CONTROL CONTROL CONTROL CONTROL CONTROL CONTROL CONTROL CONTROL CONTROL CONTROL CONTROL CONTROL CONTROL CONTROL CONTROL CONTROL CONTROL CONTROL

 $\ddot{\bm{z}}$ 

All Marketing Court of British

ROCK

**REA** 

RE

Maritim Rock

.c. فعج

LACAMADAS

R.H.Holmes

**CONSTRUCTION OF CONSTRUCTION OF CONSTRUCTION** 

All Concert of Cancer of **TRANSPACE** 

Ş

 $\frac{1}{2}$ 

LIGORIES CORRESPONDENCES

DATE

**DESTROYED** 

**Strange Company of Company Company of Company Company Company Company Company Company Company Company Company** 

**CALL CO.** 

DEEL

Contractor of Chancer of Chancer of

**GOOD** C

Ì,

PROGRAMMENT Virginia Riv DZARAH

ROCKHARTER

MEGINAL CO. MARINER No matter what your business or interest, with Superbase 64 you have a totally flexible record'system, as big as you want it, as fast as you need it.

Septiments of

R.N.

**COLLEGE TRANS** 

- Wito partide

**REACTION ROOM** 

REAGAN AND REAGAN AND REAGAN

**CONTROL** 

No Recognization of the Marian Contractor

This of the Manual Party

**FRIDADES** 

MODRESS ITALIAN

- 121 Miles Leewing

GRANDS MANUS REGISTER ROOM

erong Congress of Chances of Chances

C. Global Pine Richard Richard Richard

Final Littings on the End of

Maritime Department of the Company of

GRANDS CONTRACTOR REGISTERED

ETAPOS RA

ें

81/2/2016

FOOTB

Data Callenge

Maria San Britannia de Maria San Britannia de La

**All Manuel Road** S Manuel Record

Marito Riverside

RODRITTS O

**LE READ DE DESCRIPTION** 

**Right Williams of Principals Company of Company of Company of Company of Company of Company of Company of Company** 

**COLLEGE** 

**BIRTHDAY** 

TOTAL CONTROL Links to other programs and EASY SCRIPT for<br>mailshots, high-quality letters,<br>mailshots, high-quality letters,<br>quotes, telters management stock.<br>I Finyolces, addresses, stock. Ettective management of<br>invoices, addresses, stock,<br>invoices, addresses, stock,<br>members every kind of record<br>a English like commands English like commands English like commands<br>for easy conversational<br>for easy ming, plus<br>program BASIC<br>built-in BASIC · Constantine article of ú

e de Terres

#### DATABASE MANAGEMENT

**MAIN AUGE INTERVIEW**<br> **E** Easy to understand menus<br>
or aller lenend fields<br>
(building noth class)<br>
Houlding nother into the space of the<br>
automatic batch processing b automially balls in problem<br>Calendar arithmetic for Calendar aminimenc for

Briecinve III III III III Alian<br>Values, Quanti III alian<br>Values, totals iiies,<br>Antar thomas, as you enter them. enter them.<br>Cormulas for on-Screen<br>All Corporation Screen result calculation

脑

Create your own formats, enter your records, change layouts and datafields Superbase gives you<br>unrivalled control in home or office, business or YOUR OWN professional practice, with **RECORDS** a range of features<br>including: Design your

Precision

Software

**Precision Software Limited,**<br>Park House, 4 Park Terrace,<br>Worcester Park,<br>SURREY KT4 7JZ ENGLAND.<br>Telephone: 01-330 7166<br>Telex: 8955021 PRECIS G

**E** commodore

#### Simplify all your work with numbers-

**The 3 dimensional program that's a hit with users all over the world!** 

#### Only CalcResult gives you all these exciting features .. .

#### **• THREE DIMENSIONAL CALCULATION**

CalcResult's powerful three<br>dimensional spread sheet format rapidly becomes an irreplaceable tool for those involved in figure manipulation and relationship. Budgets reports, statements, forecasts and planning are all areas in which a saving in time and resources are as important as the ability to handle all fonns of calculations. The many features of CalcResult simplify the rapid production and calculation of all aspects of business forecasting and planning. Each model can have up to 32 pages of associated information with a

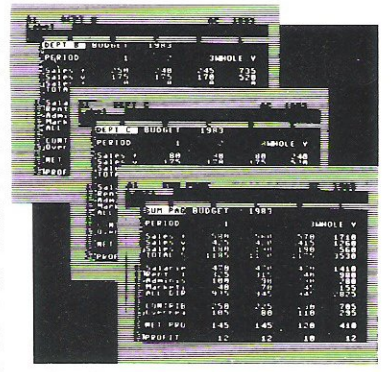

consolidated report and every page has  $63 \times 254$  data positions which can contain text, formulas or values. CalcResult's powerful editing functions mean rapid creation and amendment of models and., once created, split screens and multiple page viewing allow easy review of information.

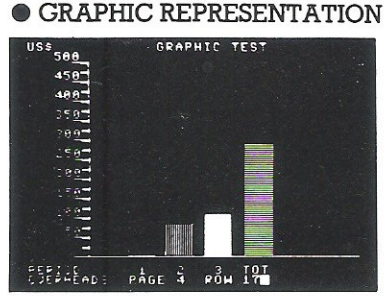

CalcResult can translate rows of columns of numbers into histograms on the screen or printed<br>histograms can be used to enhance presentation of tabular information in reports. (With CalcResult 64 full colour options are available on the screen.)

#### $\bullet$  HELP FUNCTION AND AN EXPLICIT MANUAL

CalcResult is simple to use and easy to learn thanks to a detailed instruction manual and help screens that are available at the touch of a button, to explain the functions available for each conunand.

#### **• FLEXIBLE PRINTING**

CalcResult allows you to define your own report layout. You can choose the order of columns to be printed and set the width of each independently.

#### • TIME SAVING COMMANDS AND CONDITIONAL FUNCTIONS

Conunands like replicate, copy, move, go *to,* insert and delete make CalcResult simple and easy to use. CalcResult calculates according to correct mathematical priority and has standard functions for statistics, trigonometry and logarithms. Conditional functions like IF THEN ELSE and OR AND NOT allow greater flexibility in the setting up of models. Once created, all formulas are protected from accidental deletion.

#### CalcResult is available for the business and home user . . .

Advanced CalcResult, with the three dimensional capability, is available for the Corrunodore 700, 8000 and 64 computers-with a disk drive. A special home or small business version, Easy CalcResult 64, is available as a cartridge. Because this does not require a disk drive the three dimensional, graphic and help function features are not available but even so Easy Calc Result 64 is as powerful as the traditional spread sheets previously only available on expensive business micro computers.

PRICES: EASY CALCRESULT 64 £69 ADVANCED CALCRESULT 64 £109 CALCRESULT 8000 £199 CALCRESULT 700 £225 ALL PRICES PLUS VAT

#### CalcResult is only available from

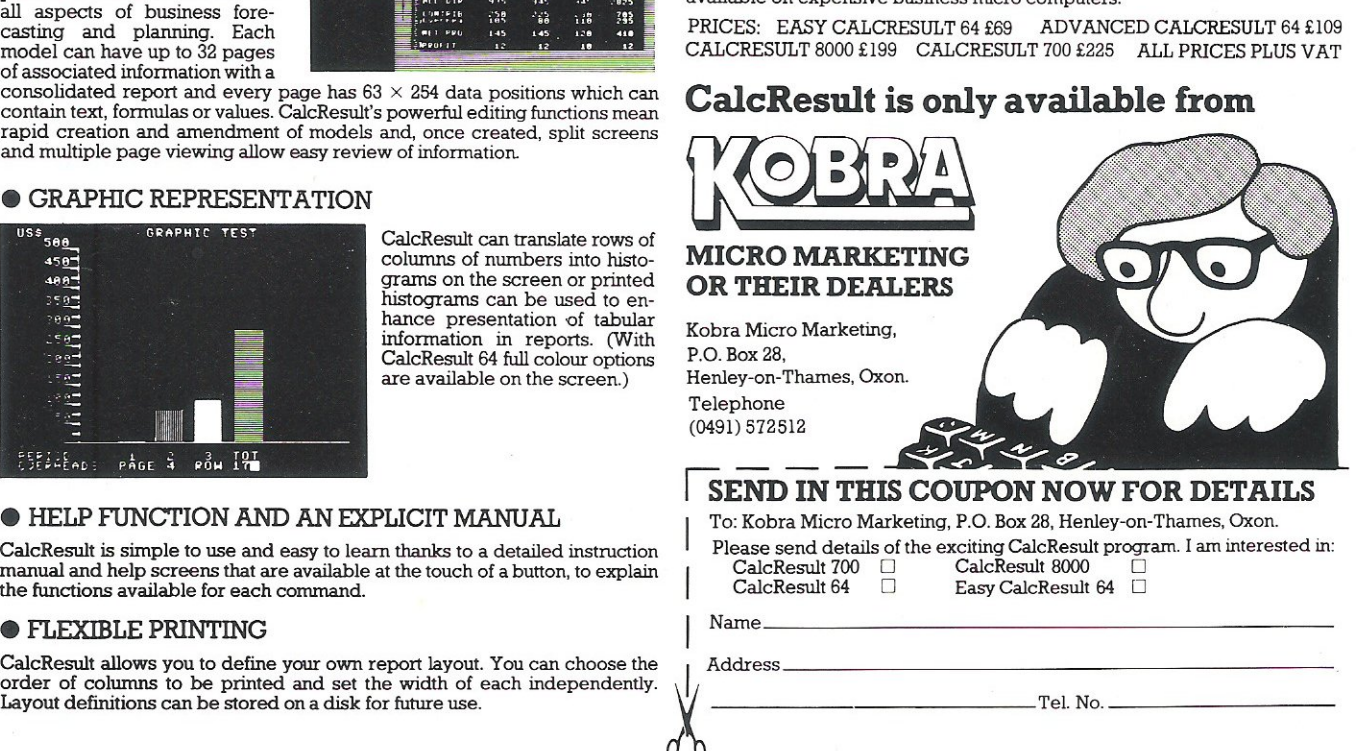

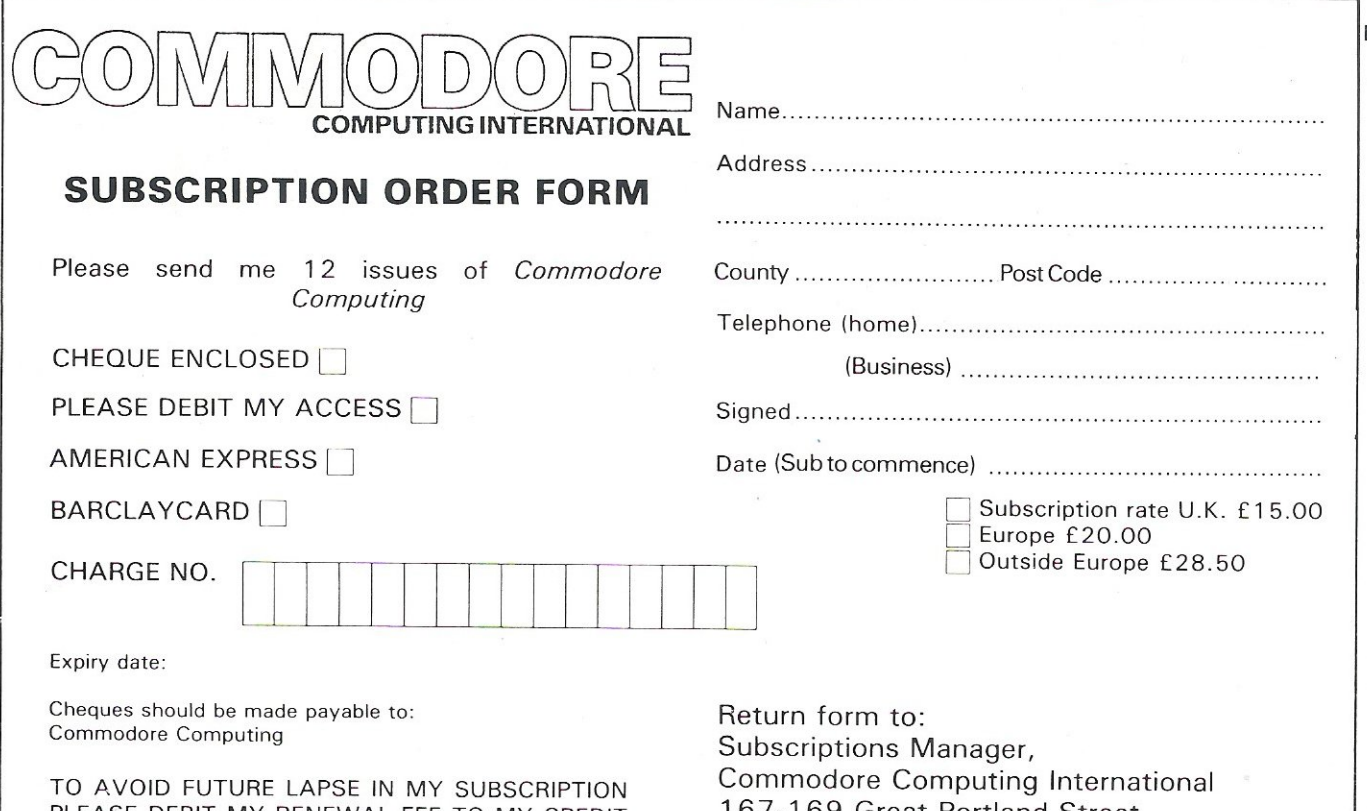

PLEASE DEBIT MY RENEWAL FEE TO MY CREDIT CARD ANNUALLY UNTIL I CANCEL IN WRITING.

167-169 Great Portland Street, London, W1

#### **ADVERTISERS DIRECTORY**

#### **MARCH 1984**

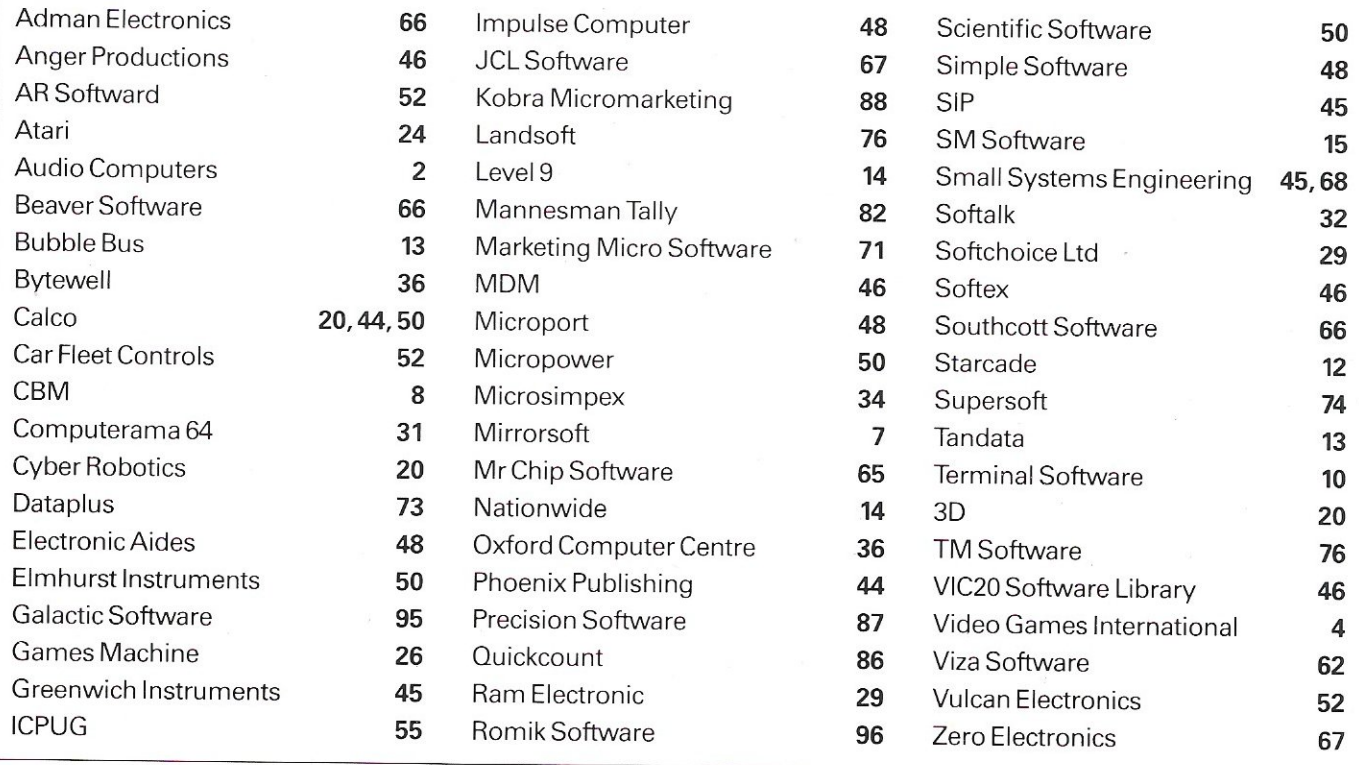

### **APPLICATIONS Commodore's PET**

The cost of re-equipping a research laboratory with the latest microprocessor~controlled instrumentation can be astronomical, and, in the University sector at any rate, the necessary finance is not available. However, many older pieces of apparatus can be given a new lease of life by using them with a dedicated on-line microcomputer. Many of the advantages and facilities of a new instrument may, in this way, be obtained at a fraction of the cost. In this article Dr Alan Collins describes some of the areas of research in which Commodore computers are being used in the physics department at King's College London.

The physics research department at King's College London has used Commodore computers to control instruments, and collect and process data, since the PET 2001 -8 was first introduced in 1978. This early PET was the first self-contained modestly-priced microcomputer on the British market that gave the user access to the address and data buses.

Two research students at King's College - Ricardo Rodrigues and Peter Siddons (now both PhD's) - developed a memory-mapped interface for the PET 2001, containing two 6522 VIA's and up to 3K of EPROM, which was located in the block 9 address space (see Journal of Physics E (1979), Vol. 12, pp.403-408). This interface, which is also suitable for the C8M 3000 and 4000 series computers, is configured to provide a 16 bit data bus, an 8 bit control bus and an input and output handshake line.

This permits operating up to 256 different data-handling modules, each capable of working to 16-bit precision. Typical modules are 3, 4 and 8 phase stepper motor drives, 16-bit counter, 12-bit analogue to digital convertor (ADC) and digital to analogue convertor (DAC), mains-synchronised clock and various electro-mechanical devices. Machine-code routines to handle the input and output functions are contained in the on-board EPROM and are selected by a series of USR calls.

Similar hardware, driven from the IEEE port, is now available commercially, but the early impetus given by the Rodrigues-Siddons interface has resulted in five different research groups in the department using Commodore computers to run experiments and process the data.

Machines from the *2000/3000, 4000,*  8000 and 9000 series are currently in operation. Some systems still use the original interface while others input and output data via the IEEE bus (GPIB).

A Bus Operating System (BOS) has been developed which allows any apparatus with an IEEE port to be successfully interfaced to the computer and which greatly speeds up data transfers to and from GPIB instruments such as the Commodore disk drive. (For example a 4000 point integer array can be written on the disk in less than seven seconds).

For many applications the processing power of the Commodore machine is adequate, but when substantial "number crunching" is required data files are sent to a PDP 11/44 - and from there to the University of London Computer Centre if necessary. The RS232 link to the PDP 11/44 uses either a NETKIT in the CBM, or the built-in ACIA in a 9000 series PET, driven by our own file-transfer program which uses a check-sum to ensure there are no errors. Alternatively data can be transmitted using a Small Systems Engineering IEEE to RS232 convertor.

#### **Experiments**

In almost every experiment the results are finally summarised as a "spectrum" or graph in which one variable is plotted against another. The related variables may be X-ray intensity and angle, transmission and wavelength, electron energy and voltage, signal amplitude and time, and so on. Brief details of the way the microcomputers are used in these investigations are given below.

#### X-ray diffraction

When a suitably cut crystal is placed in a narrow beam of X-rays, the X-rays are diffracted in directions which depend on the structure of the crystal, the wavelength of the X-rays and the angle between the crystal and the incident beam. In a simple experiment the crystal is mounted on a platform which can be rotated by a stepper motor and the diffracted X-ray beam is detected by a stationary geiger counter.

The number of counts from the geiger counter, recorded in a fixed time interval, will depend on the angle between the crystal and the X-ray beam. The experiment can be completely automated by registering the pulses from the geiger tube on a 16-bit counter and driving the stepper motor, both by means of the interface described earlier.

After a fixed time interval controlled by the computer the reading from the counter is transferred to memory, the counter is reset to zero, pulses are fed to the stepper motor to rotate the crystal slightly and the sequence restarted. At the end of the experiment the array of numbers stored in the computer can be processed to show a graph of diffracted X-ray intensity as a function of angle. Hard-copy is produced on a Hewlett-Packard plotter connected to the IEEE port.

#### Silicon

More sophisticated X-ray diffraction studies use single crystals of silicon which act as X-ray interferometers. Some of these crystals must be cut to very elaborate shapes. This is carried out by moving the sample in three perpendicular directions using a micropositioner fitted with three stepper

### **APPLICATIONS**  fit for King'

motors driven by the computer, and grinding the silicon away with a dental drill. Many samples of great complexity can be reliably and reproducibly fabricated by this technique.

#### Optical absorption

A great deal can be learned about processes in crystals from the wavelengths at which the material absorbs light. For wavelengths to which the eye is sensitive this absorption affects the colour observed, but important information is also obtained from studies in the ultraviolet and infrared regions.

A spectrum can be produced by using a monochromator in which the 'incoming light is split up into different wavelengths with a diffraction grating. When the grating is rotated, the different wavelengths fall in turn on a detector which produces an analogue signal proportional to the intensity of the light at that wavelength.

For computer operation the signal from the detector is read by a 12-bit ADC and the grating is either rotated by a stepper motor driven from the interface, or by a synchronomous motor, in which case data transfers are timed with the mains-synchronised clock. The first method allows repetitive scanning to be carried out which is useful in some applications.

Initially an incident-light spectrum is recorded with no sample present and the 3000 to 4000 12-bit numbers are stored in memory. After inserting the sample the transmission spectrum is recorded over the same wavelength range. At each point the absorbance is calculated by taking the LOG of the ratio of the two spectra and, after scaling, is plotted against wavelength on an X-V plotter, using a two-channel 12-bit DAC.

Software for the plotter, including a vector generator and generation of a limited number of symbols, is contained in an EPROM. The final spectrum can be stored in a few seconds on floppy disk, for future reference.

The use of the Commodore 3000 in this application has greatly speeded up what used to be a tedious manual analysis of analogue chart recorder output, and many hundreds of spectra have been obtained in this way.

#### Fourier-transform spectroscopy

Another method used to obtain optical absorption spectra, particularly in the infrared spectral region, uses an interferometer rather than a monochromator. In the interferometer the incoming light is split into two beams, then these two beams are recombined at the detector, using a system of mirrors.

When one of the mirrors in one beam is moved at a slow steady rate, in a direction perpendicular to the beam, the signal from the detector, plotted against time, is a series of fringes. The absorption spectrum can be calculated from this fringe pattern using a mathematical technique known as Fourier transformation.

Using a commercially available ROM (from Structured Software) which carries out a fast Fourier transform (FFT), absorption spectra can now be obtained, plotted out on a Commodore printer; in a few minutes. As in other applications the analogue signal from the detector is sampled using a 12-bit ADC, and between each reading the mirror is moved using a stepper motor driving a precision lead screw.

This on-line analysis has completely replaced the earlier procedure in which data on punched paper tape was processed by the University of London Computer Centre.

#### Radio wave propagation

The FFT technique is also used in a CBM-controlled system dedicated to an analysis of "atmospherics". For a short-wave listener atmospherics are the annoying clicks and crackles which interfere with the station of interest. However, from a Fourier analysis of the waveform of an atmospheric, which shows how the signal varies with frequency, a great deal can be learned about the electrically active layers in the' Earth's ionosphere, and how these influence the propagation of radio waves. (Without these layers, long distance. radio communication would not be possible).

To carry out the analysis three signals derived from the atmospheric are digitized and stored in a three channel  $\times$ 1024 word Datalab Transient Recorder. These data are then transferred to the C8M and, after preliminary signal processing, waveforms are sent to a Hewlett-Packard spectrum analyser which obtains spectra using a hardwired FFT.

These spectra are returned to the CBM for final processing, and parameters calculated are output to a C8M printer, a Christie digital cassette and a C8M disk drive. All data transfers are via the GPIB.

#### Photo-electron spectroscopy

When a gas molecule is illuminated with very short wavelength ultraviolet light it may be ionized, giving out an electron. The energy of this electron is well defined and is characteristic of the molecule being investigated.

To measure the electron energy the electron is made to follow a curved path between two curved metal plates which have a voltage difference between them. If the voltage between the deflector plates is correct the electron will reach a detector. This is an electron multiplier (or channeltron), and after amplification the signal from the channeltron is converted into an analogue voltage proportional to the number of electrons collected per second.

In the spectrometer controlled by a PET this analogue voltage is digitized by a CIL microsystems PUPI interface. The interface also generates the scan voltage for the spectrometer deflector plates, and the digitized photoelectron signal is stored at fixed intervals of the scan voltage. At the end of the scan the energy of the electron can easily be determined from the array of stored data.

The computer-controlled digitallygenerated scan voltage is very much more flexible than the electronicallyderived ramps used previously, and the storage of the spectra on disk allows the data to be processed in more detail after the experiments have been completed.

In conclusion, Commodore computers are used to control experiments and collect and analyse data in the physics research department at King's College London. The computers either use an interface designed here, or commercial interfaces or other equipment connected to the IEEE port. These dedicated on-line computers have greatly increased the speed and convenience with which our results can be obtained.

#### SOPHISTICATED GAMES **FOR VIC<sub>20</sub>**

VIC CRICKET Realistic game of skill and luck with all the major rules of cricket correctly interpreted. Ball by ball commentary, full scorecard, printer and game save facilities. Needs 16K expansion.  $ES.99*$ 

LEAGUE SOCCER League championship<br>game for 2-22 players/teams. Automatic fixtures, full action commentaries, match facts. League tables, results check, postponed gamd·etc. Non league matches also playable - the VIC will even make the cup draw. Printer and game save. Needs 16K expansion. £5.99"

WHODUNNIT? Twelve guests have gathered for drinks at Murder Manor. However, one of them has more than drinks on his mind. Thrilling detective game for 1-6 players, with genuinely different<br>murder every time. You can even rename the<br>suspects!Needs8Kexpansion.£4.99\*

**ELECTION NIGHT SPECIAL** For 1 to 3 players: and you are the leader of a political party<br>and your task is to win the election and become<br>Prime Minister. Features constituency visits, opinion<br>polls, holds, gains, etc. Print

**TOP OF THE POPS** Money making game about the music business. Make your own records and see them climb the chart. Printer and game save facilities. Needs 8K expansion. £4.99\*

**VIC PARTY 4** Contains MASTERWORD, A DAY<br>ATTHE RACES, GAME (Strip Poker), and CONSEQU-<br>ENCES. Four games ranging from the serious to the<br>ridiculous. All good fun – nothing offensive. Needs<br>at least 3K expansion. £5.99\*

#### Available from: SOPHISTICATED GAMES, Dept CCI, 27 Queens Road, Keynsham, Avon, 8S18 2NQ. Tel 02756 3427 or

write for further details of our complete range.

"P&P free (UK only). All games sold subject to our conditions of sale. which are available on request.

### **VETS FOR PETS**

Anita Electronic Services (London) Ltd. are specialists in the repair and service of Commodore Pets, Commodore 64s and Vic 20s. and associated printers including Commodore, Centronic, Anadex, NEC, QUME, Rioch and Epson.<br>We offer a fast on-site service or alternatively repairs can be· carried out at our workshops should you wish to bring in your machine.

Maintenance contracts are available at very competitive prices. Trade enquiries welcome.

For further information telephone or write to

MR. D. WILKINSON Anita Electronic Services Ltd., 15 Clerkenwell Close, LondonEC1 01-2532444

#### COMMODORE SOFTWARE

TAROT - See into the future! Ask any question and the Tarot will answerl Full graphics.  $CBM 64$  and  $VIC 20 + 16K$  cassette  $£4.00$ 

SIMULATION - Mathematical model that includes graphic evaluation. Invaluable decision aid.<br>VIC 20 (any size) cassette f3.50

VIC 20 (any size)

DATA FILE  $-$  Takes the place of any card index. Facilities include:- save, load file, full sort. print all/part records. amend. delete records memory remaining etc.

#### VIC20(+8Kmin.) cassette £4.50

TEXTPRO - Powerful word processor. Facilities include:- Large text buffer. auto centre text, variable tab, insert, amend, delete, copy, move text, word<br>count, right justify, etc. Fully menu driven with comprehensive easy to use instructions. Great value. VIC 20 + 16K cassette £6.95<br>VIC 20 + 16K disk £9.45  $VIC$  20  $+$  16K

DATAPRO - A database with very powerful options. Includes:- print all/selective records, delete, amend, save, load, copy, alphanumeric sort, user defined fields. memory check. total numeric fields, multi field interrelational. wi ldcard and search between limits. Multiple file option, and many more. Fully menu driven with complete instructions. Disk and cassette fully compiled. Outstanding value. CBM 64 (compiled) cassette £7.45<br>CBM 64 (compiled) cassette £7.45

#### CBM 64 (compiled)

All programs complete with full documentation and guarantee. Prices include VAT. Packing and fast

delivery by 1st class mail. Cheque/PO to: A & C SOFTWARE

51, Ashtree Rd., Tividale, West Midlands. 869 2HD.

Dealer enquiries welcome

#### **MULTI**  $\mathbf{0}$ ANALYSIS

A utility for the Commodore 64

IDEAL: Home Accounts/small trader

ANALYSIS: total and 40 accounts <sup>~</sup>up to 400 items with own narrative. MONITOR: bank/building society accounts, cash, or home budget by

using this cash/ledger analysis. FEATURES: password; disciplined data files with carry

forward; dedicated transaction numbering; multiple analysis of transactions if required (eg for VAT); simple input (not debits/credits) therefore easy to use.

PRICE: cassette £14.70

s.a.e. details

**COMPUTING** PO Box 428 London SE19 3XT

**QUIPUS** 

#### WORDPOWER (It's nearly famous)

A new machine code wordprocessing program forthe CBM PET-£40, inc Manual  $8P+P$ 

#### Reviewed in Commodore Computing, May '83

Send A4 SAE for further details. (Manual Available Separately £1)

To: Mr K Pretorius, 15 The Vineries, Oakwood, LONDON N144BH.

#### AUTO ESTIMATE

An estimating programme designed for the small printer or large.

Tailored to your company - contains all costs<br>and charges which can be adjusted when you require - Will produce a quotation or an invoice complete with VAT. Quick and<br>simple to use. \_\_\_\_\_\_\_\_\_\_\_\_\_DISK £475 **DISK £475.00** 

**ROUNDMASTER**<br>Will print out showing Round persons name.<br>Road name, Number of houses in road. Also will show total no. houses on round and payment rates.

Tailored to your company - DISK £350.00

Full details and sample print out will be sent on request. Contact: Ron Norman

#### MIKRON SOFTWARE

COMPUTER PROGRAMME DESIGNERS 109 King Street. Walton, Felixstowe, Suffolk IP11 9DY Tel: 0394 282684

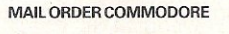

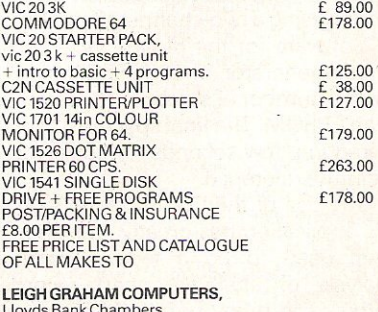

Lloyds Bank Chambers.<br>841 High Road, NORTH FINCHLEY<mark>.</mark><br>LONDON N12 8PT

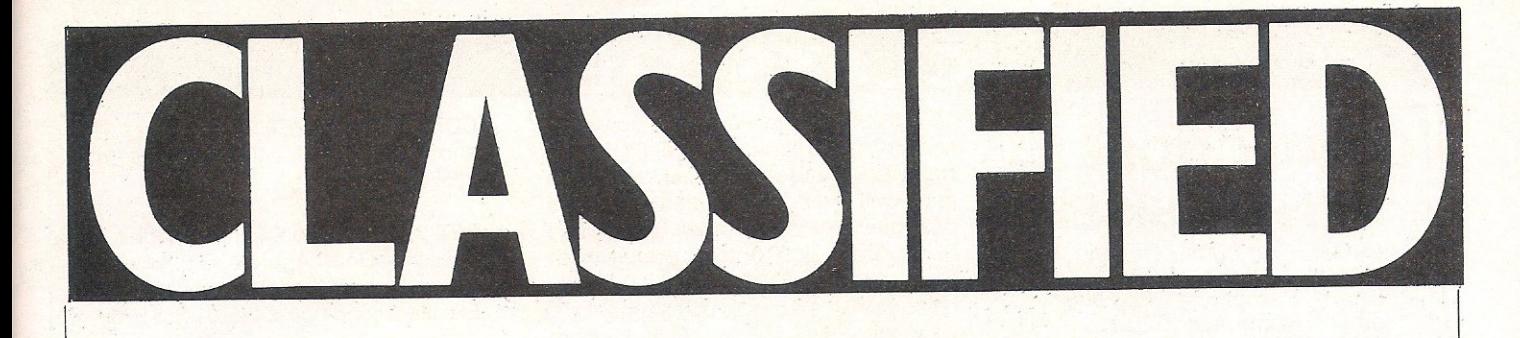

**COMMODORE 64** AND<br>VIC 20 PROGRAM COPIERS

They copy most cassette based BASIC, machine code<br>and multi-part programs of any size. Both copiers are<br>written in machine code. Programs using a range of vinter in instance court in techniques can be copied easily. Audio ind visual prompts are used for easy operation. Full instructions are contained in the programs.

IMITATOR64£6 Please state which is required and make cheques/<br>P.O.s payable to IAN WAITE

pand orders to:<br>Send orders to:<br>AN WAITE, DEPT CI,<br>I1 HAZI FRARROW ROAD SHEFFIELD, S88AU

#### **MICROCOMPUTER** REPAIRS SERVICES

**VERY FAST** 

VIC 20, CBM 64, PETS, SPECTRUMS -COMMODORE COMPUTERS, PRINTERS, FLOPPY DISKS Phone SLOUGH (0753) 48785 MONDAY TO SATURDAY

> FIELD SERVICE 25 MILE RADIUS OF SLOUGH

#### **EDUCATIONAL SOFTWARE** FOR THE VIC 20 £4.95 EACH

Physics ('0' level/CSE revision) Biology ('O' level/CSE revision) Computer Studies ('0' Level/CSE revision) Maths (CSE revision) Arithmetic (practice 7/10 yrs) Mathematics (practice 8/11 yrs) Reasoning (11 + revision) Knowledge (Quiz 9/99 yrs) On Cassette Cheques/PO to

Micro-De-Bug **Consultancy** 60 Sir Johns Rd, Selly Park Birmingham B29 7ER 021-472 7610

#### **TECHNICAL SUPPORT MANAG**

Longman Group is a leading British publisher and is active in publishing software packages for school, home and professional uses. Longman is looking to strengthen its creative team for home learning software by the addition of a Technical Support Manager

The requirement is for a good working knowledge of 6502 Assembly language (a working knowledge also of Z80 is desirable but not essential). Previous experience of working on computer software in publishing or education will be a considerable advantage. The person selected will work as part of a team both designing and commissioning entertaining software for learning purposes and will require a creative and entrepreneurial outlook.

Please write enclosing a full curriculum vitae together with salary expectation to:-

Mrs\_ Sally Ingle, Personnel Manager, Longman Group, Longman House, Burnt Mill, Harlow, Essex CM20 2JE.

Longman

#### CBM-64 MACHINE CODE MONITOR

20 commands including assembler, disassembler, load, save, verify (from tape or disk), relocate, single step execution and many more - an invaluable tool forthe serious user. CARTRIDGE ONLY -£29\_95

BASIC TOOL KIT<br>A range of useful basic commands e.g. Auto, renumber (induding goto's, gosub's, etc.), delete, help etc.<br>**CARTRIDGE – £24.95** 

CASSETTE-£16.95

#### PRINTER INTERFACE

Allows connection of Centronics type parallel printers to your CBM-64 (includes C8M control code conversion). Included in both Monitor & Toolkit. CASSETTE -£ 7.95

MONITOR & TOOLKIT CARTRIDGE ONLY

 $-£44.95$ 

SAE for details & orders to: APOLLO COMPUTER SYSTEMS, P.O. Box32, Dunsfold, Godalming, Surrey. GUB4NE

#### VIC-20 & CBM 64

#### VIC-20 **SCREEN**

- TAKES 513 Bytes, GIVES 1020 poke locations. Yes, it DOUBLES screen size! Adds a new dimension to your arcade games. Please state memory size.

#### SWOOSH

- Can you fly a hang-glider? Well find out. Ride the thermals to complete your mission. A complex and chal-lenging game. Astounding graphics & enlarged screen. (3K expansion & Joystick).

#### VIC-20 & CBM 64 **CYBER**

- Fancy a challenge? Then try this. Six levels of play. Can you capture ALL the aliens at once? Enlarged screen & multi-colour graphics. (3K expansion VIC-20).

All programs only £5.00 each from:

**B2**<br>3 GREENFIELD HOUSE, 3 GREENFIELD HOUSE, GREENFIELD ROAD, COLNE, LANCS\_ BBB 9PE

### ASSIF

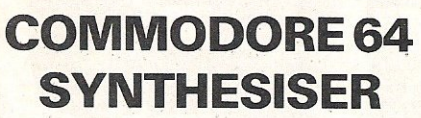

Amaze your family, friends by<br>playing a Piano, Banjo, Flute,<br>Drum, Saxophone, PLUS any<br>other 11 instruments (TOTAL 16). Only £8.99 (VAT P&P inclusive)<br>Please send P.O./cheque to:

To:-Soft-Cellar 57 Fotheringay

"SYNSISOR" Program on cassette COMMODORE PET 3032. Printer 3022 **COMMODORE 64** converts your Commodore 64 into a and Cassette Unit £400 o.n.o. Tel. 0628<br> **COMMODORE 64** music synthesiser. Extremely simple to 825500-evenings.<br>
Play, well over 10,000 different sounds music synthesiser. Extremely simple to **SYNTHESISER** play, well over 10,000 different sounds<br>Amaze your family, friends by Record up to 2,000 notes then play them back and vary the speed. Highly manuals etc. 70 various games on tape<br>responsive – even uses sprite graphics – Excellent condition. £435.01-868 9709. other 11 instruments (TOTAL 16). what more can you ask? Only £5 from<br>**NOW AVAILABLE FOR CBM 64** Llohn, Goldie. "Coniston", 48. Botchell

ore 64. Variable sending speeds. Text or games random  $f_4$  99 inc.  $P_2 + P_1$  Cheques/PO's 282012. 381 Leeds Road, Bradford BD3 9LY ore 64. variable sending speeds. Text or<br>West Yorkshire, England. The payable to: Davible P+ P. Cheques/PO's payable to: Doublesoft, Double Lodge, COMMODORE 3032. With Dual Disk 49 Nags Head Lane, Brentwood, Essex. Drive and Printer plus Software DMS<br>CM14 5NL. Tel: 0277 231569

SOFTWARE LOW PRICES PET 2001 replacement 6550 RAM Chips Road, Ashford, Kent.

SE for pricenst predsection and tables. £3.99 inc. p&p. PO's/Cheques to:-<br>
State machine) Doublesoft, 49 Nags Head Lane, Brent- Pet. Tel: Leics. 673536.<br>
The Tel: Leics. 673536.

*05.* David 01-9546728. 7425. Hr. Answering service).

PET 32K. With tool kit and Rabbit and Cassette Unit. Approx £75 worth of<br>manuals etc. 70 various games on tapes.

What there can you done. Only be now **INTERPOD.** The Rolls-Royce of Inter-<br>John Goldie "Coniston" 48 Rotchell **INTERPOD.** The Rolls-Royce of Inter-<br>Park, Dunfries, Scotland DG27RJ. Magpie, the audiogenic database, cost **TUCRONICS** MORSE TUTOR CASSETTE Commod-<br>
MORSE TUTOR CASSETTE Commod-<br>
MORSE A Veriable conding appears Tort or agames tapes half price! Tel: 0268-

> and Wordcraft. Accept £800 o.n.o. - Tel: (0233) 41875, Treacher 61 Highfield

All the Top UK Names plus normally £15, Bargain £6.6742483587<br>USA Imports JUNIOR MATHS For Commodore 64 Control Board and Lead £350. Dolphin USA Imports **JUNIOR MATHS** For Commodore 64 Control Board and Lead £350. Dolphin<br>A F for princling the same ideal tutor for addition, subtraction and BD80 Printer £175. I-EEE 488/RS232 Send SAE for pricelist (please ideal tutor for addition, subtraction and BD80 Printer £175. I-EEE 488/RS232<br>tables. £3.99 inc. p&p. PO's/Cheques to:- Interface Unit £100. All for Commodore

Gardens, Slough, Berks. SL15SP COMPUTER PROGRAMS copied (cassette based only). Printed inlay cards **PET 16K 2001N.** Series, new ROMS, supplied if required. Minimum order 10 Large Keyboard, Cassette and Manual. cassettes. Phone:- **M.G. COPIES (MIG** PET 2001 32K. New Rom OK except for Large Keyboard, Cassette and Manual. cassettes. Phone:- M .G. COPIES (MIG string handling fault. Suit experimenter. Excellent condition. £220 - Tel: 074 56 RECORDINGS) BURNTWOOD 75375 (24

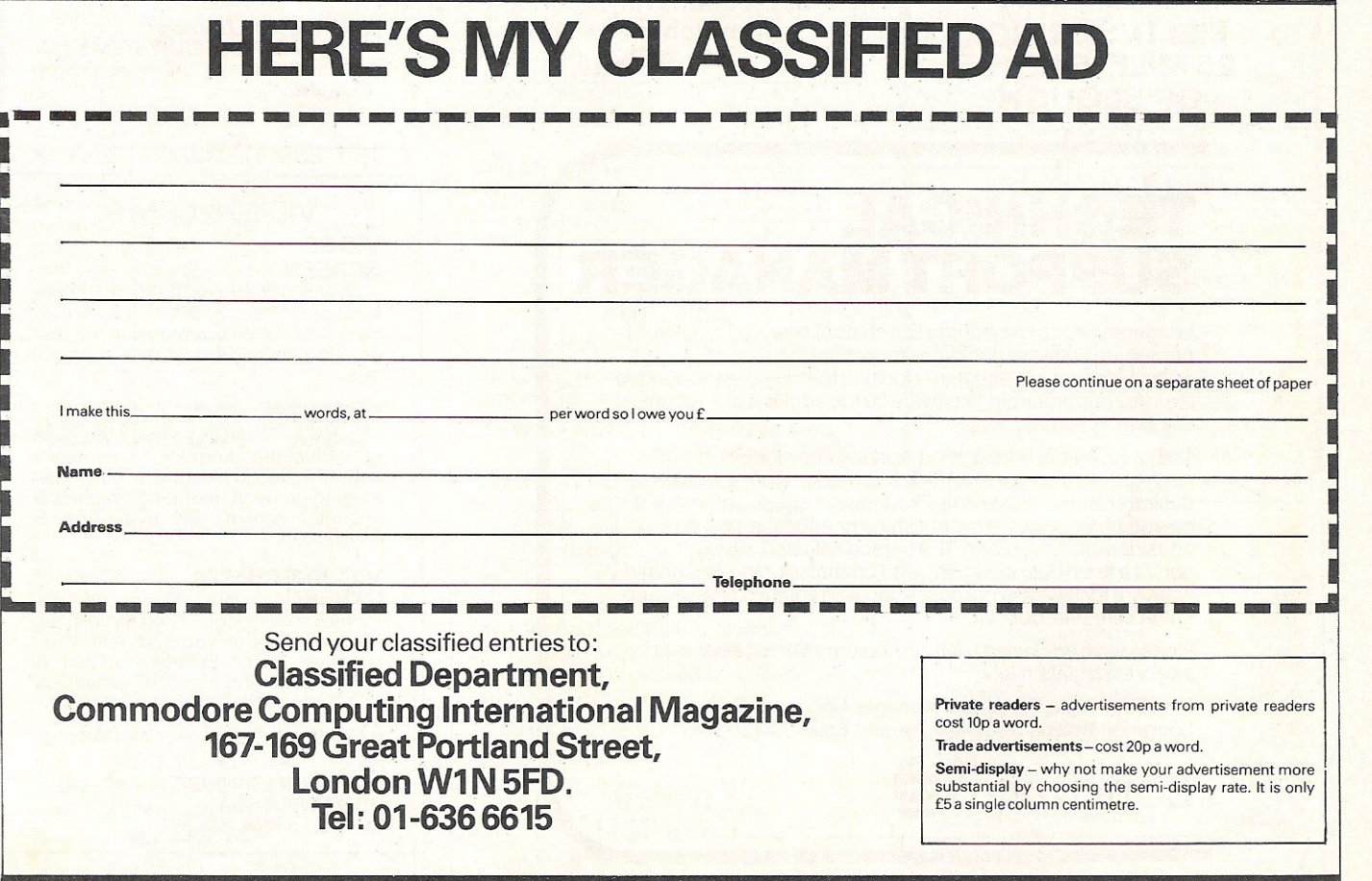

Make Great Games...<br>Create your own amazing games with Galactics unique GAMES DESIGNER cassette for the unexpanded VIC 20, only £9.50

 $\vec{a}$ 

## **EXPLORE EXCITING NEW IORTONS**

Galactic Software

ROBOT MOUSE £5.50 - VIC 20

E

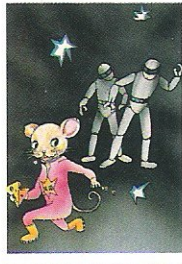

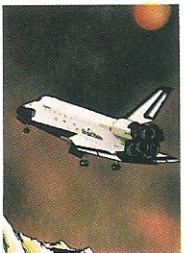

SPACE SHUTTLE £5.50 - VIC 20

**-------------------------------------\_.** PLEASE SEND ME THE FOLLOWING GAME(S) **MONEY BACK GUARANTEE** 

FROGGY £5.50 -

□ ROBOT MOUSE FOR VIC 20 £5.50

UNEXPANDED VIC 20<br>GAMES - KEYBOARD<br>OR JOYSTICK. COMMODORE 64<br>GAMES - JOYSTICK<br>CONTROL DRAGON 32 GAMES· KEYBOARD CONTROL "MAKE GREAT GAMES AND WIN £100 AND FAME!! Send us your best game made with the Galactic GAMES DESIGNER, before 14th March, and have a chance to win £100 plus having your game shown to Intemational Software Dealers

GALACTIC SOFTWARE Unit 7, Larchfield Estate, Dowlish Ford, Ilminster, Somerset. TA190PF Tel: (04605) 5161

魔器

震裂體

ALLIN MACHINE CODE<br>\* Variable

Aliens,

degree of difficulty

very own Games

and Distributors.

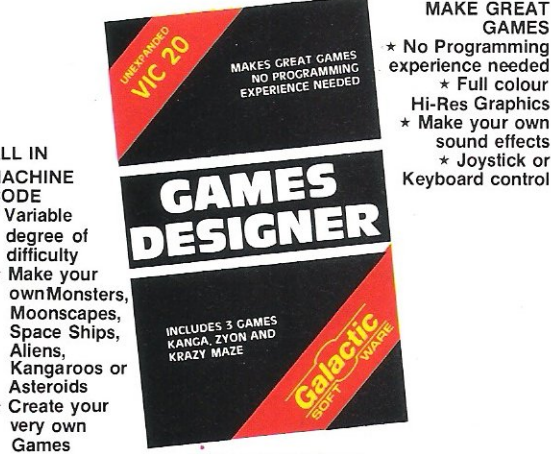

GAMES DESIGNER for the unexpanded VIC 20 £9.50 inc. pap.

(PLEASE TICK APPROPRIATE BOX(S))  $\Box$  SPACE SHUTTLE FOR VIC 20 £5.50<br>  $\Box$  BUG DIVER FOR VIC 20 £5.50  $\Box$  GAMES DESIGNER FOR VIC 20 £9.5 o BUG DIVER FOR VIC 20 £5.50 0 GAMES DESIGNER FOR VIC 20 £9.50 o 3D MAZE FOR VIC 20 £5.50 0 BUG DIVER FOR COMMODORE 64 £5.50 o FROGGY FOR VIC 20 £5.50 0 FROGGY FOR COMMODORE 64 £5.50 o NEUTR ON ZAPPER FOR VIC 20 £5.50 0 BUG DIVER FOR DRAGON 32 £5.50

**DEALERSHIP ENQUIRIES** CONTACT 04605 5161

MAKE GREAT

Hi-Res Graphics \* Make your own Joystick or Keyboard control

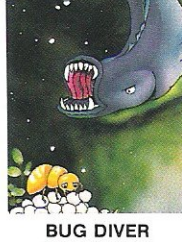

£5.50, VIC 20

3D MAZE £5.50 - VIC 20

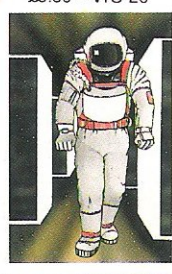

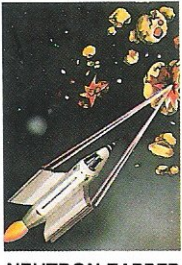

**NEUTRON ZAPPER** £5.50 - VIC 20

I ENCLOSE A CHEOUE/P.O. FOR THE TOTAL SUM OF £ ACCESS NO **LITTLE I I I I** NAME ADDRESS.

Send to GALACTIC SOFTWARE Unit 7, Larchfield Estate, Dowlish Ford, Ilminster Somerset TA19 0PF

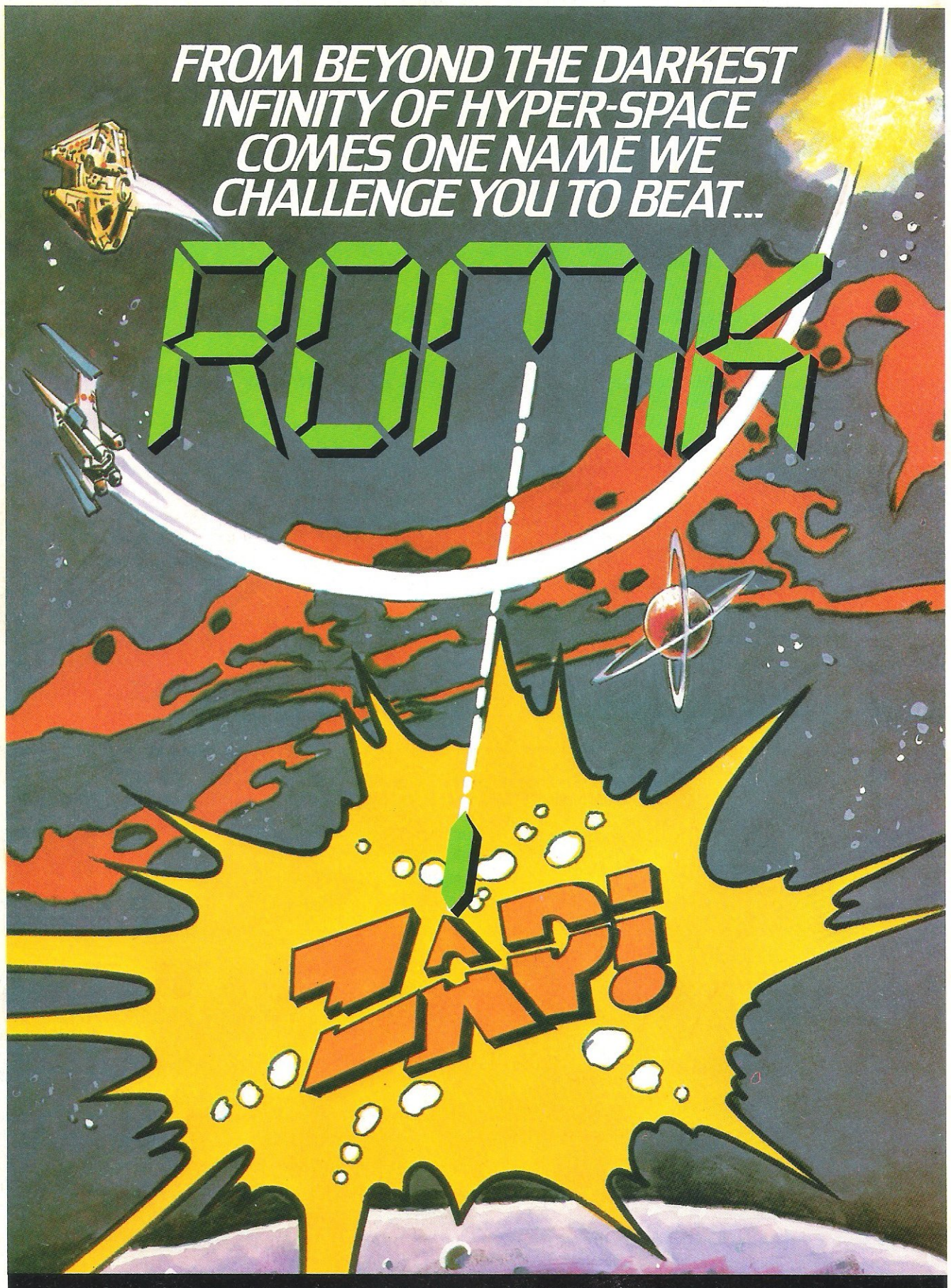

Games we challenge you to beat...on the 64, Vic 20, Spectrum, ZX81, BBC,<br>Electron, Dragon, Oric, Lynx and Atari. See your local dealer for details.